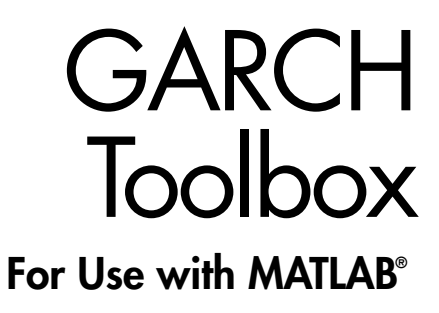

Computation  $\mathcal{L}_{\mathcal{A}}$ 

 $\blacksquare$  Visualization

Programming

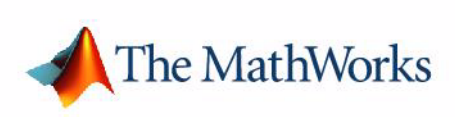

User's Guide

*Version 2*

#### **How to Contact The MathWorks:**

www.mathworks.com Web comp.soft-sys.matlab Newsgroup www.mathworks.com/contact\_TS.html Technical support

(a)

bugs@mathworks.com Bug reports

suggest@mathworks.com Product enhancement suggestions doc@mathworks.com Documentation error reports service@mathworks.com Order status, license renewals, passcodes info@mathworks.com Sales, pricing, and general information

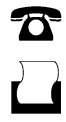

 $\bowtie$ 

508-647-7000 (Phone)

508-647-7001 (Fax)

The MathWorks, Inc. 3 Apple Hill Drive Natick, MA 01760-2098

For contact information about worldwide offices, see the MathWorks Web site.

#### *GARCH Toolbox User's Guide*

#### © COPYRIGHT 1999–2006 by The MathWorks, Inc.

The software described in this document is furnished under a license agreement. The software may be used or copied only under the terms of the license agreement. No part of this manual may be photocopied or reproduced in any form without prior written consent from The MathWorks, Inc.

FEDERAL ACQUISITION: This provision applies to all acquisitions of the Program and Documentation by, for, or through the federal government of the United States. By accepting delivery of the Program or Documentation, the government hereby agrees that this software or documentation qualifies as commercial computer software or commercial computer software documentation as such terms are used or defined in FAR 12.212, DFARS Part 227.72, and DFARS 252.227-7014. Accordingly, the terms and conditions of this Agreement and only those rights specified in this Agreement, shall pertain to and govern the use, modification, reproduction, release, performance, display, and disclosure of the Program and Documentation by the federal government (or other entity acquiring for or through the federal government) and shall supersede any conflicting contractual terms or conditions. If this License fails to meet the government's needs or is inconsistent in any respect with federal procurement law, the government agrees to return the Program and Documentation, unused, to The MathWorks, Inc.

#### **Trademarks**

MATLAB, Simulink, Stateflow, Handle Graphics, Real-Time Workshop, and xPC TargetBox are registered trademarks of The MathWorks, Inc. Other product or brand names are trademarks or registered trademarks of their respective holders.

#### **Patents**

The MathWorks products are protected by one or more U.S. patents. Please see www.mathworks.com/patents for more information.

#### **Revision History**

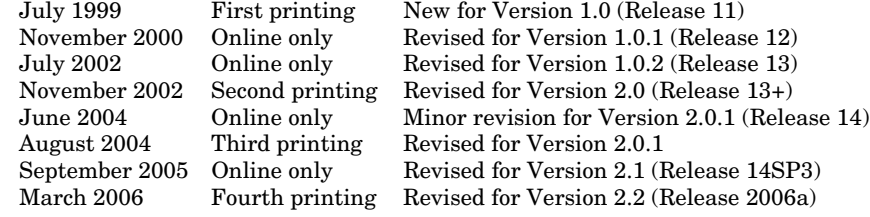

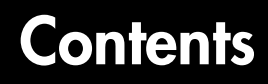

## **[Getting Started](#page-12-1)**

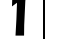

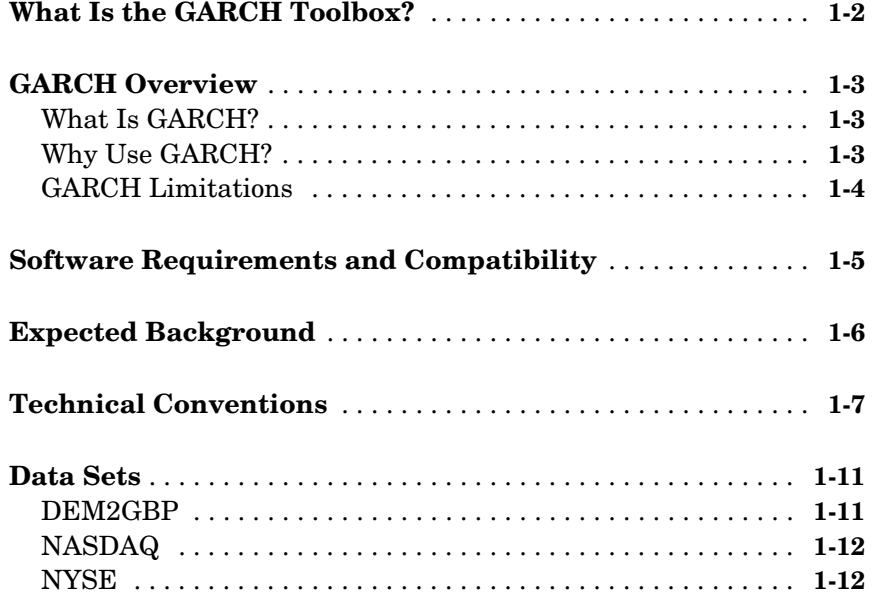

#### **[GARCH Overview](#page-24-1)**

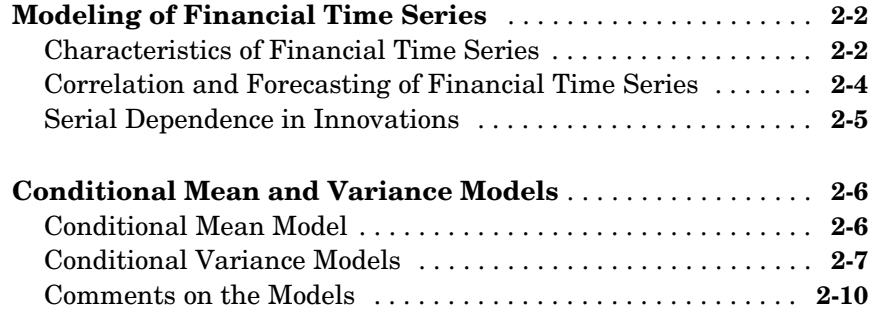

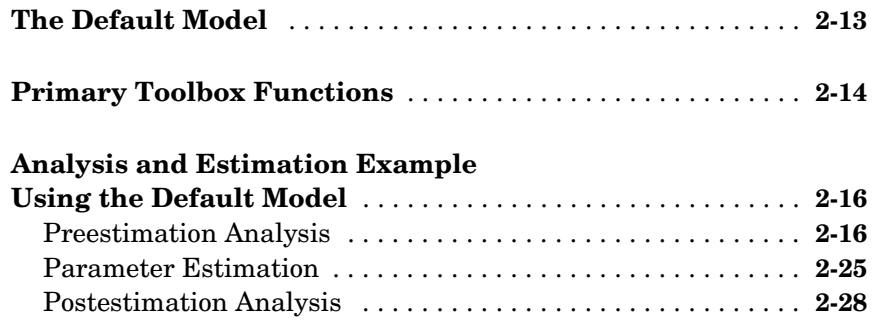

## **[GARCH Specification Structure](#page-56-1)**

# 3

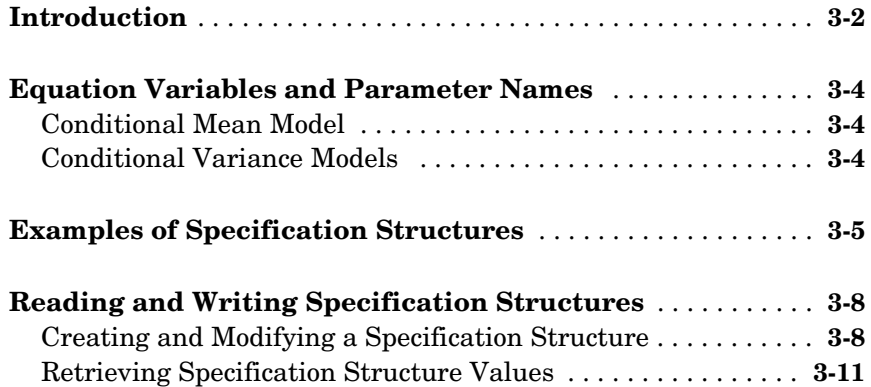

## **[Simulation](#page-68-1)**

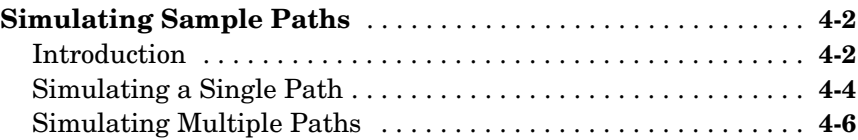

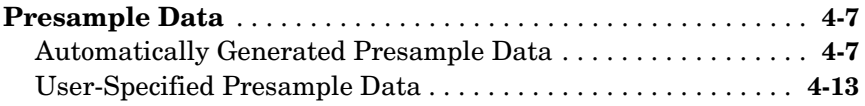

*[5](#page-82-0)*

#### **[Estimation](#page-82-1)**

#### **[Maximum Likelihood Estimation](#page-83-0)** . . . . . . . . . . . . . . . . . . . . . . . **5-2 [Initial Parameter Estimates](#page-85-0)** . . . . . . . . . . . . . . . . . . . . . . . . . . . . **5-4** [User-Specified Initial Estimates . . . . . . . . . . . . . . . . . . . . . . . . .](#page-85-1) **5-4** [Automatically Generated Initial Estimates . . . . . . . . . . . . . . . .](#page-86-0) **5-5** [Parameter Bounds . . . . . . . . . . . . . . . . . . . . . . . . . . . . . . . . . . . .](#page-90-0) **5-9 [Presample Observations](#page-92-0)** . . . . . . . . . . . . . . . . . . . . . . . . . . . . . . **5-11** [User-Specified Presample Observations . . . . . . . . . . . . . . . . . .](#page-92-1) **5-11** [Automatically Generated Presample Observations . . . . . . . . .](#page-92-2) **5-11 [Termination Criteria and Optimization Results](#page-94-0)** . . . . . . . . . **5-13** [MaxIter and MaxFunEvals . . . . . . . . . . . . . . . . . . . . . . . . . . . .](#page-94-1) **5-13** [TolCon, TolFun, and TolX . . . . . . . . . . . . . . . . . . . . . . . . . . . . .](#page-95-0) **5-14** [Convergence . . . . . . . . . . . . . . . . . . . . . . . . . . . . . . . . . . . . . . . .](#page-95-1) **5-14** [Optimization Results . . . . . . . . . . . . . . . . . . . . . . . . . . . . . . . . .](#page-96-0) **5-15** [Constraint Violation Tolerance . . . . . . . . . . . . . . . . . . . . . . . . .](#page-97-0) **5-16 [Examples](#page-100-0)** . . . . . . . . . . . . . . . . . . . . . . . . . . . . . . . . . . . . . . . . . . . . **5-19** [Specifying Presample Data . . . . . . . . . . . . . . . . . . . . . . . . . . . .](#page-100-1) **5-19** [Presample Data and Transient Effects . . . . . . . . . . . . . . . . . . .](#page-104-0) **5-23** Alternative Technique for Estimating ARMA(R,M) Parameters . . . . . . . . . . . . . . . . . . . . . . . . . . . . . . **5-29** [Active Lower Bound Constraint . . . . . . . . . . . . . . . . . . . . . . . .](#page-111-0) **5-30** [Determining Convergence Status . . . . . . . . . . . . . . . . . . . . . . .](#page-115-0) **5-34**

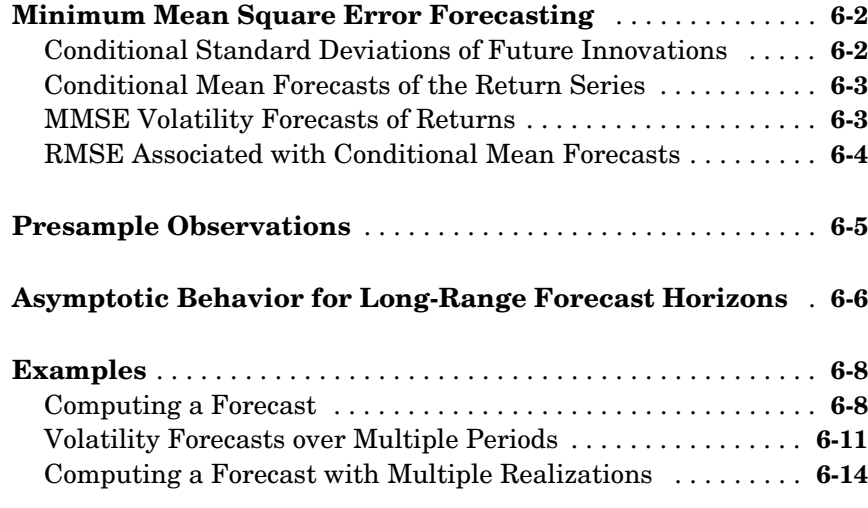

#### **Regression Components [in Conditional Mean Models](#page-134-1)**

## *[7](#page-134-0)*

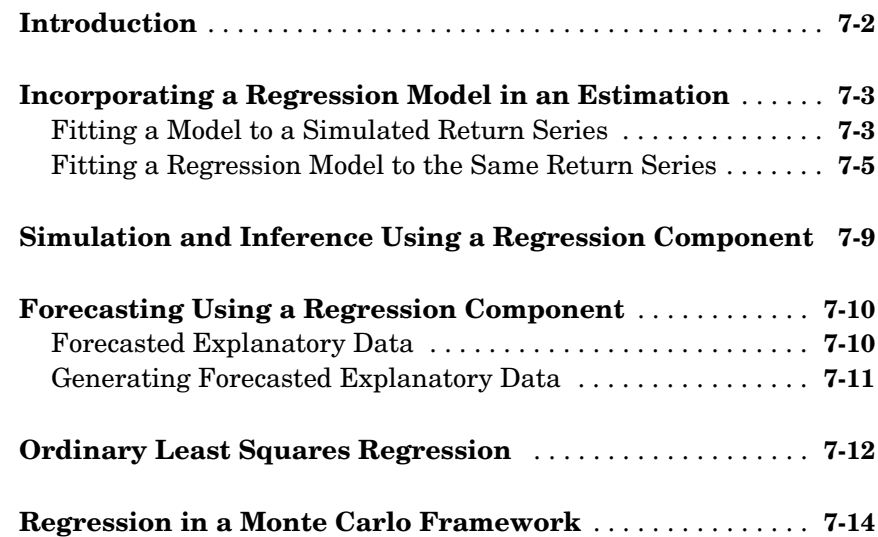

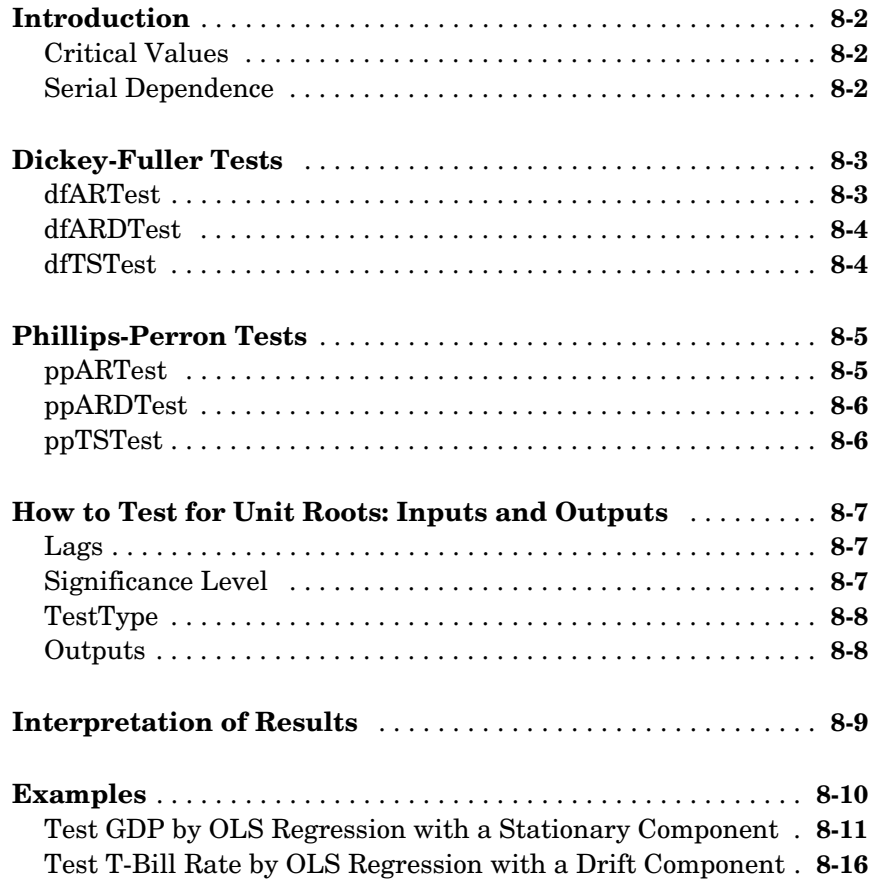

## **[Model Selection and Analysis](#page-166-1)**

# *9*

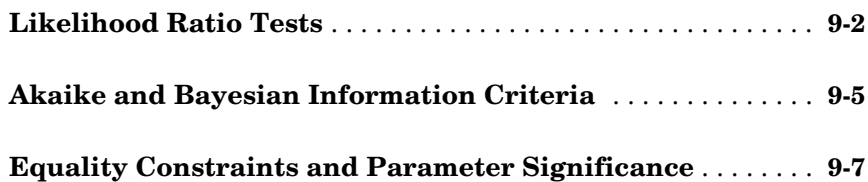

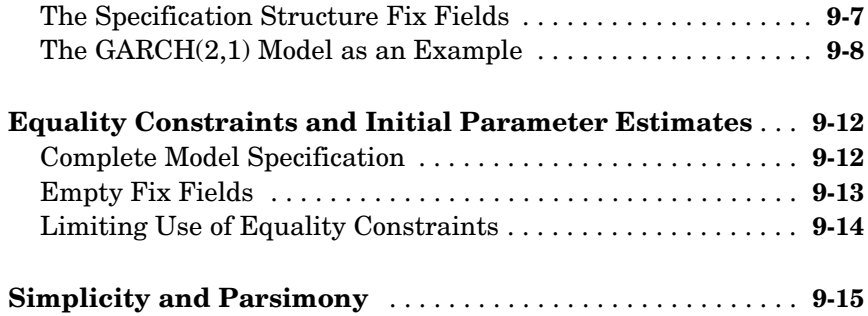

## **[Advanced Example](#page-184-1)**

# *[10](#page-184-0)*

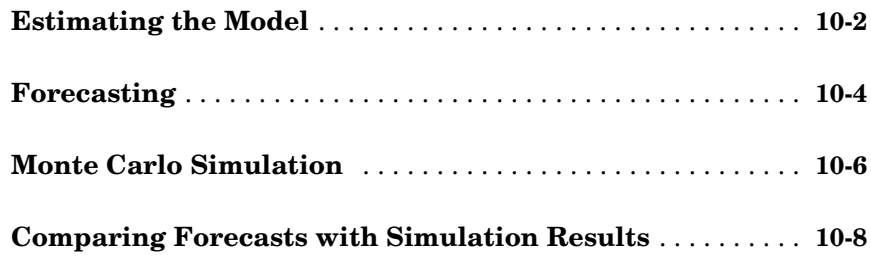

## **[Function Reference](#page-198-1)**

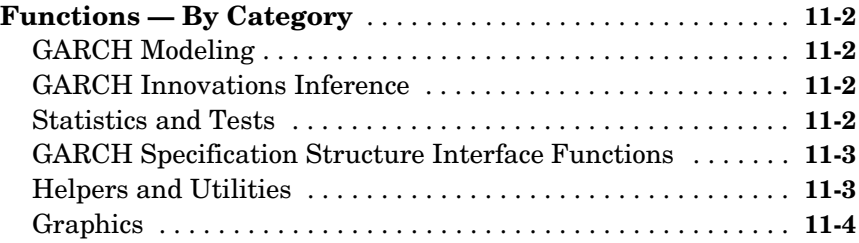

**[Functions — Alphabetical List](#page-202-0)** . . . . . . . . . . . . . . . . . . . . . . . . **11-5**

*[A](#page-300-0)*

**[Bibliography](#page-300-1)**

**[Glossary](#page-304-0)**

**[Index](#page-308-0)**

# <span id="page-12-1"></span><span id="page-12-0"></span>Getting Started

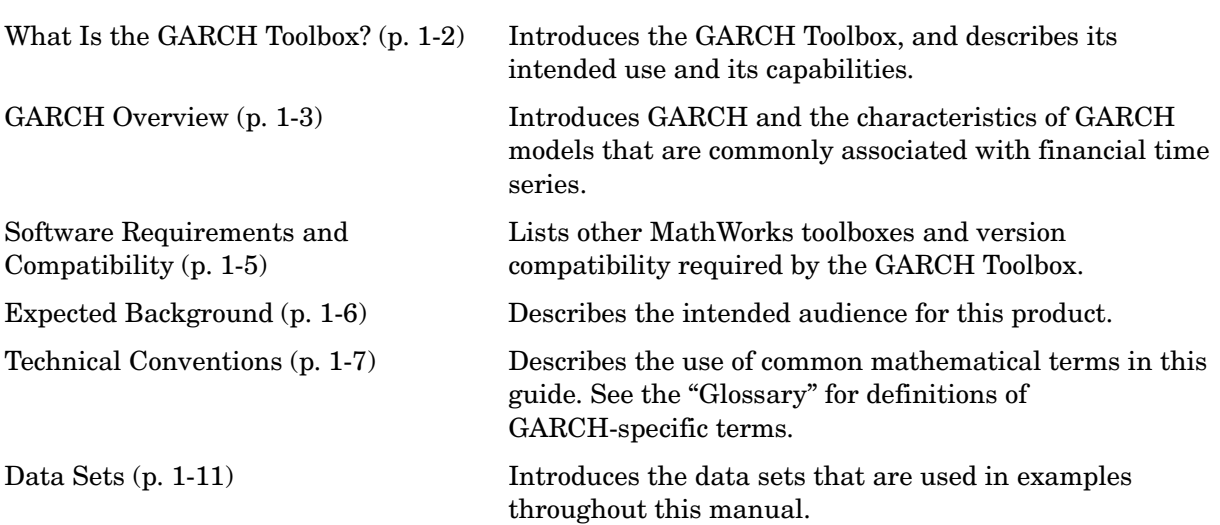

## <span id="page-13-0"></span>**What Is the GARCH Toolbox?**

The GARCH Toolbox, combined with MATLAB® and the Optimization and Statistics Toolboxes, provides an integrated computing environment for modeling the volatility of univariate economic time series. The GARCH Toolbox uses a general ARMAX conditional mean model combined with a conditional variance model of GARCH, GJR, or EGARCH form to perform simulation, forecasting, and parameter estimation of univariate time series in the presence of conditional heteroscedasticity. Supporting functions perform tasks such as pre- and postestimation diagnostic testing, hypothesis testing of residuals, model order selection, and time-series transformations. Graphics capabilities let you plot correlation functions and visually compare matched innovations, volatility, and return series.

More specifically, you can

- **•** Perform Monte Carlo simulation of univariate returns, innovations, and conditional volatilities
- **•** Specify general ARMAX conditional mean models combined with conditional variance models of GARCH, GJR, or EGARCH form for univariate asset returns
- **•** Estimate parameters of general ARMAX conditional mean models combined with conditional variance models of GARCH, GJR, or EGARCH form
- **•** Generate minimum mean square error forecasts of the conditional mean and conditional variance of univariate return series
- **•** Perform pre- and postestimation diagnostic and hypothesis testing, such as Engle's ARCH test, Ljung-Box Q-statistic test, likelihood ratio tests, and AIC/BIC model order selection
- **•** Perform graphical correlation analysis, including autocorrelation, cross correlation, and partial autocorrelation
- **•** Convert price/return series to return/price series, and transform finite-order ARMA models to infinite-order AR and MA models

## <span id="page-14-0"></span>**GARCH Overview**

This section discusses

- **•** ["What Is GARCH?" on page 1-3](#page-14-1)
- **•** ["Why Use GARCH?" on page 1-3](#page-14-2)
- **•** ["GARCH Limitations" on page 1-4](#page-15-0)

## <span id="page-14-1"></span>**What Is GARCH?**

GARCH stands for Generalized Autoregressive Conditional Heteroscedasticity. Loosely speaking, you can think of heteroscedasticity as time-varying variance (i.e., volatility). Conditional implies a dependence on the observations of the immediate past, and autoregressive describes a feedback mechanism that incorporates past observations into the present. GARCH then is a mechanism that includes past variances in the explanation of future variances. More specifically, GARCH is a time-series technique that allows users to model the serial dependence of volatility.

In this manual, whenever a time series is said to have GARCH effects, the series is heteroscedastic, i.e., its variances vary with time. If its variances remain constant with time, the series is homoscedastic.

## <span id="page-14-2"></span>**Why Use GARCH?**

GARCH modeling builds on advances in the understanding and modeling of volatility in the last decade. It takes into account excess kurtosis (i.e., fat tail behavior) and volatility clustering, two important characteristics of financial time series. It provides accurate forecasts of variances and covariances of asset returns through its ability to model time-varying conditional variances. As a consequence, you can apply GARCH models to such diverse fields as risk management, portfolio management and asset allocation, option pricing, foreign exchange, and the term structure of interest rates.

You can find highly significant GARCH effects in equity markets, not only for individual stocks, but for stock portfolios and indices, and equity futures markets as well [\[5\].](#page-301-0) These effects are important in such areas as value-at-risk (VaR) and other risk management applications that concern the efficient allocation of capital. You can use GARCH models to examine the relationship between long- and short-term interest rates. As the uncertainty for rates over various horizons changes through time, you can also apply GARCH models in the analysis of time-varying risk premiums [\[5\]](#page-301-0). Foreign exchange markets, which couple highly persistent periods of volatility and tranquility with significant fat-tail behavior [\[5\]](#page-301-0), are particularly well-suited for GARCH modeling.

**Note** Bollerslev [\[4\]](#page-301-1) developed GARCH as a generalization of Engle's [\[12\]](#page-301-2)  original ARCH volatility modeling technique. Bollerslev designed GARCH to offer a more parsimonious model (i.e., using fewer parameters) that lessens the computational burden.

#### <span id="page-15-0"></span>**GARCH Limitations**

Although GARCH models are useful across a wide range of applications, they do have limitations:

- **•** GARCH models are only part of a solution. Although GARCH models are usually applied to return series, financial decisions are rarely based solely on expected returns and volatilities.
- **•** GARCH models are parametric specifications that operate best under relatively stable market conditions [\[15\]](#page-302-0). Although GARCH is explicitly designed to model time-varying conditional variances, GARCH models often fail to capture highly irregular phenomena, including wild market fluctuations (e.g., crashes and subsequent rebounds), and other highly unanticipated events that can lead to significant structural change.
- **•** GARCH models often fail to fully capture the fat tails observed in asset return series. Heteroscedasticity explains some of the fat-tail behavior, but typically not all of it. To compensate for this limitation, fat-tailed distributions such as Student's t have been applied to GARCH modeling.

## <span id="page-16-0"></span>**Software Requirements and Compatibility**

The GARCH Toolbox requires the Statistics and Optimization Toolboxes. However, you need not read those manuals before reading this one.

The GARCH Toolbox Version 2.1 is compatible with Release 14 with Service Pack 3, including MATLAB 7.1, Statistics Toolbox 5.1, and Optimization Toolbox 3.0.3.

## <span id="page-17-0"></span>**Expected Background**

This guide is a practical introduction to the GARCH Toolbox. In general, it assumes you are familiar with the basic concepts of General Autoregressive Conditional Heteroscedasticity (GARCH) modeling.

In designing the GARCH Toolbox and this manual, we assume your title is similar to one of these:

- **•** Analyst, quantitative analyst
- **•** Risk manager
- **•** Portfolio manager
- **•** Fund manager, asset manager
- **•** Economist
- **•** Financial engineer
- **•** Trader
- **•** Student, professor, or other academic

We also assume your background, education, training, and responsibilities match some aspects of this profile:

- **•** Finance, economics, perhaps accounting
- **•** Engineering, mathematics, physics, other quantitative sciences
- **•** Bachelor's degree minimum; MS or MBA likely; Ph.D. perhaps; CFA
- **•** Comfortable with probability theory, statistics, and algebra
- **•** Understand linear or matrix algebra, calculus, and differential equations
- **•** Previously done traditional programming (C, Fortran, etc.)
- **•** Responsible for instruments or analyses involving large sums of money
- **•** Perhaps new to MATLAB

## <span id="page-18-0"></span>**Technical Conventions**

This user's guide uses the following definitions and descriptions. See the ["Glossary"](#page-304-1) for general term definitions.

#### **Array and Vector Size**

The *size* of an array describes the dimensions of the array. If a matrix has m rows and n columns, its size is m-by-n. If two arrays are the same size, their dimensions are the same.

If two vectors are of the same size, then they not only have the same length, but they also have the same orientation.

#### **Vector Length**

The *length* of a vector indicates only the number of elements in the vector. If the length of a vector is n, it could be a 1-by-n (row) vector or an n-by-1 (column) vector. Two vectors of length n, one a row vector and the other a column vector, do not have the same size.

#### **Time-Series Arrays**

The concept of a time series, an ordered set of observations stored in a MATLAB array, is used throughout this User's Guide. The rows of a time-series array correspond to time-tagged indices, or observations, and the columns correspond to sample paths, independent realizations, or individual time series. In any given column, the first row contains the oldest observation and the last row contains the most recent observation. In this representation, a time-series array is said to be column-oriented.

**Note** Although some GARCH Toolbox functions can process univariate time-series arrays formatted as either row or column vectors, many functions now strictly enforce the column-oriented representation of a time series. Because of this and to avoid ambiguity, you should format single realizations of univariate time series as column vectors. Representing a time series in column-oriented format will avoid misinterpretation of the arguments, and will also make it easier for you to display data in the command window.

#### **Conditional vs. Unconditional**

The term *conditional* implies explicit dependence on a past sequence of observations. The term *unconditional* is more concerned with long-term behavior of a time series and assumes no explicit knowledge of the past.

#### **Precision**

The GARCH Toolbox performs all its calculations in double precision. Select **File** -> **Preferences** -> **Command Window** -> **Text display** to set the numeric format for your displays. The default is **short**.

#### **Prices, Returns, and Compounding**

The GARCH Toolbox assumes that time-series vectors and matrices are time-tagged series of observations. If you have a price series, the toolbox lets you convert it to a return series using either continuous compounding or simple periodic compounding.

If you denote successive price observations made at times  $t$  and  $t + 1$  as  $P_t$  and  $P_{t+1}$ , respectively, continuous compounding transforms a price series  $\{P_t\}$  $\int y_t$  as  $y_t$  as

$$
y_t = \log \frac{P_{t+1}}{P_t} = \log P_{t+1} - \log P_t \tag{1-1}
$$

Simple periodic compounding defines the transformation as

$$
y_t = \frac{P_{t+1} - P_t}{P_t} = \frac{P_{t+1}}{P_t} - 1
$$
\n(1-2)

Continuous compounding is the default compounding method of the GARCH Toolbox, and is the preferred method for most of continuous-time finance. Since GARCH modeling is typically based on relatively high frequency data (i.e., daily or weekly observations), the difference between the two methods is usually small. However, there are some toolbox functions whose results are approximations for simple periodic compounding, but exact for continuous compounding. If you adopt the continuous compounding default convention when moving between prices and returns, all toolbox functions produce exact results.

#### **Stationary and Nonstationary Time Series**

The GARCH Toolbox assumes that return series are stationary processes. The price-to-return transformation generally guarantees a stable data set for GARCH modeling.

This figure illustrates an equity price series. In this case, it shows daily closing values of the Nasdaq™ Composite Index (see ["Data Sets" on page 1-11\)](#page-22-0). Notice that there appears to be no long-run average level about which the series evolves. This is evidence of a nonstationary time series.

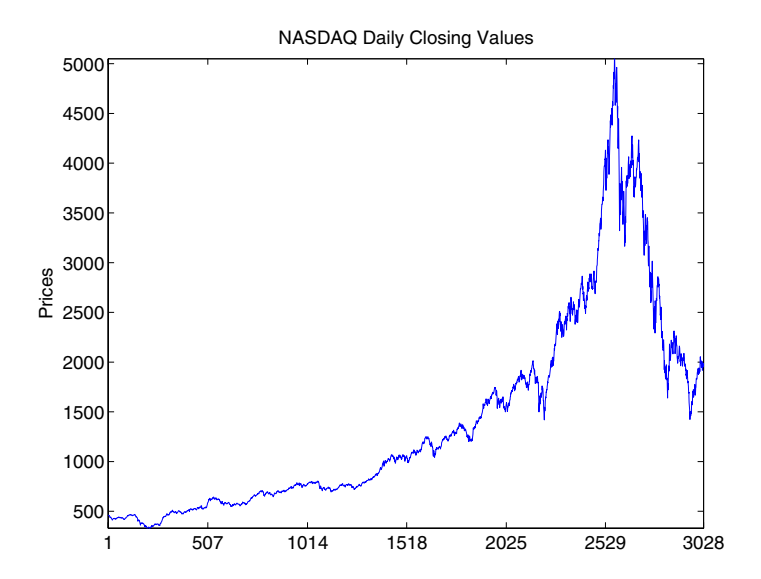

The following figure, however, illustrates the continuously compounded returns associated with the same price series. In contrast, the returns appear to be quite stable over time, and the transformation from prices to returns has produced a stationary time series.

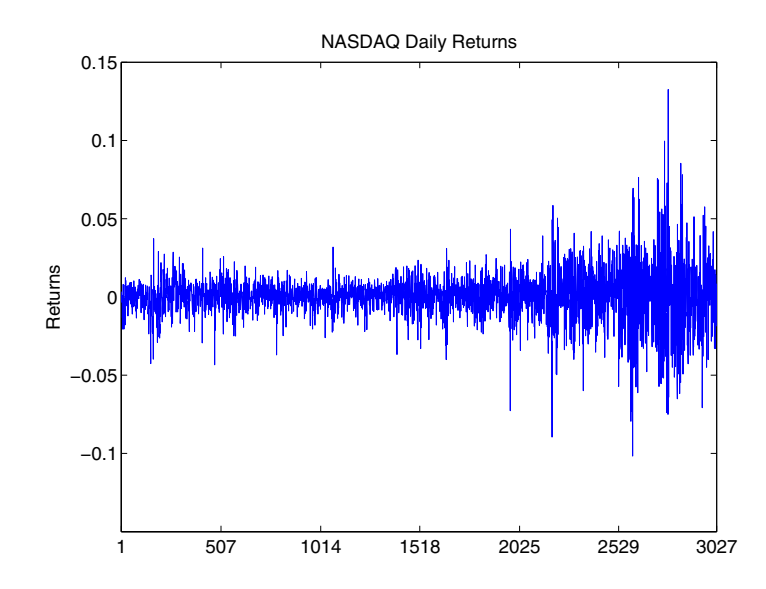

The GARCH Toolbox assumes that return series are stationary processes. This may seem limiting, but the price-to-return transformation is common and generally guarantees a stable data set for GARCH modeling.

#### <span id="page-22-2"></span><span id="page-22-0"></span>**Data Sets**

The GARCH Toolbox documentation uses the following financial time series. You can find them in the MAT-file garchdata.mat.

- **•** ["DEM2GBP" on page 1-11](#page-22-1)
- **•** ["NASDAQ" on page 1-12](#page-23-0)
- **•** ["NYSE" on page 1-12](#page-23-1)

#### <span id="page-22-1"></span>**DEM2GBP**

The DEM2GBP series contains daily observations of the Deutschmark/British Pound foreign exchange rate, i.e., an FX price series. The sample period is from January 2, 1984, to December 31,1991, for a total of 1975 daily observations of FX exchange rates.

The DEM2GBP price series is derived from the corresponding daily percentage nominal returns for the Deutschemark/British Pound exchange rate computed as

 $y_t = 100 \ln(P_{t+1}/P_t) = 100 [\ln(P_{t+1}) - \ln(P_t)]$ 

where  $P_t$  is the bilateral Deutschmark/British Pound FX rate constructed from the corresponding U.S. dollar rates. The original nominal returns, expressed in percent, were originally published in Bollerslev and Ghysels [\[7\]](#page-301-3).

You can also obtain the percentage returns data from the *Journal of Business and Economic Statistics (*JBES) FTP site,

ftp://www.amstat.org/JBES\_View/96-2-APR/bollerslev\_ghysels/bollers lev.sec41.dat.

The sample period discussed in the Bollerslev and Ghysels article is from January 3, 1984, to December 31, 1991, for a total of 1974 observations of daily percentage nominal returns. These returns, combined with an approximate closing exchange rate from January 2, 1984, obtained from OANDA.com, The Currency Site™ (http://www.oanda.com), allow an approximate reconstruction of the corresponding FX closing price series.

This particular FX price series is included in the GARCH Toolbox documentation because it has been promoted as an informal benchmark for GARCH time-series software validation. See McCullough & Renfro [\[22\]](#page-302-1), and Brooks, Burke, & Persand [\[9\]](#page-301-4) for details. Note that the estimation results

published in these references are based on the original percentage returns. The GARCH Toolbox presents the data as a price series merely to maintain consistency with the other two datasets highlighted throughout this manual.

## <span id="page-23-0"></span>**NASDAQ**

The NASDAQ series contains daily closing values of the Nasdaq<sup>™</sup> Composite Index. The sample period is from January 2, 1990, to December 31, 2001, for a total of 3028 daily equity index observations.

The Nasdaq Composite closing index values were downloaded directly from the Market Data section of the Nasdaq™ web page.

## <span id="page-23-1"></span>**NYSE**

The NYSE series contains daily closing values of the New York Stock Exchange™ Composite Index. The sample period is from January 2, 1990, to December 31, 2001, for a total of 3028 daily equity index observations of the NYSE Composite Index.

The NYSE Composite Index daily closing values were downloaded directly from the Market Information section of the NYSE™ web page.

# <span id="page-24-0"></span>**2**

# <span id="page-24-1"></span>GARCH Overview

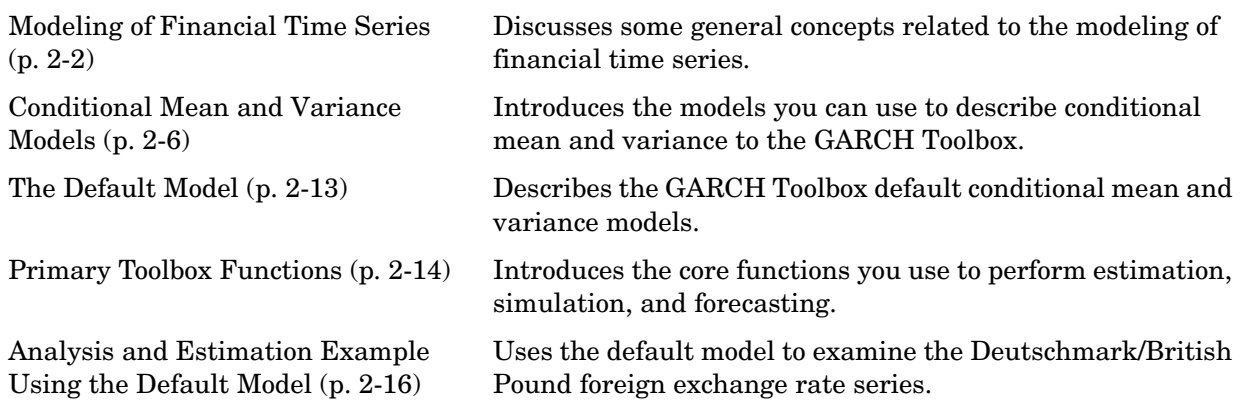

## <span id="page-25-0"></span>**Modeling of Financial Time Series**

This section discusses

- **•** ["Characteristics of Financial Time Series" on page 2-2](#page-25-1)
- **•** ["Correlation and Forecasting of Financial Time Series" on page 2-4](#page-27-0)
- **•** ["Serial Dependence in Innovations" on page 2-5](#page-28-0)

## <span id="page-25-1"></span>**Characteristics of Financial Time Series**

GARCH models are designed to capture certain characteristics that are commonly associated with financial time series:

- **•** Fat tails
- **•** Volatility clustering
- **•** Leverage effects

Probability distributions for asset returns often exhibit fatter tails than the standard normal, or Gaussian, distribution. The fat tail phenomenon is known as excess kurtosis. Time series that exhibit a fat tail distribution are often referred to as leptokurtic. The red (dashed) line in the following figure illustrates excess kurtosis. The blue (solid) line shows a Gaussian distribution.

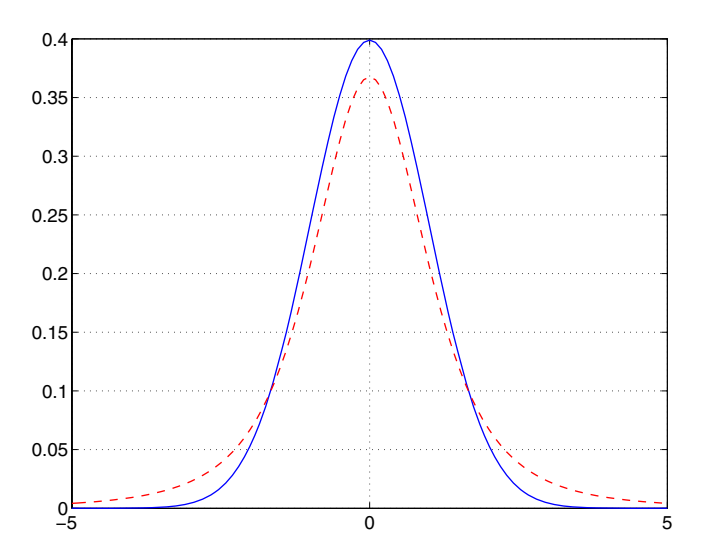

In addition, financial time series usually exhibit a characteristic known as volatility clustering, in which large changes tend to follow large changes, and small changes tend to follow small changes. In either case, the changes from one period to the next are typically of unpredictable sign. Large disturbances, positive or negative, become part of the information set used to construct the variance forecast of the next period's disturbance. In this manner, large shocks of either sign are allowed to persist, and can influence the volatility forecasts for several periods.

Volatility clustering, or persistence, suggests a time-series model in which successive disturbances, although uncorrelated, are nonetheless serially dependent. The following figure illustrates this characteristic. It shows the daily returns of the New York Stock Exchange™ Composite Index (see ["Data](#page-22-2)  [Sets" on page 1-11\)](#page-22-2).

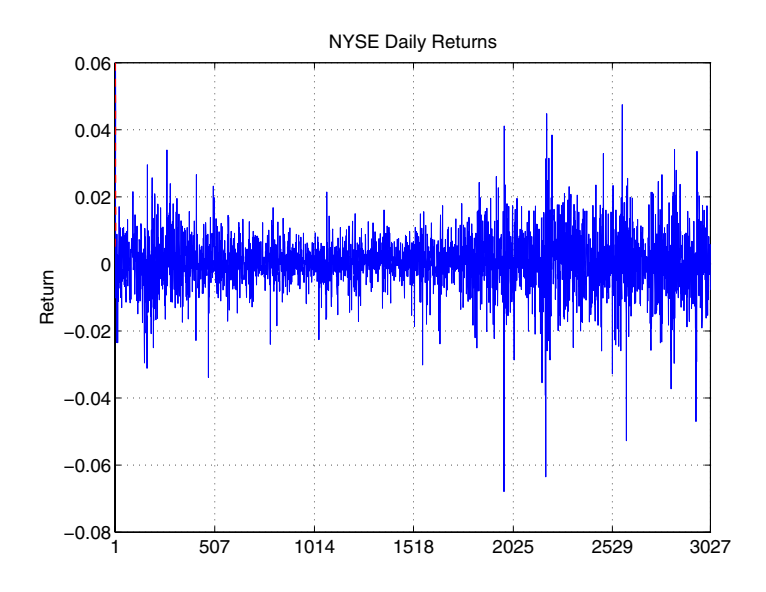

Volatility clustering (a type of heteroscedasticity) accounts for some but not all of the fat tail effect (or excess kurtosis) typically observed in financial data. A part of the fat tail effect can also result from the presence of non-Gaussian asset return distributions that just happen to have fat tails, such as Student's t.

Finally, certain classes of asymmetric GARCH models are also capable of capturing the so-called leverage effect, in which asset returns are often observed to be negatively correlated with changes in volatility. That is, for certain asset classes, most notably equities but excluding foreign exchange, volatility tends to rise in response to lower than expected returns and to fall in response to higher than expected returns. Such an effect suggests GARCH models that include an asymmetric response to positive and negative surprises.

## <span id="page-27-0"></span>**Correlation and Forecasting of Financial Time Series**

If you treat a financial time series as a sequence of random observations, this random sequence, or stochastic process, may exhibit some degree of correlation from one observation to the next. You can use this correlation structure to predict future values of the process based on the past history of observations. Exploiting the correlation structure, if any, allows you to decompose the time series into a deterministic component (i.e., the forecast), and a random component (i.e., the error, or uncertainty, associated with the forecast).

The following equation uses these components to represent a univariate model of an observed time series  $y_t$ .

$$
y_t = f(t-1, X) + \varepsilon_t
$$

In this equation,

- $f(t-1, X)$  represents the forecast, or deterministic component, of the current return as a function of any information known at time  $t - 1$ , including past innovations  $\{\varepsilon_{t-1}, \varepsilon_{t-2}, ...\}$ , past observations  $\{y_{t-1}, y_{t-2}, ...\}$ , and any other relevant explanatory time-series data,  $X$ .
- $\bullet$   $\epsilon_t$  is the random component. It represents the innovation in the mean of  $\boldsymbol{y}_t$  . Note that you can also interpret the random disturbance, or shock,  $\boldsymbol{\epsilon}_t$  , as the single-period-ahead forecast error.

#### <span id="page-28-0"></span>**Serial Dependence in Innovations**

A common assumption when modeling financial time series is that the forecast errors (i.e., the innovations) are zero-mean random disturbances uncorrelated from one period to the next.

$$
\mathbf{E}\{\varepsilon_t\} = 0
$$
  

$$
\mathbf{E}\{\varepsilon_t \varepsilon_T\} = 0 \qquad t \neq T
$$

Although successive innovations are uncorrelated, they are not independent. In fact, an explicit generating mechanism for a GARCH innovations process,  $\{\boldsymbol{\epsilon}_t\}$ , is

<span id="page-28-1"></span>
$$
\varepsilon_t = \sigma_t z_t \tag{2-1}
$$

where  $\sigma_t$  is the conditional standard deviation derived from one of the conditional variance equations shown in ["Conditional Variance Models" on](#page-30-0)  [page 2-7.](#page-30-0)

 $z_t$  is a standardized, independent, identically distributed (i.i.d.) random draw from some specified probability distribution. The GARCH Toolbox provides two distributions for modeling GARCH processes: Gaussian and Student's t. [Eq. \(2-1\)](#page-28-1) illustrates that a GARCH innovations process  $\{ \mathbf{\mathfrak{E}}_t \}$  simply rescales an i.i.d process  $\{z_t\}$  such that the conditional standard deviation incorporates the serial dependence of the conditional variance equation. Equivalently, [Eq. \(2-1\)](#page-28-1) also states that a standardized GARCH disturbance,  $\epsilon_t/\sigma_t$ , is itself an i.i.d. random variable  $z_t$ .

Notice that GARCH models are consistent with various forms of efficient market theory, which state that asset returns observed in the past cannot improve the forecasts of asset returns in the future. Since GARCH innovations  $\{\boldsymbol{\epsilon}_t\}$  are serially uncorrelated, GARCH modeling does not violate efficient market theory.

## <span id="page-29-0"></span>**Conditional Mean and Variance Models**

This section describes the conditional mean and variance models that the GARCH Toolbox supports and offers some comments to help clarify their descriptions.

- **•** ["Conditional Mean Model" on page 2-6](#page-29-1)
- **•** ["Conditional Variance Models" on page 2-7](#page-30-0)
- **•** ["Comments on the Models" on page 2-10](#page-33-0)

#### <span id="page-29-1"></span>**Conditional Mean Model**

This general ARMAX(R,M,Nx) model for the conditional mean applies to all variance models.

$$
\mathbf{y}_{t} = C + \sum_{i=1}^{R} \phi_{i} \mathbf{y}_{t-i} + \varepsilon_{t} + \sum_{j=1}^{M} \theta_{j} \varepsilon_{t-j} + \sum_{k=1}^{Nx} \beta_{k} X(t, k)
$$
\n(2-2)

with autoregressive coefficients  $\{\phi_i\}$  , moving average coefficients  $\{\theta_j\}$  , innovations  $\{\varepsilon_t\}$ , and returns  $\{y_t\}$ . X is an explanatory regression matrix in which each column is a time series and  $X(t, k)$  denotes the t th row and k th column.

The eigenvalues  $\{\lambda_i\}$  associated with the characteristic AR polynomial

$$
\lambda^R - \phi_1 \lambda^{R-1} - \phi_2 \lambda^{R-2} - \dots - \phi_R
$$

must lie inside the unit circle to ensure stationarity. Similarly, the eigenvalues associated with the characteristic MA polynomial

$$
\lambda^M + \theta_1 \lambda^{M-1} + \theta_2 \lambda^{M-2} + \dots + \theta_M
$$

must lie inside the unit circle to ensure invertibility.

#### <span id="page-30-0"></span>**Conditional Variance Models**

The conditional variance of the innovations,  $\sigma_t^2$  , is by definition

$$
Var_{t-1}(y_t) = E_{t-1}(\varepsilon_t^2) = \sigma_t^2
$$
 (2-3)

The key insight of GARCH lies in the distinction between conditional and unconditional variances of the innovations process  $\{\boldsymbol{\epsilon}_t\}$  . The term *conditional* implies explicit dependence on a past sequence of observations. The term *unconditional* is more concerned with long-term behavior of a time series and assumes no explicit knowledge of the past.

The various GARCH models characterize the conditional distribution of  $\varepsilon_t$  by imposing alternative parameterizations to capture serial dependence on the conditional variance of the innovations. ["Comments on the Models" on](#page-33-0)  [page 2-10](#page-33-0) further defines the conditional variance models.

#### **GARCH(P,Q) Conditional Variance**

<span id="page-30-1"></span>The general  $GARCH(P,Q)$  model for the conditional variance of innovations is

$$
\sigma_t^2 = \kappa + \sum_{i=1}^P G_i \sigma_{t-i}^2 + \sum_{j=1}^Q A_j \varepsilon_{t-j}^2
$$
 (2-4)

with constraints

$$
\sum_{i=1}^{P} G_i + \sum_{j=1}^{Q} A_j < 1
$$
\n
$$
K > 0
$$
\n
$$
G_i \ge 0 \qquad i = 1, 2, ..., P
$$
\n
$$
A_j \ge 0 \qquad j = 1, 2, ..., Q
$$

Note that the basic GARCH(P,Q) model is a symmetric variance process, in that the sign of the disturbance is ignored.

#### **GJR(P,Q) Conditional Variance**

<span id="page-31-0"></span>The general GJR(P,Q) model for the conditional variance of the innovations with leverage terms is

$$
\sigma_t^2 = \kappa + \sum_{i=1}^P G_i \sigma_{t-1}^2 + \sum_{j=1}^Q A_j \varepsilon_{t-j}^2 + \sum_{j=1}^Q L_j S_{t-j}^- \varepsilon_{t-j}^2
$$
 (2-5)

where

$$
S_{t-j}^- = \begin{cases} 1 & \varepsilon_{t-j} < 0 \\ 0 & \text{otherwise} \end{cases}
$$

and

$$
\sum_{i=1}^{P} G_i + \sum_{j=1}^{Q} A_j + \frac{1}{2} \sum_{j=1}^{Q} L_j < 1
$$
\n
$$
K > 0
$$
\n
$$
G_i \ge 0 \qquad i = 1, 2, ..., P
$$
\n
$$
A_j \ge 0 \qquad j = 1, 2, ..., Q
$$
\n
$$
A_j + L_j \ge 0 \qquad j = 1, 2, ..., Q
$$

#### **EGARCH(P,Q) Conditional Variance**

The general EGARCH(P,Q) model for the conditional variance of the innovations with leverage terms and an explicit probability distribution assumption is

<span id="page-32-0"></span>
$$
\log \sigma_t^2 = \kappa + \sum_{i=1}^P G_i \log \sigma_{t-i}^2 + \sum_{j=1}^Q A_j \left[ \frac{|\varepsilon_{t-j}|}{\sigma_{t-j}} - E \left\{ \frac{|\varepsilon_{t-j}|}{\sigma_{t-j}} \right\} \right] + \sum_{j=1}^Q L_j \left( \frac{\varepsilon_{t-j}}{\sigma_{t-j}} \right)
$$
(2-6)

where

$$
E\{|z_{t-j}|\} = E\left(\frac{|\varepsilon_{t-j}|}{\sigma_{t-j}}\right) = \begin{cases} \sqrt{2/\pi} & \text{Gaussian} \\ \sqrt{\frac{v-2}{\pi}} \cdot \frac{\Gamma(\frac{v-1}{2})}{\Gamma(\frac{v}{2})} & \text{Student's t} \end{cases}
$$

with degrees of freedom  $v > 2$ .

 $\mathrm{EGARCH}(P,Q)$  models are treated as  $\mathrm{ARMA}(P,Q)$  models for  $\log\sigma_t^2$  . Thus, the stationarity constraint for EGARCH(P,Q) models is included by ensuring that the eigenvalues of the characteristic polynomial

$$
\lambda^P - G_1 \lambda^{P-1} - G_2 \lambda^{P-2} - \dots - G_P
$$

are inside the unit circle.

Note that EGARCH models are fundamentally different from GARCH and GJR models in that the standardized innovation,  $z_t$ , serves as the forcing variable for both the conditional variance and the error. GARCH and GJR models allow for volatility clustering (i.e., persistence) by a combination of the  $G_i$  and  $A_j$ terms, whereas persistence in EGARCH models is entirely captured by the  $\emph{G}_{i}$ terms.

## <span id="page-33-0"></span>**Comments on the Models**

The econometrics literature is often vague and lacks consensus regarding the exact definition of any particular class of GARCH model. As a result, there are often discrepancies among software vendors, researchers, and references as to the exact functional form, or parameter constraints, or both, of almost all GARCH models. To help you reconcile some of these discrepancies, a few comments are useful:

- Although the functional form of a GARCH(P,Q) model ([Eq. \(2-4\)](#page-30-1)) is quite standard, alternative positivity constraints exist. However, these alternatives involve additional nonlinear inequalities that are difficult to impose in practice, and do not affect the GARCH(1,1) model, which is by far the most common. In contrast, the standard linear positivity constraints imposed by the GARCH Toolbox are commonly used, and are straightforward to implement.
- Many references and software vendors refer to the GJR(P,Q) model [\(Eq. \(2-5\)\)](#page-31-0) as a TGARCH, or Threshold GARCH, model. However, others make a very clear distinction between  $GJR(P,Q)$  and  $TGARCH(P,Q)$  models: a GJR(P,Q) model is a recursive equation for the conditional variance, whereas a TGARCH(P,Q) model is the identical recursive equation for the conditional standard deviation (see, for example, Hamilton [\[19\]](#page-302-2) page 669, Bollerslev, et. al. [\[6\]](#page-301-5) page 2970). Furthermore, additional discrepancies exist regarding whether or not to allow both negative and positive innovations to affect the conditional variance process. The GJR(P,Q) model included in the GARCH Toolbox is relatively standard.
- **•** The manner in which the GARCH Toolbox parameterizes GARCH(P,Q) and  $GJR(P,Q)$  models, Eq.  $(2-4)$  and Eq.  $(2-5)$ , including constraints, allows you to interpret a GJR(P,Q) model as a straightforward extension of a GARCH(P,Q) model. Equivalently, you can interpret a GARCH(P,Q) model as a restricted GJR(P,Q) model with zero leverage terms. This latter interpretation is convenient for, among other things, estimation and hypothesis testing via likelihood ratios.
- For GARCH(P,Q) and GJR(P,Q) models, the lag lengths P and Q, as well as the magnitudes of the coefficients  $G_i$  and  $A_j$ , determine the extent to which disturbances persist. These values then determine the minimum amount of presample data needed to initiate the simulation and estimation processes. Note that persistence in EGARCH models is entirely captured by the  $G_i$ terms.

• Although the functional form of an EGARCH(P,Q) model ([Eq. \(2-6\)](#page-32-0)) is relatively standard, it is not the same as Nelson's original (see Nelson [\[23\]](#page-302-3)). Many forms of EGARCH(P,Q) models exist. Another popular form is

$$
\log \sigma_t^2 = \kappa + \sum_{i=1}^P G_i \log \sigma_{t-i}^2 + \sum_{j=1}^Q A_j \left[ \frac{|\varepsilon_{t-j}| + L_j \varepsilon_{t-j}}{\sigma_{t-j}} \right]
$$

This EGARCH(P,Q) model form appears to offer an advantage in that it does not explicitly make any assumptions about the conditional probability distribution (i.e., whether the distribution of  $z_t = (\varepsilon_t / \sigma_t)$  is Gaussian or Student's t). However, this is not entirely true. Although no distribution is explicitly assumed in the above equation, generally such an assumption is required for forecasting as well as Monte Carlo simulation in the absence of user-specified presample data. In fact, the above equation can easily be rearranged to highlight the probability distribution.

The particular form of the EGARCH(P,Q) model, [Eq. \(2-6\),](#page-32-0) implemented in the GARCH Toolbox is selected because it closely resembles Nelson's original form and is widely used.

- **•** Although EGARCH(P,Q) models require no parameter constraints to ensure positive conditional variances, stationarity constraints are necessary. Since an EGARCH(P,Q) model is treated as an ARMA(P,Q) model for the logarithm of the conditional variance, the GARCH Toolbox imposes non-linear constraints on the  $G_i$  coefficients to ensure that the eigenvalues of the characteristic polynomial are all inside the unit circle (see, for example, page 2969 of Bollerslev, Engle, and Nelson [\[6\]](#page-301-5), and page 12 of Bollerslev, Chou, and Kroner [\[5\]\)](#page-301-0).
- **•** The EGARCH(P,Q) and GJR(P,Q) models, [Eq. \(2-6\)](#page-32-0) and [Eq. \(2-5\),](#page-31-0) are both asymmetric models designed to capture the leverage effect, or negative correlation, between asset returns and volatility. Both the  $EGARCH(P,Q)$ and GJR(P,Q) models include leverage terms that explicitly take into account the sign as well as the magnitude of the innovation noise term. Although both models are designed to capture the leverage effect, the manner in which they do so is markedly different.

For EGARCH(P,Q) models, the leverage coefficients  $L_i$  are applied to the actual innovations  $\varepsilon_{t-i}$ . For GJR(P,Q) models, the leverage coefficients enter the model through a Boolean indicator, or dummy, variable. For this

reason, if the leverage effect does indeed hold, the leverage coefficients  $L_i$ should be negative for  $EGARCH(P,Q)$  models and positive for  $GJR(P,Q)$ models. This is in contrast to GARCH(P,Q) models, in which the sign of the innovation is ignored.

- **•** Although GARCH(P,Q) and GJR(P,Q) models, [Eq. \(2-4\)](#page-30-1) and [Eq. \(2-5\),](#page-31-0) include terms related to the model innovations,  $\varepsilon_t = z_t \sigma_t$  , EGARCH(P,Q) models, [Eq. \(2-6\)](#page-32-0), include terms related to the standardized innovations,  $z_t = \varepsilon_t / \sigma_t$  , such that  $z_t$  acts as the forcing variable for both the conditional variance and the error. In this respect, EGARCH(P,Q) models are fundamentally unique.
- **•** Generally, there are no asymmetries in foreign exchange rates, and therefore asymmetric EGARCH(P,Q) and GJR(P,Q) conditional variance models are often inappropriate for modeling such return series.
#### <span id="page-36-3"></span><span id="page-36-2"></span>**The Default Model**

The GARCH Toolbox default model is the simple (yet common) constant mean model with GARCH(1,1) Gaussian innovations, based on [Eq. \(2-2\)](#page-29-0) and Eq.  $(2-4)$ .

<span id="page-36-0"></span>
$$
y_t = C + \varepsilon_t \tag{2-7}
$$

<span id="page-36-1"></span>
$$
\sigma_t^2 = \kappa + G_1 \sigma_{t-1}^2 + A_1 \varepsilon_{t-1}^2
$$
 (2-8)

In the conditional mean model, Eq.  $(2-7)$ , the returns,  $y_t$ , consist of a simple constant, plus an uncorrelated, white noise disturbance,  $\mathbf{\tilde{\epsilon}}_t$  . This model is often sufficient to describe the conditional mean in a financial return series. Most financial return series do not require the comprehensiveness that an ARMAX model provides.

In the conditional variance model, [Eq. \(2-8\),](#page-36-1) the variance forecast,  $\sigma_t^2$  , consists of a constant plus a weighted average of last period's forecast,  $\sigma_{t-1}^2$ , and last period's squared disturbance,  $\varepsilon_{t-1}^2$ . Although financial return series, as defined in [Eq. \(1-1\)](#page-19-0) and [Eq. \(1-2\),](#page-19-1) typically exhibit little correlation, the squared returns often indicate significant correlation and persistence. This implies correlation in the variance process, and is an indication that the data is a candidate for GARCH modeling.  $\mathbf 2$ 

Although simplistic, the default model shown in Eq.  $(2-7)$  and Eq.  $(2-8)$  has several benefits:

- **•** It represents a parsimonious model that requires you to estimate only four  $\alpha$  parameters (  $C$  ,  $\kappa$  ,  $G_1$  , and  $A_1$  ). According to Box and Jenkins [\[8\]](#page-301-0), the fewer parameters to estimate, the less that can go wrong. Elaborate models often fail to offer real benefits when forecasting (see Hamilton [\[19\],](#page-302-0) page 109).
- **•** The simple GARCH(1,1) model captures most of the variability in most return series. Small lags for  $P$  and  $Q$  are common in empirical applications. Typically, GARCH(1,1), GARCH(2,1), or GARCH(1,2) models are adequate for modeling volatilities even over long sample periods (see Bollerslev, Chou, and Kroner [\[5\]](#page-301-1), pages 10 and 22).

## **Primary Toolbox Functions**

Use of the GARCH Toolbox focuses on three high-level processing functions: garchfit, garchpred, and garchsim, for model estimation, forecasting, and Monte Carlo simulation, respectively. A fourth function, garchinfer, infers the innovations and conditional standard deviations via inverse filtering, and is closely related to garchfit in that they both call the appropriate objective function.

These functions use a *GARCH specification structure* to share information about the specified model. The specification structure contains the model orders for the chosen conditional mean and variance models, and the parameters for those models. All these functions accept a specification structure as input, but only garchfit can update the structure and provide it as an output. (See ["GARCH Specification Structure" on page 3-1](#page-56-0) for detailed information about the structure.)

An analysis process using real-world data might involve calling these processing functions:

garchfit Estimates the model parameters. garchfit can accept a specification structure as an input. If you provide only the model orders for the chosen conditional mean and variance model, garchfit populates it with the coefficients resulting from the estimation process. If you provide, in addition, valid coefficients, garchfit uses them as initial estimates that are refined by the estimation process. If you provide no specification structure, garchfit assumes the default model (see ["The Default Model" on page 2-13\)](#page-36-2).

> In all cases, garchfit returns an updated specification structure, which encapsulates parameter estimates. This output structure is of the same form as the input structure, and you can use it as an input for further modeling.

- garchpred Forecasts returns and conditional standard deviations. It accepts as input the specification structure provided by the estimation engine garchfit. You can also use garchpred to forecast volatility of asset returns over multiperiod holding intervals, or to forecast the standard errors of conditional mean forecasts.
- garchsim Simulates one or more sample paths for the return series, innovations, and conditional standard deviation processes, for the specified conditional mean and variance model. You can use these sample paths to perform Monte Carlo simulation of a given process.

#### <span id="page-39-1"></span>**Analysis and Estimation Example Using the Default Model**

The example in this section uses the [GARCH Toolbox default model](#page-36-2) to model a foreign exchange series. Specifically, the example explores

- **•** ["Preestimation Analysis" on page 2-16](#page-39-0)
- **•** ["Parameter Estimation" on page 2-25](#page-48-0)
- **•** ["Postestimation Analysis" on page 2-28](#page-51-0)

**Note** The estimation results you obtain when you recreate examples in this book may differ slightly from those shown in the text because of differences in platforms (operating systems), as well as in versions of MATLAB, the Optimization Toolbox, and supporting math libraries. These differences in the optimization results will propagate through any subsequent examples that use the estimation results as input. These differences, however, do not affect the outcome of the examples.

For more information see ["Model Selection and Analysis" on page 9-1](#page-166-0).

#### <span id="page-39-0"></span>**Preestimation Analysis**

When estimating the parameters of a composite conditional mean/variance model, you may occasionally encounter convergence problems. For example, the estimation may appear to stall, showing little or no progress. It may terminate prematurely prior to convergence. Or, it may converge to an unexpected, suboptimal solution.

You can avoid many of these difficulties by performing a prefit analysis. This section uses an example to show techniques such as plotting the return series, and examining the ACF and PACF, as well as some preliminary tests, including Engle's ARCH test and the Q-test. The goal is to avoid convergence problems by selecting the simplest model that adequately describes your data.

The following preestimation analysis example loads the data in the form of a price series, then converts the price series to a return series. It checks the return series for correlation, and then quantifies the correlation.

**1 Load the raw data: daily exchange rate.** Start by loading the MATLAB binary file garchdata.mat, and examining its contents using the Workspace Browser.

load garchdata

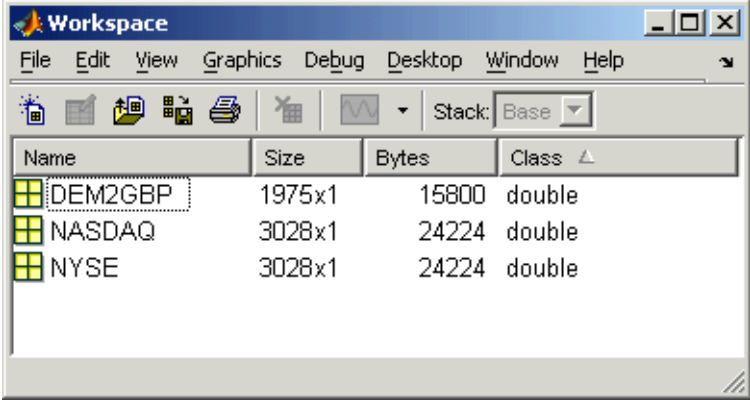

The data consists of three single-column vectors of different lengths, DEM2GBP, NASDAQ, and NYSE. Each vector is a separate price series for the named group. (See ["Data Sets" on page 1-11](#page-22-0) for more information about these data sets.) You can also use the whos command to see all the variables in the current workspace.

whos

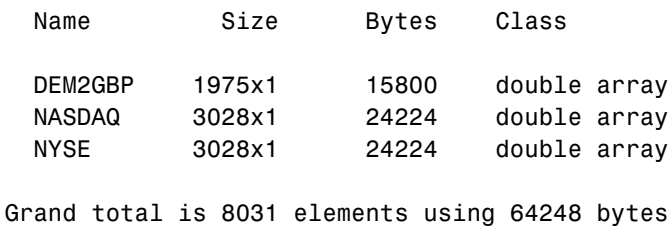

This example uses DEM2GBP, which contains daily price observations of the Deutschemark/British Pound foreign exchange rate. Use the MATLAB plot function to examine the data.

```
plot([0:1974],DEM2GBP)
set(gca,'XTick',[1 659 1318 1975])
set(gca,'XTickLabel',{'Jan 1984' 'Jan 1986' 'Jan 1988' ...
     'Jan 1992'})
ylabel('Exchange Rate')
title('Deutschmark/British Pound Foreign Exchange Rate')
```
**Note** The set command allows you to set object properties. This example uses it to set the position of and relabel the *x*-axis ticks of the current figure.

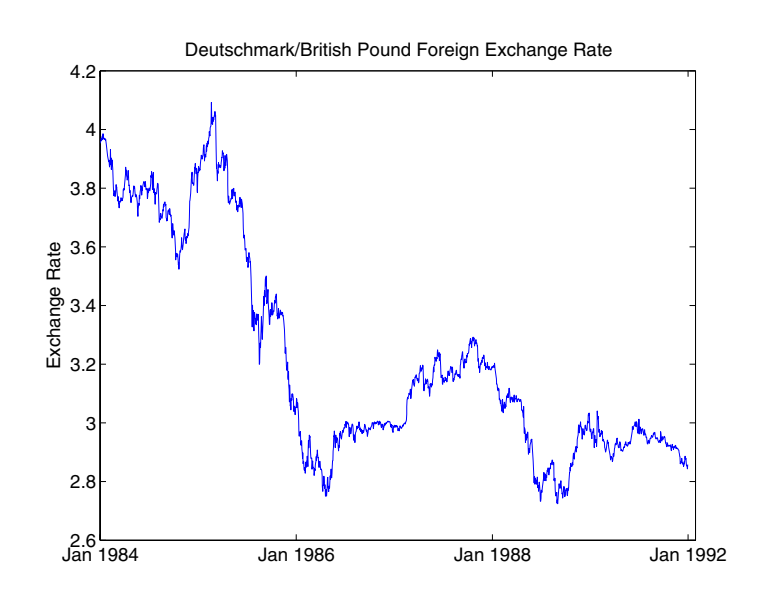

**2 Convert the prices to a return series.** Because GARCH modeling assumes a return series, you need to convert the prices to returns. Use the utility function price2ret, and then examine the result.

```
dem2gbp = price2ret(DEM2GBP);
```
The workspace information shows both the 1975-point price series and the 1974-point return series derived from it.

Now, use the MATLAB plot function to see the return series. Notice the presence of volatility clustering in the raw return series.

```
plot(dem2gbp)
set(gca,'XTick',[1 659 1318 1975])
set(gca,'XTickLabel',{'Jan 1984' 'Jan 1986' 'Jan 1988' ...
     'Jan 1992'})
ylabel('Return')
title('Deutschmark/British Pound Daily Returns')
```
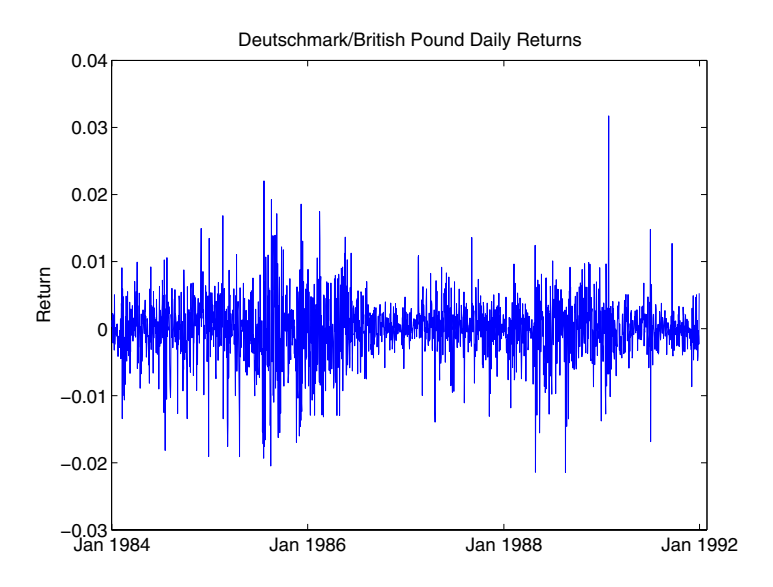

**3 Check for correlation in the return series.** You can check qualitatively for correlation in the raw return series by calling the functions autocorr and parcorr to examine the sample autocorrelation function (ACF) and partial-autocorrelation (PACF) function, respectively.

The autocorr function computes and displays the sample ACF of the returns, along with the upper and lower standard deviation confidence bounds, based on the assumption that all autocorrelations are zero beyond lag zero.

```
autocorr(dem2gbp)
title('ACF with Bounds for Raw Return Series')
```
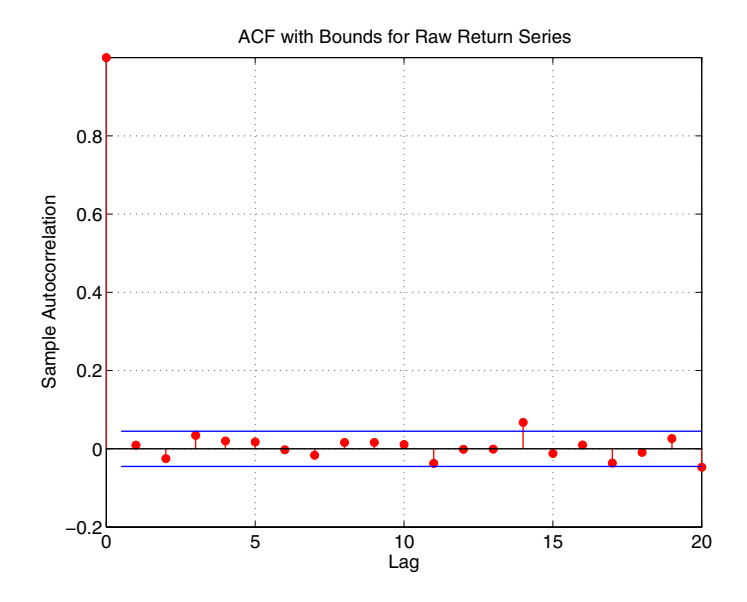

Similarly, the parcorr function displays the sample PACF with upper and lower confidence bounds.

parcorr(dem2gbp) title('PACF with Bounds for Raw Return Series')

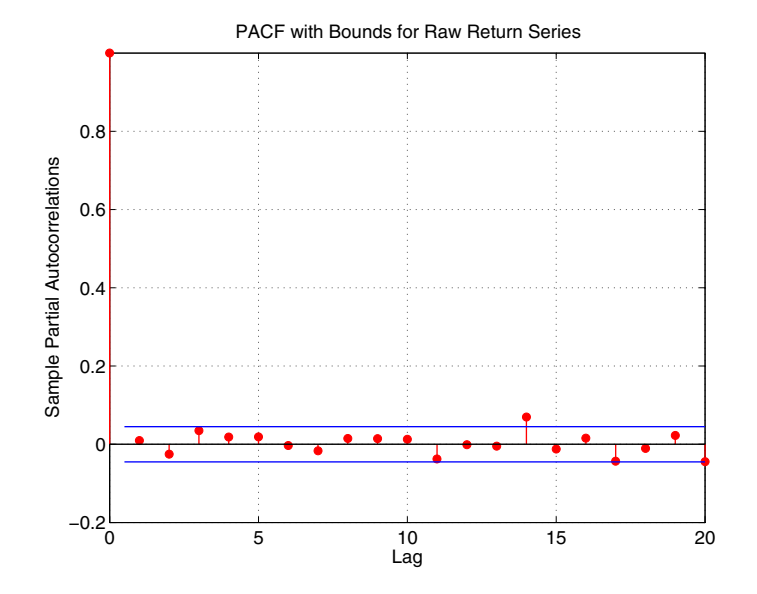

Since the individual ACF values can have large variances and can also be autocorrelated, you should view the sample ACF and PACF with care (see Box, Jenkins, Reinsel [\[8\],](#page-301-0) pages 34 and 186). However, as preliminary identification tools, the ACF and PACF provide some indication of the broad correlation characteristics of the returns. From these figures for the ACF and PACF, there is very little indication that you need to use any correlation structure in the conditional mean. Also, notice the similarity between the graphs.

**4 Check for correlation in the squared returns.** Although the ACF of the observed returns exhibits little correlation, the ACF of the squared returns may still indicate significant correlation and persistence in the second-order moments. Check this by plotting the ACF of the squared returns.

autocorr(dem2gbp.^2) title('ACF of the Squared Returns')

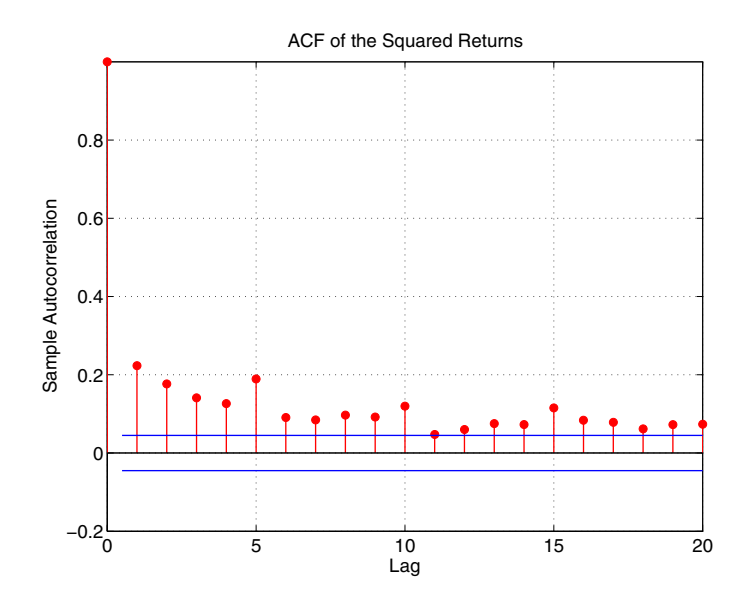

This figure shows that, although the returns themselves are largely uncorrelated, the variance process exhibits some correlation. This is consistent with the earlier discussion in the section, ["The Default Model" on](#page-36-2)  [page 2-13](#page-36-2). Note that the ACF shown in this figure appears to die out slowly, indicating the possibility of a variance process close to being nonstationary.

**Note** The syntax in the preceding command, an operator preceded by the dot operator (.), indicates that the operation is performed on an element-by-element basis. In the preceding command, dem2gbp.^2 indicates that each element of the vector dem2gbp is squared.

**5 Quantify the correlation.** You can quantify the preceding qualitative checks for correlation using formal hypothesis tests, such as the Ljung-Box-Pierce Q-test and Engle's ARCH test.

The function lbqtest implements the Ljung-Box-Pierce Q-test for a departure from randomness based on the ACF of the data. The Q-test is most often used as a postestimation lack-of-fit test applied to the fitted innovations (i.e., residuals). In this case, however, you can also use it as part of the prefit analysis because the default model assumes that returns are just a simple constant plus a pure innovations process. Under the null hypothesis of no serial correlation, the Q-test statistic is asymptotically Chi-Square distributed (see Box, Jenkins, Reinsel [\[8\],](#page-301-0) page 314).

The function archtest implements Engle's test for the presence of ARCH effects. Under the null hypothesis that a time series is a random sequence of Gaussian disturbances (i.e., no ARCH effects exist), this test statistic is also asymptotically Chi-Square distributed (see Engle [\[12\],](#page-301-2) pages 999-1000).

Both functions return identical outputs. The first output, H, is a Boolean decision flag. H = 0 implies that no significant correlation exists (i.e., do not reject the null hypothesis).  $H = 1$  means that significant correlation exists (i.e., reject the null hypothesis). The remaining outputs are the P-value (pValue), the test statistic (Stat), and the critical value of the Chi-Square distribution (CriticalValue).

**Ljung-Box-Pierce Q-Test.** Using lbqtest, you can verify, at least approximately, that no significant correlation is present in the raw returns when tested for up to 10, 15, and 20 lags of the ACF at the 0.05 level of significance.

```
[H,pValue,Stat,CriticalValue] = ...
       lbqtest(dem2gbp-mean(dem2gbp),[10 15 20]',0.05);
[H pValue Stat CriticalValue]
```
ans  $=$ 

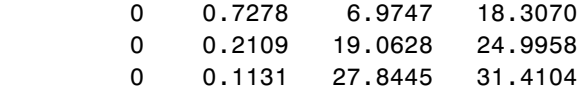

However, there is significant serial correlation in the squared returns when you test them with the same inputs.

```
[H,pValue,Stat,CriticalValue] = ...
      lbqtest((dem2gbp-mean(dem2gbp)).^2,[10 15 20]',0.05);
[H pValue Stat CriticalValue]
ans = 1.0000 0 392.9790 18.3070
    1.0000 0 452.8923 24.9958
    1.0000 0 507.5858 31.4104
```
**Engle's ARCH Test.** You can also perform Engle's ARCH test using the function archtest. This test also shows significant evidence in support of GARCH effects (i.e., heteroscedasticity).

```
[H,pValue,Stat,CriticalValue] = ...
      archtest(dem2gbp-mean(dem2gbp),[10 15 20]',0.05);
[H pValue Stat CriticalValue]
ans = 1.0000 0 192.3783 18.3070
    1.0000 0 201.4652 24.9958
    1.0000 0 203.3018 31.4104
```
Each of these examples extracts the sample mean from the actual returns. This is consistent with the definition of the conditional mean equation of the default model, in which the innovations process is  $\varepsilon_t = y_t - C$ , and C is the mean of  $y_t$ .

#### <span id="page-48-0"></span>**Parameter Estimation**

This section continues the example begun in ["Preestimation Analysis" on](#page-39-0)  [page 2-16](#page-39-0). It estimates model parameters, then examines the estimated GARCH model.

**1 Estimate the Model Parameters.** The presence of heteroscedasticity, shown in the previous analysis, indicates that GARCH modeling is appropriate. Use the estimation function garchfit to estimate the model parameters. Assume the default GARCH model described in the section ["The Default Model" on page 2-13.](#page-36-2) This only requires that you specify the return series of interest as an argument to the function garchfit.

**Note** The estimation results you obtain when you recreate examples in this book may differ slightly from those shown in the text because of differences in platforms (operating systems), as well as in versions of MATLAB, the Optimization Toolbox, and supporting math libraries. These differences in the optimization results will propagate through any subsequent examples that use the estimation results as input. These differences, however, do not affect the outcome of the examples.

**Note** Because the default value of the Display parameter in the specification structure is 'on', garchfit prints diagnostic optimization and summary information to the command window in the example below. (See fmincon in the Optimization Toolbox for information about the output of the Display parameter.)

[coeff,errors, LLF, innovations, sigmas, summary] = ... garchfit(dem2gbp); %%%%%%%%%%%%%%%%%%%%%%%%%%%%%%%%%%%%%%%%%%%%%%%%%%%%%%%%%%% Diagnostic Information Number of variables: 4 Functions Objective: garchllfn Gradient: **finite-differencing**  Hessian: finite-differencing (or Quasi-Newton) Nonlinear constraints: armanlc Gradient of nonlinear constraints: finite-differencing Constraints Number of nonlinear inequality constraints: 0 Number of nonlinear equality constraints: 0 Number of linear inequality constraints: 1 Number of linear equality constraints: 0 Number of lower bound constraints: 4 Number of upper bound constraints: 4 Algorithm selected medium-scale

 $\textbf{8} \cdot \textbf{8} \cdot \textbf{$ End diagnostic information

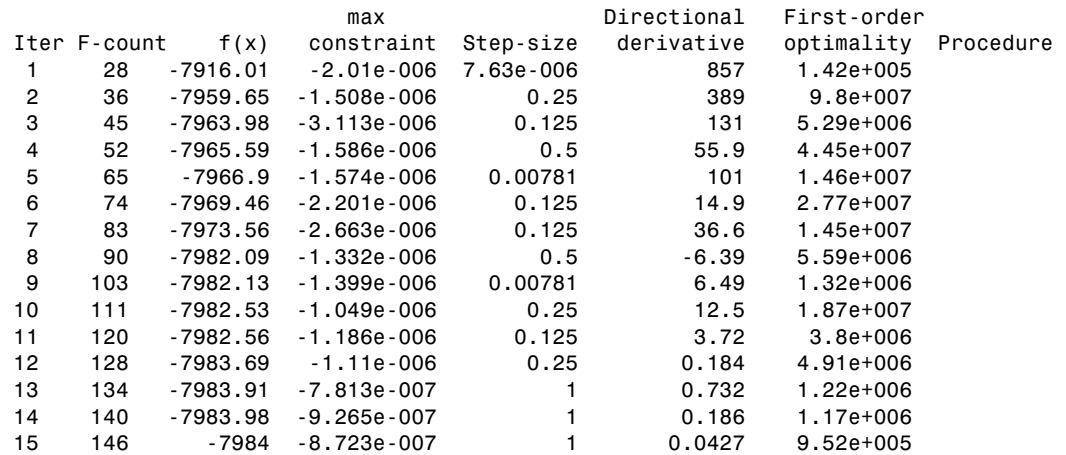

 16 154 -7984 -8.775e-007 0.25 0.0152 6.33e+005 17 160 -7984 -8.75e-007 1 0.00197 6.98e+005 18 166 -7984 -8.763e-007 1 0.000931 7.38e+005 19 173 -7984 -8.759e-007 0.5 0.000469 7.37e+005 20 179 -7984 -8.761e-007 1 0.00012 7.22e+005 21 199 -7984 -8.761e-007 -6.1e-005 0.0167 7.37e+005 Hessian modified twice 22 213 -7984 -8.761e-007 0.00391 0.00582 7.26e+005 Hessian modified twice Optimization terminated successfully: Search direction less than 2\*options.TolX and maximum constraint violation is less than options.TolCon No Active Constraints

> **2 Examine the Estimated GARCH Model.** Now that the estimation is complete, you can display the parameter estimates and their standard errors using the function garchdisp,

garchdisp(coeff,errors)

Mean: ARMAX(0,0,0); Variance: GARCH(1,1)

 Conditional Probability Distribution: Gaussian Number of Parameters Estimated: 4

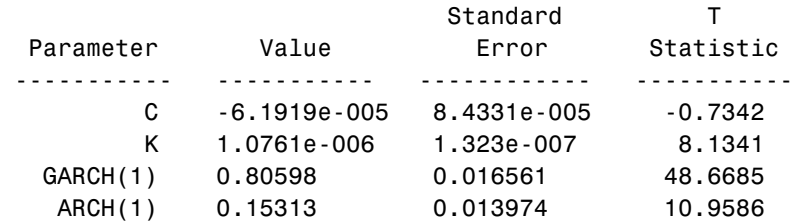

If you substitute these estimates in the definition of the default model, Eq.  $(2-7)$  and Eq.  $(2-8)$ , the estimation process implies that the constant conditional mean/GARCH $(1,1)$  conditional variance model that best fits the observed data is

```
y_t = -6.1919e - 005 + \varepsilon_t\sigma_t^2 = 1.0761e - 006 + 0.80598\sigma_{t-1}^2 + 0.15313\varepsilon_{t-1}^2
```
where  $G_1$  = GARCH(1) = 0.80598 and  $A_1$  = ARCH(1) = 0.15313. In addition,  $C = C = -6.1919e-005$  and  $K = K = 1.0761e-006$ .

#### <span id="page-51-0"></span>**Postestimation Analysis**

The postestimation analysis continues the example begun in ["Preestimation](#page-39-0)  [Analysis" on page 2-16](#page-39-0) and continued in ["Parameter Estimation" on page 2-25.](#page-48-0) This part of the example starts by comparing the residuals, conditional standard deviations, and returns. It then uses plots and quantitative techniques to compare correlation of the standardized innovations.

**1 Compare the Residuals, Conditional Standard Deviations, and Returns.** In addition to the parameter estimates and standard errors, garchfit also returns the optimized log-likelihood function value (LLF), the residuals (innovations), and conditional standard deviations (sigmas). Use the function garchplot to inspect the relationship between the innovations (i.e., residuals) derived from the fitted model, the corresponding conditional standard deviations, and the observed returns.

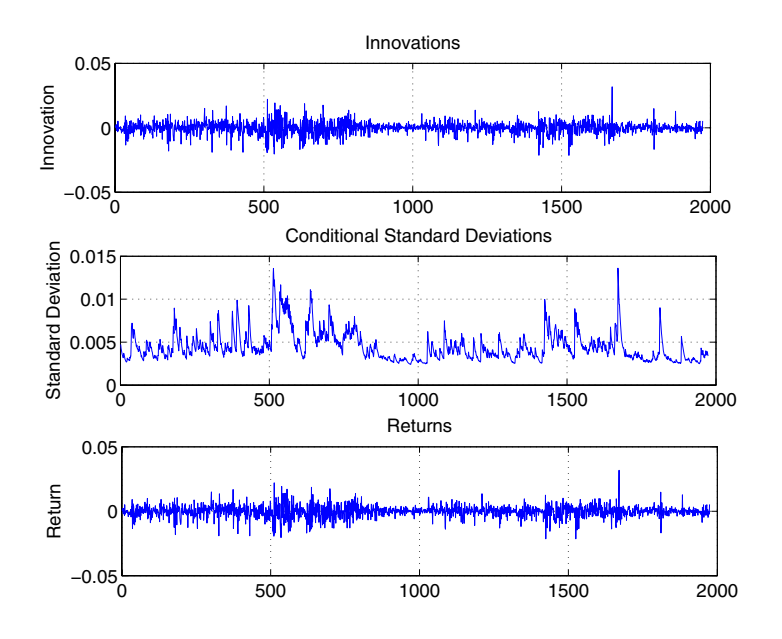

garchplot(innovations,sigmas,dem2gbp)

Notice that both the innovations (top plot) and the returns (bottom plot) exhibit volatility clustering. Also, notice that the sum,

 $G_1 + A_1 = 0.80598 + 0.15313$ , is 0.95911, which is close to the integrated, nonstationary boundary given by the constraints associated with [Eq. \(2-4\).](#page-30-0)

**2 Plot and Compare the Correlation of the Standardized Innovations.** Although the figure in step 1 shows that the fitted innovations exhibit volatility clustering, if you plot the standardized innovations (the innovations divided by their conditional standard deviation), they appear generally stable with little clustering.

```
plot(innovations./sigmas)
ylabel('Innovation')
title('Standardized Innovations')
```
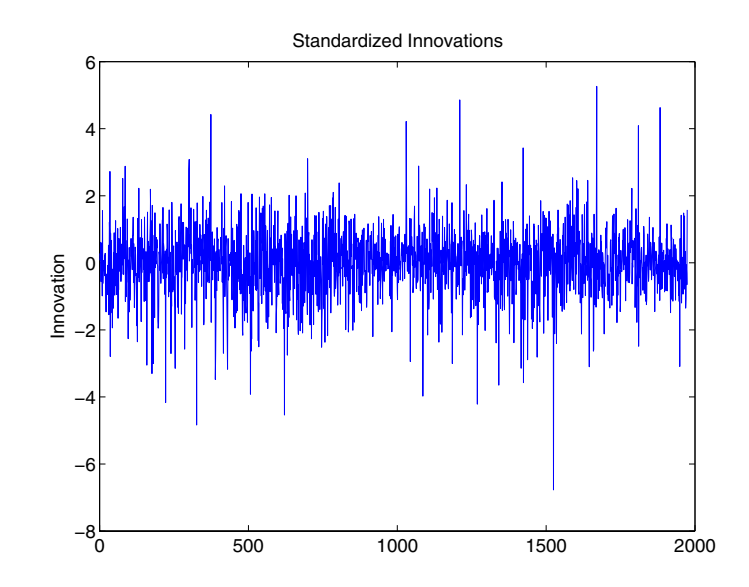

If you plot the ACF of the squared standardized innovations, they also show no correlation.

```
autocorr((innovations./sigmas).^2)
title('ACF of the Squared Standardized Innovations')
```
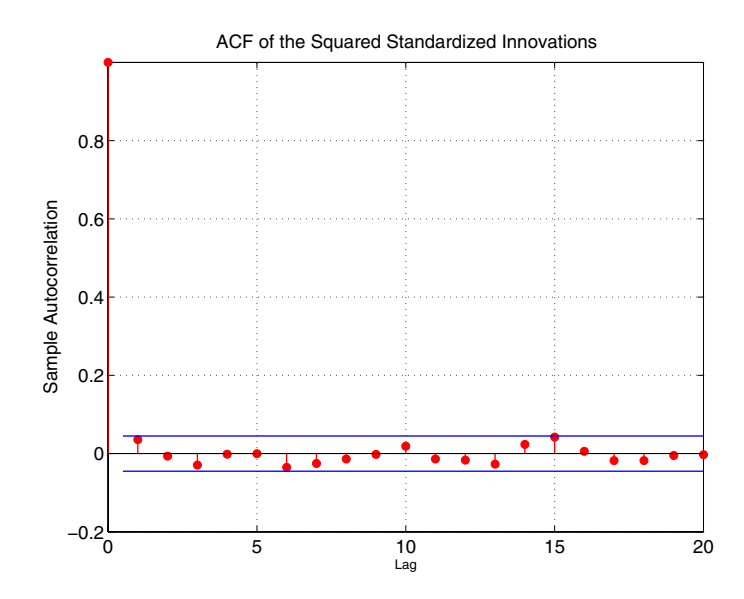

Now compare the ACF of the squared standardized innovations in this figure to the ACF of the squared returns prior to fitting the default model (See ["Preestimation Analysis" on page 2-16,](#page-39-0) step 4). The comparison shows that the default model sufficiently explains the heteroscedasticity in the raw returns.

**3 Quantify and Compare Correlation of the Standardized Innovations.**

Compare the results below of the Q-test and the ARCH test with the results of these same tests in the preestimation analysis. In the preestimation analysis, both the Q-test and the ARCH test indicate rejection  $(H = 1$  with pValue = 0) of their respective null hypotheses, showing significant evidence in support of GARCH effects. In the postestimate analysis, using standardized innovations based on the estimated model, these same tests indicate acceptance  $(H = 0$  with highly significant pValues) of their respective null hypotheses and confirm the explanatory power of the default model.

```
[H, pValue,Stat,CriticalValue] = ...
    lbqtest((innovations./sigmas).^2,[10 15 20]',0.05);
[H pValue Stat CriticalValue]
ans = 0 0.5262 9.0626 18.3070
         0 0.3769 16.0777 24.9958
         0 0.6198 17.5072 31.4104
[H, pValue, Stat, CriticalValue] = ...
    archtest(innovations./sigmas,[10 15 20]',0.05);
[H pValue Stat CriticalValue]
ans = 0 0.5625 8.6823 18.3070
         0 0.4408 15.1478 24.9958
         0 0.6943 16.3557 31.4104
```
# **3**

## <span id="page-56-0"></span>GARCH Specification **Structure**

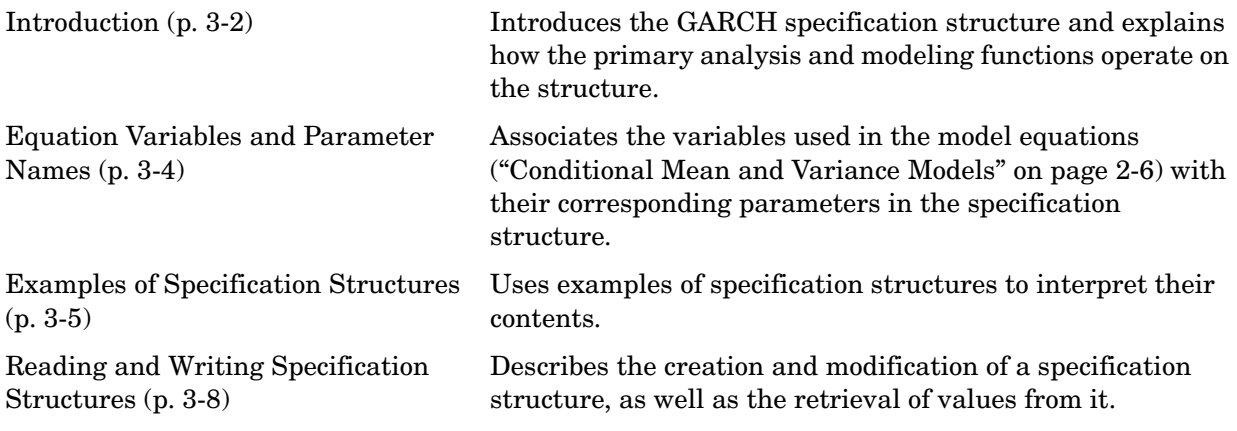

### <span id="page-57-0"></span>**Introduction**

The GARCH Toolbox maintains the parameters that define a model and control the estimation process in a specification structure.

For the default model (see ["The Default Model" on page 2-13](#page-36-3)), garchfit can create the specification structure and store the model orders and estimated parameters in it. For more complex models, you must use the function garchset to explicitly specify, in a specification structure, the conditional variance model you want, the mean and variance model orders, and possibly the initial coefficient estimates.

The primary analysis and modeling functions, garchfit, garchpred, and garchsim, all operate on the specification structure. This table describes how each function uses the specification structure.

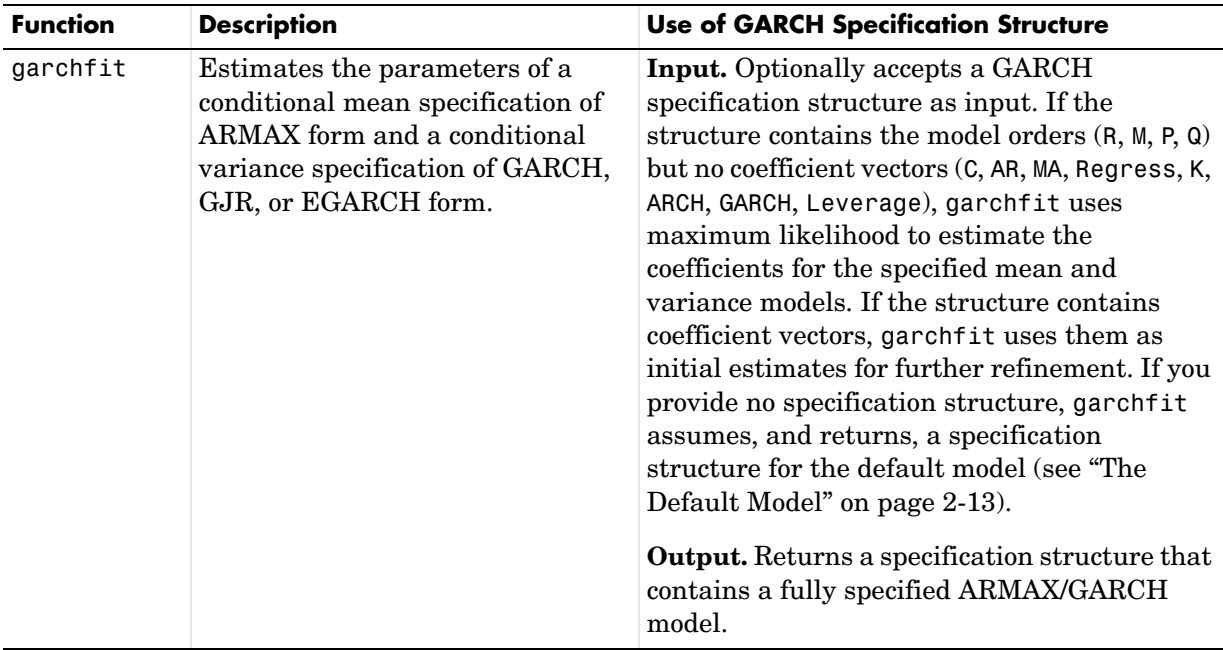

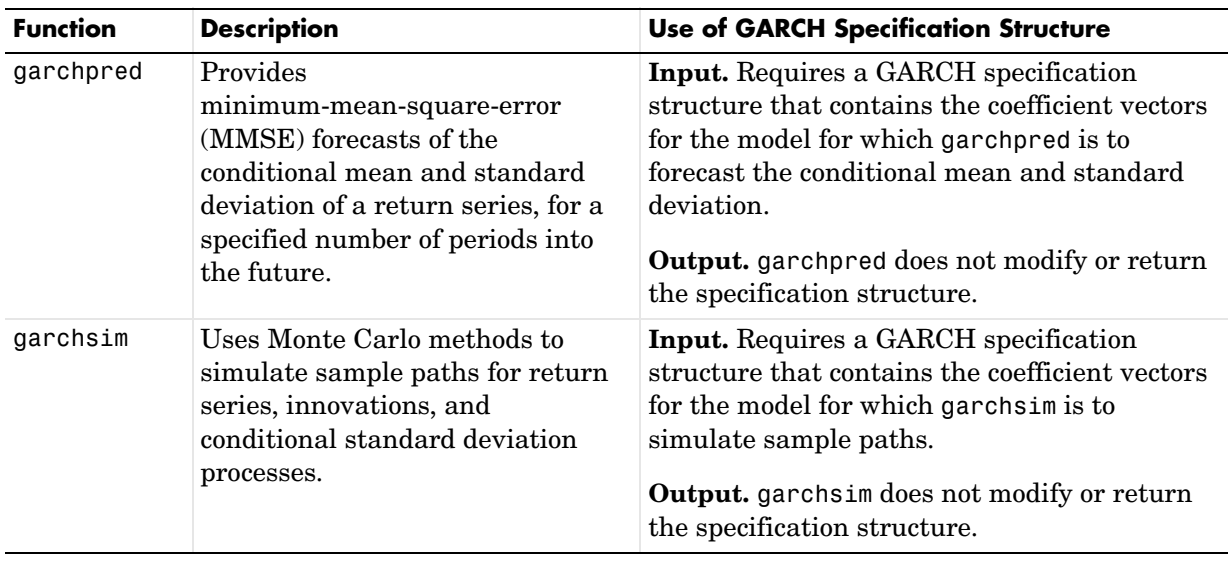

**Note** See the garchset function reference page for descriptions of all the specification structure parameters.

### <span id="page-59-0"></span>**Equation Variables and Parameter Names**

For the most part, the names of specification structure parameters that define the ARMAX and GARCH models reflect the variable names of their corresponding components in the conditional mean and variance model equations (see ["Conditional Mean and Variance Models" on page 2-6](#page-29-1)).

#### **Conditional Mean Model**

In the conditional mean model,

- **•** R and M represent the order of the ARMA(R,M) conditional mean model.
- $C$  represents the constant  $C$ .
- $\bullet$  AR represents the R-element autoregressive coefficient vector  $\upphi_i$  .
- MA represents the M-element moving average coefficient vector  $\theta_j$ .
- Regress represents the regression coefficients  $\beta_k$ .

Unlike the other components of the conditional mean equation,  $X$  has no representation in the GARCH specification structure.  $X$  is an optional matrix of returns that some toolbox functions use as explanatory variables in the regression component of the conditional mean. For example, X could contain return series of a suitable market index collected over the same period as the return series y. Toolbox functions that allow the use of a regression matrix provide a separate argument by which you can specify it.

#### **Conditional Variance Models**

In the conditional variance models

- **•** P and Q represent the order of the GARCH(P,Q), GJR(P,Q), or EGARCH(P,Q) conditional variance model.
- $\bullet$  K represents the constant  $\kappa$  .
- $\bullet$  GARCH represents the P-element coefficient vector  $G_i$  .
- ARCH represents the Q-element coefficient vector  $A_j$ .
- $\bullet$  Leverage represents the 0-element leverage coefficient vector,  $L_j$  , for asymmetric EGARCH(P,Q) and GJR(P,Q) models.

#### <span id="page-60-0"></span>**Examples of Specification Structures**

The following example shows the fields of the specification structure, coeff, for the estimated default model from ["Analysis and Estimation Example Using the](#page-39-1)  [Default Model" on page 2-16](#page-39-1). The term to the left of the colon (:) is the parameter name.

```
coeff
\text{coeff} =
            Comment: 'Mean: ARMAX(0,0,0); Variance: GARCH(1,1)'
      Distribution: 'Gaussian'
                  C: -6.1919e-005
     VarianceModel: 'GARCH'
                  P: 1
                 Q: 1 K: 1.0761e-006
              GARCH: 0.8060
               ARCH: 0.1531
```
When you display a specification structure, only the fields that are applicable to the specified model are displayed. Notice that R = M = 0 for this model, and so are not displayed.

By default, the Comment field shown above is automatically generated by garchset and garchfit. It summarizes the ARMAX and GARCH models used for the conditional mean and variance equations. You can use garchset to set the value of the Comment field, but the value you give it will replace this summary statement.

Following is the display for the  $MA(1)/GJR(1,1)$  estimated model from the example ["Specifying Presample Data" on page 5-19.](#page-100-0) Notice that  $length(MA) = M$ ,  $length(GARCH) = P$ ,  $and length(ARCH) = Q$ .

```
\text{coeff} =
            Comment: 'Mean: ARMAX(0,1,0); Variance: GJR(1,1)'
      Distribution: 'Gaussian'
                  M: 1
                  C: 5.6403e-004
                 MA: 0.2501
     VarianceModel: 'GJR'
                  P: 1
```

```
 Q: 1
        K: 1.1907e-005
    GARCH: 0.6945
     ARCH: 0.0249
 Leverage: 0.2454
  Display: 'off'
```
If you had created the specification structure for the same  $MA(1)/GJR(1,1)$ example, but had not yet estimated the model coefficients, this is what you would see if you displayed the specification structure.

```
spec = garchset('VarianceModel','GJR','M',1,'P',1,'Q',1,...
        'Display','off')
spec = Comment: 'Mean: ARMAX(0,1,?); Variance: GJR(1,1)'
      Distribution: 'Gaussian'
                  M: 1
                 C: [ ] MA: []
     VarianceModel: 'GJR'
                  P: 1
                 Q: 1 K: []
              GARCH: []
               ARCH: []
          Leverage: []
           Display: 'off'
```
The empty matrix symbols, [], indicate that these fields are required for the specified model, but have not yet been assigned values. For the specification to be *complete*, these fields must be assigned valid values. You can use garchset to assign values, e.g., as initial parameter estimates, to these fields. You can also pass such a specification structure to garchfit, which uses the parameters it estimates to complete the model specification. You cannot pass such a structure to garchsim, garchinfer, or garchpred. These functions require complete specifications.

**Note** See the garchset function reference page for descriptions of all the specification structure fields.

## <span id="page-63-0"></span>**Reading and Writing Specification Structures**

This section discusses

- **•** ["Creating and Modifying a Specification Structure" on page 3-8](#page-63-1)
- **•** ["Retrieving Specification Structure Values" on page 3-11](#page-66-0)

#### <span id="page-63-1"></span>**Creating and Modifying a Specification Structure**

In general, you must use the function garchset to initially create a specification structure that, at a minimum, contains the chosen variance model and the mean and variance model orders. The only exception is the default model, for which garchfit can create a specification structure. The model parameters you provide must specify a valid model.

When you create a specification structure, you can specify both the conditional mean and variance models. Alternatively, you can specify either the conditional mean or the conditional variance model. If you do not specify both models, garchset assigns default parameters to the one you did not specify. For the conditional mean, the default is a constant  $ARMA(0,0,?)$  model. For the conditional variance, the default is a constant GARCH(0,0) model. The question mark (?) indicates that garchset doesn't know if you intend to include a regression component (see ["Regression Components in Conditional Mean](#page-134-0)  [Models" on page 7-1\)](#page-134-0).

The following examples create specification structures and display the results. Note that you only need to type the leading characters that uniquely identify the parameter. As illustrated here, garchset ignores case for parameter names.

#### **The Default Model**

This is a sampling of statements that all create specification structures for the default model.

```
spec = garchset('R',0,'m',0,'P',1,'Q',1);
spec = qarchset('p', 1,'Q', 1);spec = garchset;
```
The output of each command is the same. The Comment field summarizes the model. Because  $R = M = 0$ , the fields R, M, AR, and MA are not displayed.

```
spec = Comment: 'Mean: ARMAX(0,0,?); Variance: GARCH(1,1)'
      Distribution: 'Gaussian'
                  C: \lceil \rceil VarianceModel: 'GARCH'
                   P: 1
                   Q: 1
                  K: [ ] GARCH: []
               ARCH: []
```
#### **ARMA(0,0)/GJR(1,1)**

This command accepts the constant default for the mean model.

spec = garchset('VarianceModel','GJR','P',1,'Q',1)

```
spec =
```

```
 Comment: 'Mean: ARMAX(0,0,?); Variance: GJR(1,1)'
  Distribution: 'Gaussian'
             C: 11 VarianceModel: 'GJR'
              P: 1
              Q: 1
              K: []
         GARCH: []
          ARCH: []
      Leverage: []
```
#### **AR(2)/GARCH(1,2) with Initial Parameter Estimates**

For this command, garchset infers the model orders from the lengths of the coefficient vectors. garchset assumes a GARCH(P,Q) conditional variance process as the default.

```
spec = garchset('C', 0,'AR', [0.5 -0.8], 'K', 0.0002, ... 'GARCH',0.8,'ARCH',[0.1 0.05])
```
 $spec =$  Comment: 'Mean: ARMAX(2,0,?); Variance: GARCH(1,2)' Distribution: 'Gaussian' R: 2 C: 0 AR: [0.5000 -0.8000] VarianceModel: 'GARCH' P: 1  $Q: 2$  K: 2.0000e-004 GARCH: 0.8000 ARCH: [0.1000 0.0500]

#### **Modifying a Specification Structure**

This command creates an initial structure, and then updates the existing structure with additional parameter/value pairs. At each step the result must be a valid specification structure.

```
spec = garchset('VarianceModel','EGARCH','M',1,'P',1,'Q',1);
spec = garchset(spec,'R',1,'Distribution','T')
spec = Comment: 'Mean: ARMAX(1,1,?); Variance: EGARCH(1,1)'
      Distribution: 'T'
                DoF: []
                  R: 1
                  M: 1
                 C: [ ] AR: []
                 MA: []
     VarianceModel: 'EGARCH'
                  P: 1
                  Q: 1
                  K: []
              GARCH: []
               ARCH: []
          Leverage: []
```
#### <span id="page-66-0"></span>**Retrieving Specification Structure Values**

The function garchget retrieves the values of the specification structure fields.

This example creates a specification structure, spec, by providing the model coefficients, and allowing garchset to infer the model orders from the lengths of these vectors. garchset assumes the GARCH(P,Q) default variance model. The example then uses garchget to retrieve the variance model and the model orders for the conditional mean. Note that you only need to type the leading characters that uniquely identify the parameter. As illustrated here, garchget ignores case for parameter names.

```
spec = garchset('C', 0,'AR', [0.5 -0.8], 'K', 0.0002, ... 'GARCH',0.8,'ARCH',[0.1 0.05])
spec = Comment: 'Mean: ARMAX(2,0,?); Variance: GARCH(1,2)'
      Distribution: 'Gaussian'
                  R: 2
                  C: 0
                AR: [0.5000 -0.8000]
     VarianceModel: 'GARCH'
                  P: 1
                 Q: 2 K: 2.0000e-004
             GARCH: 0.8000
              ARCH: [0.1000 0.0500]
R = garchget(spec, 'R')
R = 2
M = garchget(spec,'m')
M = 0
var = garchget(spec,'VarianceModel')
var =
       GARCH
```
# **4**

## Simulation

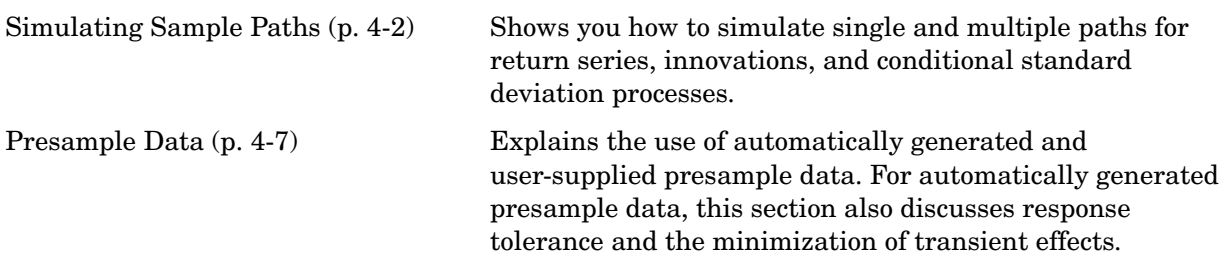

### <span id="page-69-0"></span>**Simulating Sample Paths**

- **•** ["Introduction" on page 4-2](#page-69-1)
- **•** ["Simulating a Single Path" on page 4-4](#page-71-0)
- **•** ["Simulating Multiple Paths" on page 4-6](#page-73-0)

#### <span id="page-69-1"></span>**Introduction**

Given models for the conditional mean and variance (see ["Conditional Mean](#page-29-1)  [and Variance Models" on page 2-6](#page-29-1)), the function garchsim can simulate one or more sample paths for return series, innovations, and conditional standard deviation processes.

The section ["Analysis and Estimation Example Using the Default Model" on](#page-39-1)  [page 2-16](#page-39-1) uses the default GARCH(1,1) model to model the Deutschmark/British pound foreign exchange series. These examples use the resulting model

 $y_t = -6.1919e - 005 + \varepsilon_t$  $\sigma_t^2 = 1.0761$ e - 006 + 0.80598 $\sigma_{t-1}^2$  + 0.15313 $\varepsilon_{t-1}^2$ 

to simulate sample paths for return series, innovations, and conditional standard deviation processes.

**Note** The estimation results you obtain when you recreate examples in this book may differ slightly from those shown in the text because of differences in platforms (operating systems), as well as in versions of MATLAB, the Optimization Toolbox, and supporting math libraries. These differences in the optimization results will propagate through any subsequent examples that use the estimation results as input. These differences, however, do not affect the outcome of the examples.

Use the following commands to restore your workspace if necessary. The text of this example omits the display output of the estimation to save space.

```
load garchdata
dem2gbp = price2ret(DEM2GBP);
[coeff,errors, LLF, innovations, sigmas] = garchfit(dem2gbp);
coeff
coeff = Comment: 'Mean: ARMAX(0,0,0); Variance: GARCH(1,1)'
      Distribution: 'Gaussian'
                 C: -6.1919e-005
     VarianceModel: 'GARCH'
                 P: 1
                 Q: 1
                 K: 1.0761e-006
             GARCH: 0.8060
              ARCH: 0.1531
```
#### <span id="page-71-0"></span>**Simulating a Single Path**

This code generates a single path of 1000 observations starting from the initial MATLAB random number generator state. Assuming there are 250 trading days per year, this is roughly fours years' worth of daily data. [\("Introduction"](#page-69-1)  [on page 4-2](#page-69-1) tells you how to generate coeff for use in this example.)

```
randn('state',0);
rand('state',0);
[e, s, y] =garchsim(coeff,1000);
```
The Workspace Browser shows the result to be a single realization of 1000 observations each for the innovations  $\{\mathbf \mathcal{E}_t\}$  , conditional standard deviations  $\{\sigma_t\}$  , and returns  $\{y_t\}$  processes. These processes are designated by the output variables e, s, and y, respectively.

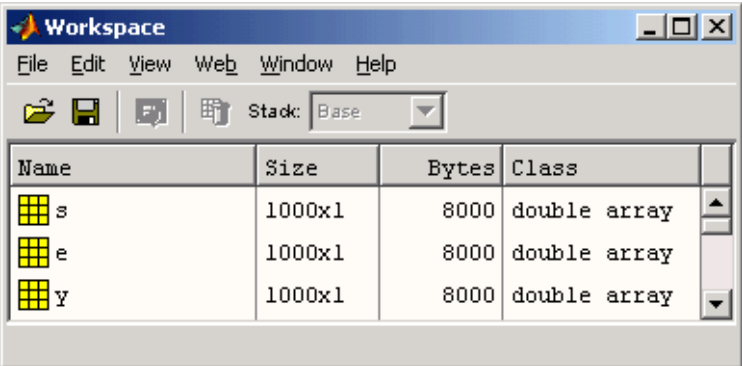
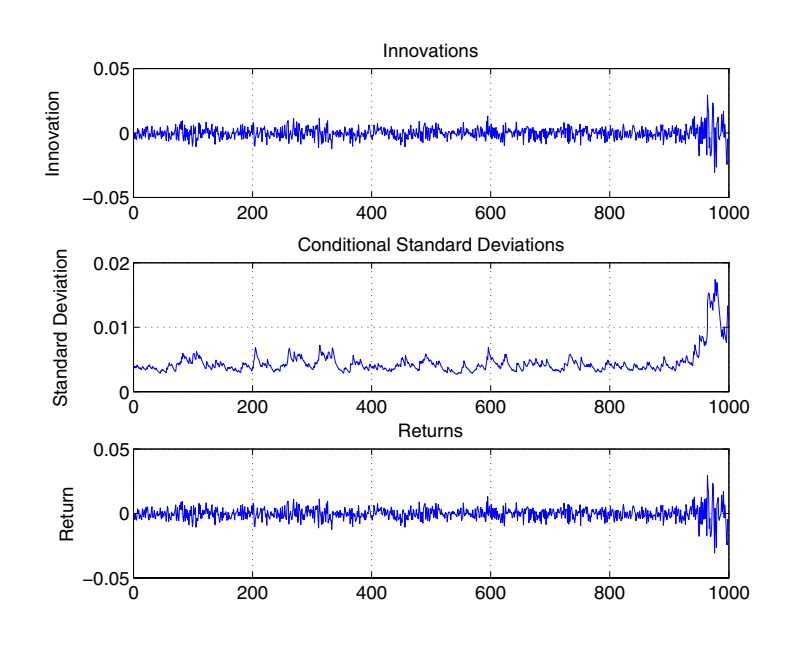

Now plot the garchsim output data to see what it looks like.

garchplot(e,s,y)

**Note** If you do not specify the number of observations, the default is 100. For example, [e,s,y] = garchsim(coeff) produces a single path of 100 observations.

## <span id="page-73-0"></span>**Simulating Multiple Paths**

In some cases, you may need multiple realizations. This example uses the same model to simulate 1000 paths of 200 observations each. [\("Introduction" on](#page-69-0)  [page 4-2](#page-69-0) tells you how to generate coeff for use in this example.)

```
[e, s, y] = garchsim(coeff, 200, 1000);
```
In this example, the  $\{\boldsymbol{\epsilon}_t\}$  ,  $\{\boldsymbol{\sigma}_t\}$  , and  $\{\boldsymbol{y}_t\}$  processes are 200-by-1000 element matrices. These are relatively large arrays, and demand large chunks of memory. In fact, because of the way the GARCH Toolbox manages transients, simulating this data requires more memory than the 4800000 bytes indicated in the Workspace Browser. (See ["Automatically Generated Presample Data" on](#page-74-0)  [page 4-7](#page-74-0) for more information about transients.)

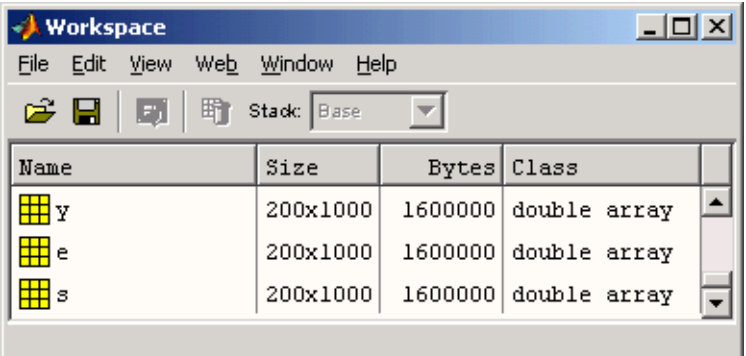

## **Presample Data**

Because the mean equation and the variance equations can be recursive in nature, they require initial, or presample, data to initiate the simulation. You can use one of these methods.

- **•** ["Automatically Generated Presample Data" on page 4-7](#page-74-0)
- **•** ["User-Specified Presample Data" on page 4-13](#page-80-0)

## <span id="page-74-1"></span><span id="page-74-0"></span>**Automatically Generated Presample Data**

When you allow garchsim to automatically generate the required initial data,

- **•** garchsim performs *independent path simulation*. That is, all simulated realizations are unique in that they evolve independently and share no common presample conditioning data.
- **•** garchsim generates the presample data in a way that minimizes transient effects in the output processes.

#### **Automatic Minimization of Transient Effects**

garchsim generates output processes in (approximately) steady state by attempting to eliminate transients in the data it simulates. garchsim first estimates the number of observations needed for the transients to decay to some arbitrarily small value, subject to a 10000 observation maximum. It then generates a number of observations equal to the sum of this estimated value and the number of observations you request. garchsim then ignores the earlier estimated number of initial observations needed for the transients to decay sufficiently, and returns only the requested number of later observations.

To do this, garchsim interprets a GARCH(P,Q) or GJR(P,Q) conditional variance process as an  $ARMA(max(P,Q),P)$  model for the squared innovations, and interprets an  $EGARCH(P,Q)$  process as an  $ARMA(P,Q)$  model for the log of the conditional variance. (See, for example, Bollerslev [\[4\]](#page-301-0), p.310.) garchsim then interprets the ARMA model as the correlated output of a linear filter and estimates its impulse response by finding the magnitude of the largest eigenvalue of its autoregressive polynomial. Based on this eigenvalue, garchsim estimates the number of observations, subject to a 10000 maximum, needed for the magnitude of the impulse response, which begins at 1, to decay below the default response tolerance 0.01 (i.e., 1 percent). If the conditional mean has an ARMA(R,M) component, then garchsim also estimates the

number of observations needed for the impulse response to decay below the response tolerance. This number is also subject to a 10000 maximum.

The effect of transients in the simulation process parallels that in the estimation, or inference, process. ["Presample Data and Transient Effects" on](#page-104-0)  [page 5-23](#page-104-0) provides an example of transient effects in the estimation process.

#### **Specifying a Scalar Response Tolerance**

If you want to use a response tolerance other than the default 0.01, you can specify it via the Tolerance argument. This example compares simulated observations generated using the default response tolerance, 0.01, and a larger tolerance 0.05. It uses the model from ["Simulating Sample Paths" on page 4-2.](#page-69-1)

**Note** The estimation results you obtain when you recreate examples in this book may differ slightly from those shown in the text because of differences in platforms (operating systems), as well as in versions of MATLAB, the Optimization Toolbox, and supporting math libraries. These differences in the optimization results will propagate through any subsequent examples that use the estimation results as input. These differences, however, do not affect the outcome of the examples.

Start by simulating a single path of 200 observations using the default tolerance 0.01, and setting the scalar integer random generator state to its initial state 0.

```
[e1, s1, y1] = garchsim(coeff, 200, 1, 0);
garchplot(e1,s1,y1)
```
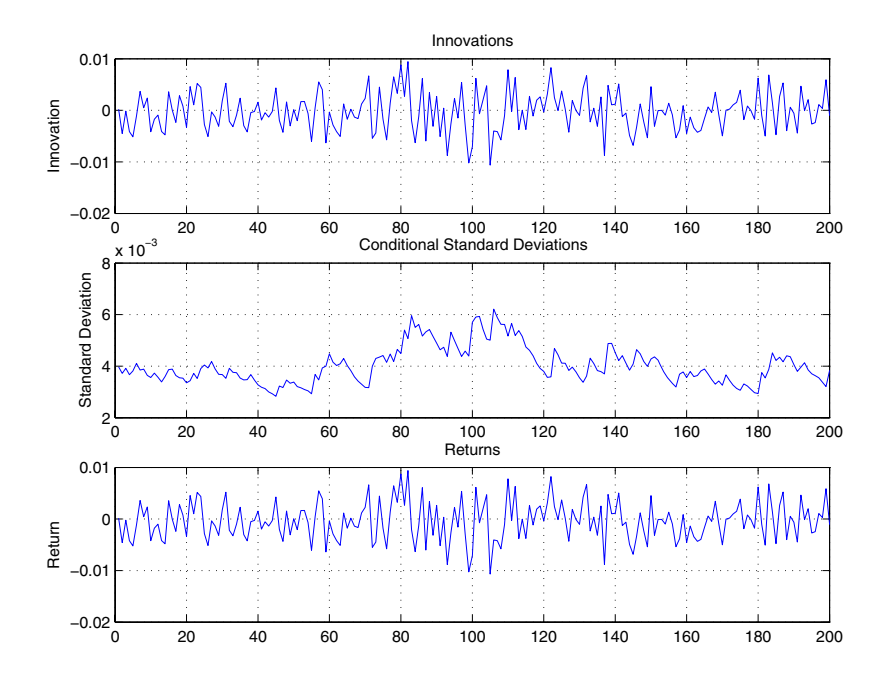

Now repeat the simulation, but specify the scalar Tolerance argument as 0.05.

 $[e5, s5, v5] =$  garchsim(coeff, 200, 1, 0, [], 0.05); garchplot(e5,s5,y5)

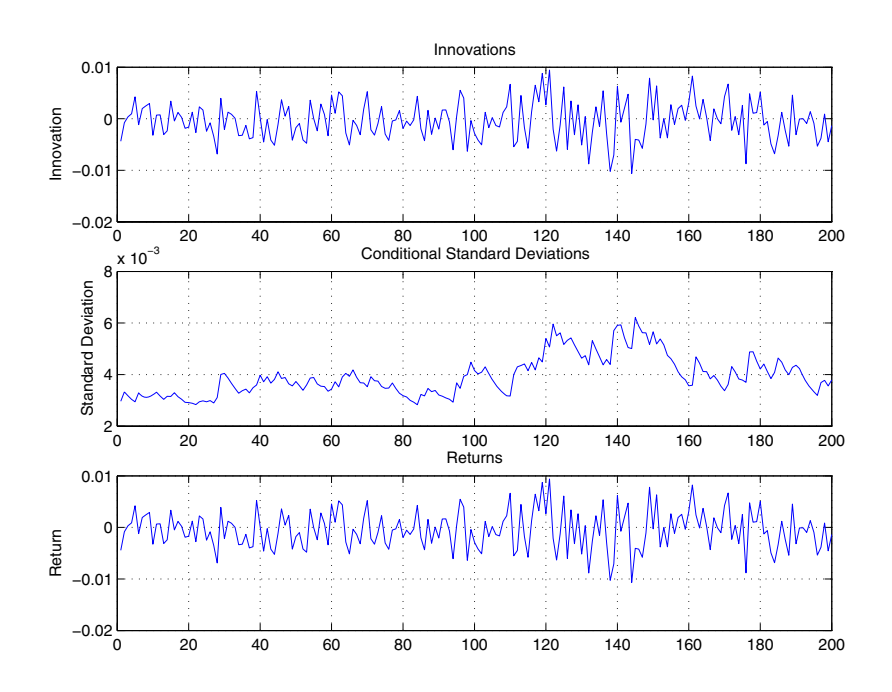

The observations generated using the 0.05 response tolerance are the same as those generated for the default 0.01 tolerance, but shifted to the right. This is because it took fewer observations for the magnitude of the impulse response to decay below the larger 0.05 tolerance. If you make the Tolerance smaller than 0.01, note that garchsim might have to generate more observations and could conceivably reach the 10000 observation transient decay period maximum or run out of memory.

#### **Storage Considerations**

Depending on the values of the parameters in the simulated conditional mean and variance models, you may need long presample periods for the transients to die out. Although the simulation outputs may be relatively small matrices,

the initial computation of these transients can result in a large memory burden and seriously impact performance. Because of this, garchsim imposes a maximum of 10000 observations to the transient decay period of each realization. The example in ["Simulating Multiple Paths" on page 4-6](#page-73-0), which simulates three 200-by-1000 element arrays, requires intermediate storage for far more than 200 observations.

#### **Other Ways to Minimize Transient Effects**

If you suspect that transients persist in the simulated data garchsim returns, you can use one of these methods to minimize their effect:

- **•** ["Oversampling" on page 4-11](#page-78-0)
- **•** ["Recycling Outputs" on page 4-12](#page-79-0)

<span id="page-78-0"></span>**Oversampling.** Generate samples that are larger than you need, and delete observations from the beginning of each output series. For example, suppose you would like to simulate 10 independent paths of 1000 observations each for  $\{ \mathfrak{E}_t \}$  ,  $\{ \mathfrak{O}_t \}$  , and  $\{ \boldsymbol{y}_t \}$  starting from a known scalar random number state (12345).

Start by generating 1200 observations. garchsim generates sufficient presample data so that it can ignore initial samples that might be affected by transients. It then returns only the requested 1200 later observations.

 $[e, s, y] =$  garchsim(coeff, 1200, 10, 12345);

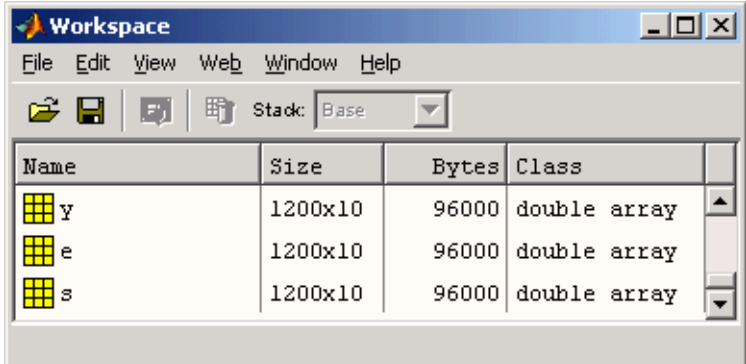

Further minimize the effect of transients by retaining only the last 1000 observations of interest.

```
e = e(end-999:end, :);
s = s(end-999:end,:);
y = y(end-999:end, :);
```
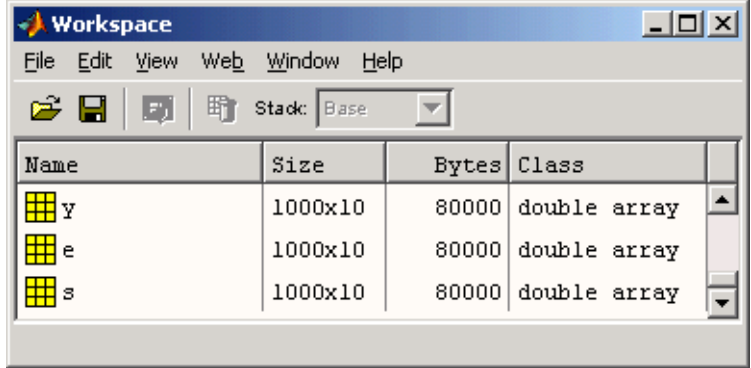

**Note** The example above also illustrates how to specify a scalar random number generator state. This use corresponds to the rand and randn syntaxes, rand('state',j) and randn('state',j).

<span id="page-79-0"></span>**Recycling Outputs.** Start by simulating the desired number of observations without explicitly providing presample data i.e., let garchsim automatically generate the presample data. Then simulate again, using the simulated observations as the presample data. You can repeat this process until you are satisfied that transient effects have been sufficiently eliminated. See ["User-Specified Presample Data" on page 4-13](#page-80-0) for information about supplying presample data.

## <span id="page-80-1"></span><span id="page-80-0"></span>**User-Specified Presample Data**

Use the time-series input arrays PreInnovations, PreSigmas, and PreSeries to explicitly specify all required presample data. These presample arrays are associated with the garchsim outputs Innovations, Sigmas, and Series, respectively. When specified, garchsim uses these presample arrays to initiate the filtering process and form the conditioning set upon which the simulated realizations are based.

The PreInnovations, PreSigmas, and PreSeries arrays, as well as their associated outputs, are column-oriented arrays in which each column is associated with a distinct realization, or sample path. The first row of each array stores the oldest data and the last row the most recent.

Note that you can specify PreInnovations, PreSigmas, and PreSeries as matrices (i.e., with multiple columns), or as single-column vectors. In either case, the following table summarizes the minimum number of rows required to successfully initiate the simulation process.

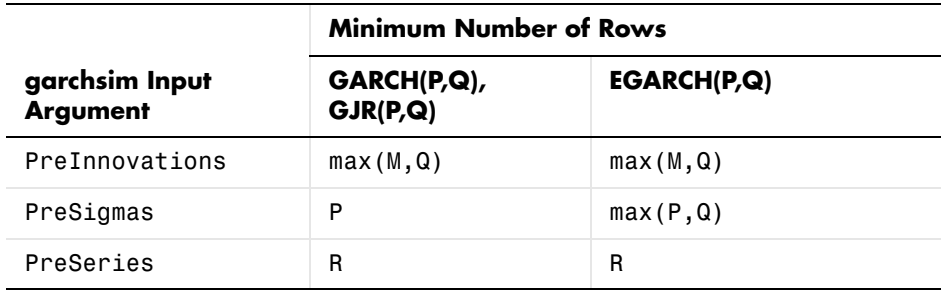

If you specify PreInnovations, PreSigmas, and PreSeries as matrices, garchsim uses each column to initiate simulation of the corresponding column of the Innovations, Sigmas, and Series outputs. Each of the presample inputs must have NUMPATHS columns.

If you specify PreInnovations, PreSigmas, and PreSeries as column vectors, and NUMPATHS is greater than 1, garchsim performs *dependent path simulation*. That is, garchsim applies the same vector to each column of the corresponding Innovations, Sigmas, and Series outputs. All simulated sample paths share a common conditioning set. Although all realizations evolve independently, they share common presample conditioning data. Dependent path simulation enables the simulated sample paths to evolve from a common

starting point, and allows Monte Carlo simulation of forecasts and forecast error distributions. See ["Advanced Example" on page 10-1](#page-184-0).

If you specify at least one set, but fewer than three sets, of presample data, garchsim does not attempt to derive presample observations for those you omit. If you specify your own presample data, you must specify all that are necessary for the specified conditional mean and variance models. See the example ["Specifying Presample Data" on page 5-19.](#page-100-0)

**Note** You can also use the garchsim input argument State to specify your own standardized noise process. See the garchsim reference page for details.

# **5**

## Estimation

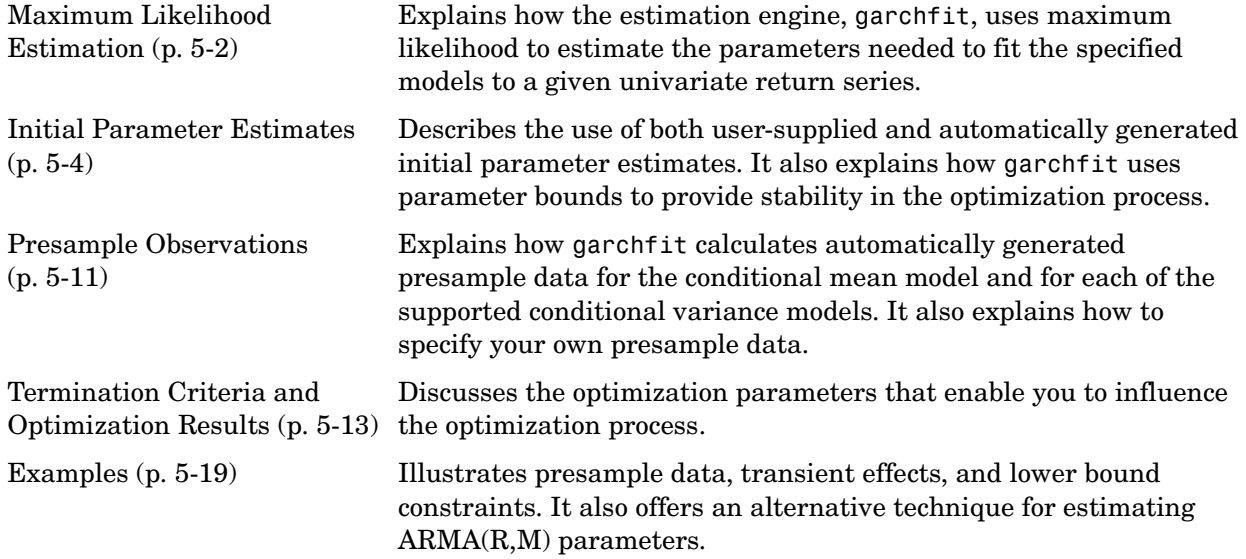

## <span id="page-83-0"></span>**Maximum Likelihood Estimation**

Given models for the conditional mean and variance (see ["Conditional Mean](#page-29-0)  [and Variance Models" on page 2-6](#page-29-0)), and an observed univariate return series, the estimation engine garchfit infers the innovations (i.e., residuals) from the return series, and estimates, by maximum likelihood, the parameters needed to fit the specified models to the return series.

garchfit calls the Optimization Toolbox function fmincon to perform constrained optimization of a scalar function of several variables, i.e., the log-likelihood function, given a vector of initial parameter estimates (see ["Initial Parameter Estimates" on page 5-4\)](#page-85-0). This is generally referred to as constrained nonlinear optimization or nonlinear programming. In turn, fmincon calls the appropriate log-likelihood objective function to estimate the model parameters via maximum likelihood estimation (MLE). The chosen log-likelihood objective function proceeds in three steps:

**1** Given the vector of current parameter values and the observed data Series, the log-likelihood function infers the process innovations (i.e., residuals) by inverse filtering. This inference, or inverse filtering, operation rearranges the conditional mean equation to solve for the current innovation,  $\varepsilon_t$ :

$$
\mathcal{E}_t = -C + y_t - \sum_{i=1}^R \phi_i y_{t-i} - \sum_{j=1}^M \theta_j \varepsilon_{t-j} - \sum_{k=1}^{Nx} \beta_k X(t, k)
$$

This equation is a whitening filter, transforming a (possibly) correlated process  $y_t$  into an uncorrelated white noise process  $\varepsilon_t$ .

- **2** The log-likelihood function then uses the inferred innovations  $\varepsilon_t$  to infer the corresponding conditional variances  $\sigma_t^2$  via recursive substitution into the model-dependent conditional variance equations ([Eq. \(2-4\),](#page-30-0) [Eq. \(2-5\),](#page-31-0) Eq.  $(2-6)$ ) above.
- **3** Finally, the function uses the inferred innovations and conditional variances to evaluate the appropriate log-likelihood objective function. If  $\varepsilon_t$  is Gaussian, the log-likelihood function is

$$
LLF = -\frac{T}{2}\log(2\pi) - \frac{1}{2}\sum_{t=1}^{T}\log\sigma_t^2 - \frac{1}{2}\sum_{t=1}^{T}\varepsilon_t^2/\sigma_t^2
$$
 (5-1)

If  $\varepsilon_t$  is Student's t, the log-likelihood function is

$$
LLF = T \log \left\{ \frac{\Gamma[(v+1)/2]}{\pi^{1/2} \Gamma(v/2)} (v-2)^{-1/2} \right\} - \frac{1}{2} \sum_{t=1}^{T} \log \sigma_t^2
$$
  
- 
$$
\frac{v+1}{2} \sum_{t=1}^{T} \log \left[ 1 + \frac{\varepsilon_t^2}{\sigma_t^2 (v-2)} \right]
$$
(5-2)

where  $T$  is the sample size, i.e., the number of rows in the series  $\{y^{}_t\}$  . The degrees of freedom  $v$  must be greater than 2.

Notice that the conditional mean equation [\(Eq. \(2-2\)\)](#page-29-1) and the conditional variance equations  $(Eq. (2-4), Eq. (2-5),$  $(Eq. (2-4), Eq. (2-5),$  $(Eq. (2-4), Eq. (2-5),$  $(Eq. (2-4), Eq. (2-5),$  and  $Eq. (2-6)$  are recursive and, in general, require presample observations to initiate the inverse filtering. For this reason, the objective functions shown above are referred to as conditional log-likelihood functions. That is, evaluation of the log-likelihood function is conditioned, or based, on a set of presample observations. The methods used to specify these presample observations are discussed in ["Presample](#page-92-0)  [Observations" on page 5-11](#page-92-0).

The iterative numerical optimization repeats the three steps described above until suitable termination criteria are reached. See ["Termination Criteria and](#page-94-0)  [Optimization Results" on page 5-13](#page-94-0) for details.

## <span id="page-85-0"></span>**Initial Parameter Estimates**

The constrained nonlinear optimizer, fmincon, requires a vector of initial parameter estimates. Although garchfit computes initial parameter estimates if you provide none, at times it may be helpful to compute and specify your own initial guesses to avoid convergence problems.

This section discusses

- **•** ["User-Specified Initial Estimates" on page 5-4](#page-85-1)
- **•** ["Automatically Generated Initial Estimates" on page 5-5](#page-86-0)
- **•** ["Parameter Bounds" on page 5-9](#page-90-0)

## <span id="page-85-1"></span>**User-Specified Initial Estimates**

You can specify complete initial estimates for either or both the conditional mean equation and the conditional variance equation.

For the conditional mean estimates to be complete, you must specify the C, AR, and MA parameters, consistent with the orders you specified for R and M; i.e., the length of AR must be R, and the length of MA must be M. You must also specify the Regress parameter if you provide a regression matrix  $X$ . C, AR, MA, and  $R$ egress correspond respectively to  $C$  ,  $\phi_j$  ,  $\theta_i$  , and  $\beta_k$  in [Eq. \(2-2\)](#page-29-1).

**Note** To remove the constant C from the conditional mean model, i.e., to fix  $C = 0$  without providing initial parameter estimates for the remaining parameters, set C = NaN (Not-a-Number). In this case, the value of FixC has no effect.

For the conditional variance estimates to be complete, you must specify the K, GARCH, and ARCH specification structure parameters for all conditional variance models, consistent with the orders you specified for P and Q; i.e., the length of GARCH must be P, and the length of ARCH must be Q. You must also specify the Leverage parameter for GJR and EGARCH conditional variance models. The parameters K, GARCH, ARCH, and Leverage correspond respectively to K ,  $G_i$  ,  $A_j$  ,and  $L_j$  in [Eq. \(2-4\)](#page-30-0), [Eq. \(2-5\)](#page-31-0), and [Eq. \(2-6\)](#page-32-0).

You can use garchset to create the necessary specification structure, Spec, or you can modify the Coeff structure returned by a previous call to garchfit.

If you provide initial parameter estimates for a model equation, you must provide *all* the estimated constants and coefficients consistent with the specified model orders. For example, for an ARMA(2,2) model with no regression matrix, you must specify the parameters C, AR, and MA. If you specify only MA, the specification is *incomplete*, and garchfit ignores the MA you specified and automatically generates all the requisite initial estimates.

The following specification structure provides C and AR as initial parameter estimates, but does not provide MA, even though  $M = 1$ . In this case, garchfit ignores the C and AR fields, computes initial parameter estimates, and overwrites any existing parameters in the incomplete conditional mean specification.

```
spec = garchset('R', 1,'M', 1,'C', 0,'AR', 0.5,... 'P',1,'Q',1,'K',0.0005,'GARCH',0.8,'ARCH',0.1)
spec = Comment: 'Mean: ARMAX(1,1,?); Variance: GARCH(1,1)'
      Distribution: 'Gaussian'
                  R: 1
                  M: 1
                 C: 0 AR: 0.5000
                 MA: []
     VarianceModel: 'GARCH'
                  P: 1
                 Q: 1 K: 5.0000e-004
             GARCH: 0.8000
              ARCH: 0.1000
```
However, since the structure explicitly sets all fields in the conditional variance model, garchfit uses the specified values of K, GARCH, and ARCH as initial estimates subject to further refinement.

## <span id="page-86-0"></span>**Automatically Generated Initial Estimates**

If you do not provide initial coefficient estimates for a conditional mean or variance model, or if the estimates you provide are incomplete, garchfit automatically generates initial estimates. It first estimates the conditional mean parameters, if necessary, then estimates the conditional variance

parameters, if necessary. Again, note that garchfit ignores any incomplete initial estimates. garchfit estimates initial conditional mean parameters using standard statistical time-series techniques, dependent upon the parametric form of the conditional mean equation.

- **•** ["Conditional Mean Models Without a Regression Component" on page 5-6](#page-87-0)
- **•** ["Conditional Mean Models with a Regression Component" on page 5-6](#page-87-1)
- **•** ["Conditional Variance Models" on page 5-7](#page-88-0)

#### <span id="page-87-0"></span>**Conditional Mean Models Without a Regression Component**

**ARMA Models.** Initial parameter estimates of general ARMA(R,M) conditional mean models are estimated by the three-step method outlined in Box, Jenkins, and Reinsel [\[8\],](#page-301-1) Appendix A6.2.

- **1** garchfit estimates the autoregressive coefficients,  $\phi_j$ , by computing the sample autocovariance matrix and solving the Yule-Walker equations.
- **2** Using these estimated coefficients, garchfit filters the observed Series to obtain a pure moving average process.
- **3** garchfit computes the autocovariance sequence of the moving average process, and uses it to iteratively estimate the moving average  ${\rm coefficients}, \, \theta_i$  . This last step also provides an estimate of the unconditional variance of the innovations.

#### <span id="page-87-1"></span>**Conditional Mean Models with a Regression Component**

**ARX Models (No Moving Average Terms Allowed).** Initial estimates of the autoregressive coefficients,  $\phi_j$ , and the regression coefficients,  $\beta_k$  , of the explanatory data matrix,  $X$ , are generated by ordinary least squares regression.

See ["Regression Components in Conditional Mean Models" on page 7-1](#page-134-0) for more information.

**ARMAX Models (Moving Average Terms Included).** Initial parameter estimation of the general ARMAX conditional mean models requires two steps:

**1** garchfit estimates an ARX model by ordinary least squares.

**2** garchfit estimates an  $MA(M) = ARMA(0,M)$  model as outlined in ["Conditional Mean Models Without a Regression Component" on page 5-6](#page-87-0).

#### <span id="page-88-0"></span>**Conditional Variance Models**

As opposed to conditional mean parameters, initial estimates of conditional variance parameters are based on empirical analysis of financial time series, and are thus ad hoc. The approach is dependent upon the conditional variance model you select.

<span id="page-88-1"></span>**GARCH(P,Q) Models.** For GARCH models, garchfit assumes that the sum of the  $G_i$ ,  $(i = 1, ..., P)$  and the  $A_j$ ,  $(j = 1, ..., Q)$  is close to 1. Specifically, for a general GARCH $(P,Q)$  model  $(Eq. (2-4))$  $(Eq. (2-4))$  $(Eq. (2-4))$ , garchfit assumes that

$$
G_1 + \dots + G_P + A_1 + \dots + A_Q = 0.9
$$

If  $P > 0$  (i.e., lagged conditional variances are included), then garchfit equally allocates 0.85 out of the available 0.90 to the P GARCH coefficients, and allocates the remaining 0.05 equally among the  $Q$  ARCH coefficients.  $P = 0$ specifies an ARCH(Q) model in which garchfit allocates 0.90 equally to the *Q* ARCH terms. Some examples will clarify the approach.

The  $GARCH(1,1)$  model is by far the most common, and initial estimates are expressed as follows:

$$
\sigma_t^2 = \kappa + 0.85 \sigma_{t-1}^2 + 0.05 \varepsilon_{t-1}^2
$$

A GARCH(2,1) model would be initially expressed as

$$
\sigma_t^2 = \kappa + 0.425 \sigma_{t-1}^2 + 0.425 \sigma_{t-2}^2 + 0.05 \epsilon_{t-1}^2
$$

An ARCH(1) model would be initially expressed as

$$
\sigma_t^2 = \kappa + 0.9 \varepsilon_{t-1}^2
$$

An ARCH(2) model would be initially expressed as

$$
\sigma_t^2 = \kappa + 0.45 \varepsilon_{t-1}^2 + 0.45 \varepsilon_{t-2}^2
$$

Finally, garchfit estimates the constant  $\kappa$  of the conditional variance model by first estimating the unconditional, or time-independent, variance of  $\{ \mathbf{\epsilon}_t \}$ .

$$
\sigma^2 = \frac{1}{T} \sum_{t=1}^{T} \varepsilon_t^2
$$

In terms of the parameters this can also be expressed as

$$
\sigma^2 = \frac{\kappa}{1 - \sum_{i=1}^{P} G_i - \sum_{j=1}^{Q} A_j} = \frac{\kappa}{1 - (0.85 + 0.05)}
$$

and so

$$
\kappa = \sigma^2 (1 - (0.85 + 0.05))
$$
  
= 0.1 $\sigma^2$ 

**GJR(P,Q) Models.** garchfit treats a GJR(P,Q) model, described in [Eq. \(2-5\)](#page-31-0), as a straightforward extension of an equivalent GARCH(P,Q) model with zero leverage terms. Thus, initial parameter estimates of GJR models are identical to those of equivalent order GARCH models (see ["GARCH\(P,Q\) Models" on](#page-88-1)  [page 5-7](#page-88-1)), with the additional assumption that all leverage terms are zero,

$$
L_i = 0 \qquad 1 \leq i \leq Q
$$

**EGARCH(P,Q) Models.** For EGARCH models garchfit assumes that the sum of the  $G_i$ ,  $(i = 1, ..., P)$  is 0.9, and the sum of the  $A_j$ ,  $(j = 1, ..., Q)$  is 0.2. Specifically, for a general  $EGARCH(P,Q)$  model [\(Eq. \(2-6\)](#page-32-0)), garchfit assumes that

 $G_1 + G_2 + ... + G_p = 0.9$  $A_1 + A_2 + ... + A_Q = 0.2$ 

and

 $L_i = 0$   $1 \le i \le Q$ 

If  $P > 0$ , i.e., lagged conditional variances are included, then garchfit equally allocates the available weight of  $0.9$  to the  $P$  GARCH coefficients, and equally allocates the available weight of 0.2 to the  $Q$  ARCH coefficients.

[Recall tha](#page-111-0)t, in EGARCH models, the standardized innovation,  $z_t$ , serves as the forcing variable for both the conditional variance and the error, so that volatility clustering (i.e., persistence) is entirely captured by the  $G_i$  terms. In other words, EGARCH models make no allowance for the relationship between the  $G_i$  and  $A_j$  coefficients regarding initial parameter estimates. Because of this,  $EGARCH(0,Q)$  models ignore the persistence effect commonly associated with financial returns and are somewhat unusual. Some examples clarify the approach.

The  $EGARCH(1,1)$  model is by far the most common, and initial estimates are expressed as:

$$
\log \sigma_t^2 = \kappa + 0.9 \log \sigma_{t-1}^2 + 0.2[|z_{t-1}| - E(|z_{t-1}|)]
$$

Initial estimates for an EGARCH(2,2) model are expressed as

$$
\log \sigma_t^2 = \kappa + 0.45 \log \sigma_{t-1}^2 + 0.45 \log \sigma_{t-2}^2 +
$$
  
0.1[ $|z_{t-1}| - E(|z_{t-1}|) + 0.1[|z_{t-2}| - E(|z_{t-2}|)]$ 

An EGARCH(0,1) model would be initially expressed as

$$
\log \sigma_t^2 = \kappa + 0.2[|z_{t-1}| - E(|z_{t-1}|)]
$$

As you can see, initial parameter estimates for EGARCH models are most effective when  $P > 0$ .

Finally, you can estimate the constant  $\kappa$  of an EGARCH conditional variance model by noting the approximate relationship between the unconditional variance of the innovations process,  $\sigma^2$ , and the  $G_i$  parameters of an EGARCH(1,1) model:

$$
\kappa = (1 - G_1) \log \sigma^2
$$

$$
= (1 - 0.9) \log \sigma^2
$$

$$
= 0.1 \log \sigma^2
$$

#### <span id="page-90-0"></span>**Parameter Bounds**

garchfit bounds some model parameters to provide stability in the optimization process. See the example ["Active Lower Bound Constraint" on](#page-111-0)  [page 5-30](#page-111-0) for more information on overriding these bounds in the unlikely event they become active.

#### **Conditional Mean Model**

For the conditional mean model, [Eq. \(2-2\)](#page-29-1), garchfit bounds the conditional mean constant C and the conditional mean regression coefficients  $\beta_k$ , if any, in the interval [-10,10]. However, if the coefficient estimates, whether provided by the user or automatically generated by garchfit, are outside this interval, garchfit sets the appropriate lower or upper bound equal to the estimated coefficient.

#### **GARCH(P,Q) and GJR(P,Q) Conditional Variance Models**

For  $GARCH(P,Q)$  and  $GJR(P,Q)$  conditional variance models, [Eq. \(2-3\)](#page-30-1) and  $Eq. (2-4)$ , garch fit uses 5 as an upper bound for the conditional variance constant  $\kappa$ . However, if the initial estimate is greater than 5, garchfit uses the estimated value as the upper bound.

#### **EGARCH(P,Q) Conditional Variance Model**

For EGARCH(P,Q) conditional variance models, [Eq. \(2-5\),](#page-31-0) garchfit places arbitrary bounds on the conditional variance constant  $\kappa$ , such that  $-5 \le \kappa \le 5$ . However, if the magnitude of the initial estimate is greater than 5, garchfit adjusts the bounds accordingly.

## <span id="page-92-0"></span>**Presample Observations**

You can explicitly specify all required presample data, or you can allow garchfit to automatically generate the necessary presample data. ["Maximum](#page-83-0)  [Likelihood Estimation" on page 5-2](#page-83-0) discusses presample data required to initiate the inverse filtering and evaluate the conditional log-likelihood objective function.

This section discusses

- **•** ["User-Specified Presample Observations" on page 5-11](#page-92-1)
- **•** ["Automatically Generated Presample Observations" on page 5-11](#page-92-2)

## <span id="page-92-1"></span>**User-Specified Presample Observations**

Use the time-series column vector inputs PreInnovations, PreSigmas, and PreSeries to explicitly specify all required presample data.The following table summarizes the minimum number of rows required to successfully initiate the optimization process.

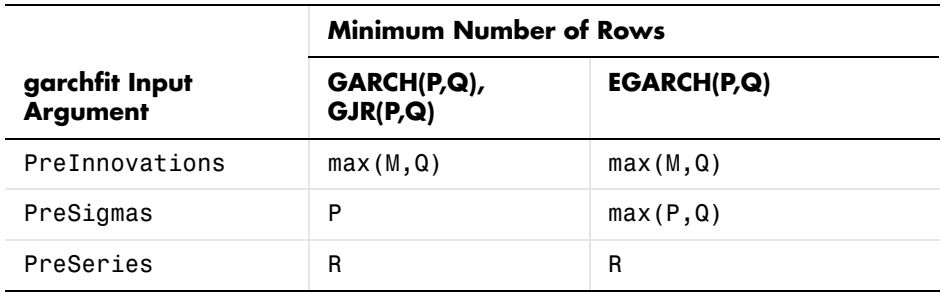

If you specify at least one set, but fewer than three sets, of presample data, garchfit does not attempt to derive presample observations for those you omit. If you specify your own presample data, you must specify all that are necessary for the specified conditional mean and variance models. See the example ["Specifying Presample Data" on page 5-19](#page-100-2).

## <span id="page-92-2"></span>**Automatically Generated Presample Observations**

If you do not specify any presample data, garchfit automatically generates the required presample data.

#### **Conditional Mean Models**

For conditional mean models with an autoregressive component, garchfit assigns the R required presample observations (i.e., <code>PreSeries</code>) of  $y_t$  the sample mean of Series. For models with a moving-average component, it sets the M required presample observations (i.e., <code>PreInnovations</code> ) of  $\boldsymbol{\epsilon}_{t}$  to their expected value of zero. With this presample data, garchfit can infer the entire sequence of innovations for any general ARMAX conditional mean model regardless of the conditional variance model you select.

garchfit attempts to eliminate the effect of transients in the presample data it generates. This effect parallels that in the simulation process described in ["Automatically Generated Presample Data" on page 4-7.](#page-74-1) The example ["Presample Data and Transient Effects" on page 5-23](#page-104-1) provides an example of transient effects in the estimation process.

#### **GARCH(P,Q) Models**

Once garchfit computes the innovations, it assigns the sample mean of the squared innovations

$$
\sigma^2 = \frac{1}{T} \sum_{t=1}^T \varepsilon_t^2
$$

to the P and Q required presample observations of  $\sigma_t^2$  and  $\varepsilon_t^2$  , respectively. See Hamilton [\[19\]](#page-302-0) and Bollerslev [\[4\]](#page-301-0).

#### **GJR(P,Q) Models**

garchfit also assigns the average squared innovation to all required presample observations of  $\sigma_t^2$  and  $\varepsilon_t^2$ . In addition, garchfit weights the Q presample observations of  $\varepsilon_t^2$  associated with the leverage terms by 0.5 (i.e., the probability of a negative past residual). 2

#### **EGARCH(P,Q) Models**

garchfit also assigns the average squared innovation to all P presample  $\sigma_t$  observations of  $\sigma_t$ . In addition, it sets all Q presample observations of the standardized innovations  $z_t = (\varepsilon_t / \sigma_t)$  to zero and  $|z_t| = (|\varepsilon_t / \sigma_t)$  to the mean absolute deviation. This has the effect of setting all Q presample ARCH and leverage terms to zero.

## <span id="page-94-0"></span>**Termination Criteria and Optimization Results**

There are several fields in the specification structure that allow you to influence the optimization process. In order of importance, these are

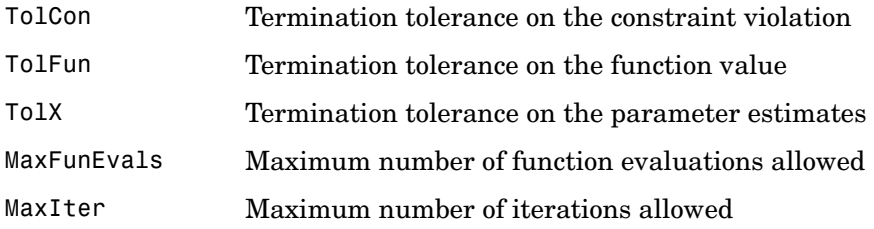

This section discusses

- ["MaxIter and MaxFunEvals" on page 5-13](#page-94-1)
- **•** ["TolCon, TolFun, and TolX" on page 5-14](#page-95-0)
- **•** ["Convergence" on page 5-14](#page-95-1)
- **•** ["Optimization Results" on page 5-15](#page-96-0)
- **•** ["Constraint Violation Tolerance" on page 5-16](#page-97-0)

See the Optimization Toolbox documentation and the garchset function for additional information about these parameters.

## <span id="page-94-1"></span>**MaxIter and MaxFunEvals**

MaxIter is the maximum number of iterations allowed in the estimation process. Each iteration involves an optimization phase in which garchfit suitably modifies calculations such as line search, gradient, and step size. The default value of MaxIter is 400. Although an estimation rarely exceeds MaxIter, you can increase the value if you suspect that the estimation terminated prematurely.

MaxFunEvals, a field closely related to MaxIter, specifies the maximum number of log-likelihood objective function evaluations. The default value is 100 times the number of parameters estimated in the model. For example, the default model has four parameters, so the default value of MaxFunEvals for the default model is 400. When the estimation process terminates prematurely, it is usually because MaxFunEvals, rather than MaxIter, is exceeded. You can

increase MaxFunEvals if you suspect that the estimation terminated prematurely.

The fields MaxFunEvals and MaxIter are purely mechanical in nature. Although you may encounter situations in which MaxFunEvals or MaxIter is reached, this is rather uncommon. Increasing MaxFunEvals or MaxIter may allow successful convergence, but reaching MaxFunEvals or MaxIter is usually an indication that your model poorly describes the data; in particular, it often indicates that the model is too complicated. Finally, although MaxFunEvals and MaxIter can cause the function to stop before a solution is found, they do not affect the solution once it is found.

#### <span id="page-95-0"></span>**TolCon, TolFun, and TolX**

The fields TolCon, TolFun, and TolX are tolerance-related parameters that directly influence how and when convergence is achieved, and can also affect the solution.

TolCon is the termination tolerance placed on constraint violations, and represents the maximum value by which parameter estimates can violate a constraint and still allow successful convergence. See ["Conditional Mean and](#page-29-0)  [Variance Models" on page 2-6](#page-29-0) for information about these constraints.

TolFun is the termination tolerance placed on the log-likelihood objective function. Successful convergence occurs when the log-likelihood function value changes by less than TolFun. See ["Optimization Results" on page 5-15](#page-96-0) for more information.

TolX is the termination tolerance placed on the estimated parameter values. Similar to TolFun, successful convergence occurs when the parameter values change by less than TolX. See ["Optimization Results" on page 5-15](#page-96-0) for more information.

#### <span id="page-95-1"></span>**Convergence**

TolFun, and TolX have the same default value, 1e-006. The TolCon default is 1e-007. If you experience extreme difficulty in convergence (e.g., the estimation shows little or no progress, or shows progress but stops early), then increasing one or more of these parameter values, for example, from 1e-006 to 1e-004, may allow the estimation to converge. If the estimation appears to converge to a suboptimal solution, then decreasing one or more of these

parameter values (e.g., from 1e-006 to 1e-007) may provide more accurate parameter estimates.

**Note** You can avoid many convergence difficulties by performing a prefit analysis. ["Analysis and Estimation Example Using the Default Model" on](#page-39-0)  [page 2-16](#page-39-0) describes graphical techniques, e.g., plotting the return series, and examining the ACF and PACF. It also discusses some preliminary tests, including Engle's ARCH test and the Q-test.

["Model Selection and Analysis" on page 9-1](#page-166-0) discusses other tests to help you determine the appropriateness of a specific GARCH model. It also explains how equality constraints can help you assess parameter significance. ["GARCH](#page-15-0)  [Limitations" on page 1-4](#page-15-0) mentions some limitations of GARCH models that could affect convergence.

## <span id="page-96-0"></span>**Optimization Results**

In contrast to MaxIter and MaxFunEvals, the tolerance fields TolCon, TolFun, and TolX do affect the optimization results (see ["TolCon, TolFun, and TolX" on](#page-95-0)  [page 5-14](#page-95-0)). At successful termination, assuming iterative display is selected, you will typically see a message similar to one of the following:

```
Optimization terminated successfully:
Magnitude of directional derivative in search direction
less than 2*options.TolFun and maximum constraint violation 
is less than options.TolCon
Optimization terminated successfully:
Search direction less than 2*options.TolX and
maximum constraint violation is less than options.TolCon
Optimization terminated successfully:
First-order optimality measure less than options.TolFun and
maximum constraint violation is less than options.TolCon
```
Increasing TolFun or TolX from the default of 1e-6 to, for example, 1e-5, relaxes one or both of the first two termination criteria, often resulting in a slightly less accurate solution. Similarly, decreasing TolFun or TolX to, for

example, 1e-7, restricts one or both of the first two termination criteria, often resulting in a slightly more accurate solution, but may also require more iterations. However, experience has shown that the default value of 1e-6 for TolFun and TolX is almost always sufficient, and changing the value is unlikely to significantly affect the estimation results for GARCH modeling. For this reason, it is recommended that you accept the default value for TolFun and TolX.

The GARCH Toolbox default value of TolCon is 1e-7, and changing the value of TolCon can significantly affect the solution in situations in which a constraint is active. For the GARCH Toolbox, from a practical standpoint, TolCon is the most important optimization-related field, and an additional discussion of its significance and use is helpful.

Whenever garchfit actively imposes parameter constraints (other than user-specified equality constraints) during the estimation process, the statistical results based on the maximum likelihood parameter estimates are invalid. (See Hamilton [\[19\]](#page-302-0), page 142.) This is because statistical inference relies on the log-likelihood function's being approximately quadratic in the neighborhood of the maximum likelihood parameter estimates. This cannot be the case when the estimates fail to fall in the interior of the parameter space.

## <span id="page-97-0"></span>**Constraint Violation Tolerance**

At each step in the optimization process, garchfit evaluates the constraints described in ["Conditional Mean and Variance Models" on page 2-6](#page-29-0) against the current intermediate solution vector. For each user-specified equality constraint, it determines whether or not there is a violation whose absolute value is greater than TolCon. For each inequality constraint (including lower and upper bounds), it determines whether or not the inequality is violated by more than TolCon. If either TolFun or TolX exit condition is satisfied, and if the maximum of any violations is less than TolCon, then the optimization terminates successfully. (See ["TolCon, TolFun, and TolX" on page 5-14.](#page-95-0))

#### **Strict Inequality Constraints**

For the Optimization Toolbox, the numerical optimizer, fmincon, defines inequality constraints as a less than or equal to condition. However, many GARCH Toolbox inequality constraints are strict inequalities that specifically exclude exact equality. For this reason the GARCH Toolbox interprets TolCon differently from the Optimization Toolbox.

While TolCon applies to both strict inequalities and those that are not strict, garchfit provides special handling for strict inequalities. Specifically, garchfit associates each strict inequality constraint with its theoretical bound, or limit. However, to avoid the possibility of violating strict inequality constraints, garchfit defines the *actual bound* for each such constraint as the theoretical bound offset by 2\*TolCon. Since the optimization can successfully terminate if the actual bound is violated by as much as TolCon, the end result is that any given strict inequality constraint is allowed to approach its theoretical bound to within TolCon.

#### **Single Parameter Strict Inequality Constraints**

Although it is possible for an estimate of a strict inequality constraint that involves a single parameter to terminate a distance TolCon from its theoretical bound, experience has shown that this is unlikely. Examples of such constraints are the conditional variance constant  $\kappa > 0$  for the GARCH(P,Q) and  $GJR(P,Q)$  models, and the degrees of freedom  $v > 2$  for the Student's t distribution. Typically, when the lower or upper bound of such a single-parameter inequality constraint is active, the estimate remains 2\*TolCon from the bound.

Note that even though the possibility is remote that an estimate of a single parameter constraint will terminate a distance TolCon from its theoretical bound, the garchfit approach for handling strict inequalities still allows for it.

As an illustration, assume TolCon = 1e-7 (i.e., the GARCH Toolbox default value), and consider the default GARCH(1,1) model:

$$
y_t = C + \varepsilon_t
$$
  

$$
\sigma_t^2 = \kappa + G_1 \sigma_{t-1}^2 + A_1 \varepsilon_{t-1}^2
$$

with constraints

$$
K > 0
$$
  
\n
$$
G_1 + A_1 < 1
$$
  
\n
$$
G_1 \ge 0
$$
  
\n
$$
A_1 \ge 0
$$

When the lower bound constraint  $\kappa > 0$  is active, the estimated value of  $\kappa$  is typically  $\kappa = 2e - 7 = 2*$ TolCon.

#### **Relaxing Constraint Tolerance Limits**

Experience has shown that relaxing TolCon is more apt to remove an active constraint in some cases than in others. For inequality constraints with a single parameter, such as  $K > 0$  for the GARCH(P,Q) and GJR(P,Q) models and *v* > 2 for the Student's t distribution, decreasing To1Con may relax the constraint such that it is no longer active. The example ["Active Lower Bound](#page-111-0)  [Constraint" on page 5-30](#page-111-0) explains how to identify such a condition by examining the summary output structure.

This is not generally true for linear inequality constraints with multiple parameters. An example is  $G_1 + A_1 < 1$ . When this constraint is active, the estimated values of  $G_1$  and  $A_1$  are typically such that

 $G_1 + A_1 = 0.9999999 = 1.0 - \text{TolCon}$ . Decreasing  $\text{TolCon}$  to, say, 1e-8 allows  $G_1 + A_1$  to approach 1.0 a bit more closely, but the linear inequality constraint is likely to remain active.

## <span id="page-100-1"></span>**Examples**

- **•** ["Specifying Presample Data" on page 5-19](#page-100-2)
- **•** ["Presample Data and Transient Effects" on page 5-23](#page-104-1)
- **•** ["Alternative Technique for Estimating ARMA\(R,M\) Parameters" on](#page-110-0)  [page 5-29](#page-110-0)
- **•** ["Active Lower Bound Constraint" on page 5-30](#page-111-0)
- **•** ["Determining Convergence Status" on page 5-34](#page-115-0)

**Note** The estimation results you obtain when you recreate examples in this book may differ slightly from those shown in the text because of differences in platforms (operating systems), as well as in versions of MATLAB, the Optimization Toolbox, and supporting math libraries. These differences in the optimization results will propagate through any subsequent examples that use the estimation results as input. These differences, however, do not affect the outcome of the examples.

## <span id="page-100-2"></span><span id="page-100-0"></span>**Specifying Presample Data**

This example shows you how to specify your own presample data to initiate the estimation process. It highlights the formal column-oriented nature of the presample time-series inputs.

**1** Load the Nasdaq data set and convert prices to returns.

```
load garchdata
nasdaq = price2ret(NASDAQ);
```
Suppose, for example, that you want to segment the Nasdaq data in an effort to compare estimation results obtained from a relatively stable period to those from a period of relatively high volatility. If you examine the Nasdaq returns, there is a rather distinct increase in volatility starting, approximately, in December 1997. Roughly, this is the 2000th observation.

```
plot(nasdaq)
axis([0 length(nasdaq) -0.15 0.15])
set(gca,'XTick',[1 507 1014 1518 2025 2529 3027])
set(gca,'XTickLabel',{'Jan 1990' 'Jan 1992' 'Jan 1994' ...
     'Jan 1996' 'Jan 1998' 'Jan 2000' 'Jan 2002'})
ylabel('Return')
title('Daily Returns')
```
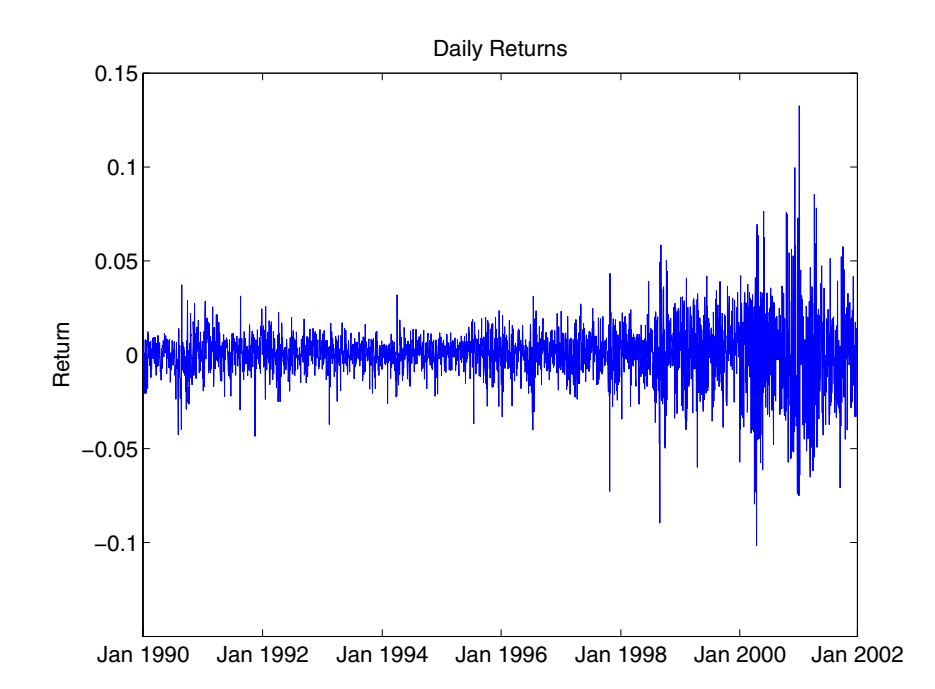

**2** For this example, create a specification structure to model the Nasdaq returns as an  $MA(1)$  process with  $GJR(1,1)$  residuals,

```
spec = garchset('VarianceModel', 'GJR', 'M', 1, 'P', 1, 'Q', 1, ... 'Display','off');
```
**3** Estimate the parameters, standard errors, and inferred residuals and standard deviations using the first 2000 observations, allowing garchfit to automatically generate the necessary presample observations. Then display the estimated coefficients and errors.

[coeff,errors, LLF, eFit, sFit] = garchfit(spec, nasdaq(1:2000)); garchdisp(coeff,errors)

Mean: ARMAX(0,1,0); Variance: GJR(1,1)

 Conditional Probability Distribution: Gaussian Number of Model Parameters Estimated: 6

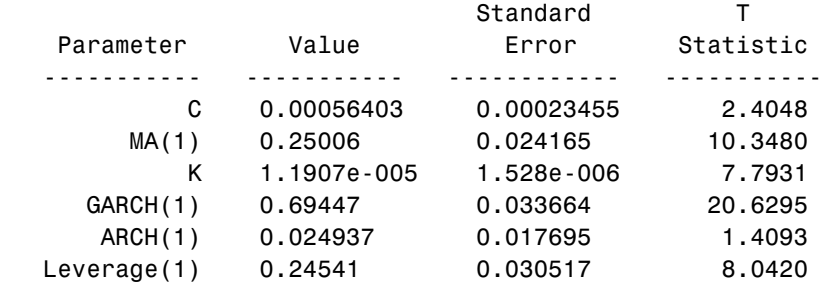

Since this particular conditional mean model has no regression component, you can obtain the same estimation results by calling garchfit with an empty regression matrix,  $X = [ ]$ , as a placeholder for the third input,

```
[coeff,errors,LLF,eFit,sFit] = garchfit(spec,...
        nasdaq(1:2000),[]);
```
**4** However, to specify your own presample data, you need to specify additional inputs. If you provide presample data, you must provide all necessary presample data, and it must be in the form of column vectors of sufficient length. This is because the inputs PreInnovations, PreSigmas, and PreSeries represent time series in a formal sense. (See ["Presample](#page-92-0)  [Observations" on page 5-11.](#page-92-0))

From the table in ["Presample Observations"](#page-92-0), the length of PreInnovations must be at least  $max(M,Q) = 1$ , the length of PreSigmas must be at least  $P = 1$ , and PreSeries can be empty or unspecified altogether because R = 0.

Now estimate the same model from the later high-volatility period, using the inferred residuals and standard deviations from the previous period as the presample data:

```
[coeff,errors] = garchfit(spec,nasdaq(2001:end), [], eFit, sFit);
garchdisp(coeff, errors)
```
Mean: ARMAX(0,1,0); Variance: GJR(1,1)

 Conditional Probability Distribution: Gaussian Number of Model Parameters Estimated: 6

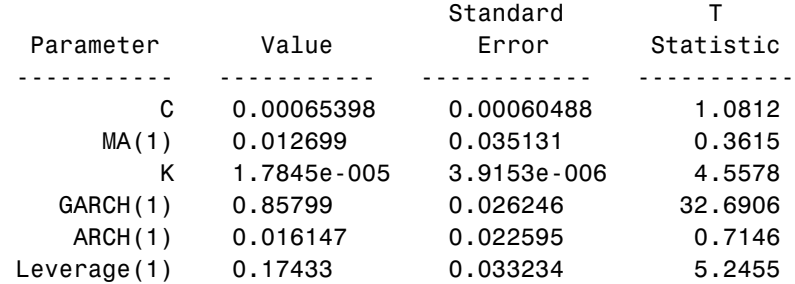

Comparing the estimation results from the two periods reveals a marked difference. Notice that the last input, PreSeries, is unnecessary and is left unspecified.

Since the example uses only the most recent observations of PreInnovations, PreSigmas, and PreSeries, any of the following calls to garchfit produce identical estimation results.

```
[coeff, errors] = garchfit(spec,nasdaq(2001:end), [] eFit(end),sFit(end));
[coeff, errors] = garchfit(spec,nasdaq(2001:end),[] eFit(end),sFit(end),nasdaq(1:2000));
[coeff, errors] = garchfit(spec,nasdag(2001:end),... [],eFit,sFit,nasdaq(1999:2000));
```
The first equivalent call passes in the minimum required presample observations of past residuals and standard deviations, which in this case is the last inferred observation of each. The last two equivalent calls specify an unnecessary presample return series, which garchfit ignores.

If, for example, the original specification included an  $AR(2)$  model (i.e.,  $R = 2$ ), then at least the last two Nasdaq returns are needed to initiate estimation. In this case, the last two calls to garchfit above would produce identical results for conditional mean models with AR components up to 2nd order.

#### <span id="page-104-1"></span><span id="page-104-0"></span>**Presample Data and Transient Effects**

This example simulates a return series, yTrue, then uses the inference function garchinfer to infer  $\{ \mathfrak{E}_t \}$  and  $\{ \mathfrak{O}_t \}$  from the simulated return series. First, the example uses automatically generated presample data to infer the approximate residuals and conditional standard deviation processes, and then uses explicitly specified presample data to infer the exact residuals and conditional standard deviation processes. The example finally compares the approximate conditional standard deviation processes with the exact conditional standard deviations processes to reveal the effect of transients in the approximate results. The effect of transients in the estimation, or inference, process parallels that in the simulations process described in ["Automatically Generated Presample Data" on page 4-7](#page-74-1).

**Note** This example uses garchinfer, rather than garchfit, to avoid introducing differences as a result of the optimization. While garchsim uses an ARMA model as a linear filter to transform an uncorrelated input innovations process  $\{\mathfrak{E}_t\}$  into a correlated output returns process  $\{y_t\}$ , garchinfer reverses this process (as does garchfit) by inferring innovations  $\{\mathcal{E}_t\}$  and standard deviation  $\{\sigma_t\}$  processes from the observations in  $\{y_t\}$ .

**1** Specify a time series as an AR(2) conditional mean model and GARCH(1,2) conditional variance model. Note that this is an elaborate specification, typically unwarranted for a real-world financial time series, and is meant for illustration purposes only.

```
spec = garchset('C', 0,'AR', [0.5 -0.8], 'K', 0.0002, ... 'GARCH',0.8,'ARCH',[0.1 0.05])
spec = Comment: 'Mean: ARMAX(2,0,?); Variance: GARCH(1,2)'
      Distribution: 'Gaussian'
                  R: 2
                  C: 0
                 AR: [0.5000 -0.8000]
     VarianceModel: 'GARCH'
                  P: 1
                  Q: 2
                  K: 2.0000e-004
              GARCH: 0.8000
               ARCH: [0.1000 0.0500]
```
**2** Simulate 102 observations for each of 5 realizations and reserve the first 2 rows of observations for the presample data needed by garchinfer in step 4. From the table in ["User-Specified Presample Data" on page 4-13,](#page-80-1) notice that the PreInnovations array must have at least  $max(M,Q) = 2$  rows, PreSigmas must have at least P=1 row, and PreSeries must have at least  $R = 2$  rows. Add the intial state  $= 0$  as a trailing input argument.

 $[$  eTrue,sTrue,yTrue] = garchsim(spec,102,5,0);

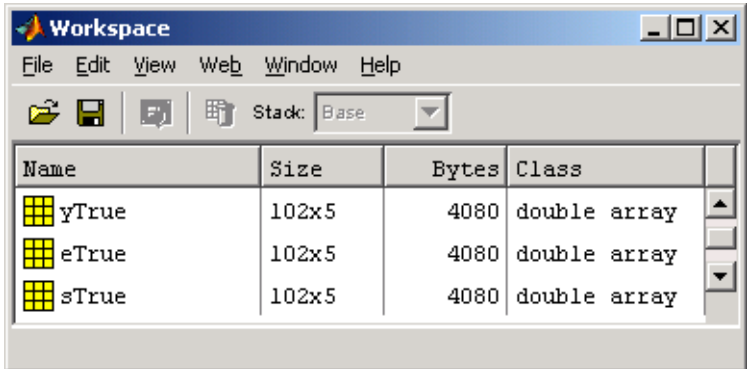

**3** Using observations 3 and beyond as the observed return series input, call garchinfer without any explicit presample data to infer the approximate residuals and conditional standard deviations based on the default, or automatic, presample data inference approach (see the garchfit and garchinfer functions for details).

 $\times$ **Workspace** File Edit View Web Window Help  $\epsilon$  H | Stack: Base F)  $\overline{\phantom{a}}$ Bytes Class Name Size ₩ sApprox 100x5 4000 double array eApprox 100x5  $4000$  double array yTrue  $102x5$ 4080 double array sTrue ⋕ 102x5 4080 double array ⊞ eTrue 102x5 4080 double array  $\overline{\phantom{a}}$ 

 $[eApprox, sApprox] = garchinfer(spec, yTrue(3:end,:));$
**4** Call garchinfer again, but this time use the first two rows of the true simulated data as presample data. Use of the presample data allows you to infer the exact residuals and conditional standard deviations,

```
[eExact,skact] = garchinfer(spec, yTrue(3:end,:),[],...
                   eTrue(1:2,:),sTrue(1:2,:),yTrue(1:2,:));
```
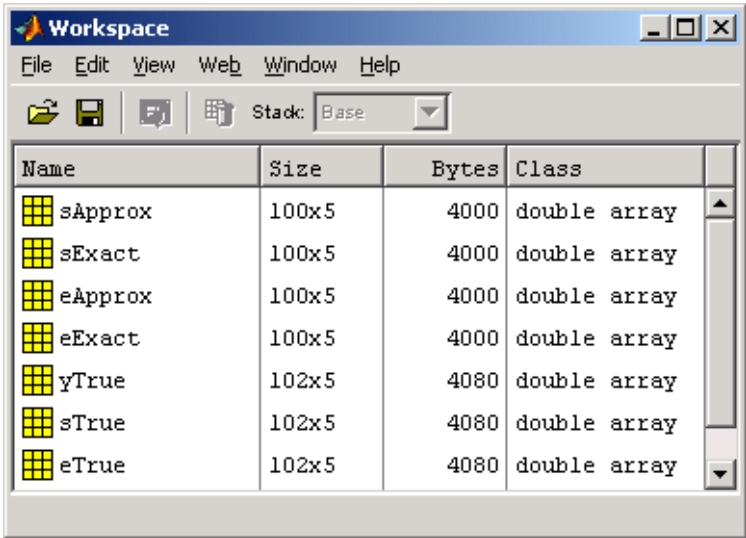

**5** Compare the first realization of the approximate and the exact inferred conditional standard deviations reveals the distinction between automatically generated and user-specified presample data.

```
plot(sApprox(:,1),'red')
grid('on'),hold('on')
plot(sExact(:,1),'blue')
title('Approximate Versus Exact Inferred Standard Deviations')
```
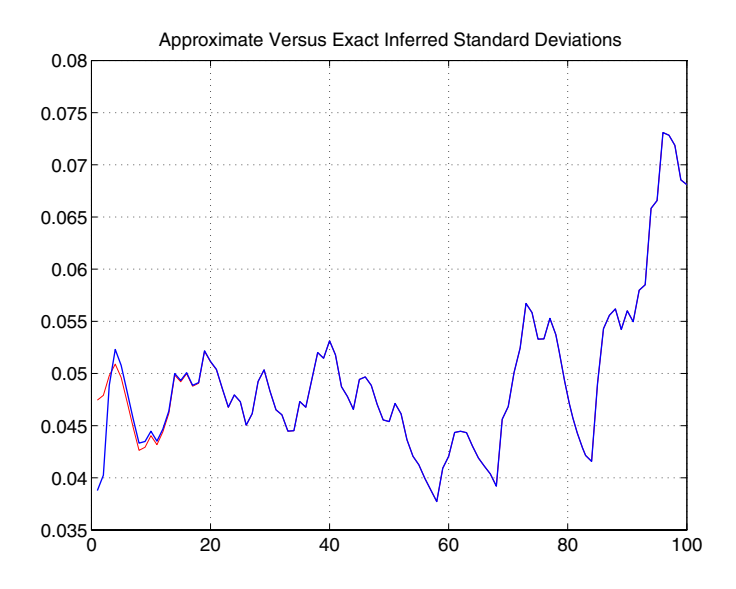

Notice that the approximate and exact standard deviations are asymptotically identical. The only difference between the two curves is attributable to the transients induced by the default initial conditions.

In fact, if you were to plot the first realization of the original simulated conditional standard deviations, sTrue(3:end,1), on the current figure, it would lie completely on top of the blue curve.

Although the figure highlights the first realization of conditional standard deviations, the comparison holds for any realization, and for the inferred residuals as well.

Thus, this example reveals the link between simulation and inference: garchsim can be thought of as a correlation filter capable of processing multiple realizations simultaneously, and is the complement of garchinfer, which can be thought of as a whitening, or inverse, filter capable of processing multiple realizations simultaneously. Although the estimation engine garchfit is capable of processing only a single realization at a time, the transient effects highlighted in this example are exactly the same when applied to the estimation.

#### **Alternative Technique for Estimating ARMA(R,M) Parameters**

This example illustrates how to use the presample inputs PreInnovations and PreSeries to estimate the parameters of  $ARMA(R,M)$  models by a popular alternative technique. It assumes a simple constant variance model, and highlights the GARCH Toolbox as a general-purpose univariate time-series processor.

#### **Default Method**

As mentioned above, estimation requires presample data to initiate the inverse filtering process. In the absence of any explicit presample data, garchfit assigns the  $R$  required presample observations of  $y_t$ , i.e., Series, the sample mean of Series. It also assigns the  $M$  required presample observations of  $\varepsilon_t$ , i.e., the innovations, or residuals, their expected value of zero. This method then calculates the log-likelihood objective function value using all the available data in Series, and is the default method used by the GARCH Toolbox.

#### **Alternative Technique**

Another popular method also sets the M required presample observations of the residuals,  $\varepsilon_t$  , to zero, but uses the first  $R$  actual observations of Series as initial values. Thus,  $\{y_1, y_2, ..., y_R\}$  are used to initiate the inverse filter, and the log-likelihood objective function value is based on the remaining observations. See Hamilton [\[19\],](#page-302-0) page 132, or Box, Jenkins, and Reinsel [\[8\],](#page-301-0) pages 236-237.

For example, assume you have some hypothetical time series, xyz, and you want to estimate an ARMA(R,M) model with constant conditional variances. Using the alternative presample method, you would exclude the first *R*observations of xyz from the input Series, and reserve them for the input

PreSeries. Specifically, you would set the input Series = xyz(R+1:end), PreInnovations =  $zeros(M, 1)$ , PreSigmas =  $[]$ , and PreSeries =  $xyz(1:R)$ .

### **Active Lower Bound Constraint**

This example illustrates an active lower bound constraint,  $\kappa > 0$ , for the conditional variance constant  $\kappa$ . This constraint is required for GARCH and GJR variance models to ensure a positive conditional variance process. It also illustrates how to identify such active constraints, and what to do about this most commonly encountered active constraint. See ["Termination Criteria and](#page-94-0)  [Optimization Results" on page 5-13.](#page-94-0)

**1** Load the NYSE data set and convert prices to returns.

```
load garchdata
nyse = price2ret(NYSE);
plot(nyse)
axis([0 length(nyse) -0.08 0.06])
set(gca,'XTick',[1 507 1014 1518 2025 2529 3027])
set(gca,'XTickLabel',{'Jan 1990' 'Jan 1992' 'Jan 1994' ...
     'Jan 1996' 'Jan 1998' 'Jan 2000' 'Jan 2002'})
set(gca,'YTick',[-0.08:0.02:0.06])
ylabel('Return')
title('Daily Returns')
```
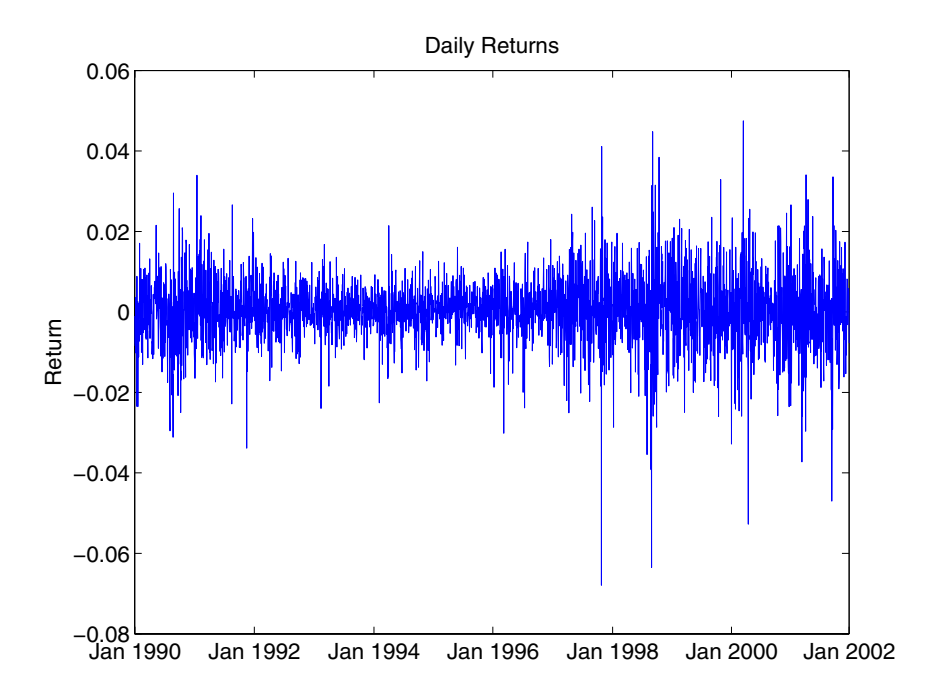

**2** Estimate a default GARCH(1,1) model and print the estimation results. For this example, notice that TolCon = 1e-6, and iterative display is disabled for brevity.

 $spec = garchset('Display', 'off', 'P', 1, 'Q', 1, 'TolCon', 1e-6);$ [coeff.errors,LLF.eFit,sFit,summary] = garchfit(spec,nyse); garchdisp(coeff,errors)

Mean: ARMAX(0,0,0); Variance: GARCH(1,1)

 Conditional Probability Distribution: Gaussian Number of Model Parameters Estimated: 4

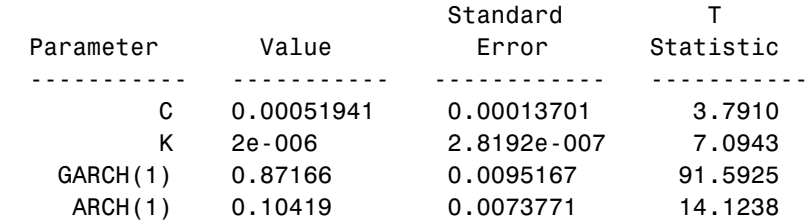

**3** Examination of these results reveals the estimated variance constant  $K = 2e-006 = 0 + 2*T01Con = 2*T01Con, i.e., K is equal to the theoretical$ lower bound plus 2\*TolCon. You can see this by printing the summary structure and looking at the constraints message field:

```
summary
```

```
summarv = warning: 'No Warnings'
          converge: 'Function Converged to a Solution'
      constraints: 'Boundary Constraints Active: Standard 
                     Errors May Be Inaccurate'
         covMatrix: [4x4 double]
        iterations: 13
     functionCalls: 115
            lambda: [1x1 struct]
```
**4** Print the lower and upper bound LaGrange multipliers and examine them for nonzero values:

[summary.lambda.lower summary.lambda.upper] ans  $=$  1.0e+006 \* 0 0 7.3602 0 0 0 0 0

Notice that lower and upper bound LaGrange multipliers are ordered exactly as displayed by garchdisp. From this result, you can clearly see that the lower bound constraint  $\kappa > 0$  is active.

**5** Repeat the estimation with the default TolCon = 1e-7 and verify that the constraint is no longer active.

```
spec = garchset('Display', 'off', 'P', 1, 'Q', 1);[coeff,errors, LLF, eFit, sFit, summary] = garchfit(spec, nyse);
garchdisp(coeff,errors)
```
Mean: ARMAX(0,0,0); Variance: GARCH(1,1)

 Conditional Probability Distribution: Gaussian Number of Model Parameters Estimated: 4

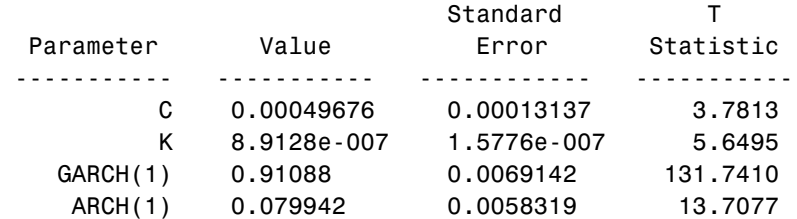

```
summary
```
 $summarv =$ 

warning: 'No Warnings'

```
 converge: 'Function Converged to a Solution'
      constraints: 'No Boundary Constraints'
        covMatrix: [4x4 double]
       iterations: 21
    functionCalls: 208
           lambda: [1x1 struct]
[summary.lambda.lower summary.lambda.upper]
ans = 0 0
     0 0
 0 0
 0 0
```
#### **Determining Convergence Status**

There are two ways to determine whether an estimation achieves convergence. The first, and easiest, is to examine the optimization details of the estimation. By default, garchfit displays this information in the MATLAB Command Window. The second way to determine convergence status is to request the garchfit optional summary output.

To illustrate these methods, use the DEM2GBP (Deutschmark/British pound foreign exchange rate) data.

```
load garchdata
                 dem2gbp = price2ret(DEM2GBP);
                  [coeff,errors,LLF,eFit,sFit,summary] = garchfit(dem2gbp);
%%%%%%%%%%%%%%%%%%%%%%%%%%%%%%%%%%%%%%%%%%%%%%%%%%%%%%%%%%%
   Diagnostic Information 
Number of variables: 4
Functions 
Objective: qarchllfn
Gradient: Gradient: finite-differencing
 Hessian: finite-differencing (or Quasi-Newton)
 Nonlinear constraints: armanlc
```
Gradient of nonlinear constraints: finite-differencing

**Constraints**  Number of nonlinear inequality constraints: 0 Number of nonlinear equality constraints: 0 Number of linear inequality constraints: 1 Number of linear equality constraints: 0 Number of lower bound constraints: 4 Number of upper bound constraints: 4

Algorithm selected medium-scale

#### %%%%%%%%%%%%%%%%%%%%%%%%%%%%%%%%%%%%%%%%%%%%%%%%%%%%%%%%%%% End diagnostic information

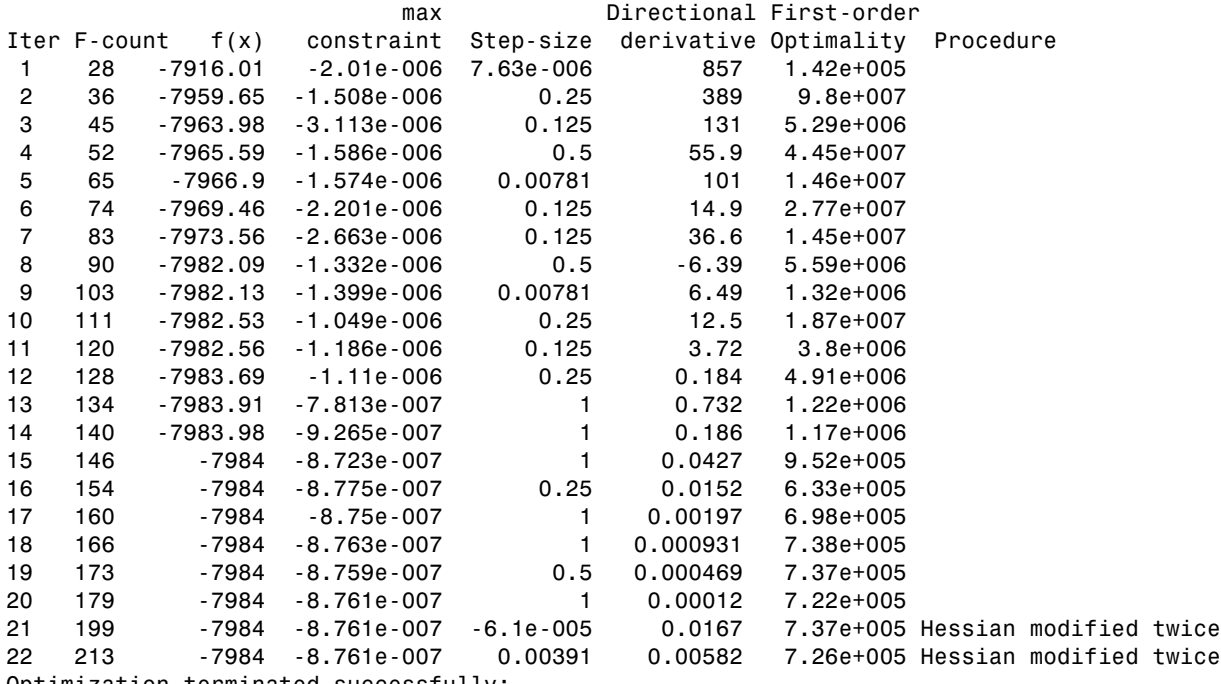

Optimization terminated successfully:

Search direction less than 2\*options.TolX and

maximum constraint violation is less than options.TolCon

No Active Constraints

Notice that the optimization details indicate successful termination. Now, examine the summary output structure.

summary

```
summarv = warning: 'No Warnings'
          converge: 'Function Converged to a Solution'
       constraints: 'No Boundary Constraints'
         covMatrix: [4x4 double]
        iterations: 22
     functionCalls: 213
            lambda: [1x1 struct]
```
The converge field indicates successful convergence. If the estimation failed to converge, the converge field would contain the message 'Function Did NOT Converge'. If the number of iterations or function evaluations exceeded its specified limits, the converge field would contain the message 'Maximum Function Evaluations or Iterations Reached'. The summary structure also contains fields that indicate the number of iterations (iterations) and log-likelihood function evaluations (functionCalls).

# **6**

# Forecasting

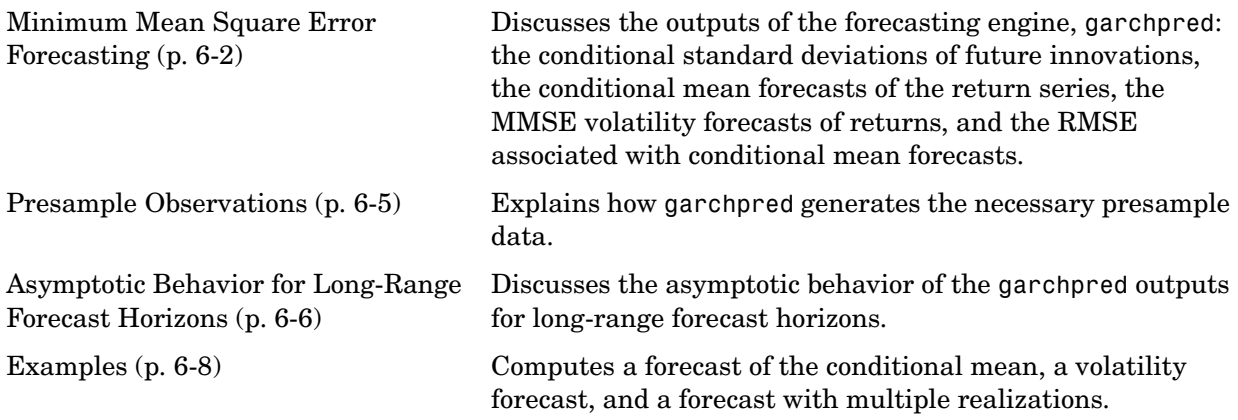

# <span id="page-119-0"></span>**Minimum Mean Square Error Forecasting**

The forecasting engine, garchpred, computes minimum mean square error  $(MMSE)$  forecasts of the conditional mean of returns  $\{y_t\}$  and conditional standard deviation of the innovations  $\{\boldsymbol{\epsilon}_t\}$  in each period over a user-specified forecast horizon. To do this, it views the conditional mean and variance models from a linear filtering perspective, and applies iterated conditional expectations to the recursive equations, one forecast period at a time.

Each output of garchpred is an array with a number of rows equal to the user-specified forecast horizon and with a number of columns the same as the number of columns (i.e., realizations, or paths) in the time-series array of asset returns, Series. For a general forecasting example involving multiple realizations, see ["Examples" on page 6-8.](#page-125-0)

This section discusses the four garchpred outputs:

- **•** ["Conditional Standard Deviations of Future Innovations" on page 6-2](#page-119-1)
- **•** ["Conditional Mean Forecasts of the Return Series" on page 6-3](#page-120-0)
- **•** ["MMSE Volatility Forecasts of Returns" on page 6-3](#page-120-1)
- **•** ["RMSE Associated with Conditional Mean Forecasts" on page 6-4](#page-121-0)

#### <span id="page-119-1"></span>**Conditional Standard Deviations of Future Innovations**

The first output of garchpred, SigmaForecast, is a matrix of conditional standard deviations of future innovations (i.e., residuals) on a per-period basis. This matrix represents the standard deviations derived from the MMSE forecasts associated with the recursive volatility model you defined in the GARCH specification structure.

For GARCH(P,Q) and GJR(P,Q) models, SigmaForecast is the square root of the MMSE conditional variance forecasts. For EGARCH(P,Q) models, SigmaForecast is the square root of the exponential of the MMSE forecasts of the logarithm of conditional variance.

Since the forecasts are computed iteratively, the first row contains the standard deviation in the first forecast period for each realization of Series, the second row contains the standard deviation in the second forecast period, and so on. Thus, if you specify a forecast horizon greater than one, the per-period standard deviations of all intermediate horizons are returned as

well. In this case, the last row contains the standard deviation at the specified forecast horizon for each realization of Series.

## <span id="page-120-0"></span>**Conditional Mean Forecasts of the Return Series**

The second output of garchpred, MeanForecast, is a matrix of MMSE forecasts of the conditional mean of Series on a per-period basis. Again, the first row contains the forecast for each realization of Series in the first forecast period, the second row contains the forecast in the second forecast period, and the last row contains the forecast of Series at the forecast horizon.

#### <span id="page-120-1"></span>**MMSE Volatility Forecasts of Returns**

The third output of garchpred, SigmaTotal, is a matrix of volatility forecasts of returns over multiperiod holding intervals. That is, the first row contains the expected standard deviation of returns for assets held for one period for each realization of Series, the second row contains the standard deviation of returns for assets held for two periods, and so on. Thus, the last row contains the forecast of the standard deviation of the cumulative return obtained if an asset was held for the entire forecast horizon.

garchpred computes the elements of SigmaTotal by taking the square root of

$$
var_t \bigg[ \sum_{i=1}^{s} y_{t+i} \bigg] = \sum_{i=1}^{s} \bigg[ \bigg( 1 + \sum_{j=1}^{s-i} \Psi_j \bigg)^2 \mathbf{E}_t(\sigma_{t+i}^2) \bigg]
$$
(6-1)

where *s* is the forecast horizon of interest (NumPeriods), and  $\psi_j$  is the coefficient of the *j*th lag of the innovations process in an infinite-order MA representation of the conditional mean model (see the function garchma).

In the special case of the default model for the conditional mean,  $y_t = C + \varepsilon_t$ , this reduces to

$$
var_t\left[\sum_{i=1}^{s} y_{t+i}\right] = \sum_{i=1}^{s} \mathbf{E}_t(\sigma_{t+i}^2)
$$

The SigmaTotal forecasts are correct for continuously compounded returns, and approximate for periodically compounded returns. SigmaTotal is the same size as SigmaForecast if the conditional mean is modeled as a stationary invertible ARMA process.

**6** Forecasting

For conditional mean models with regression components (i.e., X or XF is specified), SigmaTotal is an empty matrix, []. In other words, garchpred computes SigmaTotal only if the conditional mean is modeled as a stationary invertible ARMA process. See ["Regression Components in Conditional Mean](#page-134-0)  [Models" on page 7-1.](#page-134-0)

### <span id="page-121-0"></span>**RMSE Associated with Conditional Mean Forecasts**

The fourth output of garchpred, MeanRMSE, is a matrix of root mean square errors (RMSE) associated with the output forecast array MeanForecast. That is, each element of MeanRMSE is the conditional standard deviation of the corresponding forecast error (i.e., the standard error of the forecast) in the MeanForecast matrix. From Baillie and Bollerslev [\[1\]](#page-301-1), Equation 19,

$$
var_{t}(y_{t+s}) = \sum_{i=1}^{s} \Psi_{s-i}^{2} E_{t}(\sigma_{t+i}^{2})
$$

Using this equation and the computed MMSE forecasts of the conditional mean (MeanForecast) and the standard errors of the corresponding forecasts (MeanRMSE), you can construct approximate confidence intervals for conditional mean forecasts, with the approximation becoming more accurate during periods of relatively stable volatility (see Baillie and Bollerslev [\[1\]](#page-301-1) and Bollerslev, Engle, and Nelson [\[6\]](#page-301-2)). As heteroscedasticity in returns disappears (i.e., as the returns approach the homoscedastic, or constant variance, limit), the approximation is exact and you can apply the Box & Jenkins confidence bounds (see Box, Jenkins, and Reinsel [\[8\],](#page-301-0) pages 133-145).

For conditional mean models with regression components (i.e., X or XF is specified), MeanRMSE is an empty matrix, []. In other words, garchpred computes MeanRMSE only if the conditional mean is modeled as a stationary invertible ARMA process. See ["Regression Components in Conditional Mean](#page-134-0)  [Models" on page 7-1.](#page-134-0)

# <span id="page-122-0"></span>**Presample Observations**

As mentioned in ["Minimum Mean Square Error Forecasting" on page 6-2](#page-119-0), garchpred computes MMSE forecasts by applying iterated conditional expectations to the conditional mean and variance models one forecast period at a time. Since these models are generally recursive in nature, they often require presample data to initiate the iterative forecasting process. This initial data plays the identical role that the presample time-series inputs PreInnovations, PreSigmas, and PreSeries play in simulation (see garchsim) and estimation (see garchfit and garchinfer).

Since the time-series array of asset returns, Series, is a required input, garchpred simply takes any initial returns it needs to initiate forecasting of the conditional mean directly from the last (i.e., most recent) rows of Series. For example, consider a conditional mean model with an AR(R) autoregressive component. In this case, garchpred takes the  $R$  observations required to initiate the forecast of each realization of Series directly from the last  $R$  rows of Series.

However, garchpred obtains any initial innovations and conditional standard deviations needed to initiate forecasting of the conditional variance model from the input array Series via the inverse filtering inference engine garchinfer.

For additional details regarding estimation and inverse filtering, see ["Maximum Likelihood Estimation" on page 5-2,](#page-83-0) ["Presample Observations" on](#page-92-0)  [page 5-11](#page-92-0), and the garchinfer function.

# <span id="page-123-0"></span>**Asymptotic Behavior for Long-Range Forecast Horizons**

If you are working with long-range forecast horizons, the following asymptotic behaviors hold for the outputs of garchpred:

**•** As mentioned earlier in this section, the conditional standard deviation forecast (i.e., the first garchpred output, sigmaForecast) approaches the unconditional standard deviation of  $\{\mathbf{\epsilon}_t\}$  . For GARCH(P,Q) models it is given by

$$
\sigma = \frac{\kappa}{\sqrt{1 - \sum_{i=1}^{P} G_i - \sum_{j=1}^{Q} A_j}}
$$

For GJR(P,Q) models, it is given by

$$
\sigma = \frac{\kappa}{\sqrt{1 - \sum_{i=1}^{P} G_i - \sum_{j=1}^{Q} A_j - \frac{1}{2} \sum_{j=1}^{Q} L_j}}
$$

And for  $EGARCH(P,Q)$  models, it is given by

$$
\sigma = \sqrt{\frac{\sum_{i=1}^{R} G_i}{1 - \sum_{i=1}^{P} G_i}}
$$

- **•** GARCH effects do not affect the MMSE forecast of the conditional mean (i.e., the second garchpred output, meanForecast). The forecast approaches the unconditional mean of  $\{y_t\}$  as in the constant variance case. That is, the presence of GARCH effects introduces dependence in the variance process, and only affects the uncertainty of the mean forecast, leaving the mean forecast itself unchanged.
- The mean square error of the conditional mean (i.e., the square of the fourth garchpred output, meanRMSE.^2) approaches the unconditional variance of  $\{y_t\}$ .
- **•** EGARCH(P,Q) models represent the logarithm of the conditional variance as the output of a linear filter, rather than the conditional variance process

itself. Because of this, the MMSE forecasts derived from EGARCH(P,Q) models are optimal for the logarithm of the conditional variance, but are generally downward-biased forecasts of the conditional variance process itself. Since the output arrays SigmaForecast, SigmaTotal, and MeanRMSE are based on the conditional variance forecasts, these outputs generally underestimate their true expected values for conditional variance forecasts derived from EGARCH(P,Q) models. The important exception is the one-period ahead forecast, which is unbiased in all cases. For unbiased multiperiod forecasts of SigmaForecast, SigmaTotal, and MeanRMSE, you can perform Monte Carlo simulation via garchsim (see ["Advanced Example" on](#page-184-0)  [page 10-1\)](#page-184-0).

# <span id="page-125-0"></span>**Examples**

- **•** ["Computing a Forecast" on page 6-8](#page-125-1)
- **•** ["Volatility Forecasts over Multiple Periods" on page 6-11](#page-128-0)
- **•** ["Computing a Forecast with Multiple Realizations" on page 6-14](#page-131-0)

**Note** The estimation results you obtain when you recreate examples in this book may differ slightly from those shown in the text because of differences in platforms (operating systems), as well as in versions of MATLAB, the Optimization Toolbox, and supporting math libraries. These differences in the optimization results will propagate through any subsequent examples that use the estimation results as input. These differences, however, do not affect the outcome of the examples.

#### <span id="page-125-1"></span>**Computing a Forecast**

The section ["Analysis and Estimation Example Using the Default Model" on](#page-39-0)  [page 2-16](#page-39-0) uses the default GARCH(1,1) model to model the Deutschmark/British pound foreign exchange series. This example uses the resulting model

$$
y_t = -6.1919e - 005 + \varepsilon_t
$$
  

$$
\sigma_t^2 = 1.0761e - 006 + 0.80598\sigma_{t-1}^2 + 0.15313\varepsilon_{t-1}^2
$$

to demonstrate the use of the forecasting function garchpred.

**1** Use the following commands to restore your workspace if necessary. The following text omits the display output of the estimation to save space.

```
load garchdata
dem2gbp = price2ret(DEM2GBP);
[coeff,errors,LLF,innovations,sigmas] = garchfit(dem2gbp);
garchdisp(coeff,errors)
```

```
 Mean: ARMAX(0,0,0); Variance: GARCH(1,1)
```
 Conditional Probability Distribution: Gaussian Number of Model Parameters Estimated: 4 Standard T Parameter Value Error Statistic ----------- ----------- ------------ -----------  $C \t -6.1919e-005 \t 8.4331e-005 \t -0.7342$  K 1.0761e-006 1.323e-007 8.1341 GARCH(1) 0.80598 0.016561 48.6685 ARCH(1) 0.15313 0.013974 10.9586

**2** Call garchpred to forecast the returns for the Deutschmark/British pound foreign exchange series using the default model parameter estimates. Provide the specification structure coeff (the output of garchfit) and the FX return series dem2gbp, and the number of forecast periods as input.

**Note** Example results below are displayed in **Short E** numeric format for readability. Select **File** -> **Preferences** -> **Command Window** -> **Text display: short e** before starting the example to duplicate this format.

Use the following command to forecast the conditional mean and standard deviation in each period of a 10-period forecast horizon.

```
[sigmaForecast,meanForecast] = garchpred(coeff,dem2gbp,10);
[sigmaForecast,meanForecast]
ans = 3.8340e-003 -6.1919e-005
   3.8954e-003 -6.1919e-005
   3.9535e-003 -6.1919e-005
   4.0084e-003 -6.1919e-005
   4.0603e-003 -6.1919e-005
   4.1095e-003 -6.1919e-005
   4.1562e-003 -6.1919e-005
   4.2004e-003 -6.1919e-005
   4.2424e-003 -6.1919e-005
```

```
 4.2823e-003 -6.1919e-005
```
The result consists of the MMSE forecasts of the conditional standard deviations and the conditional mean of the return series dem2gbp for a 10-period default horizon. They show that the default model forecast of the conditional mean is always  $C = -6.1919e-05$ . This is true for any forecast horizon because the expected value of any innovation,  $\varepsilon_t$ , is 0.

The conditional standard deviation forecast (sigmaForecast) changes from period to period and approaches the unconditional standard deviation of  $\left\lbrace \boldsymbol{\epsilon}_t \right\rbrace$  , given by

$$
\sigma = \frac{\kappa}{\sqrt{1 - \sum_{i=1}^{P} G_i - \sum_{j=1}^{Q} A_j}}
$$

**3** Calculate the unconditional standard deviation of  $\{\varepsilon_t\}$  as

```
s0 = sqrt(coeff.K/(1 - sum([coeff.GARCH(:);coeff.ARCH(:))))s0 = 5.1300e-003
```
**4** Plot the unconditional standard deviation, 5.1300e-003, and the conditional standard deviations, sigmas, derived from the fitted returns. The plot reveals that the most recent values of  $\sigma_t$  fall below this long-run, asymptotic value.

```
plot(sigmas), hold('on')
plot([0 size(sigmas,1)],[s0 s0],'red')
title('Fitted Conditional Standard Deviations')
hold('off')
```
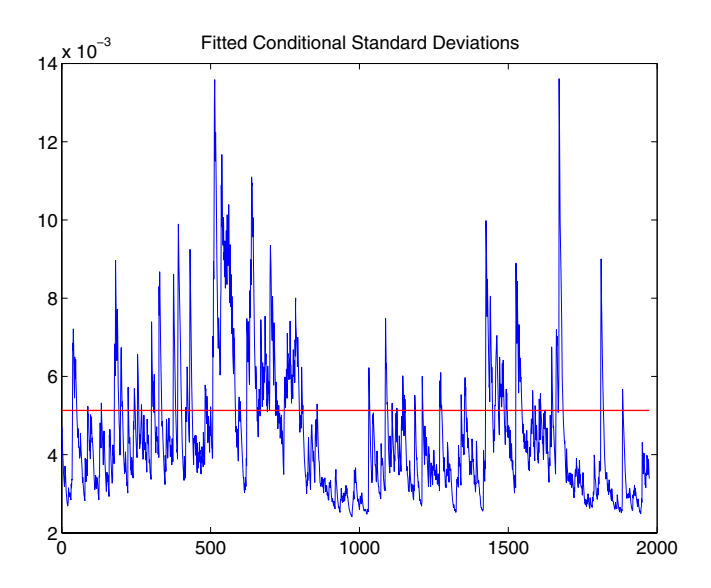

# <span id="page-128-0"></span>**Volatility Forecasts over Multiple Periods**

In addition to computing conditional mean and volatility forecasts on a per-period basis, garchpred also computes volatility forecasts of returns for assets held for multiple periods. For example, you could forecast the standard deviation of the return you would obtain if you purchased shares in a mutual fund that mirrors the performance of the New York Stock Exchange Composite Index today, and sold it 10 days from now.

**1** Use the default GARCH(1,1) model [\("The Default Model" on page 2-13](#page-36-0)) to estimate the model parameters for the NYSE data set. The following text omits the display output of the estimation to save space.

```
load garchdata
nyse = price2ret(NYSE);
[coeff,errors,LLF,innovations,sigmas] = garchfit(nyse);
garchdisp(coeff,errors)
   Mean: ARMAX(0,0,0); Variance: GARCH(1,1)
   Conditional Probability Distribution: Gaussian
   Number of Model Parameters Estimated: 4
```
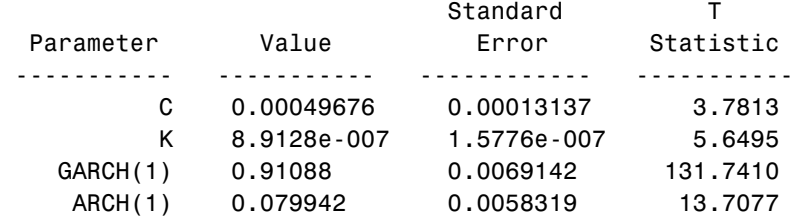

**2** Now, forecast and plot the standard deviation of the return you would obtain if you sold the shares after 10 days.

```
[sigmaForecast,meanForecast,sigmaTotal] = garchpred(coeff,...
                                           nyse,10);
plot(sigmaTotal)
ylabel('Standard Deviations')
xlabel('Periods')
title('10-Period Volatility Forecast')
hold('off')
```
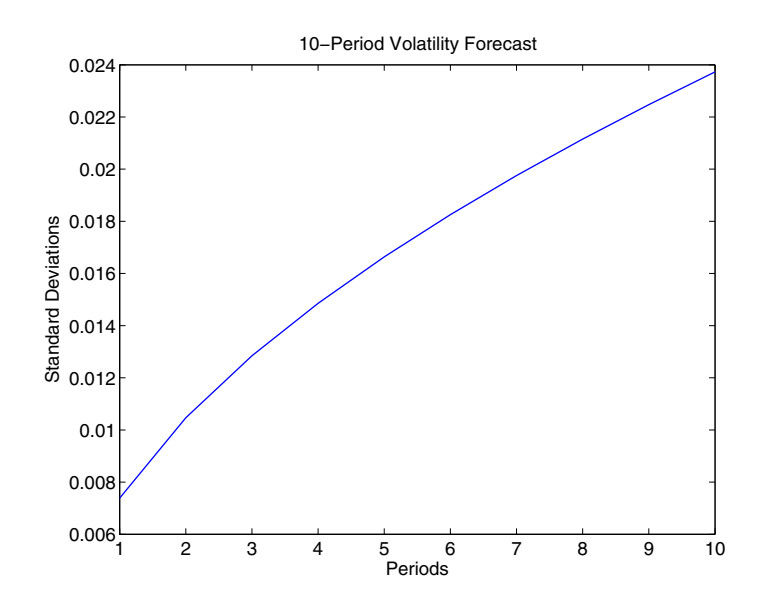

This plot represents the standard deviation of the returns (sigmaTotal) expected if you held the shares for the number of periods shown on the *x*-axis. The value for the tenth period is the volatility forecast of the expected return if you purchased the shares today and held them for 10 periods.

Note that the calculation of sigmaTotal is strictly correct for continuously compounded returns only, and is an approximation for periodically compounded returns.

**3** If you convert the standard deviations sigmaForecast and sigmaTotal to variances by squaring each element, you can see an interesting relationship between the cumulative sum of sigmaForecast.^2 and sigmaTotal.^2.

```
format short e
[cumsum(sigmaForecast.^2) sigmaTotal.^2]
ans = 5.4587e-005 5.4587e-005
   1.0956e-004 1.0956e-004
   1.6493e-004 1.6493e-004
```
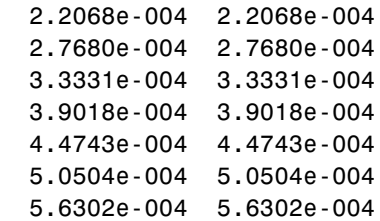

Although not exactly equivalent, this relationship in the presence of heteroscedasticity is similar to the familiar square-root-of-time rule for converting constant variances of uncorrelated returns expressed on a per-period basis to a variance over multiple periods. This relationship between sigmaForecast and sigmaTotal holds for the default conditional mean model only (i.e., the relationship is valid for uncorrelated returns).

# <span id="page-131-0"></span>**Computing a Forecast with Multiple Realizations**

This example illustrates how to forecast multiple realizations of an MA(1) conditional mean model with an EGARCH(1,1) conditional variance model.

**1** Load the NYSE data set and convert prices to returns.

```
load garchdata
nyse = price2ret(NYSE);
```
**2** Create a specification structure template, and estimate and display the estimation results,

```
spec = garchset('VarianceModel', 'EGARCH', 'M', 1, 'P', 1, 'Q', 1, ... 'Display','off');
[coeff,errors] = garchfit(spec,nyse);
garchdisp(coeff,errors)
   Mean: ARMAX(0,1,0); Variance: EGARCH(1,1)
   Conditional Probability Distribution: Gaussian
   Number of Model Parameters Estimated: 6
```
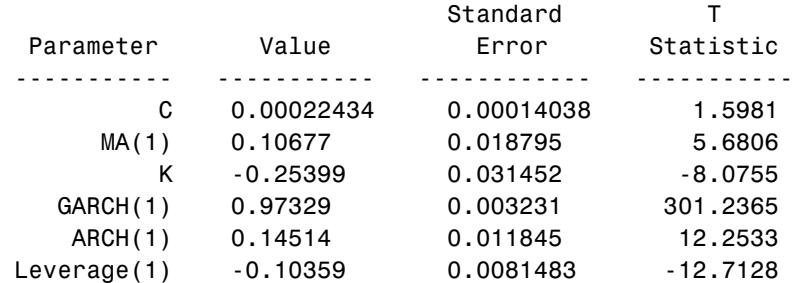

**3** Based on the estimation results, simulate 1000 observations for each of three independent realizations and forecast the conditional standard deviations and returns for a 10-period forecast horizon,

```
[innovations, sigmas, series] = garchsim(coeff, 1000, 3);
[sigmaForecast,meanForecast] = garchpred(coeff,series,10);
```
Examination of the MATLAB workspace reveals that both sigmaForecast and meanForecast outputs are 10-by-3 arrays. Both arrays have the same number of rows as the specified number of periods. The first row contains the standard deviations and mean forecasts for the first period, and the last row contains these values for the most recent period. Both arrays have the same number of columns as there are realizations, i.e., columns, in the simulated return series, series.

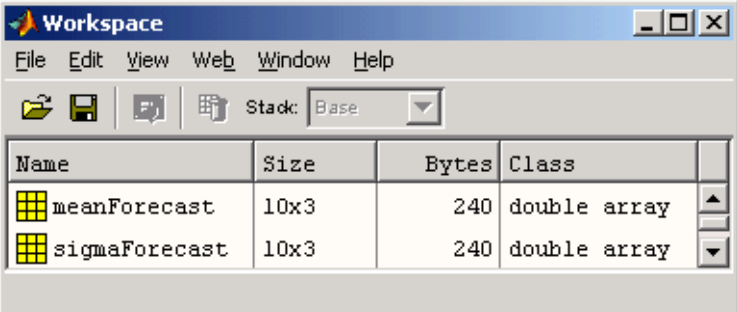

**6** Forecasting

# **7**

# <span id="page-134-0"></span>Regression Components in Conditional Mean Models

[Incorporating a Regression Model in](#page-136-0)  [an Estimation \(p. 7-3\)](#page-136-0)

[Simulation and Inference Using a](#page-142-0)  [Regression Component \(p. 7-9\)](#page-142-0)

[Forecasting Using a Regression](#page-143-0)  [Component \(p. 7-10\)](#page-143-0)

[Regression in a Monte Carlo](#page-147-0)  [Framework \(p. 7-14\)](#page-147-0)

[Introduction \(p. 7-2\)](#page-135-0) Introduces the concept of a regression component in the conditional mean model.

> Shows you how to perform an estimation when the conditional mean model includes a regression component.

> Explains the syntax for including a matrix of explanatory data, i.e., a regression matrix, in calls to garchsim and garchinfer.

Discusses the need for both explanatory and forecast explanatory data when you incorporate a regression component in a forecast.

Considers Monte Carlo simulation that includes a regression component.

# <span id="page-135-0"></span>**Introduction**

The GARCH Toolbox allows conditional mean models with regression components, i.e., of general ARMAX(R,M,Nx) form.

$$
y_t = C + \sum_{i=1}^R \phi_i y_{t-i} + \varepsilon_t + \sum_{j=1}^M \theta_j \varepsilon_{t-j} + \sum_{k=1}^{Nx} \beta_k X(t, k)
$$

with regression coefficients  $\beta_k$  , and explanatory regression matrix  $X$  in which each column is a time series and  $X(t, k)$  denotes the  $t$  th row and  $k$  th column.

Conditional mean models with a regression component introduce additional complexity in the sense that the toolbox functions have no way of knowing what the explanatory data represents or how it was generated. This is in contrast to ARMA models, which have an explicit forecasting mechanism and well-defined stationarity/invertibility requirements.

All the primary functions (i.e., garchfit, garchinfer, garchpred, and garchsim) accept an optional regression matrix, X, that represents *X* in the equation above. You must ensure that the regression matrix you provide is valid and you must

- **•** Collect and format the past history of explanatory data you include in X.
- **•** For forecasting, forecast X into the future to form XF.

# <span id="page-136-0"></span>**Incorporating a Regression Model in an Estimation**

This section uses the asymptotic equivalence of autoregressive models and linear regression models to illustrate the use of a regression component. The example has two parts:

- **•** ["Fitting a Model to a Simulated Return Series" on page 7-3](#page-136-1)
- **•** ["Fitting a Regression Model to the Same Return Series" on page 7-5](#page-138-0)

**Note** The estimation results you obtain when you recreate examples in this book may differ slightly from those shown in the text because of differences in platforms (operating systems), as well as in versions of MATLAB, the Optimization Toolbox, and supporting math libraries. These differences in the optimization results will propagate through any subsequent examples that use the estimation results as input. These differences, however, do not affect the outcome of the examples.

#### <span id="page-136-1"></span>**Fitting a Model to a Simulated Return Series**

This section uses an  $AR(R)/GARCH(P,Q)$  model to fit a simulated return series to the defined model.

**1 Define an AR(2)/GARCH(1,1) model.** Start by creating a specification structure for an  $AR(2)/GARCH(1,1)$  composite model. Set the 'Display' parameter 'off' to suppress the optimization details that garchfit normally displays.

```
spec = garchset('AR', [0.5 -0.8], 'C', 0, 'Regress', [0.5 -0.8], ... 'GARCH',0.7,'ARCH',0.1,'K',0.005,...
                  'Display','off')
```

```
spec =
```

```
 Comment: 'Mean: ARMAX(2,0,?); Variance: GARCH(1,1)'
 Distribution: 'Gaussian'
            R: 2
            C: 0
           AR: [0.5000 -0.8000]
      Regress: [0.5000 -0.8000]
```

```
 VarianceModel: 'GARCH'
              P: 1
             Q: 1 K: 0.0050
          GARCH: 0.7000
           ARCH: 0.1000
       Display: 'off'
```
Notice that in this specification structure, spec

- **-** The model order fields R, M, P, and Q are consistent with the number of coefficients in the AR, MA, GARCH, and ARCH vectors, respectively.
- **-** Although the Regress field indicates two regression coefficients, the Comment field still contains a question mark as a placeholder for the number of explanatory variables.
- **-** There is no model order field for the Regress vector, analogous to the R, M, P, and Q orders of an  $ARMA(R,M)/GARCH(P,Q)$  model.
- **2 Fit the model to a simulated return series.** Simulate 2000 observations of the innovations, conditional standard deviations, and returns for the  $AR(2)/GARCH(1,1)$  process defined in spec. Use the model defined in spec to estimate the parameters of the simulated return series and then compare the parameter estimates to the original coefficients in spec.

```
[e, s, y] = garchsim(spec, 2000, 1, 0);
[coeff, errors] = garchfit(spec, y);garchdisp(coeff,errors)
```

```
Mean: ARMAX(2,0,0); Variance: GARCH(1,1)
```
 Conditional Probability Distribution: Gaussian Number of Model Parameters Estimated: 6

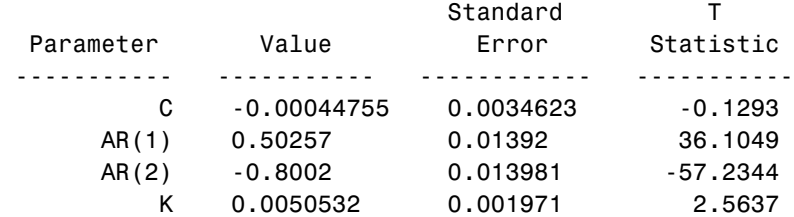

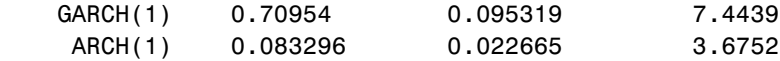

The estimated parameters, shown in the Value column, are quite close to the true coefficients in spec.

Because you specified no explanatory regression matrix as input to garchsim and garchfit, these functions ignore the regression coefficients (Regress). The garchdisp output shows a 0 for the order of the regression component.

#### <span id="page-138-0"></span>**Fitting a Regression Model to the Same Return Series**

To illustrate the use of a regression matrix, fit the return series  $\gamma$ , an AR(2) process in the mean, to a regression model with two explanatory variables. The regression matrix consists of the first- and second-order lags of the simulated return series y. The return series y was simulated in the previous topic, ["Fitting a Model to a Simulated Return Series" on page 7-3](#page-136-1).

**1 Remove the AR component.** First, remove the AR component from the specification structure.

```
spec = garchset(spec,'R',0,'AR',[])spec = Comment: 'Mean: ARMAX(0,0,?); Variance: GARCH(1,1)'
      Distribution: 'Gaussian'
                C: 0 Regress: [0.5000 -0.8000]
     VarianceModel: 'GARCH'
                 P: 1
                 Q: 1
                  K: 0.0050
             GARCH: 0.7000
              ARCH: 0.1000
           Display: 'off'
```
**2 Create the regression matrix.** Create a regression matrix of first- and second-order lags using the simulated returns vector y from ["Fitting a Model](#page-136-1)  [to a Simulated Return Series" on page 7-3](#page-136-1) as input. Examine the first 10 rows of y and the corresponding rows of the lags.

```
X = \text{lagmatrix}(y, [1 2]);
[y(1:10) \quad X(1:10,:)]ans = 0.0562 NaN NaN
    0.0183 0.0562 NaN
   -0.0024 0.0183 0.0562
   -0.1506 -0.0024 0.0183
   -0.3937 -0.1506 -0.0024
   -0.0867 -0.3937 -0.1506
    0.1075 -0.0867 -0.3937
    0.2225 0.1075 -0.0867
    0.1044 0.2225 0.1075
    0.1288 0.1044 0.2225
```
**3 Examine the regression matrix.** A NaN (an IEEE arithmetic standard for Not-a-Number) in the resulting matrix X indicates the presence of a missing observation. If you use X to fit a regression model to y, garchfit produces an error.

```
[coeff, errors] = garchfit(spec,y,X);??? Error using ==> garchfit
 Regression matrix 'X' has insufficient number of observations.
```
The error occurs because there are fewer valid rows (i.e., those rows without a NaN) in the regression matrix X than there are observations in y. The returns vector y has 2000 observations but the most recent number of valid observations in X is only 1998.

- **4 Repair the regression matrix.** You can do one of two things in order to proceed. For a return series of this size it makes little difference which option you choose:
	- **-** Strip off the first two observations in y.
	- **-** Replace all NaNs in X with some reasonable value.

This example continues by replacing all NaNs with the sample mean of y. Use the MATLAB function isnan to identify NaNs and the function mean to compute the mean of y.

 $X(isan(X)) = mean(y);$  $[V(1:10), X(1:10, :)]$ 

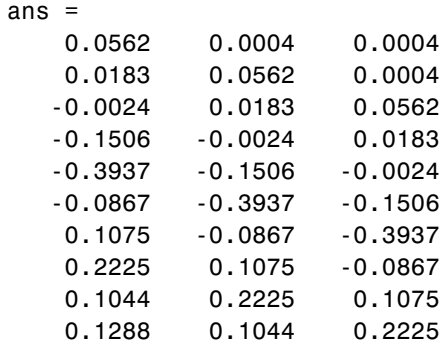

**Note** If the number of valid rows in X exceeds the number of observations in y, then garchfit includes in the estimation only the most recent rows of X, equal to the number of observations in y.

**5 Fit the regression model.** Now that the explanatory regression matrix X is compatible with the return series vector  $v$ , use garchfit to estimate the model coefficients for the return series using the regression matrix, and display the results.

```
[coeffX, errorsX] = garchfit(spec, y, X);garchdisp(coeffX,errorsX)
```
Mean: ARMAX(0,0,2); Variance: GARCH(1,1)

 Conditional Probability Distribution: Gaussian Number of Model Parameters Estimated: 6

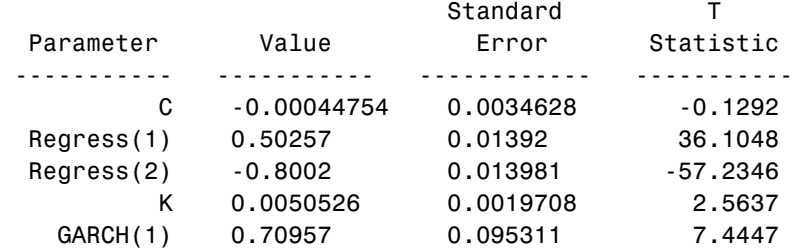

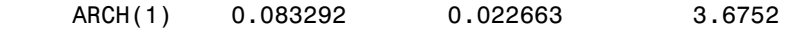

These estimation results are similar to those shown for the AR model in the section ["Fitting a Model to a Simulated Return Series" on page 7-3](#page-136-1). This similarity illustrates the asymptotic equivalence of autoregressive models and linear regression models.

By illustrating the extra steps involved in formatting the explanatory matrix, this part of the example also highlights the additional complexity involved in modeling conditional means with regression components.

# <span id="page-142-0"></span>**Simulation and Inference Using a Regression Component**

Including a regression component with garchsim and garchinfer is similar to including one with garchfit. (See ["Incorporating a Regression Model in an](#page-136-0)  [Estimation" on page 7-3.](#page-136-0))

For example, the following command simulates a single realization of 2000 observations of the innovations, conditional standard deviations, and returns.

 $[e, s, y] =$  garchsim(spec, 2000, 1, [], X);

You can also use the same regression matrix X to infer the innovations and conditional standard deviations from the returns.

 $[ell, sInfer] = *garchinfer*(spec, v, X);$ 

# <span id="page-143-0"></span>**Forecasting Using a Regression Component**

Inclusion of a regression component in forecasting is also similar to including one in an estimation. However, in addition to the explanatory data, you must consider the use of forecasted explanatory data.

This section discusses

- **•** ["Forecasted Explanatory Data" on page 7-10](#page-143-1)
- **•** ["Generating Forecasted Explanatory Data" on page 7-11](#page-144-0)
- **•** ["Ordinary Least Squares Regression" on page 7-12](#page-145-0)

#### <span id="page-143-1"></span>**Forecasted Explanatory Data**

If you want to forecast the conditional mean of a return series y in each period of a 10-period forecast horizon, the correct calling syntax for garchpred is

```
NumPeriods = 10;
[sigmaForecast,meanForecast] = ...
       garchpred(spec,y,NumPeriods,X,XF);
```
where X is the same regression matrix shown in ["Fitting a Regression Model to](#page-138-0)  [the Same Return Series" on page 7-5](#page-138-0), and XF is a regression matrix of forecasted explanatory data. In fact, XF represents a projection into the future of the explanatory data in X. Note that the command above produces an error if you execute it in your current workspace because XF is missing.

XF must have the same number of columns as X. In each column of XF, the first row contains the one-period-ahead forecast, the second row the two-period-ahead forecast, and so on. If you specify XF, the number of rows (forecasts) in each column must equal or exceed the forecast horizon, NumPeriods. When the number of forecasts in XF exceeds the forecast horizon, garchpred uses only the first NumPeriods forecasts. If XF is empty ([]) or missing, the conditional mean forecast, meanForecast, has no regression component.

If you used a regression matrix, X, for simulation and/or estimation, then you should also use a regression matrix when calling garchpred. This is because garchpred requires a complete conditional mean specification to correctly infer the innovations  $\{\mathcal{E}_t\}$  from the observed return series  $\{y_t\}$  . Typically, the same regression matrix is used for simulation, estimation, and forecasting.
#### **Forecasting Only the Conditional Standard Deviation**

To forecast the conditional standard deviation (i.e., sigmaForecast), XF is unnecessary, and garchpred ignores it if it is present. This is true even if you included the matrix X in the simulation and/or estimation process.

For example, you could use the following syntax to forecast only the conditional standard deviation of the innovations  $\{\varepsilon_t\}$  over a 10-period forecast horizon.

```
signaForecast = garchpred(spec, y, 10, X);
```
#### **Forecasting the Conditional Mean**

To forecast the conditional mean (i.e., meanForecast), if you specify X, you must also specify XF.

For example, to forecast the conditional mean of the return series y over a 10-period forecast horizon,

```
[sigmaForecast, meanForecast] = garchpred(spec, y, 10, X, XF);
```
#### **Generating Forecasted Explanatory Data**

Typically, the regression matrix X contains the observed returns of a suitable market index, collected over the same time interval as the observed data of interest. In this case, X is most likely a vector, corresponding to a single explanatory variable, and you must devise some way of generating the forecast of  $X$  (i.e.,  $XF$ ).

One approach, using the GARCH Toolbox, is to first use garchfit to fit a suitable ARMA(R,M) model to the returns in X, then use garchpred to forecast the market index returns into the future. Specifically, since you're not interested in fitting the volatility of X, you can simplify the estimation process by assuming a constant conditional variance model, e.g., ARMA(R,M)/GARCH(0,0).

## **Ordinary Least Squares Regression**

The following example illustrates an ordinary least squares regression by simulating a return series that scales the daily return values of the New York Stock Exchange Composite Index. It also provides an example of a constant conditional variance model.

**Note** The estimation results you obtain when you recreate examples in this book may differ slightly from those shown in the text because of differences in platforms (operating systems), as well as in versions of MATLAB, the Optimization Toolbox, and supporting math libraries. These differences in the optimization results will propagate through any subsequent examples that use the estimation results as input. These differences, however, do not affect the outcome of the examples.

**1** Load the NYSE data set and convert the price series to a return series.

```
load garchdata
nyse = price2ret(NYSE);
```
**2** Create a specification structure. Set the Display flag to 'off' to suppress the optimization details that garchfit normally displays.

```
spec = garchset('P',0,'Q',0,'C',0,'Regress',1.2,'K',0.00015,...
                 'Display', 'off')
```

```
spec =
```

```
 Comment: 'Mean: ARMAX(0,0,?); Variance: GARCH(0,0)'
  Distribution: 'Gaussian'
             C: 0
       Regress: 1.2000
 VarianceModel: 'GARCH'
              K: 1.5000e-004
       Display: 'off'
```
**3** Simulate a single realization of 2000 observations, fit the model, and examine the results.

```
[e,s,v] = garchsim(spec, 2000, 1, 0, nyse);
[coeff, errors] = qarchfit(spec, y, nyse);
```

```
garchdisp(coeff,errors)
  Mean: ARMAX(0,0,1); Variance: GARCH(0,0)
  Conditional Probability Distribution: Gaussian
  Number of Model Parameters Estimated: 3
                          Standard T
 Parameter Value Error Statistic
  ----------- ----------- ------------ -----------
          C 4.9091e-006 0.00027114 0.0181
  Regress(1) 1.2251 0.028909 42.3786
          K 0.00014662 4.6945e-006 31.2334
```
These estimation results are just the ordinary least squares (OLS) regression results. In fact, in the absence of GARCH effects and assuming Gaussian innovations, maximum likelihood estimation and least squares regression are the same thing.

**Note** This example is shown purely for illustration purposes. Although you can use the GARCH Toolbox to perform OLS, it is computationally inefficient and is not recommended.

## **Regression in a Monte Carlo Framework**

In the general case, the functions garchsim, garchinfer, and garchpred process multiple realizations (i.e., sample paths) of univariate time series. That is, the outputs of garchsim, as well as the observed return series input to garchpred and garchinfer, can be time-series matrices in which each column represents an independent realization. garchfit is different, in that the input observed return series of interest must be a vector (i.e., a single realization).

When simulating, inferring, and forecasting multiple realizations, the appropriate toolbox function applies a given regression matrix X to each realization of a univariate time series. For example, in the following command, garchsim applies a given X matrix to all 10 columns of the output series  $\{\boldsymbol{\epsilon}_t\}$  ,  $\{\sigma_t\}$ , and  $\{y_t\}$ .

```
NumSamples = 100;
NumPaths = 10;
[e, s, y] = garchsim(spec, NumSamples, NumPaths, [ ] , X );
```
In a true Monte Carlo simulation of this process, including a regression component, you would call garchsim inside a loop 10 times, once for each path. Each iteration would pass in a unique realization of X and produce a single-column output.

## Univariate Unit Root Tests

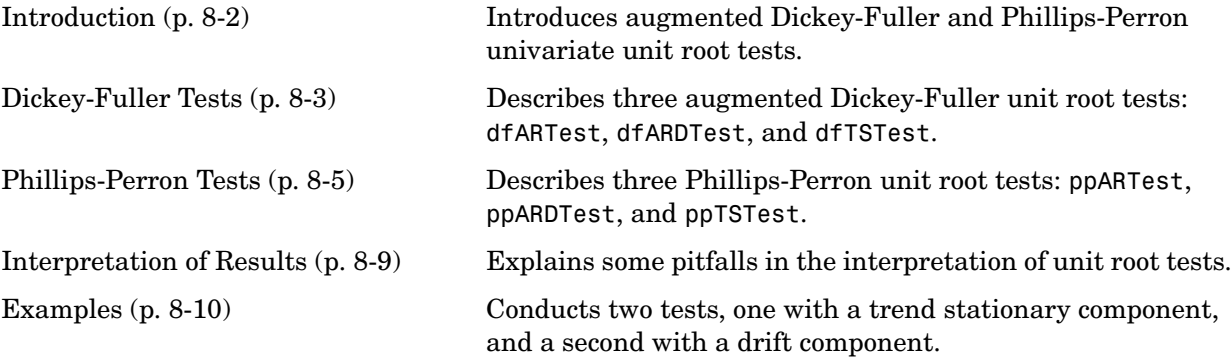

## <span id="page-149-0"></span>**Introduction**

The GARCH Toolbox supports several members of the Phillips-Perron and augmented Dickey-Fuller classes of univariate unit root tests. The test statistics for these popular tests are straightforward to evaluate by ordinary least-squares regression, but many of the most common parametric cases follow nonstandard distributions. Therefore, the test statistics need to be compared to critical values derived from Monte Carlo simulations.

## <span id="page-149-1"></span>**Critical Values**

Critical values from the simulations are derived for various combinations of sample size and significance level. The significance level sets the probability of a Type I error of incorrectly rejecting the null hypothesis of the underlying process when it is true. Specifically, five million Monte Carlo trials of a given sample size are generated using independent, identically distributed standard Gaussian disturbances. For each sample size, tabulated critical values are the quantiles associated with given cumulative probabilities — significance levels — of the simulated test statistic.

The test suite supports sample sizes as small as 10 and significance levels ranging from 0.001 to 0.999. For small samples, the critical values are exact only for Gaussian residuals. As the sample size becomes larger, critical values are also valid for non-Gaussian residuals. All univariate unit root tests are designed as conventional single-tailed tests.

## **Serial Dependence**

Although augmented Dickey-Fuller and Phillips-Perron tests both attempt to compensate for serial dependence in the residuals process, they do so in different ways. For a given parametric specification of the null hypothesis, Phillips-Perron tests retain the same OLS (ordinary least squares) regression model, but they adjust the test statistics to account for serially dependent residuals. The augmented Dickey-Fuller tests, by contrast, add lagged changes of the observed time series as explanatory variables in the OLS regression model. Hamilton [\[19\]](#page-302-0) and Greene [\[16\]](#page-302-1) contain more discussion of these tests.

## <span id="page-150-0"></span>**Dickey-Fuller Tests**

The GARCH Toolbox supports three augmented Dickey-Fuller unit root hypothesis tests:

- **•** ["dfARTest" on page 8-3](#page-150-1)
- **•** ["dfARDTest" on page 8-4](#page-151-0)
- **•** ["dfTSTest" on page 8-4](#page-151-1)

In the equations below, define  $y_t$  and  $\varepsilon_t$  as the univariate time series of observed data and model residuals, respectively. Also, define the first difference operator  $\Delta$  such that  $\Delta y_t = y_t - y_{t-1}$ .

## <span id="page-150-1"></span>**dfARTest**

The first form of the augmented Dickey-Fuller unit root test assumes that a zero drift unit root process underlies the observed time series  $y_t$ . Specifically, under the null hypothesis, the true underlying process is a zero drift ARIMA(P,1,0) model

$$
y_t = y_{t-1} + \zeta_1 \Delta y_{t-1} + \zeta_2 \Delta y_{t-2} + \dots + \zeta_p \Delta y_{t-p} + \varepsilon_t
$$

which is equivalent to an integrated AR(P+1) model.

As an alternative, the estimated OLS regression model is

$$
y_t = \phi y_{t-1} + \zeta_1 \Delta y_{t-1} + \zeta_2 \Delta y_{t-2} + \dots + \zeta_p \Delta y_{t-p} + \varepsilon_t
$$

for some AR(1) coefficient  $\phi < 1$  .

## <span id="page-151-0"></span>**dfARDTest**

The second form of the augmented Dickey-Fuller unit root test also assumes that a zero drift unit root process underlies the observed time series  $y_t$ . Specifically, under the null hypothesis, the true underlying process is a zero drift ARIMA(P,1,0) model

$$
y_t = y_{t-1} + \zeta_1 \Delta y_{t-1} + \zeta_2 \Delta y_{t-2} + \dots + \zeta_p \Delta y_{t-p} + \varepsilon_t
$$

which is equivalent to an integrated  $AR(P+1)$  model.

In this case, the alternative estimated OLS regression model is

$$
\mathbf{y}_t = C + \phi \mathbf{y}_{t-1} + \zeta_1 \Delta \mathbf{y}_{t-1} + \zeta_2 \Delta \mathbf{y}_{t-2} + \dots + \zeta_p \Delta \mathbf{y}_{t-p} + \varepsilon_t
$$

for some constant C and AR(1) coefficient  $\phi < 1$  .

#### <span id="page-151-1"></span>**dfTSTest**

The third form of the augmented Dickey-Fuller unit root test assumes that a unit root process with arbitrary drift underlies the observed time series  $y_t$ . Specifically, under the null hypothesis, the true process underlying the observed time series  $y_t$  is an ARIMA(P,1,0) model with drift

$$
y_t = C + y_{t-1} + \zeta_1 \Delta y_{t-1} + \zeta_2 \Delta y_{t-2} + \dots + \zeta_p \Delta y_{t-p} + \varepsilon_t
$$

which is equivalent to an integrated  $AR(P+1)$  model.

As an alternative, the estimated OLS regression model includes a time trend,

$$
y_t = C + \phi y_{t-1} + \delta t + \zeta_1 \Delta y_{t-1} + \zeta_2 \Delta y_{t-2} + \dots + \zeta_p \Delta y_{t-p} + \varepsilon_t
$$

for some constant C, AR(1) coefficient  $\phi < 1$ , and time trend stationary  $coefficient \delta.$ 

## <span id="page-152-0"></span>**Phillips-Perron Tests**

The GARCH Toolbox supports three Phillips-Perron unit root hypothesis tests:

- **•** ["ppARTest" on page 8-5](#page-152-1)
- **•** ["ppARDTest" on page 8-6](#page-153-0)
- **•** ["ppTSTest" on page 8-6](#page-153-1)

In the equations below, define  $y_t$  and  $\varepsilon_t$  as the univariate time series of observed data and model residuals, respectively.

## <span id="page-152-1"></span>**ppARTest**

The first form of the Phillips-Perron unit root test assumes that a zero drift unit root process underlies the observed time series  $y_t$ . Under the null hypothesis, the assumed underlying process is

 $y_t = y_{t-1} + \varepsilon_t$ 

As an alternative, the estimated OLS regression model is

 $y_t = \phi y_{t-1} + \varepsilon_t$ 

for some AR(1) coefficient  $\phi < 1$ .

## <span id="page-153-0"></span>**ppARDTest**

The second form of the Phillips-Perron unit root test also assumes that a zero drift unit root process underlies the observed time series  $y_t$ . Under the null hypothesis, the assumed underlying process is

 $y_t = y_{t-1} + \varepsilon_t$ 

As an alternative, the estimated OLS regression model is

 $y_t = C + \phi y_{t-1} + \varepsilon_t$ 

for some constant C and AR(1) coefficient  $\phi < 1$  .

## <span id="page-153-1"></span>**ppTSTest**

The third form of the Phillips-Perron unit root test assumes that a unit root process with arbitrary drift underlies the observed time series  $y_t$ . Under the null hypothesis, the assumed underlying process is

 $y_t = C + y_{t-1} + \varepsilon_t$ 

for an arbitrary constant C. As an alternative, the estimated OLS regression model is

 $y_t = C + \phi y_{t-1} + \delta t + \varepsilon_t$ 

for some constant C, AR(1) coefficient  $\phi < 1$ , and time trend stationary  $coefficient \delta.$ 

## **How to Test for Unit Roots: Inputs and Outputs**

All of the Dickey-Fuller and Phillips-Perron functions share a common interface. In addition to a univariate time series  $y_t$  to be tested, all functions accept

- **•** An integer input vector Lags
- **•** A vector Alpha to set significance levels
- **•** A character string TestType to select the form of the test

The output vectors are H, PValue, TestStat, and CriticalValue.

See ["Examples" on page 8-10](#page-157-0) for illustrations of the syntax required for both inputs and outputs. The examples also illustrate how to interpret the results of the tests.

#### **Lags**

The input vector Lags always serves as a correction for serial correlation of residuals. The precise meaning of the vector, however, differs between the Dickey-Fuller and the Phillips-Perron tests:

- **•** In Dickey-Fuller tests, Lags indicates the number of lagged changes or first differences in  $y_t$  that are included in the OLS regression model. It is denoted by *p* in the Dickey-Fuller equations.
- **•** In Phillips-Perron tests, Lags indicates the number of lagged autocovariance terms included in the Newey-West estimation of the asymptotic variance of the sample mean of residuals.

In all cases, setting Lags = 0 applies no correction for serial correlation, and the Dickey-Fuller and Phillips-Perron tests produce identical results.

## **Significance Level**

The significance level Alpha always denotes the same probability, or set of probabilities, for all six unit root tests. The significance level is the probability — in the appropriate tail of the distribution — of rejecting the null hypothesis when it is in fact true and should be accepted. See ["Critical Values" on page 8-2](#page-149-1).

## **TestType**

The input TestType specifies the basic form of the test used to construct the test statistic. The three test types are *AR*, *t*, and *F*. All three tests are conventional, single-tailed tests.

#### *AR* **and** *t* **Tests**

Suppose you conduct a Dickey-Fuller or Phillips-Perron test where you specify no correction for serial dependence (Lags = 0). Two possibilities exist:

- Set TestType = 'AR' to select a unit root test based on the AR(1) regression coefficient  $\phi$  without the need to calculate the standard error. In this case, the test statistic  $\chi$  based on *T* observations of  $y_t$  is  $\chi = T(\phi - 1)$ .
- **•** Set TestType = 't' to select a unit root test based on the studentized *t* test. In this case, the test statistic  $\chi$  based on the AR(1) regression coefficient  $\phi$ and its standard error  $\sigma_{\phi}$  is  $\chi = (\phi - 1)/\sigma_{\phi}$ .

When you specify a correction for serial dependence (Lags  $> 0$ ), the test function adjusts the computation of  $\chi$  . See Hamilton (1994) for details.

Both the *AR* and the *t* test are lower tailed tests, where the null hypothesis is rejected if the test statistic is less than the critical value.

#### *F* **Tests**

Two Dickey-Fuller tests, dfARDTest and dfTSTest, let you specify joint OLS *F* tests. For dfARDTest, the *F* test is of a unit root ( $\phi = 1$ ) with zero drift (C = 0). For dfTSTest, the *F* test is of a unit root  $(\phi = 1)$  with a zero trend stationary coefficient  $(\delta = 1)$ . In both cases, the joint *F* test is an upper-tailed test. Reject the null hypothesis if the test statistic is greater than the critical value.

## **Outputs**

The six unit root tests return the same set of output arguments. The first output is a vector of logical indicators, H. H = 0 indicates acceptance of the null hypothesis, and H = 1 indicates rejection of the null hypothesis. Each element of H corresponds to a particular lag of Lags and significance level of Alpha. Each element of H also corresponds to an output vector of *p-*values called PValue, a vector of test statistics called TestStat, and a vector of critical values called CriticalValue.

## <span id="page-156-0"></span>**Interpretation of Results**

Analysts often associate rejection of the null unit root hypothesis with the assertion of a stationary AR(1) model. They assume acceptance of the alternative hypothesis implies that the time series  $y_t$  is stationary. This assumption is correct in most — but not all — practical applications.

Here is why you should interpret test results with care. An  $AR(1)$  model is stationary if and only if the magnitude of the AR coefficient is strictly less than  $1$  (i.e.,  $|\phi|$  < 1). Assume, for example, that the AR coefficient estimated by OLS is  $\phi = -2$ . A test statistic based on this coefficient is well under the applicable critical value. You correctly reject the null hypothesis. Yet the time series is nonstationary!

Another pitfall is to confuse unit root tests with random walk tests. For a unit root model to be a random walk, the residuals are generally assumed to be independent and identically distributed Gaussian random variables. Other forms of random walk exist, but all require the residuals to be at least uncorrelated. Since unit root tests are often designed to compensate for serial correlation, unit root processes are more general than random walks. Put another way, a random walk is subsumed by the unit root null hypothesis, but so are many other processes.

Given a stationary process of finite sample size, a unit root process exists that describes it arbitrarily well. In light of that, use a unit root test to formulate a well-performing, simple representation of an observed time series. Do not use the test only to determine whether or not the true underlying process actually contains a unit root.

## <span id="page-157-0"></span>**Examples**

The following examples make use of two common, easily-accessible economic time series. Both series were downloaded directly from the U.S. Federal Reserve Economic Data (FRED) web site maintained by the Federal Reserve Bank of St. Louis (http://research.stlouisfed.org/fred):

- **•** ["Test GDP by OLS Regression with a Stationary Component" on page 8-11](#page-158-0)
- **•** ["Test T-Bill Rate by OLS Regression with a Drift Component" on page 8-16](#page-163-0)

The first example is a quarterly time series of seasonally adjusted, annualized, real Gross Domestic Product (GDP) of the United States from January 1, 1947 to April 1, 2005, quoted in billions of year 2000 U.S. dollars, for a total of 234 quarterly observations (Series GDPC96).

The second is a monthly time series of the three-month U.S. Treasury Bill secondary market rate from January 1, 1947 to September 1, 2005, quoted in percent on an annualized discount rate basis, for a total of 705 monthly observations (Series TB3MS).

To prepare for the examples, load unitRootData, the file that stores the observed GDP and T-Bill time series and the associated serial dates:

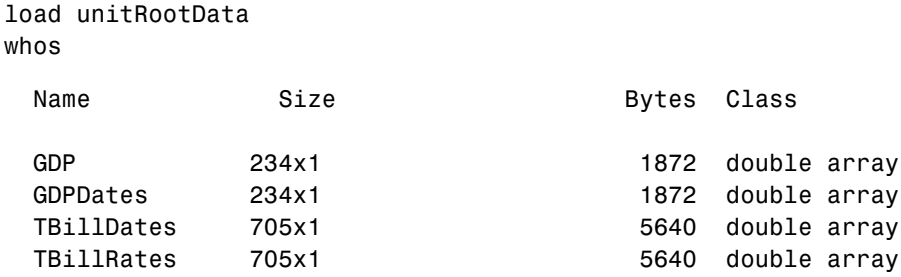

Grand total is 1878 elements using 15024 bytes

## <span id="page-158-0"></span>**Test GDP by OLS Regression with a Stationary Component**

To launch the first example, plot GDP against time:

```
plot(GDPDates, GDP), datetick('x'), grid('on')
title('US Real GDP (Quarterly Data, Annualized Year 2000 USD)')
```
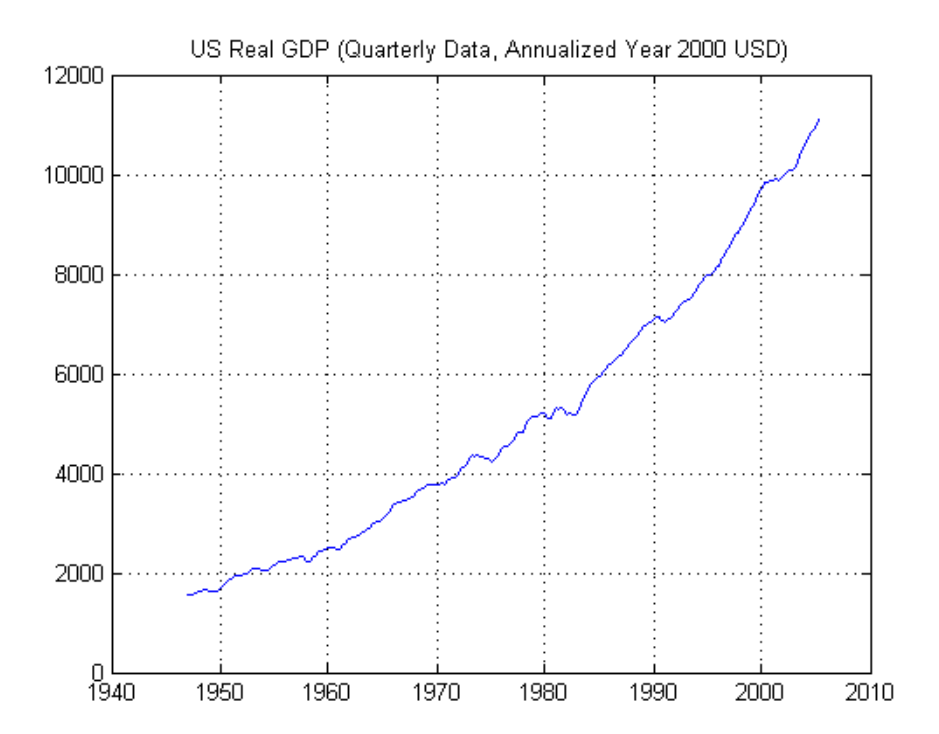

The plot above suggests exponential growth in the time series for real GDP. Therefore, take the logarithm of GDP data to obtain a linear time trend in the plot:

```
y = log(GDP);
```

```
plot(GDPDates, y), datetick('x'), grid('on')
title('Logarithm of US Real GDP')
```
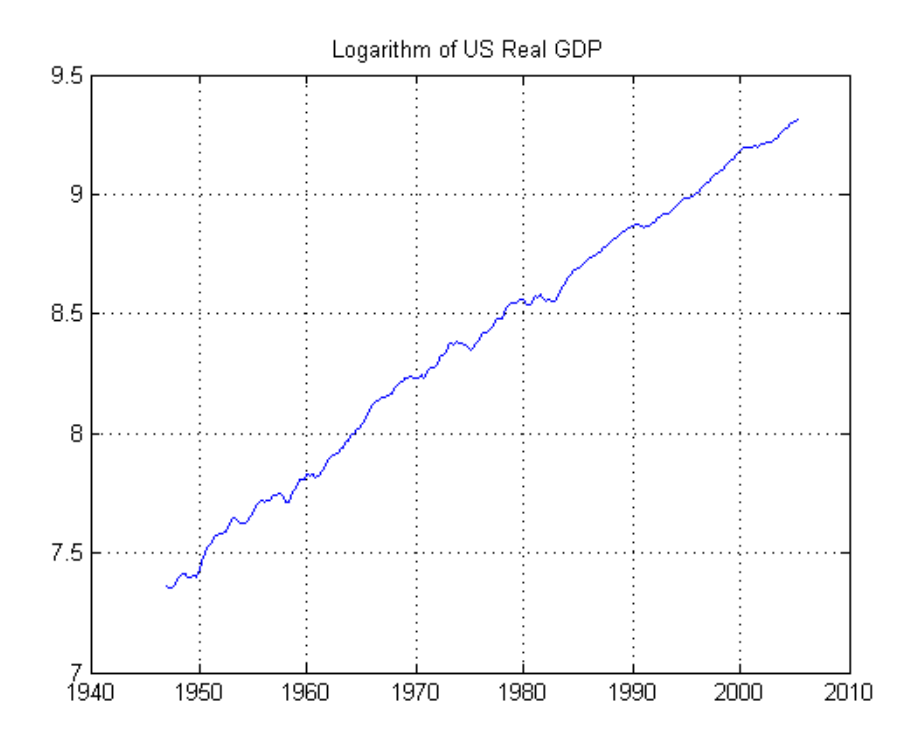

Base your unit root test on an OLS regression model that includes a trend stationary component. Compare results of the Dickey-Fuller and Phillips-Perron trend stationary *t* tests, using dfTSTest and ppTSTest at several common lags and at the 5% significance level:

[h, pValue, tStat, cValue] = dfTSTest(y, [0:4], [0.05 0.05 0.05 0.05 0.05], 't'); [H, PValue, TStat, CValue] = ppTSTest(y, [0:4], 0.05); % t test is default

Notice the input argument lists in the above example. The inputs to the Dickey-Fuller test explicitly specify a 5% significance level and a studentized *t* test for all tests. In contrast, the call to the Phillips-Perron test simply specifies a scalar 5% significance level, which is scalar-expanded to match the length of the Lags input. In addition, the syntax for the Phillips-Perron test accepts the default *t* test when no TestType is specified.

All elements of the logical indicator variables, h and H, are logical zero, indicating that there is no significant statistical evidence to reject the null hypothesis of a unit root  $(\phi = 1)$ :

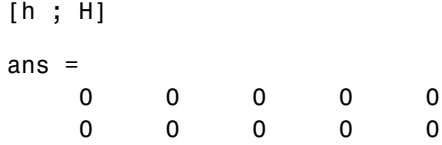

Furthermore, compare the *p-*values, OLS test statistics, and critical values of the Phillips-Perron test in the first line and the Dickey-Fuller test in the second line:

```
[pValue ; PValue]
ans = 0.6058 0.1841 0.0871 0.1964 0.3372
    0.6058 0.4755 0.3923 0.3555 0.3484
[tStat ; TStat]
ans = -1.9708 -2.8428 -3.2012 -2.8079 -2.5181
   -1.9708 -2.2364 -2.4059 -2.4808 -2.4952
[cValue ; CValue]
ans = -3.4315 -3.4315 -3.4316 -3.4317 -3.4318
   -3.4315 -3.4315 -3.4315 -3.4315 -3.4315
```
The first element of each Phillips-Perron output vector matches the first element of the Dickey-Fuller output vector, confirmation that the two tests are identical when Lags = 0, that is, when you make no correction for dependence.

Similarly, you can compare *AR* tests at unique combinations of lags and significance levels:

```
[h, pValue, tStat, cValue] = dfTSTest(y, [0 1 2]', [0.01 0.025 
0.05], 'AR');
[H, PValue, TStat, CValue] = ppTSTest(y, [1 2 3]', [0.01 0.05 
0.075], 'AR');
[h ; H]
ans = 0 0
     0 0
     0 0
[pValue ; PValue]
ans = 0.6683 0.5199
    0.1721 0.4156
    0.0717 0.3671
[tStat ; TStat]
ans = -7.2381 -9.4831
   -15.1154 -11.0620
   -19.4593 -11.7962
[cValue ; CValue]
ans = -28.3742 -28.3742
   -24.3272 -21.1594
   -21.1554 -19.2414
```
Now examine the Dickey-Fuller joint  $F$  test of a unit root ( $\phi = 1$ ) with zero trend stationary coefficient ( $\delta = 0$ ) under the same conditions:

```
[h, pValue, tStat, cValue] = dfTSTest(y, [0 1 2]', [0.01 0.025 
0.05], 'F');
[h, pValue, tStat, cValue]
ans = 0 0.6207 2.5622 8.4814
         0 0.1891 4.4635 7.2834
         0 0.0884 5.5669 6.3548
```
In each of the above comparisons, the row-and-column orientation of the Lags input vector determines the row-and-column orientation of the output vectors.

#### <span id="page-163-0"></span>**Test T-Bill Rate by OLS Regression with a Drift Component**

To start the second example, plot the three-month T-Bill rate against time:

```
plot(TBillDates, TBillRates), datetick('x'), grid('on')
title('US 3-Month T-Bill Rate (Monthly Data, Annual Percent 
Discount Rate)')
```
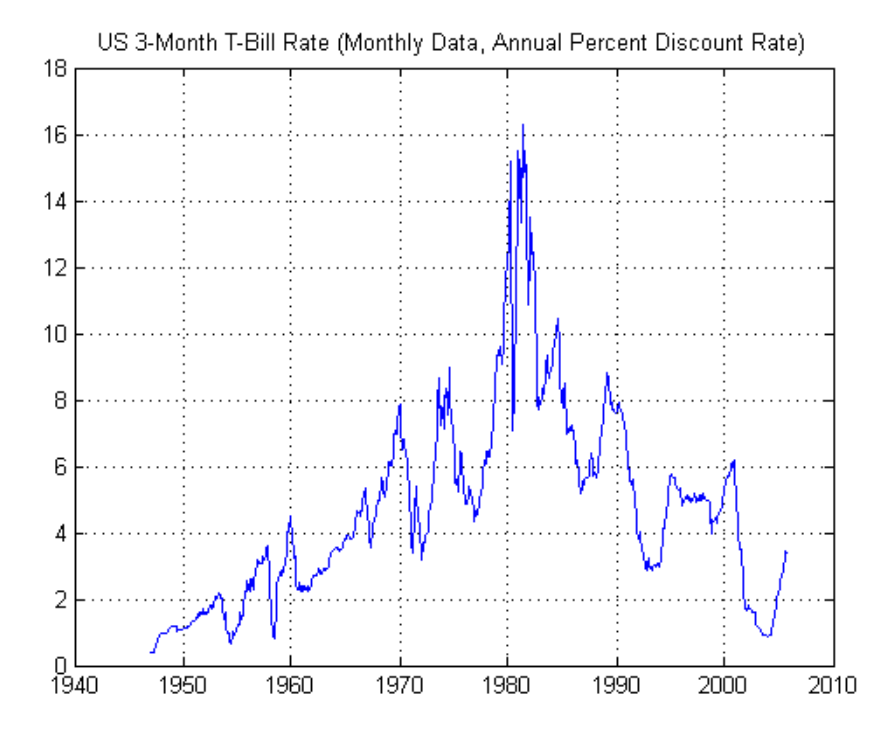

Although the interest rate for Treasury Bills does not exhibit a time trend, the plot of three-month T-Bill data suggests that the OLS regression model should include an additive constant to account for drift. To incorporate drift in your model, use ppARDTest and dfARDTest. This example compares the results of these two tests:

```
[h, pValue, tStat, cValue] = dfARDTest(TBillRates, [0:4]', ...
0.05, 't');
[H, PValue, TStat, CValue] = ppARDTest(TBillRates, [0:4]'); 
% Alpha = 0.05 default
```
The call to the Phillips-Perron test below uses the default significance level for input Alpha, 0.05, and the default TestType, *t*.

Now compare the results:

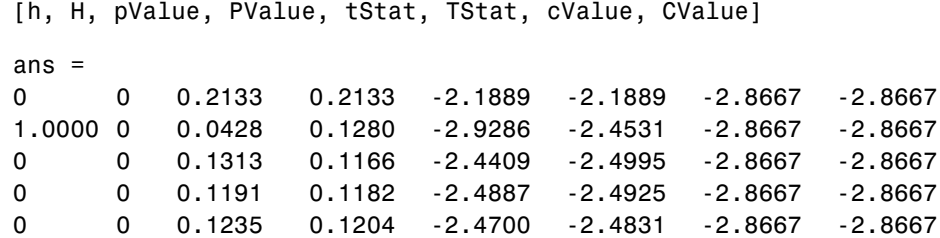

These results indicate that the null hypothesis of a unit root is actually rejected in the second Dickey-Fuller case, where  $H = 1$  at Lags = 1, at the 5% significance level. If, however, you test a first-order correction at a significance level smaller than the reported p value of 0.0428 — say 0.03 — the null hypothesis is now accepted:

```
[h, pValue, tStat, cValue] = dfARDTest(TBillRates, 1, 0.03, 't');
[h, pValue, tStat, cValue]
ans = 0 0.0428 -2.9286 -3.0633
```
Lastly, examine the Dickey-Fuller joint *F* test of a unit root  $(\phi = 1)$  with zero drift  $(C = 0)$ :

```
[h, pValue, tStat, cValue] = dfARDTest(TBillRates, [0 2 4]', [0.01 
0.02 0.1];
[h, pValue, tStat, cValue]
ans = 0 0.2133 -2.1889 -3.4405
         0 0.1313 -2.4409 -3.2078
         0 0.1235 -2.4700 -2.5696
```
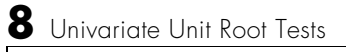

# **9**

# Model Selection and Analysis

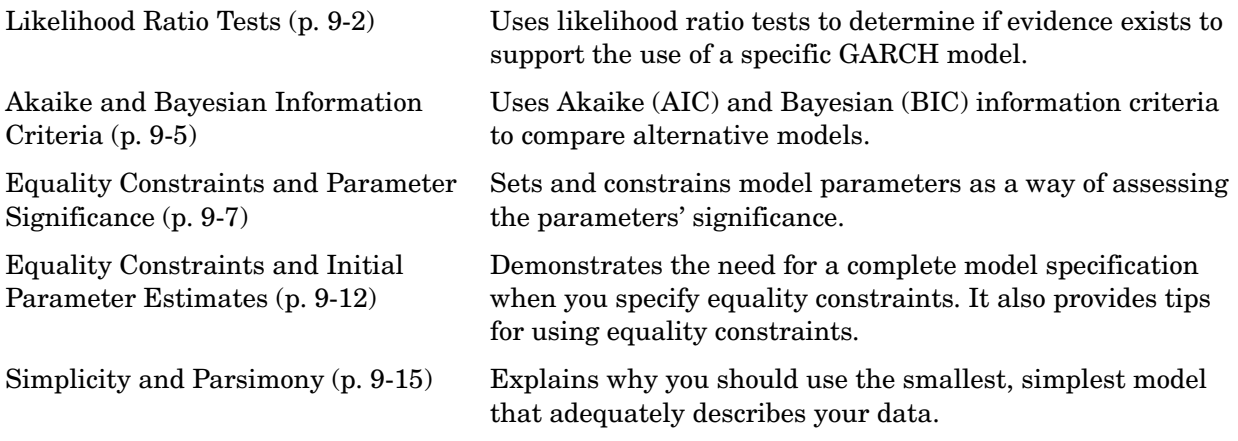

See ["Analysis and Estimation Example Using the Default Model" on page 2-16](#page-39-0) for information about using the autocorrelation and partial autocorrelation functions as qualitative guides in the process of model selection and assessment. This example also introduces the Ljung-Box-Pierce Q-test and Engle's ARCH test functions.

## <span id="page-167-0"></span>**Likelihood Ratio Tests**

The section ["Analysis and Estimation Example Using the Default Model" on](#page-39-0)  [page 2-16](#page-39-0) demonstrates that the default  $GARCH(1,1)$  model explains most of the variability of the daily returns observations of the Deutschemark/British Pound foreign exchange rate. This example uses the function lratiotest to determine whether evidence exists to support the use of a  $GARCH(2,1)$  model.

The example first fits the Deutschmark/British Pound foreign exchange rate return series to the default  $GARCH(1,1)$  model. It then fits the same series using the following, more elaborate, GARCH(2,1) model.

$$
y_{t} = C + \varepsilon_{t}
$$
  

$$
\sigma_{t}^{2} = \kappa + G_{1}\sigma_{t-1}^{2} + G_{2}\sigma_{t-2}^{2} + A_{1}\varepsilon_{t-1}^{2}
$$

If the Deutschmark/British Pound foreign exchange rate data is not in your workspace, you can restore it with these commands.

load garchdata dem2gbp = price2ret(DEM2GBP);

**Note** The estimation results you obtain when you recreate examples in this book may differ slightly from those shown in the text because of differences in platforms (operating systems), as well as in versions of MATLAB, the Optimization Toolbox, and supporting math libraries. These differences in the optimization results will propagate through any subsequent examples that use the estimation results as input. These differences, however, do not affect the outcome of the examples.

**1 Estimate the GARCH(1,1) model.** Create a GARCH(1,1) default model with Display set to 'off'. Then estimate the model, including the maximized log-likelihood function value, and display the results.

```
spect1 = garchset('P', 1, 'Q', 1, 'Display', 'off');
[coeff11, erross11, LLF11] = garchfit(spec11, dem2qbp);garchdisp(coeff11,errors11)
```

```
 Mean: ARMAX(0,0,0); Variance: GARCH(1,1)
```
 Conditional Probability Distribution: Gaussian Number of Model Parameters Estimated: 4

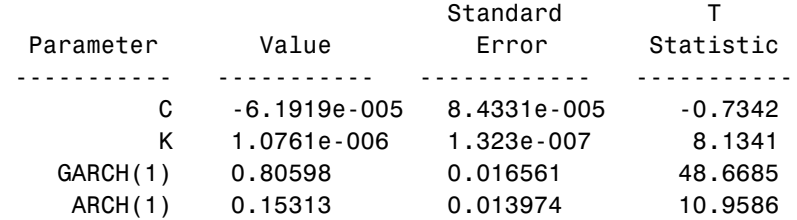

**2 Estimate the GARCH(2,1) model.** Create a GARCH(2,1) specification structure, and again set Display to 'off'. Then estimate the GARCH(2,1) model and display the results. Again, calculate the maximized log-likelihood function value.

```
spec21 = garchset('P',2,'Q',1,'Display','off');
[coeff21,errors21,LLF21] = garchfit(spec21,dem2gbp);
garchdisp(coeff21,errors21)
```
Mean: ARMAX(0,0,0); Variance: GARCH(2,1)

 Conditional Probability Distribution: Gaussian Number of Model Parameters Estimated: 5

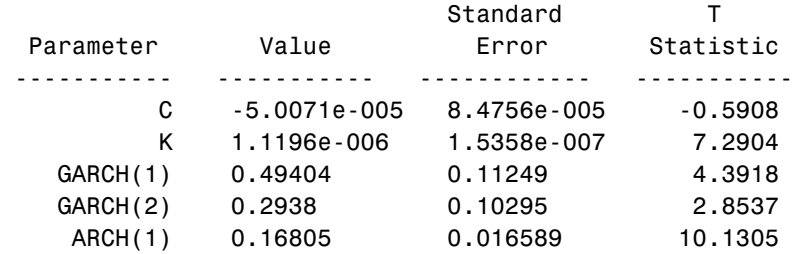

- **3 Perform the likelihood ratio test.** Of the two models associated with the same return series,
	- **-** The default GARCH(1,1) model is a restricted model. That is, you can interpret a  $GARCH(1,1)$  model as a  $GARCH(2,1)$  model with the restriction that  $G_2 = 0$ .

**-** The more elaborate GARCH(2,1) model is an unrestricted model.

Since garchfit enforces no boundary constraints during either of the two estimations, you can apply a likelihood ratio test (LRT) (see Hamilton [\[19\],](#page-302-0) pages 142-144).

In this context, the unrestricted GARCH(2,1) model serves as the alternative hypothesis (i.e., the hypothesis the example gathers evidence to support), while the restricted  $GARCH(1,1)$  model serves as the null hypothesis (i.e., the hypothesis the example assumes is true, lacking any evidence to support the alternative).

The LRT statistic is asymptotically chi-square distributed with degrees of freedom equal to the number of restrictions imposed. Since the  $GARCH(1,1)$ model imposes one restriction, specify one degrees of freedom in your call to lratiotest. Test the models at the 0.05 significance level.

```
[H,pValue,Stat,CriticalValue] = lratiotest(LLF21,LLF11,1,0.05);
[H,pValue,Stat,CriticalValue]
```
ans  $=$ 

1.0000 0.0218 5.2624 3.8415

 $H = 1$  indicates that there is sufficient statistical evidence in support of the GARCH(2,1) model.

Alternatively, at the 0.02 significance level,

```
[H,pValue,Stat,CriticalValue] = lratiotest(LLF21,LLF11,1,0.02);
[H,pValue,Stat,CriticalValue]
```
ans  $=$ 

0 0.0218 5.2624 5.4119

H = 0 indicates that there is insufficient statistical evidence in support of the GARCH(2,1) model.

## <span id="page-170-0"></span>**Akaike and Bayesian Information Criteria**

You can also use Akaike (AIC) and Bayesian (BIC) information criteria to compare alternative models. Since information criteria penalize models with additional parameters, the AIC and BIC model order selection criteria are based on parsimony (see Box, Jenkins, and Reinsel [\[8\]](#page-301-0), pages 200-201).

The following example uses the default  $GARCH(1,1)$  and  $GARCH(2,1)$  models developed in the previous section, ["Likelihood Ratio Tests" on page 9-2.](#page-167-0)

**Note** The estimation results you obtain when you recreate examples in this book may differ slightly from those shown in the text because of differences in platforms (operating systems), as well as in versions of MATLAB, the Optimization Toolbox, and supporting math libraries. These differences in the optimization results will propagate through any subsequent examples that use the estimation results as input. These differences, however, do not affect the outcome of the examples.

**1 Count the estimated parameters.** For both AIC and BIC, you need to provide the number of parameters estimated in the model. For the relatively simple models in the previous example, you can just count the number of parameters. The GARCH(2,1) model estimated five parameters,  $C$ , κ,  $G_1$ ,  $G_2$ , and  $A_1$ , and the GARCH(1,1) model estimated four parameters,  $C$ ,  $\kappa$ ,  $\overline{G}_1$ , and  $A_1$ .

Use the function garchcount for more elaborate models. garchcount accepts the output specification structure created by garchfit and returns the number of parameters in the model defined in that structure.

```
n21 = garchcount (coeff21)
n21 = 5
n11 = garchcount (coeff11)
n11 = 4
```
**2 Compute the AIC and BIC criteria.** Use the function aicbic to compute the AIC and BIC statistics for the  $GARCH(2,1)$  model and the  $GARCH(1,1)$ model. Note that for the BIC statistic, you must also specify the number of observations in the return series. Set the numeric format to long, to see the results more precisely.

```
format long
[AIC, BIC] = aicbic(LLF21, n21, 1974);[AIC BIC]
ans = 1.0e+004 *
        -1.59632585502853 -1.59353194641854
[AIC, BIC] = aicbic(LLF11, n11, 1974);[AIC BIC]
ans = 1.0e+004 *
        -1.59599961321328 -1.59376448632528
```
You can use the relative values of the AIC and BIC statistics as guides in the model selection process. In this example, the AIC criterion favors the  $GARCH(2,1)$  model, while the BIC criterion favors the  $GARCH(1,1)$  default model with fewer parameters. Notice that since BIC imposes a greater penalty for additional parameters than does AIC, BIC always provides a model with a number of parameters no greater than that chosen by AIC.

**Note** You can also set the numeric format by selecting **File** -> **Preferences** -> **Command Window** -> **Text display** from the MATLAB desktop.

## <span id="page-172-0"></span>**Equality Constraints and Parameter Significance**

The GARCH Toolbox lets you set and constrain model parameters as a way of assessing the parameters' significance.

This section discusses

- **•** ["The Specification Structure Fix Fields" on page 9-7](#page-172-1)
- ["The GARCH\(2,1\) Model as an Example" on page 9-8](#page-173-0)

**Note** The estimation results you obtain when you recreate examples in this book may differ slightly from those shown in the text because of differences in platforms (operating systems), as well as in versions of MATLAB, the Optimization Toolbox, and supporting math libraries. These differences in the optimization results will propagate through any subsequent examples that use the estimation results as input. These differences, however, do not affect the outcome of the examples.

## <span id="page-172-1"></span>**The Specification Structure Fix Fields**

Each of the coefficient fields C, AR, MA, Regress, K, GARCH, ARCH, Leverage, and DoF in the specification structure has a corresponding logical field that lets you hold any individual parameter fixed. These fix fields are FixC, FixAR, FixMA, FixRegress, FixK, FixGARCH, FixARCH, FixLeverage, and FixDoF.

For example, fit the Nasdaq returns series to the default GARCH(1,1) model. If the Nasdaq data is not already in your workspace, you can restore it with these commands.

```
load garchdata
nasdaq = price2ret(NASDAQ);
spect1 = garchset('P', 1, 'Q', 1, 'Display', 'off');
[coeff11,errors11,LLF11] = garchfit(spec11,nasdaq);
garchdisp(coeff11,errors11)
Mean: ARMAX(0,0,0); Variance: GARCH(1,1)
Conditional Probability Distribution: Gaussian
```
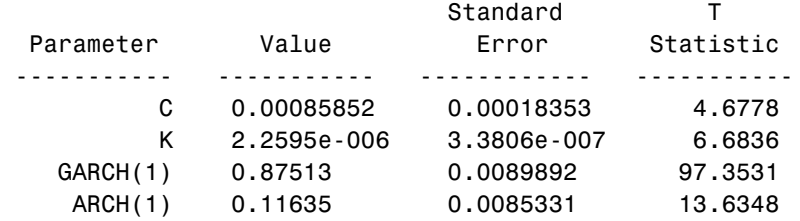

Number of Model Parameters Estimated: 4

Since the estimated model has no equality constraints, all the fixed fields are implicitly empty. For example,

```
garchget(coeff11,'FixGARCH')
ans =[]
```
Each fix field, when not empty  $(1)$ , is the same size as the corresponding coefficient field. A 0 in a particular element of a fix field indicates that the corresponding element of its companion value field is an initial parameter guess that garchfit refines during the estimation process. A 1 indicates that garchfit holds the corresponding element of its value field fixed during the estimation process (i.e., an equality constraint).

**Note** To remove the constant C from the conditional mean model, i.e., to fix  $C = 0$  without providing initial parameter estimates for the remaining parameters, set C = NaN (Not-a-Number). In this case, the value of FixC has no effect.

#### <span id="page-173-0"></span>**The GARCH(2,1) Model as an Example**

This example compares the estimation results for the default  $GARCH(1,1)$ model with those obtained from fitting a GARCH(2,1) model to the Nasdaq returns. (See ["Data Sets" on page 1-11](#page-22-0).)

Use these commands to restore your workspace if necessary.

```
load garchdata
nasdaq = price2ret(NASDAQ);
```

```
1 Estimate the model parameters and display the results.
```

```
spec21 = garchset('P', 2, 'Q', 1, 'Display', 'off');[coeff21, erross21, LLF21] = garchfit(spec21, nasdaq);garchdisp(coeff21,errors21)
```

```
Mean: ARMAX(0,0,0); Variance: GARCH(2,1)
```
Conditional Probability Distribution: Gaussian Number of Model Parameters Estimated: 5

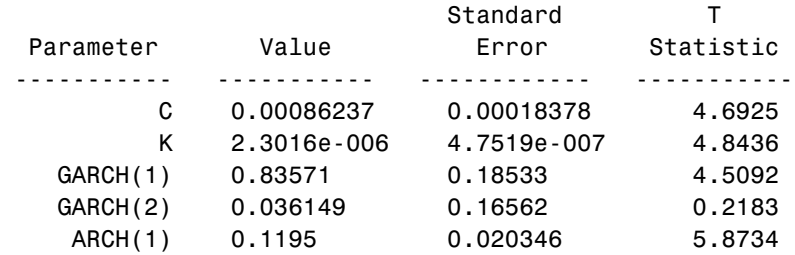

The **T Statistic** column is the parameter value divided by the standard error, and is normally distributed for large samples. The T-statistic measures the number of standard deviations the parameter estimate is away from zero, and, as a general rule, a T-statistic greater than 2 in magnitude corresponds to approximately a 95 percent confidence interval. The T-statistics in the table above imply that the GARCH(2) parameter adds little if any explanatory power to the model.

**2 Assess significance of the GARCH(2) parameter.** Begin by constraining the GARCH(2) parameter at 0.

```
specG2 = garchset(coeff21,'GARCH',[0.8 0],'FixGARCH',[0 1]);
```
Using the specG2 structure, garchfit holds GARCH(2) fixed at 0, and refines GARCH(1) from an initial value of 0.8 during the estimation process. In other words, the specG2 specification structure tests the composite model

$$
y_t = C + \varepsilon_t
$$

```
\sigma_t^2 = \kappa + G_1 \sigma_{t-1}^2 + 0 \sigma_{t-2}^2 + A_1 \varepsilon_{t-1}^2
```
which is mathematically equivalent to the default GARCH(1,1) model.

Now estimate the model subject to the equality constraint and display the results.

```
[coeffG2,errorsG2,LLFG2] = garchfit(specG2,nasdaq);
garchdisp(coeffG2,errorsG2)
```

```
 Mean: ARMAX(0,0,0); Variance: GARCH(2,1)
```
 Conditional Probability Distribution: Gaussian Number of Model Parameters Estimated: 4

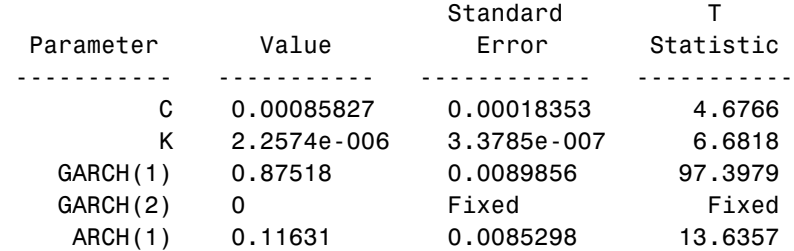

Notice that the standard error and T-statistic columns for the second GARCH parameter indicate that garchfit held the GARCH(2) parameter fixed. The number of estimated parameters also decreased from 5 in the original, unrestricted GARCH $(2,1)$  model to 4 in this restricted GARCH $(2,1)$ model. Also notice that the results are virtually identical to those obtained from the GARCH(1,1) model in step 1.

Apply the likelihood ratio test as before.

```
[H,pValue,Stat,CriticalValue] = lratiotest(LLF21,LLFG2,1, 0.05);
[H pValue Stat CriticalValue]
ans = 0 0.7835 0.0755 3.8415
```
As expected, since the two models are virtually identical, the results support acceptance of the simpler restricted model, which is essentially just the default GARCH(1,1) model.

## <span id="page-177-0"></span>**Equality Constraints and Initial Parameter Estimates**

This section highlights some important points regarding equality constraints and initial parameter estimates in the GARCH Toolbox. It discusses

- **•** ["Complete Model Specification" on page 9-12](#page-177-1)
- **•** ["Empty Fix Fields" on page 9-13](#page-178-0)
- **•** ["Limiting Use of Equality Constraints" on page 9-14](#page-179-0)

**Note** See ["The Specification Structure Fix Fields" on page 9-7](#page-172-1) for information about using the specification structure fix fields to set equality constraints.

#### <span id="page-177-1"></span>**Complete Model Specification**

To set equality constraints during estimation, you must provide a complete model specification; i.e., the specification must include initial parameter estimates consistent with the model orders. The only flexibility in this regard is that you can specify the model for either the conditional mean or the conditional variance, without specifying the other.

The following example demonstrates an attempt to set equality constraints for an incomplete conditional mean model and a complete variance model. Create an ARMA(1,1)/GARCH(1,1) specification structure for conditional mean and variance models, respectively.

```
spec = garchset('R', 1,'M', 1,'C', 0,'AR', 0.5,'FixAR', 1,...) 'P',1,'Q',1,'K',0.0005,'GARCH',0.8,...
                  'ARCH',0.1,'FixGARCH',1)
spec = Comment: 'Mean: ARMAX(1,1,?); Variance: GARCH(1,1)'
      Distribution: 'Gaussian'
                 R: 1 M: 1
                 C: 0 AR: 0.5000
                 MA: []
```

```
 VarianceModel: 'GARCH'
              P: 1
             Q: 1 K: 5.0000e-004
         GARCH: 0.8000
           ARCH: 0.1000
         FixAR: 1
      FixGARCH: 1
```
The conditional mean model is incomplete because the MA field is still empty. Since the requested ARMA(1,1) model is an incomplete conditional mean specification, garchfit ignores the C, AR, and FixAR fields, computes initial parameter estimates, and overwrites any existing parameters in the incomplete conditional mean specification. It also estimates all conditional mean parameters (i.e., C, AR, and MA) and ignores the request to constrain the AR parameter.

However, since the structure explicitly sets all fields in the conditional variance model, garchfit uses the specified values of K and ARCH as initial estimates subject to further refinement, and holds the GARCH parameter at 0.8 throughout the optimization process.

## <span id="page-178-0"></span>**Empty Fix Fields**

Any fix field that you leave empty, ([]), is equivalent to a vector of zeros of compatible length. That is, when garchfit encounters an empty fix field, it automatically estimates the corresponding parameter. For example, the following specification structures produce the same  $GARCH(1,1)$  estimation results.

```
spec1 = garchset('K',0.005,'GARCH',0.8,'ARCH',0.1,...
                  'FixGARCH',0,'FixARCH',0)
spec2 = garchset('K',0.005,'GARCH',0.8,'ARCH',0.1)
```
**Note** To remove the constant C from the conditional mean model, i.e., to fix  $C = 0$  without providing initial parameter estimates for the remaining parameters, use garchset to set  $C = \text{NaN}$  (Not-a-Number). In this case, the value of FixC is ignored.

## <span id="page-179-0"></span>**Limiting Use of Equality Constraints**

Although the ability to set equality constraints is both convenient and useful, equality constraints complicate the estimation process. For this reason, you should avoid setting several equality constraints simultaneously. For example, if you really want to estimate a  $GARCH(1,1)$  model, then specify a  $GARCH(1,1)$ model instead of a more elaborate model with numerous constraints.
# **Simplicity and Parsimony**

As a general rule, you should specify the smallest, simplest models that adequately describe your data. This is especially relevant for estimation. Simple models are easier to estimate, easier to forecast, and easier to analyze. In fact, certain model selection criteria, such as AIC and BIC discussed in the section ["Model Selection and Analysis" on page 9-1](#page-166-0), penalize models for their complexity.

It makes sense to use diagnostic tools such as autocorrelation function (ACF) and partial autocorrelation function (PACF) to guide model selection. For example, the section ["Analysis and Estimation Example Using the Default](#page-39-0)  [Model" on page 2-16](#page-39-0) examines the ACF and PACF of the Deutschmark/British Pound foreign exchange rate (see ["Data Sets" on page 1-11\)](#page-22-0). The results support the use of a simple constant for the conditional mean model as adequate to describe the data.

The following example illustrates an unnecessarily complicated model specification. It simulates a returns series as a pure  $GARCH(1,1)$  innovations process (i.e., the default model), then attempts to overfit an  $ARMA(1,1)/GARCH(1,1)$  composite model to the data.

**Note** The estimation results you obtain when you recreate examples in this book may differ slightly from those shown in the text because of differences in platforms (operating systems), as well as in versions of MATLAB, the Optimization Toolbox, and supporting math libraries. These differences in the optimization results will propagate through any subsequent examples that use the estimation results as input. These differences, however, do not affect the outcome of the examples.

**1** Create a specification structure for the innovations process and simulate the returns.

```
spec = garchset('C',0,'K',0.00005,'GARCH',0.85,'ARCH',0.1,...
                  'Display','off');
[e,s,v] = garchsim(spec, 5000, 1, 0);
```
**2** Fit the default model to the known GARCH(1,1) innovations process and display the estimation results.

```
[coeff, errors] = garchfit(spec,y);garchdisp(coeff,errors)
```

```
 Mean: ARMAX(0,0,0); Variance: GARCH(1,1)
```
 Conditional Probability Distribution: Gaussian Number of Model Parameters Estimated: 4

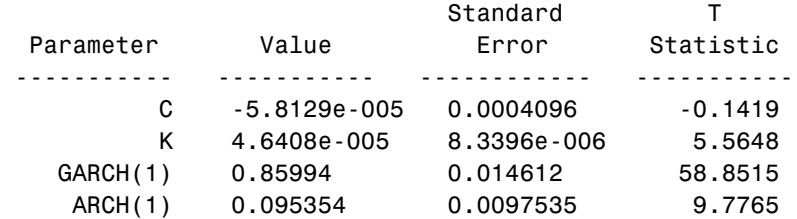

These estimation results indicate that the model that best fits the observed data is approximately

 $y_t = -5.8129e-005 + \varepsilon_t$  $\sigma_t^2 = 4.6408e-005 + 0.85994\sigma_{t-1}^2 + 0.95354\epsilon_{t-1}^2$ 

**3** Continue by fitting the known GARCH(1,1) innovations process to an ARMA(1,1) mean model and display the estimation results.

```
spect1 = garchset(spec,'R',1,'M',1);[coeff11, errors11] = garchfit(spec11,y);garchdisp(coeff11,errors11)
```
Mean: ARMAX(1,1,0); Variance: GARCH(1,1)

 Conditional Probability Distribution: Gaussian Number of Model Parameters Estimated: 6

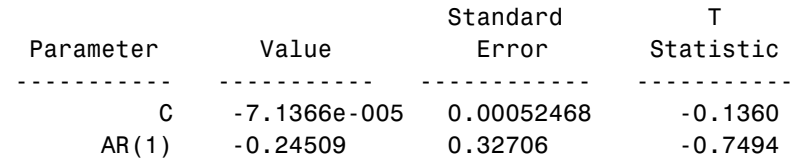

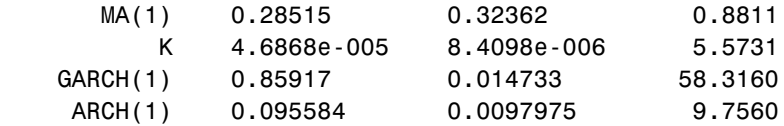

**4** Examine the results. Close examination of the conditional mean equation reveals that the AR(1) and MA(1) parameters are quite similar. In fact, when rewriting the mean equation in backshift (i.e., lag) operator notation, where  $By_t = y_{t-1},$ 

 $(1 + 0.24509B)y_t = -7.1366e-005 + (1 + 0.28515B)\varepsilon_t$ 

the autoregressive and moving-average polynomials come close to canceling each other (see Box, Jenkins, and Reinsel [\[8\],](#page-301-0) pages 263-267). This is an example of parameter redundancy, or pole-zero cancellation, and supports the use of the simple default model. In fact, the more elaborate  $ARMA(1,1)$ model only complicates the analysis by requiring the estimation of two additional parameters.

# **10**

# Advanced Example

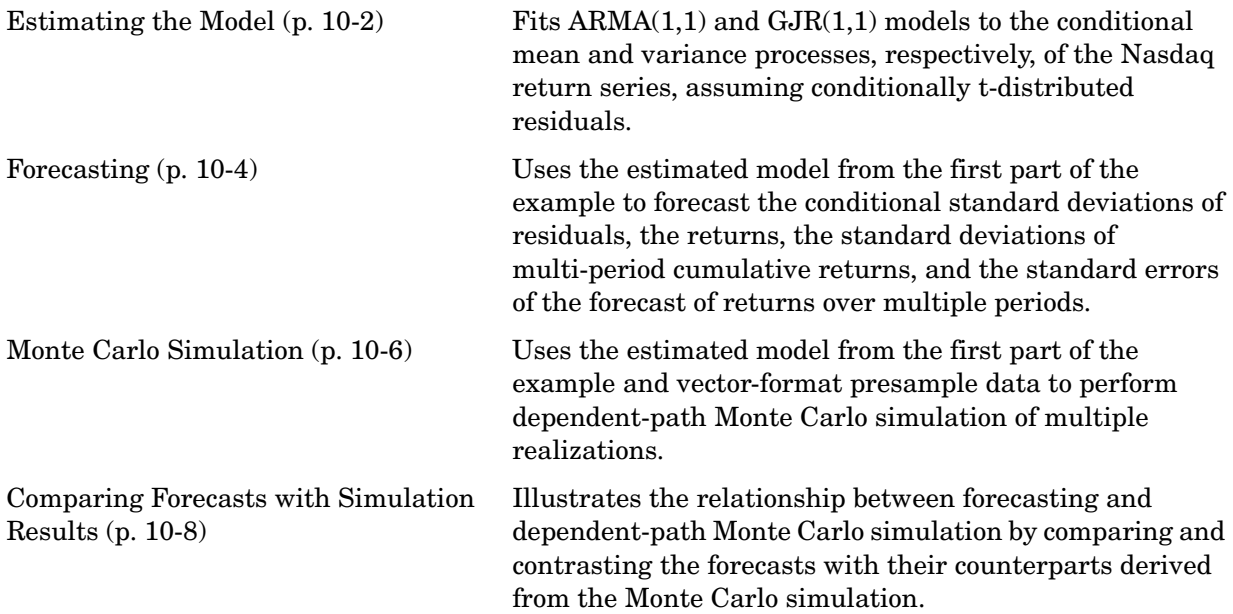

# <span id="page-185-0"></span>**Estimating the Model**

The first part of the example fits the Nasdaq daily returns to an ARMA(1,1)/GJR(1,1) model with conditionally t-distributed residuals. (See ["Data Sets" on page 1-11](#page-22-0) for more information about the Nasdaq Composite Index data set.)

1 Load the Nasdaq data set and convert daily closing prices to daily returns.

```
load garchdata
nasdaq = price2ret(NASDAQ);
```
2 Create a specification structure for an  $ARMA(1,1)/GJR(1,1)$  model with conditionally t-distributed residuals.

```
spec = garchset('VarianceModel','GJR','R',1,'M',1,'P',1,'Q',1);
spec = garchset(spec,'Display','off','Distribution','T');
```
Note This example is for illustration purposes only. Such an elaborate ARMA(1,1) model is typically unwarranted, and should only be used after you have performed a sound preestimation analysis.

Note The estimation results you obtain when you recreate examples in this book may differ slightly from those shown in the text because of differences in platforms (operating systems), as well as in versions of MATLAB, the Optimization Toolbox, and supporting math libraries. These differences in the optimization results will propagate through any subsequent examples that use the estimation results as input. These differences, however, do not affect the outcome of the examples.

3 Estimate the parameters of the mean and conditional variance models via garchfit. Make sure that the example returns the estimated residuals and conditional standard deviations inferred from the optimization process so that they can used as presample data.

```
[coeff,errors,LLF,eFit,sFit] = garchfit(spec,nasdaq);
```
Alternatively, you could replace the above call to garchfit with the following successive calls to garchfit and garchinfer. This is because the estimated residuals and conditional standard deviations are also available from the inference function garchinfer,

```
[coeff,errors] = garchfit(spec,nasdaq);
[eFit,sFit] = garchinfer(coeff,nasdaq);
```
Either approach produces the same estimation results.

```
garchdisp(coeff,errors)
```

```
 Mean: ARMAX(1,1,0); Variance: GJR(1,1)
```
 Conditional Probability Distribution: T Number of Model Parameters Estimated: 8

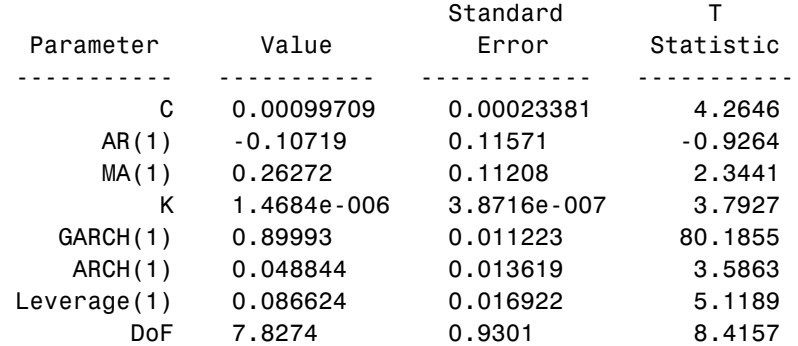

## <span id="page-187-0"></span>**Forecasting**

The second part of the example uses the estimated model (["Estimating the](#page-185-0)  [Model" on page 10-2\)](#page-185-0) to compute forecasts for the Nasdaq return series 30 days into the future.

Set the forecast horizon to 30 days (i.e., one month), then call the forecasting engine, garchpred, with the estimated model parameters, coeff, the Nasdaq returns, and the forecast horizon.

```
horizon = 30; % Define the forecast horizon
[sigmaForecast,meanForecast,sigmaTotal,meanRMSE] = ...
       garchpred(coeff,nasdaq,horizon);
```
This call to garchpred returns

- Forecasts of conditional standard deviations of the residuals (sigmaForecast)
- Forecasts of the Nasdaq returns (meanForecast)
- Forecasts of the standard deviations of the cumulative holding period Nasdaq returns (sigmaTotal)
- Standard errors associated with forecasts of Nasdaq returns (meanRMSE)

Because the return series nasdaq is a vector, all garchpred outputs are vectors. Because garchpred uses iterated conditional expectations to successively update forecasts, all garchpred outputs have 30 rows. The first row stores the 1-period-ahead forecasts, the second row stores the 2-period-ahead forecasts, and so on. Thus, the last row stores the forecasts at the 30-day horizon.

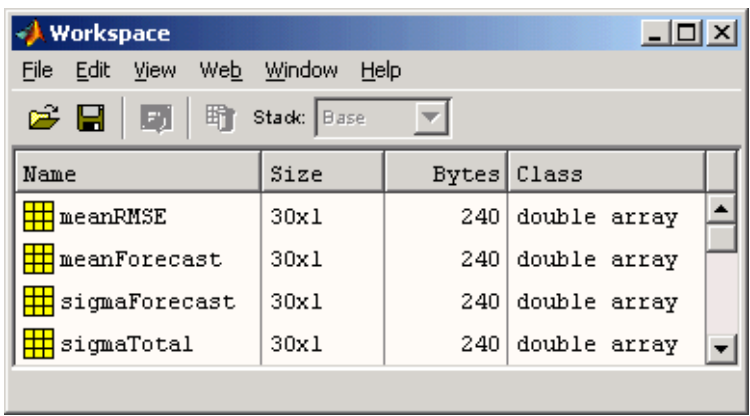

## <span id="page-189-0"></span>**Monte Carlo Simulation**

The third part of the example uses the same estimated model (coeff) it used in the second part of the example, ["Forecasting" on page 10-4](#page-187-0), to simulate 20000 realizations for the same 30-day period.

The example explicitly specifies the needed presample data. It uses the inferred residuals (eFit) and standard deviations (sFit) from the first part of the example, ["Estimating the Model" on page 10-2](#page-185-0), as the presample inputs PreInnovations and PreSigmas, respectively. It uses the nasdaq return series as the presample input PreSeries. Because all three inputs are vectors, garchsim applies the same vector to each column of the corresponding outputs, Innovations, Sigmas, and Series. In this context, referred to as dependent-path simulation, all simulated sample paths share a common conditioning set and evolve from the same set of initial conditions, thus enabling Monte Carlo simulation of forecasts and forecast error distributions.

Note that you can specify PreInnovations, PreSigmas, and PreSeries as matrices, where each column is a realization, or as single-column vectors. In either case, they must have a sufficient number of rows to initiate the simulation (see ["User-Specified Presample Data" on page 4-13](#page-80-0)).

For this application of Monte Carlo simulation, the example generates a relatively large number of realizations, or sample paths, so that it can aggregate across realizations. Because each realization corresponds to a column in the garchsim time-series output arrays, the output arrays are large, with many columns.

The following code simulates 20000 paths (i.e., columns). As a result, each time-series output that garchsim returns is an array of size horizon-by-nPaths, or 30-by-20000. Although more realizations (e.g., 100000) provide more accurate simulation results, you may want to decrease the number of paths (e.g., to 10000) to avoid memory limitations.

```
nPaths = 20000; % Define the number of realizations.
[eSim, sSim, ySim] = garchsim(coeff, horizon, nPaths, 0, [], [],...
                               eFit,sFit,nasdaq);
```
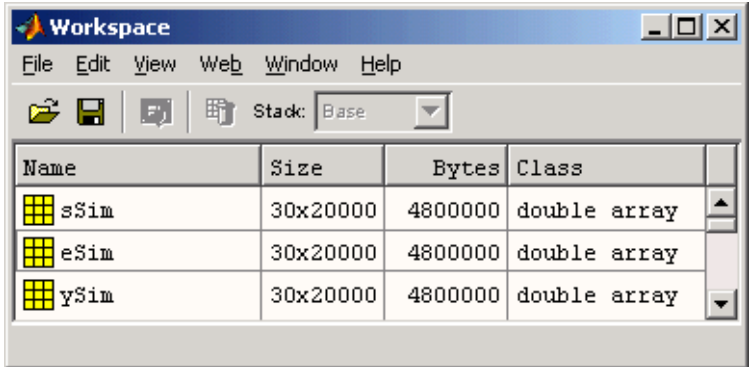

Because garchsim needs only the last, or most recent, observation of each, the following command produces identical results.

```
[eSim, sSim, ySim] = garchsim(coeff, horizon, nPaths, 0, [], [],...
                               eFit(end),sFit(end),nasdaq(end));
```
## <span id="page-191-0"></span>**Comparing Forecasts with Simulation Results**

The fourth, and last, part of this example graphically compares the forecasts from ["Forecasting" on page 10-4](#page-187-0) with their counterparts derived from the Monte Carlo experiment described in ["Monte Carlo Simulation" on page 10-6.](#page-189-0) The first four figures directly compare each of the garchpred outputs, in turn, with the corresponding statistical result obtained from simulation. The last two figures illustrate histograms from which approximate probability density functions and empirical confidence bounds can be computed.

Note For an EGARCH model, multi-period MMSE forecasts are generally downward biased and underestimate their true expected values for conditional variance forecasts. This is not true for one-period-ahead forecasts, which are unbiased in all cases. For unbiased multi-period forecasts of sigmaForecast, sigmaTotal, and meanRMSE, you can perform Monte Carlo simulation via garchsim. For more information, see ["Asymptotic Behavior for](#page-123-0)  [Long-Range Forecast Horizons" on page 6-6.](#page-123-0)

1 Compare the first garchpred output, sigmaForecast, i.e., the conditional standard deviations of future innovations, with its counterpart derived from the Monte Carlo simulation.

```
figure
plot(sigmaForecast,'.-b')
hold('on')
grid('on')
plot(sqrt(mean(sSim.^2,2)),'.r')
title('Forecast of STD of Residuals')
legend('forecast results','simulation results')
xlabel('Forecast Period')
ylabel('Standard Deviation')
```
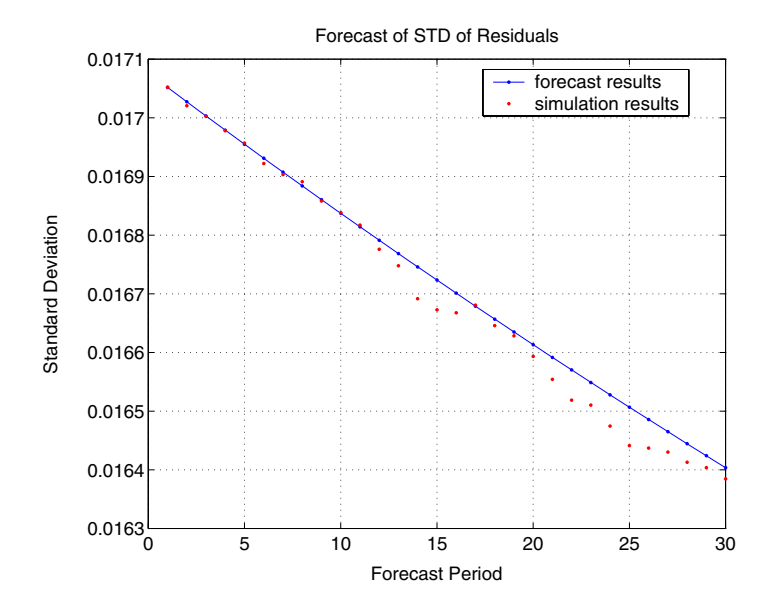

<span id="page-192-0"></span>2 Compare the second garchpred output, meanForecast, i.e., the MMSE forecasts of the conditional mean of the nasdaq return series, with its counterpart derived from the Monte Carlo simulation.

```
figure(2)
plot(meanForecast,'.-b')
hold('on')
grid('on')
plot(mean(ySim,2),'.r')
title('Forecast of Returns')
legend('forecast results','simulation results',4)
xlabel('Forecast Period')
ylabel('Return')
```
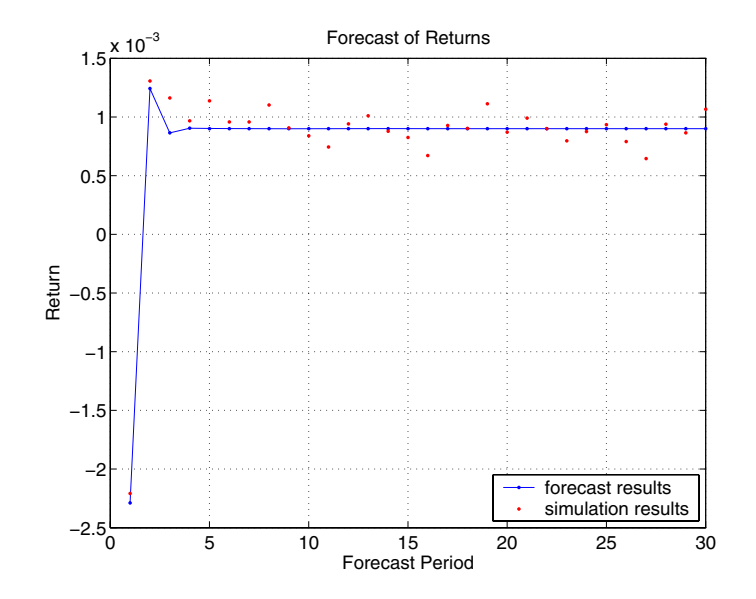

<span id="page-193-0"></span>3 Compare the third garchpred output, sigmaTotal, i.e., cumulative holding period returns, with its counterpart derived from the Monte Carlo simulation.

```
holdingPeriodReturns = log(ret2price(ySim,1)); 
figure(3)
plot(sigmaTotal,'.-b')
hold('on') 
grid('on')
plot(std(holdingPeriodReturns(2:end,:)'),'.r')
title('Forecast of STD of Cumulative Holding Period Returns')
legend('forecast results','simulation results',4)
xlabel('Forecast Period')
ylabel('Standard Deviation')
```
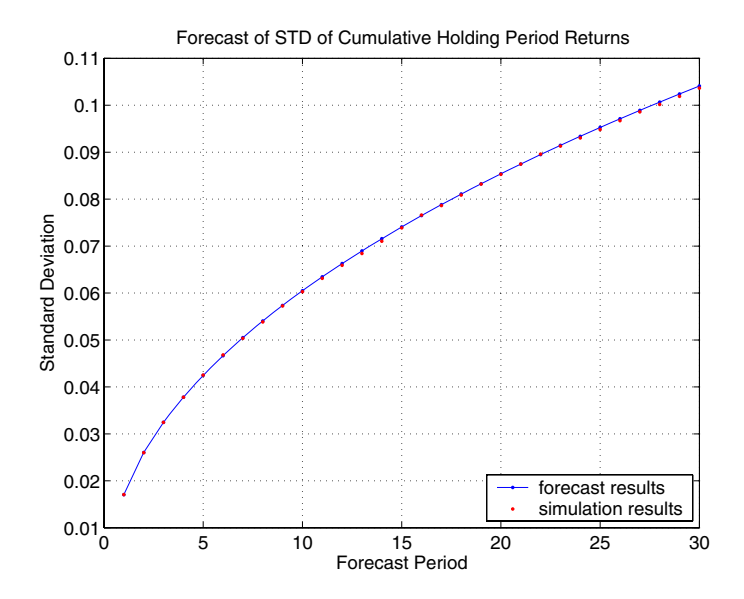

<span id="page-194-0"></span>4 Compare the fourth garchpred output, meanRMSE, i.e. the root mean square errors (RMSE) of the forecasted returns, with its counterpart derived from the Monte Carlo simulation.

```
figure(4)
plot(meanRMSE,'.-b')
hold('on')
grid('on')
plot(std(ySim'),'.r')
title('Standard Error of Forecast of Returns')
legend('forecast results','simulation results')
xlabel('Forecast Period')
ylabel('Standard Deviation')
```
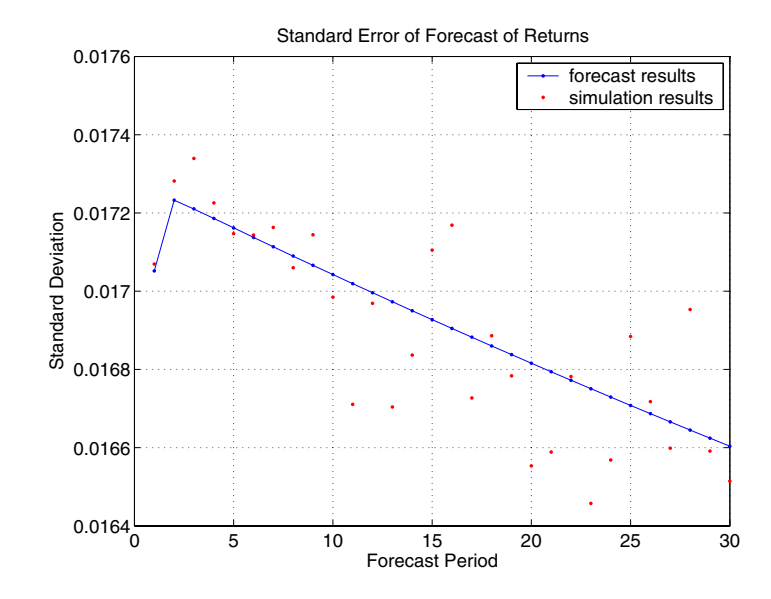

5 Use a histogram to illustrate the distribution of the cumulative holding period return obtained if an asset was held for the full 30-day forecast horizon, i.e., the return obtained if you purchased a mutual fund that mirrors the performance of the Nasdaq Composite Index today, and sold after 30 days. Notice that this histogram is directly related to the final red dot in step [3.](#page-193-0)

```
figure(5)
hist(holdingPeriodReturns(end,:),30)
grid('on')
title('Cumulative Holding Period Returns at Forecast Horizon')
xlabel('Return')
ylabel('Count')
```
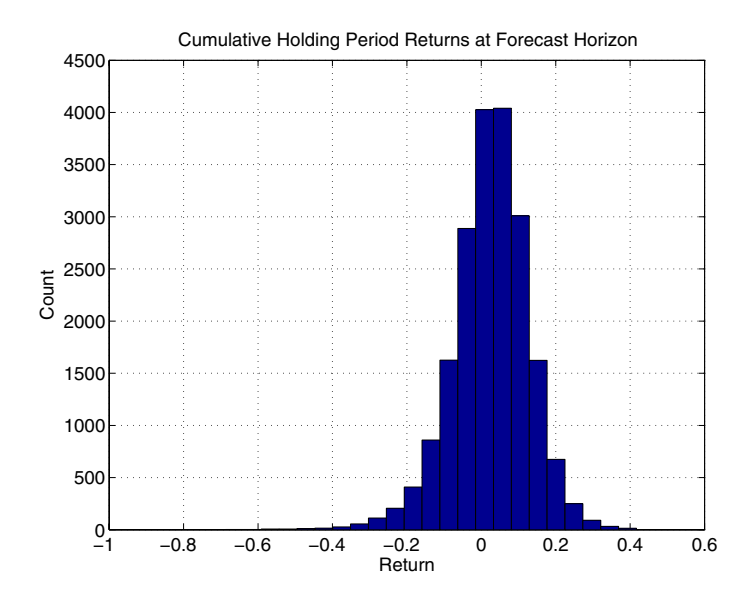

6 Use a histogram to illustrate the distribution of the single-period return at the forecast horizon, i.e., the return of the same mutual fund the 30th day from now. Notice that this histogram is directly related to the final red dots in steps [2](#page-192-0) and [4](#page-194-0).

```
figure(6)
hist(ySim(end,:),30)
grid('on')
title('Simulated Returns at Forecast Horizon')
xlabel('Return')
ylabel('Count')
```
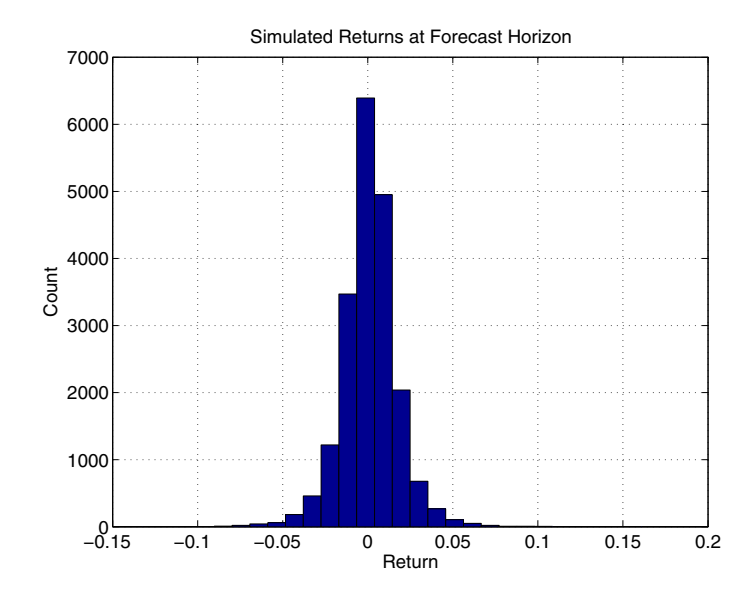

Note This example is not meant to imply that such elaborate conditional mean and variance models are required to describe typical financial time series, nor is it meant to imply that most users will need to perform such detailed analyses at all. Furthermore, it is not meant to imply that such a graphical analysis even makes sense for a given model, or that this is the only graphs that could make sense.

This example merely highlights the range of possibilities, and provides a deeper understanding of the interaction between the simulation, forecasting, and estimation engines, garchsim, garchpred, and garchfit, respectively.

# **11**

# Function Reference

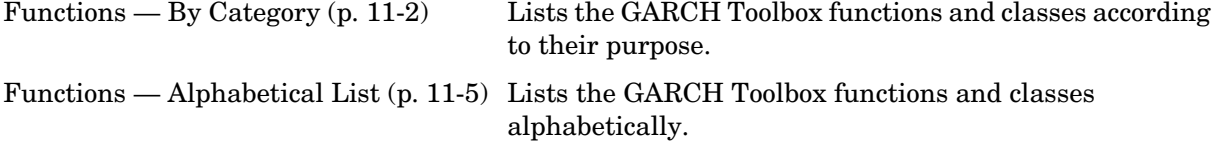

# <span id="page-199-0"></span>**Functions — By Category**

This section lists the GARCH Toolbox functions according to their purpose.

- **•** ["GARCH Modeling" on page 11-2](#page-199-1)
- **•** ["GARCH Innovations Inference" on page 11-2](#page-199-2)
- **•** ["Statistics and Tests" on page 11-2](#page-199-3)
- **•** ["GARCH Specification Structure Interface Functions" on page 11-3](#page-200-0)
- **•** ["Helpers and Utilities" on page 11-3](#page-200-1)
- **•** ["Graphics" on page 11-4](#page-201-0)

#### <span id="page-199-1"></span>**GARCH Modeling**

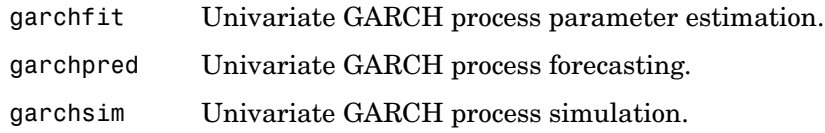

#### <span id="page-199-2"></span>**GARCH Innovations Inference**

garchinfer Inverse filter to infer GARCH innovations and conditional standard deviations from an observed return series.

#### <span id="page-199-3"></span>**Statistics and Tests**

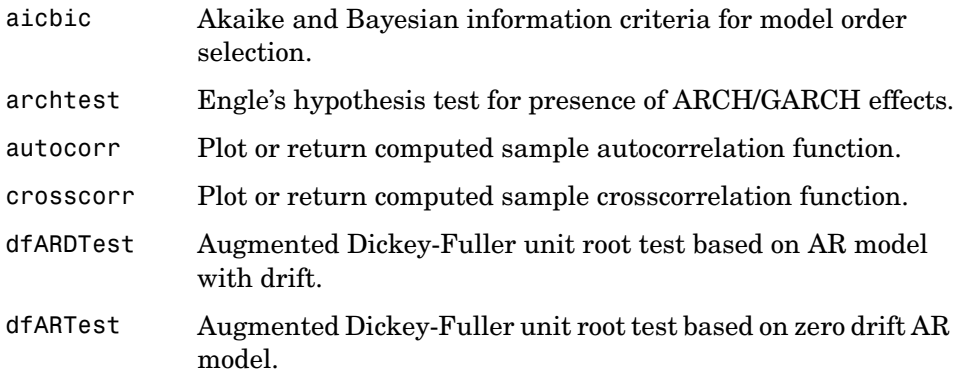

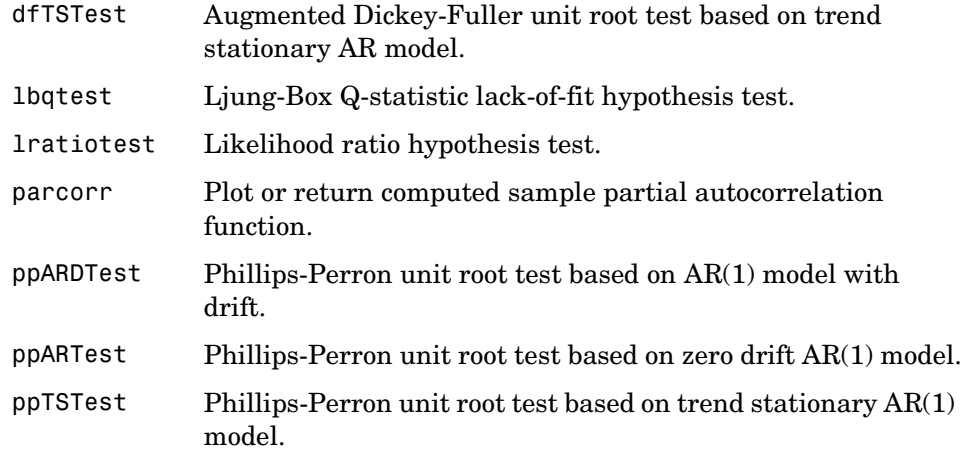

# <span id="page-200-0"></span>**GARCH Specification Structure Interface Functions**

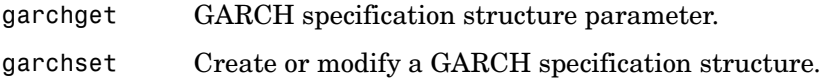

# <span id="page-200-1"></span>**Helpers and Utilities**

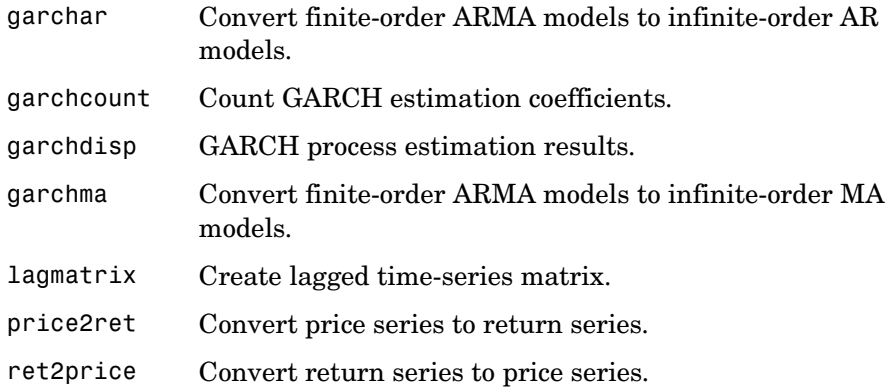

# <span id="page-201-0"></span>**Graphics**

garchplot Plot matched univariate innovations, volatility, and return series.

# <span id="page-202-0"></span>**Functions - Alphabetical List**

This section contains function reference pages listed alphabetically.

# **aicbic**

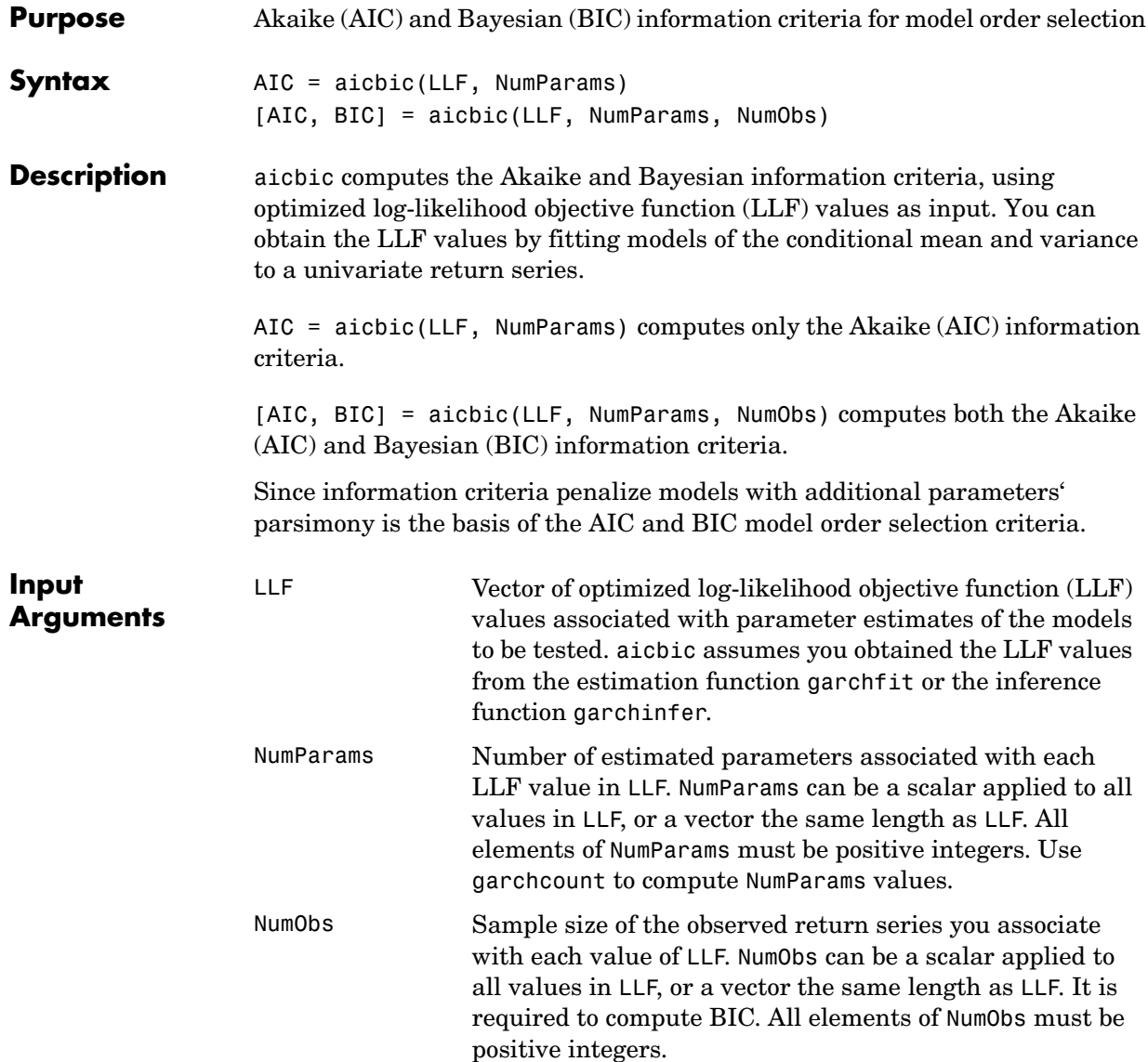

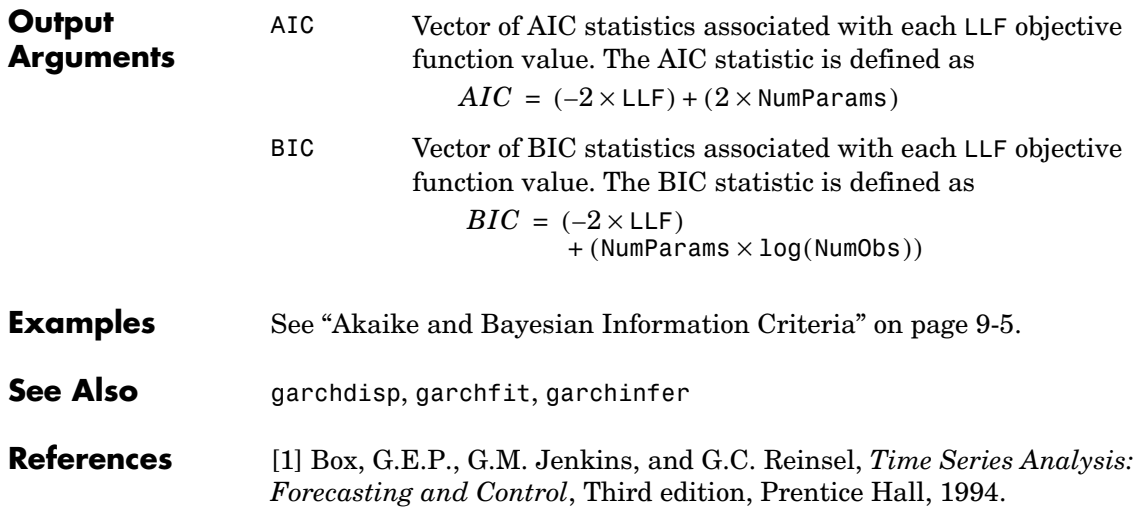

# **archtest**

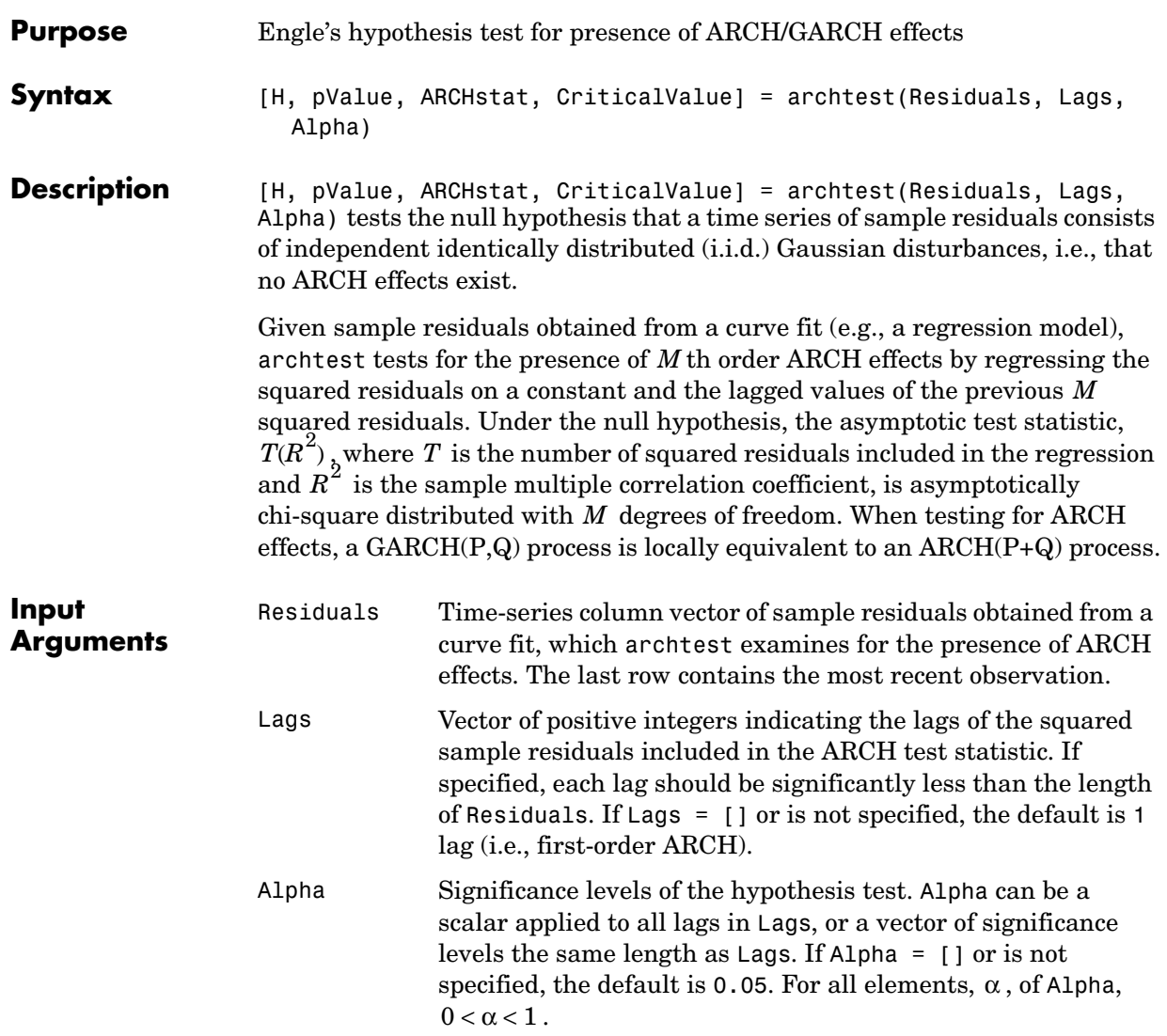

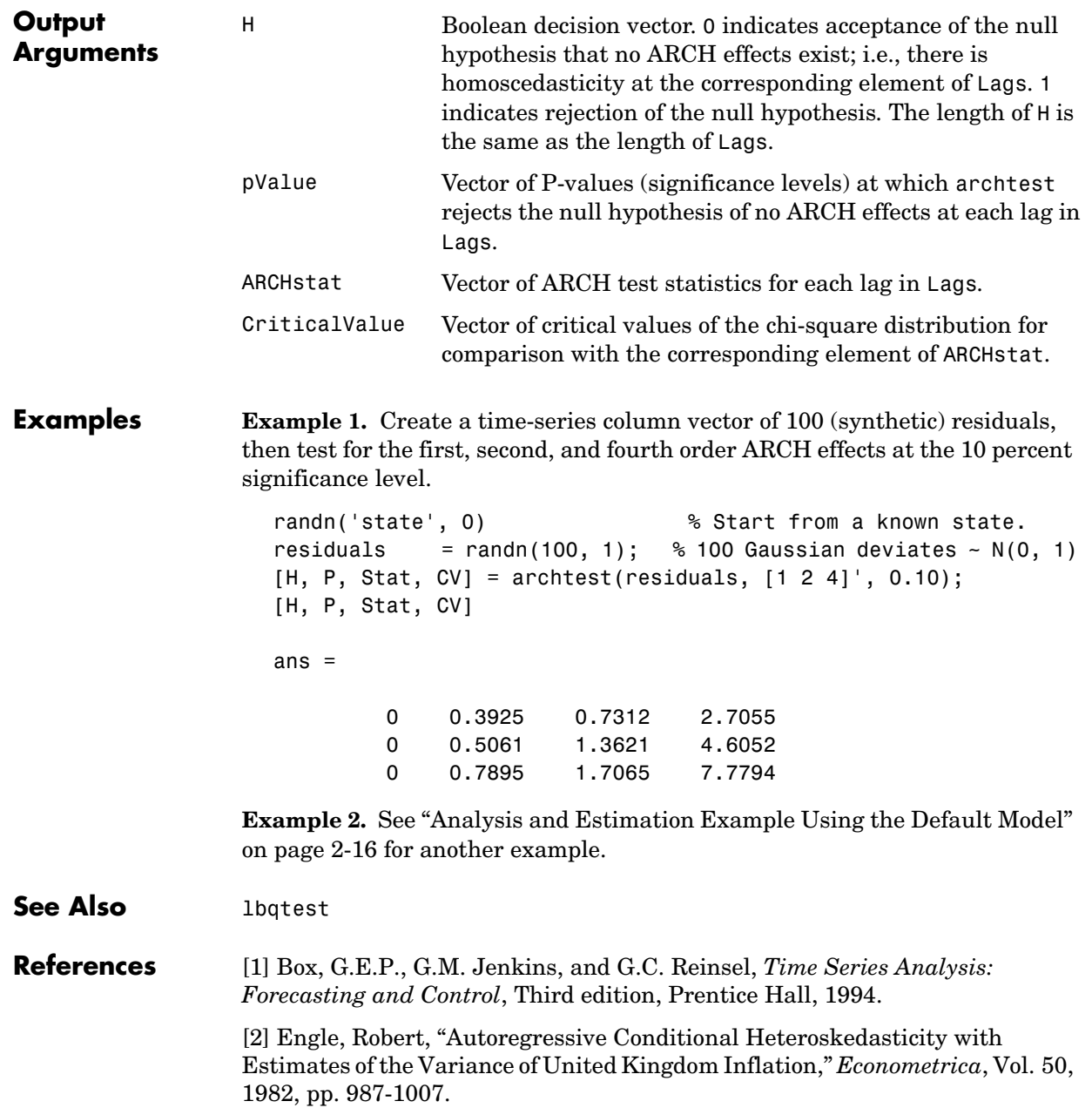

[3] Gourieroux, C., *ARCH Models and Financial Applications*, Springer-Verlag, 1997.

[4] Hamilton, J.D., *Time Series Analysis*, Princeton University Press, 1994.

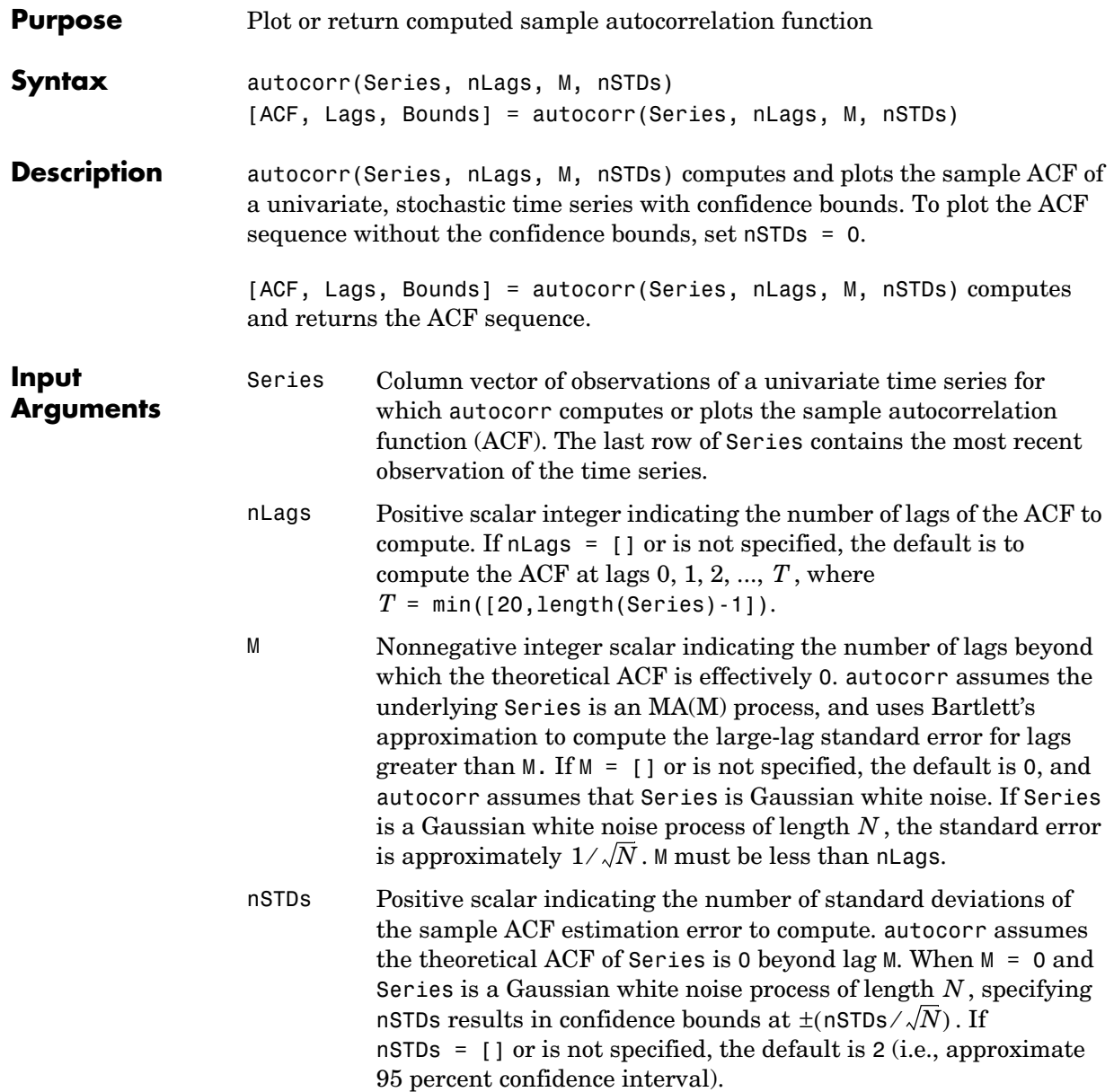

#### **autocorr**

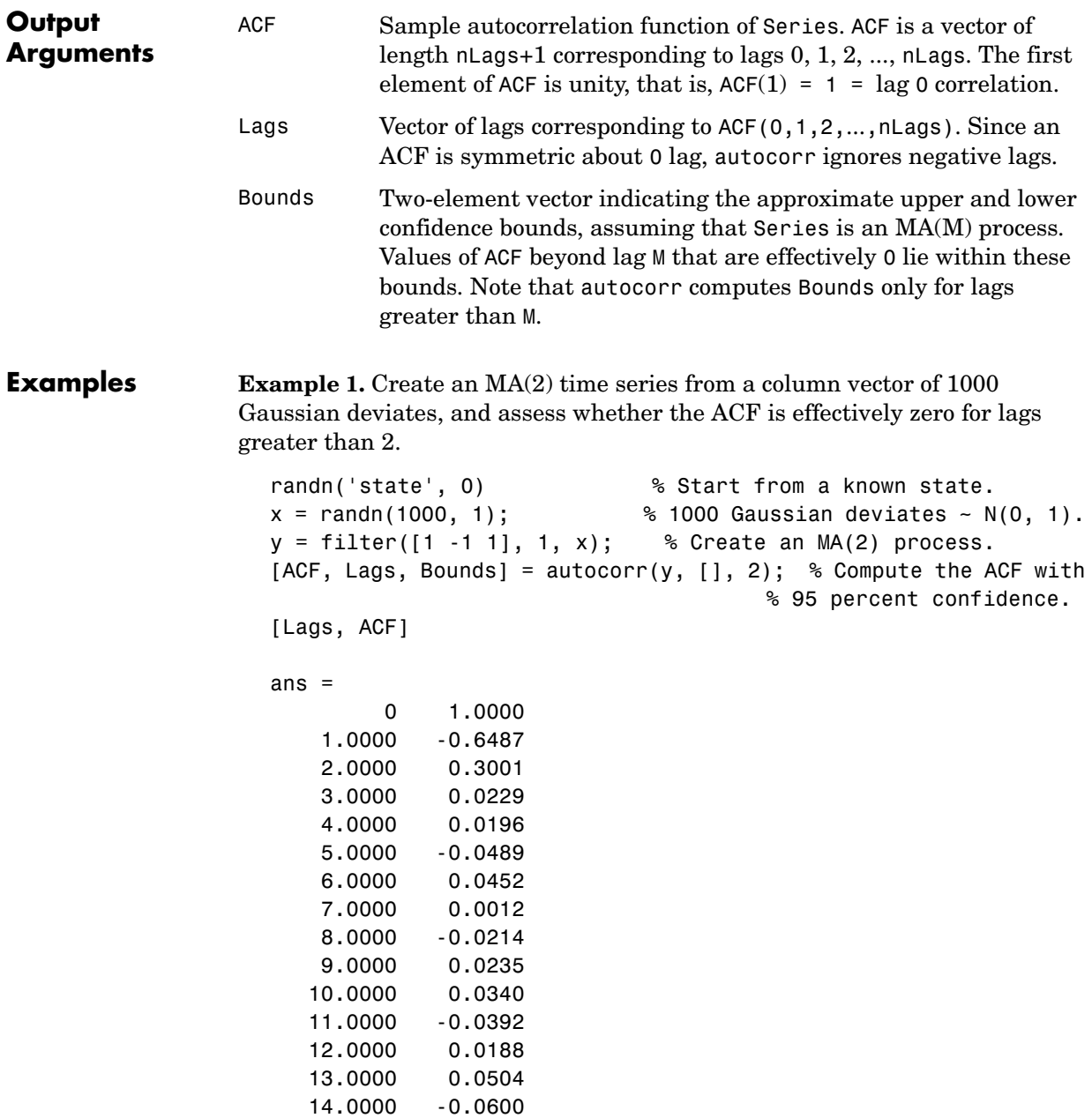

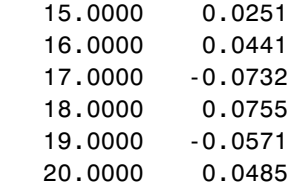

Bounds

Bounds  $=$  0.0899 -0.0899

autocorr(y, [], 2) % Use the same example, but plot the ACF % sequence with confidence bounds.

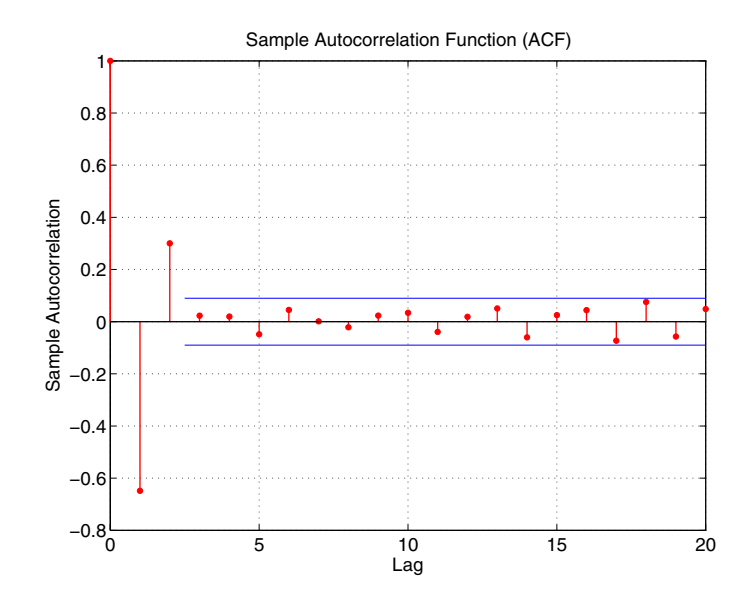

**Example 2.** See ["Analysis and Estimation Example Using the Default Model"](#page-39-0)  [on page 2-16](#page-39-0) for another example.

#### **autocorr**

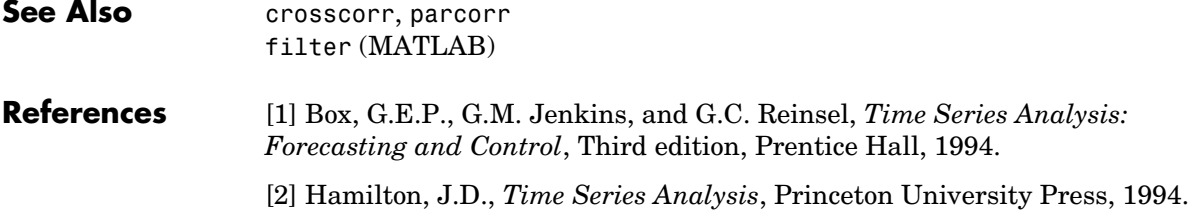

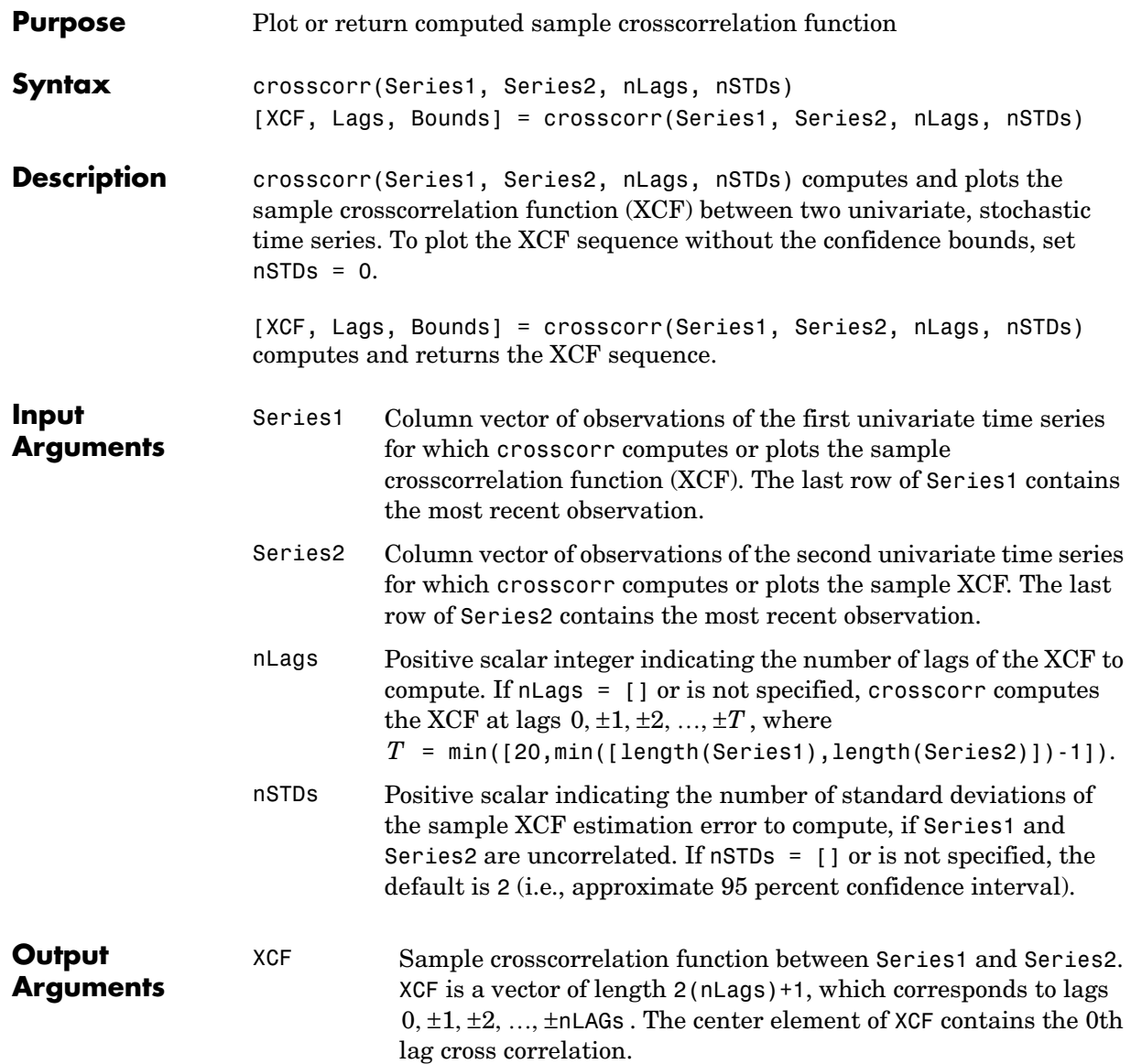

#### **crosscorr**

**Examples** 

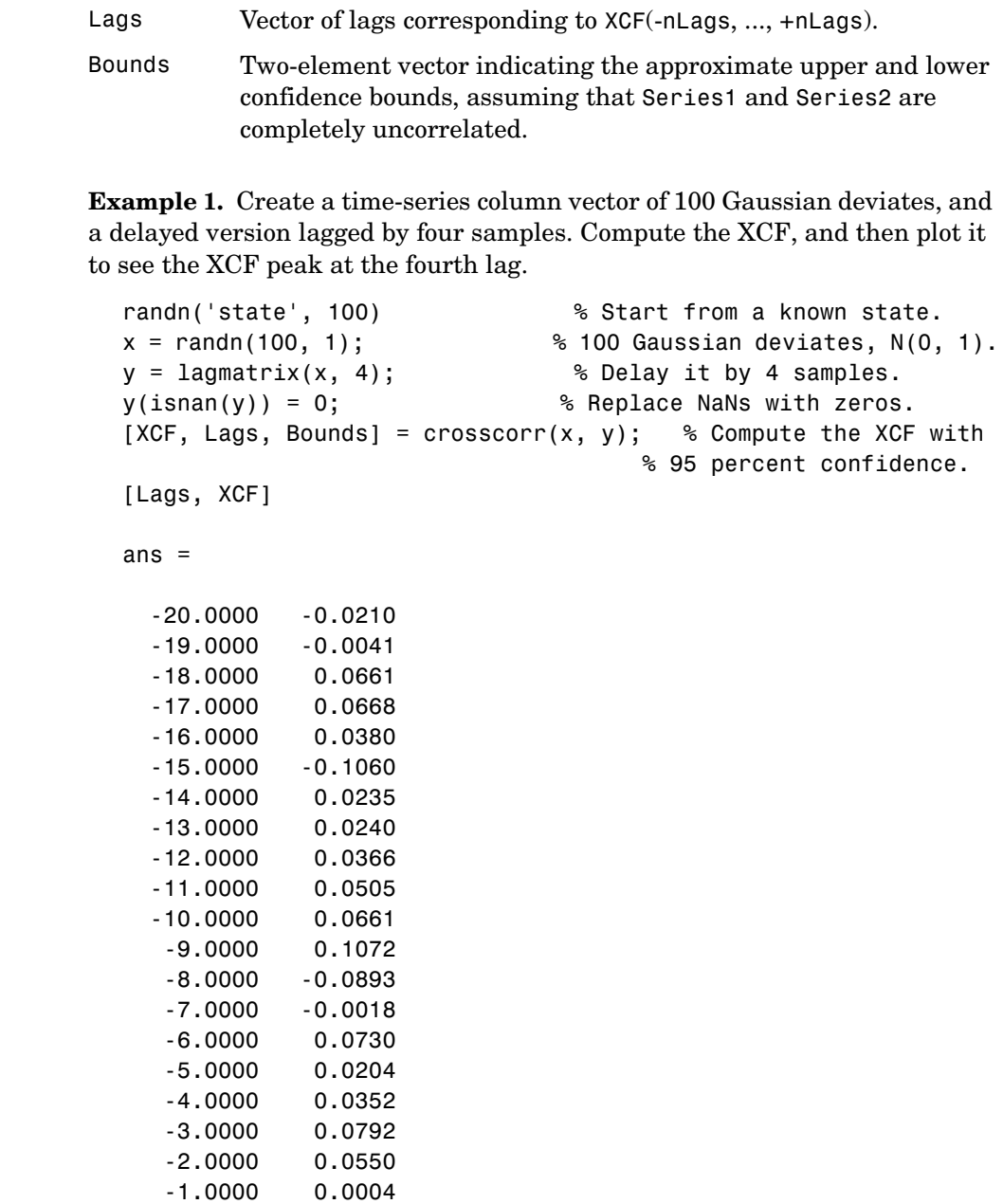

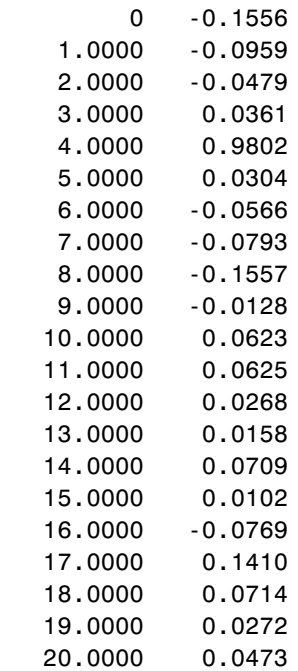

Bounds

Bounds = 0.2000 -0.2000

crosscorr(x, y) % Use the same example, but plot the XCF % sequence. Note the peak at the 4th lag.

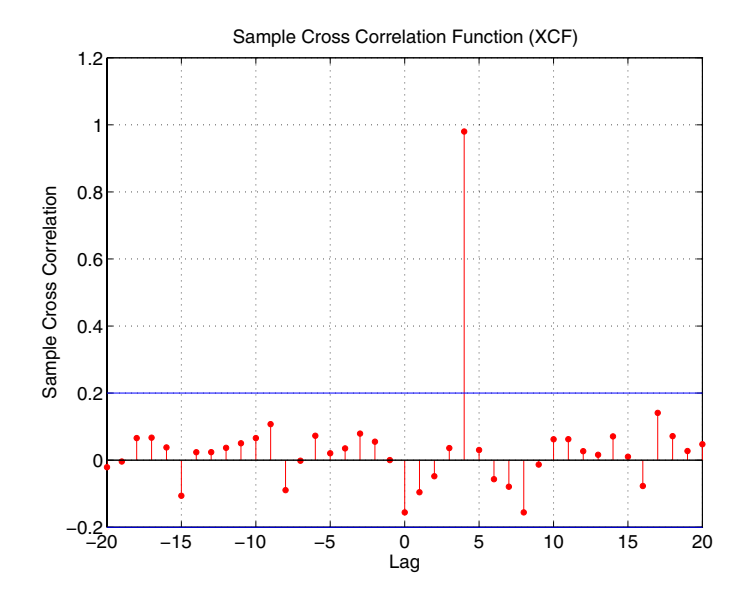

**Example 2.** See ["Analysis and Estimation Example Using the Default Model"](#page-39-0)  [on page 2-16](#page-39-0) for another example.

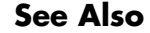

See Also autocorr, parcorr filter (MATLAB)
#### **Purpose** Augmented Dickey-Fuller unit root test based on AR model with drift

**Syntax** [H, PValue, TestStat, CriticalValue] = dfARDTest(Y) [H, PValue, TestStat, CriticalValue] = dfARDTest(Y, Lags, Alpha, TestType)

**Description** [H, PValue, TestStat, CriticalValue] = dfARDTest(Y) performs an augmented Dickey-Fuller univariate unit root test under the assumption that the true underlying process is a zero drift unit root process. As an alternative, a  $(P+1)$ th order autoregressive  $(AR(P+1))$  model plus additive constant is estimated by OLS regression.

> Specifically, if  $y_t$  and  $\varepsilon_t$  are the time series of observed data and model residuals, respectively, and  $\Delta y_t = y_t - y_{t-1}$  is the first difference operator, then under the null hypothesis the true underlying process is a zero drift ARIMA(P,1,0) model

 $y_t = y_{t-1} + \zeta_1 \Delta y_{t-1} + \zeta_2 \Delta y_{t-2} + ... + \zeta_n \Delta y_{t-n} + \varepsilon_t$ 

which is equivalent to an integrated AR(P+1) model.

As an alternative, the estimated OLS regression model is

 $y_t = C + \phi y_{t-1} + \zeta_1 \Delta y_{t-1} + \zeta_2 \Delta y_{t-2} + ... + \zeta_n \Delta y_{t-n} + \varepsilon_t$ 

for some constant C and AR(1) coefficient  $\phi < 1$  .

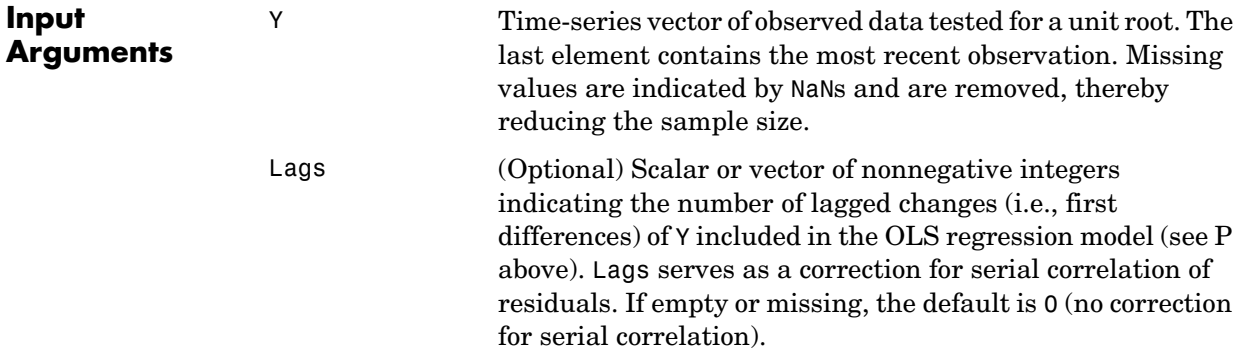

### **dfARDTest**

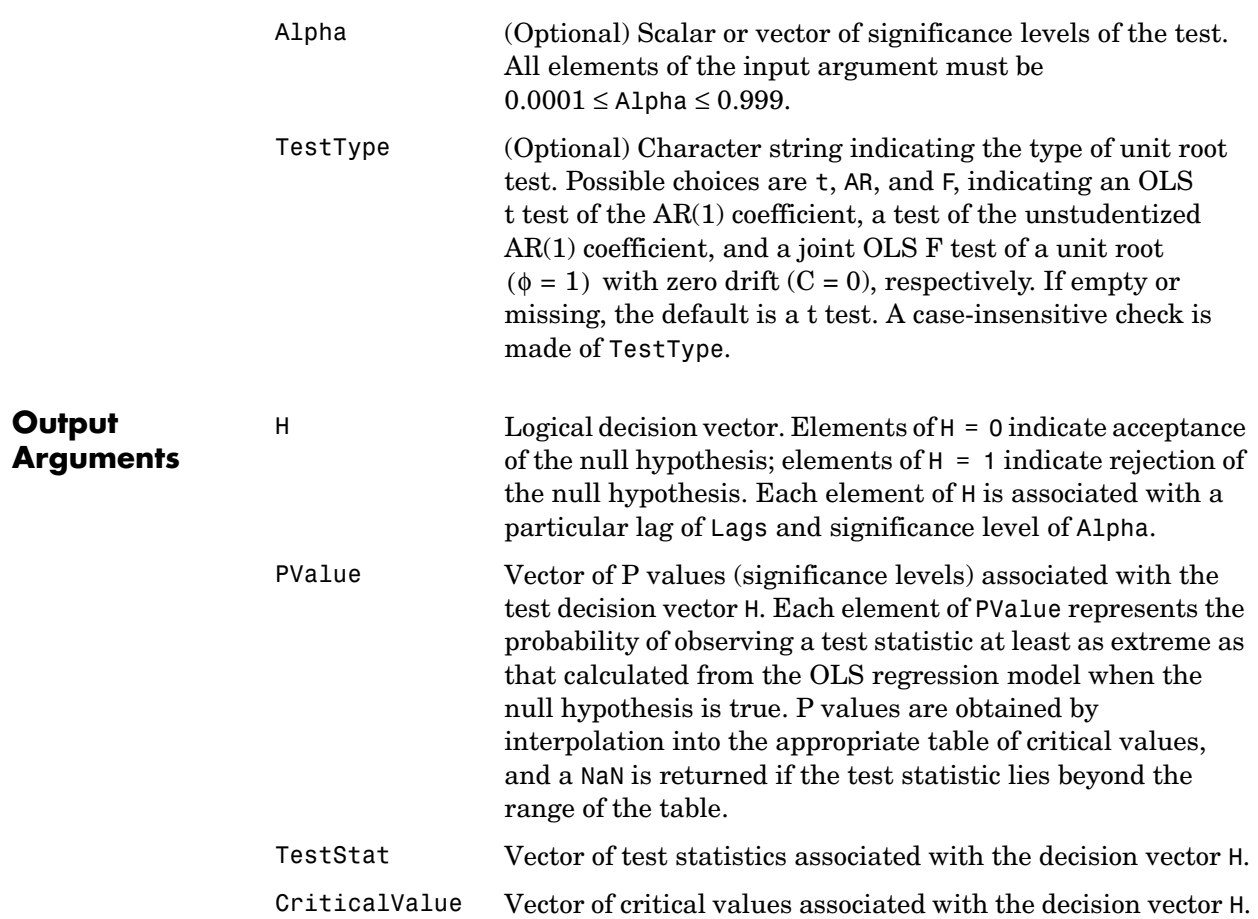

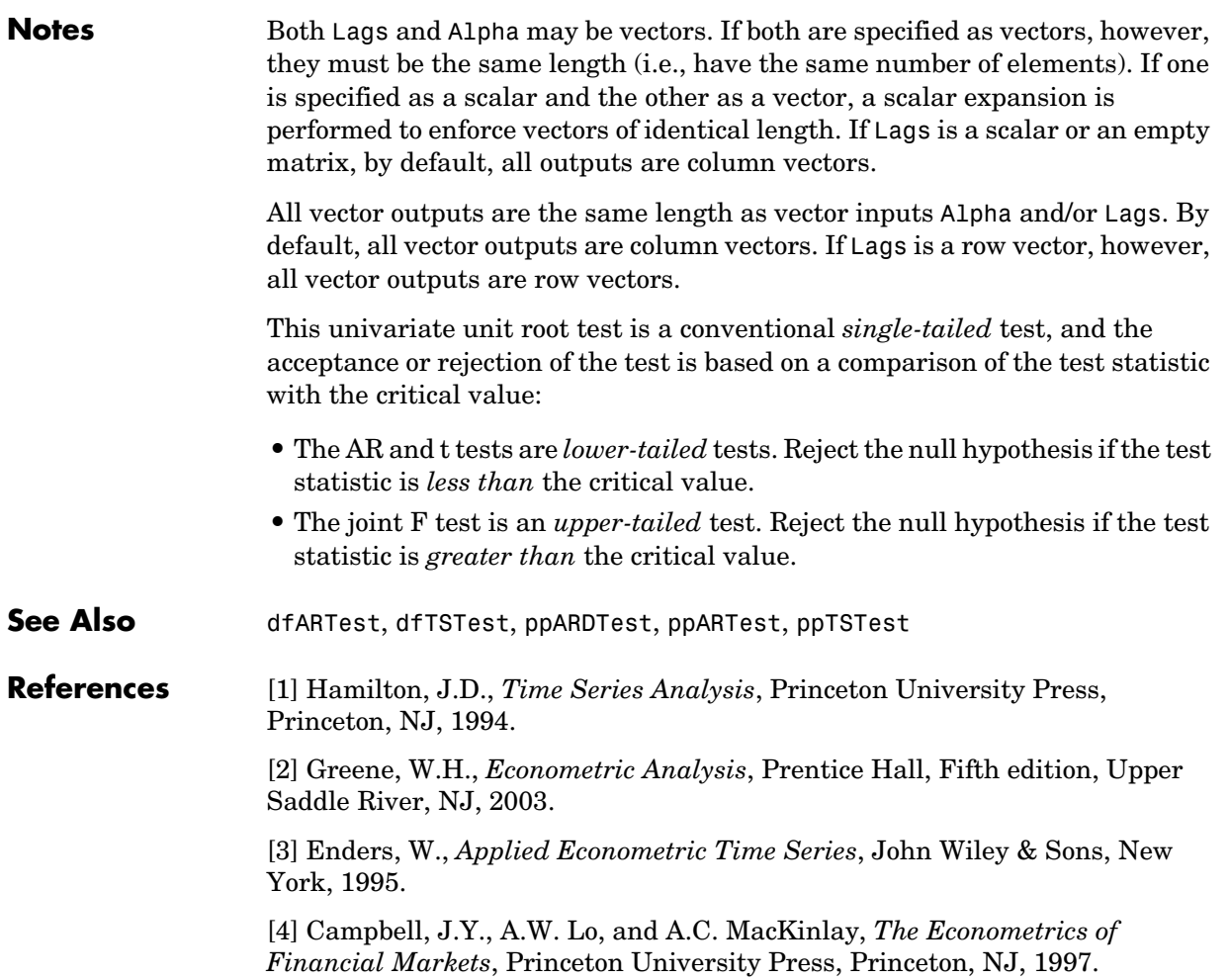

### **dfARTest**

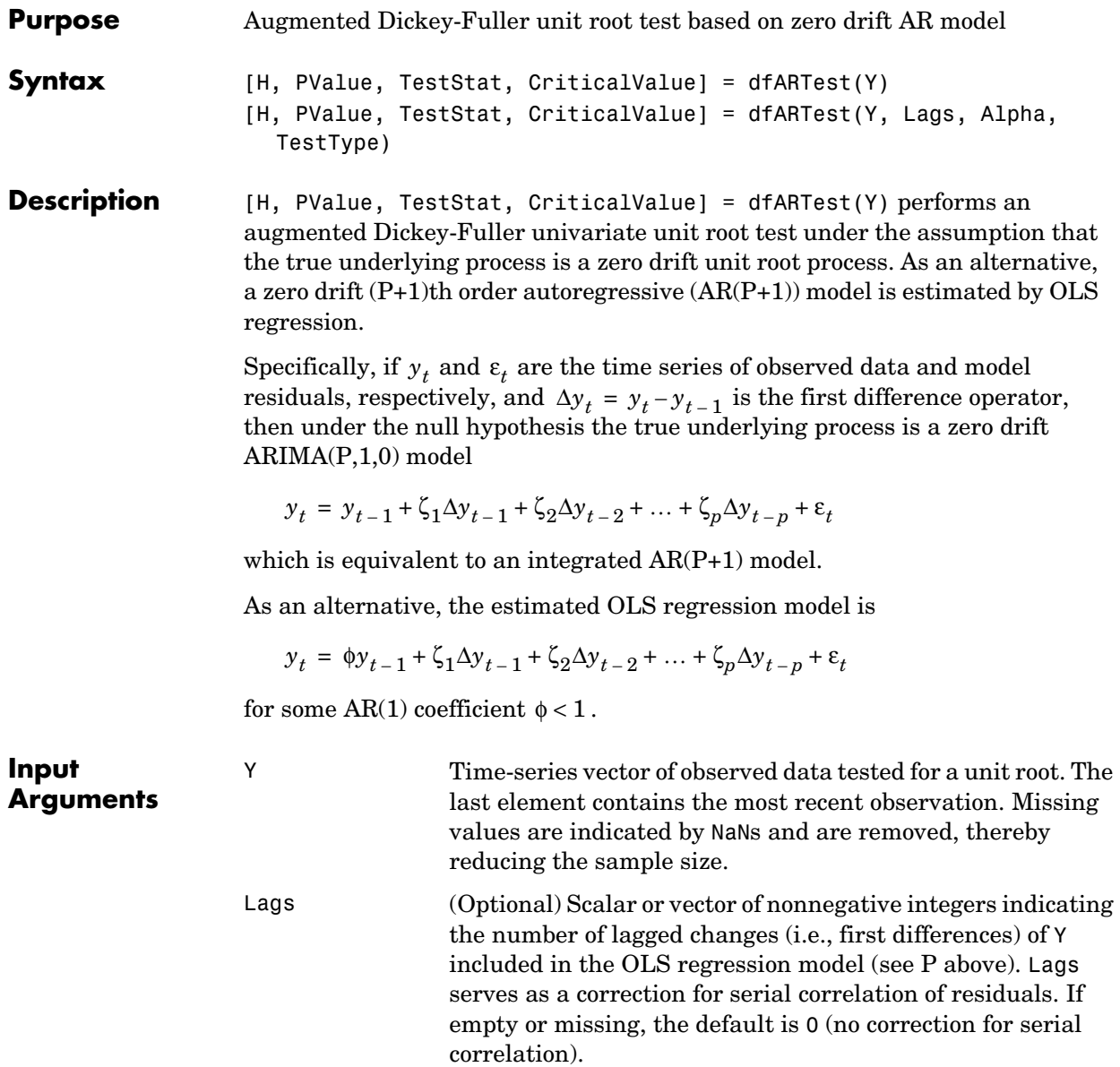

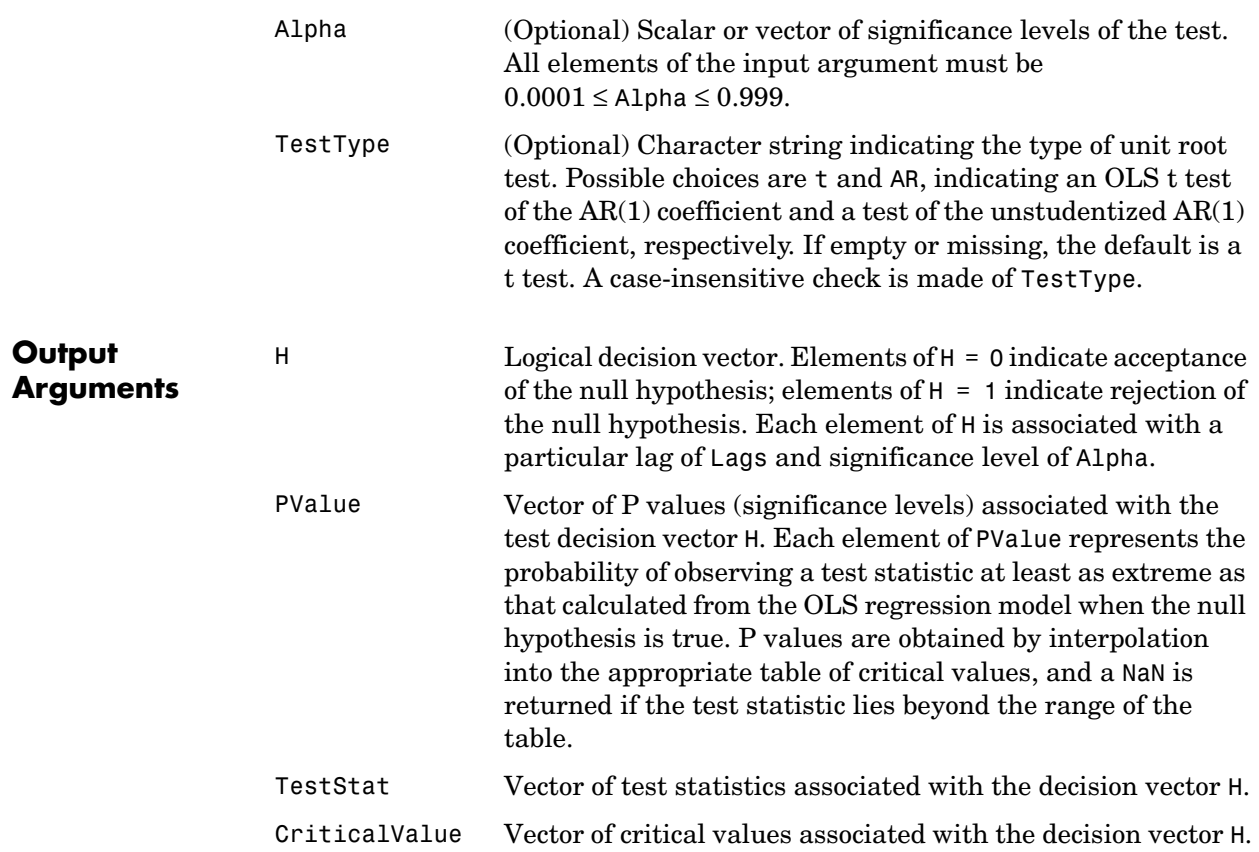

### **dfARTest**

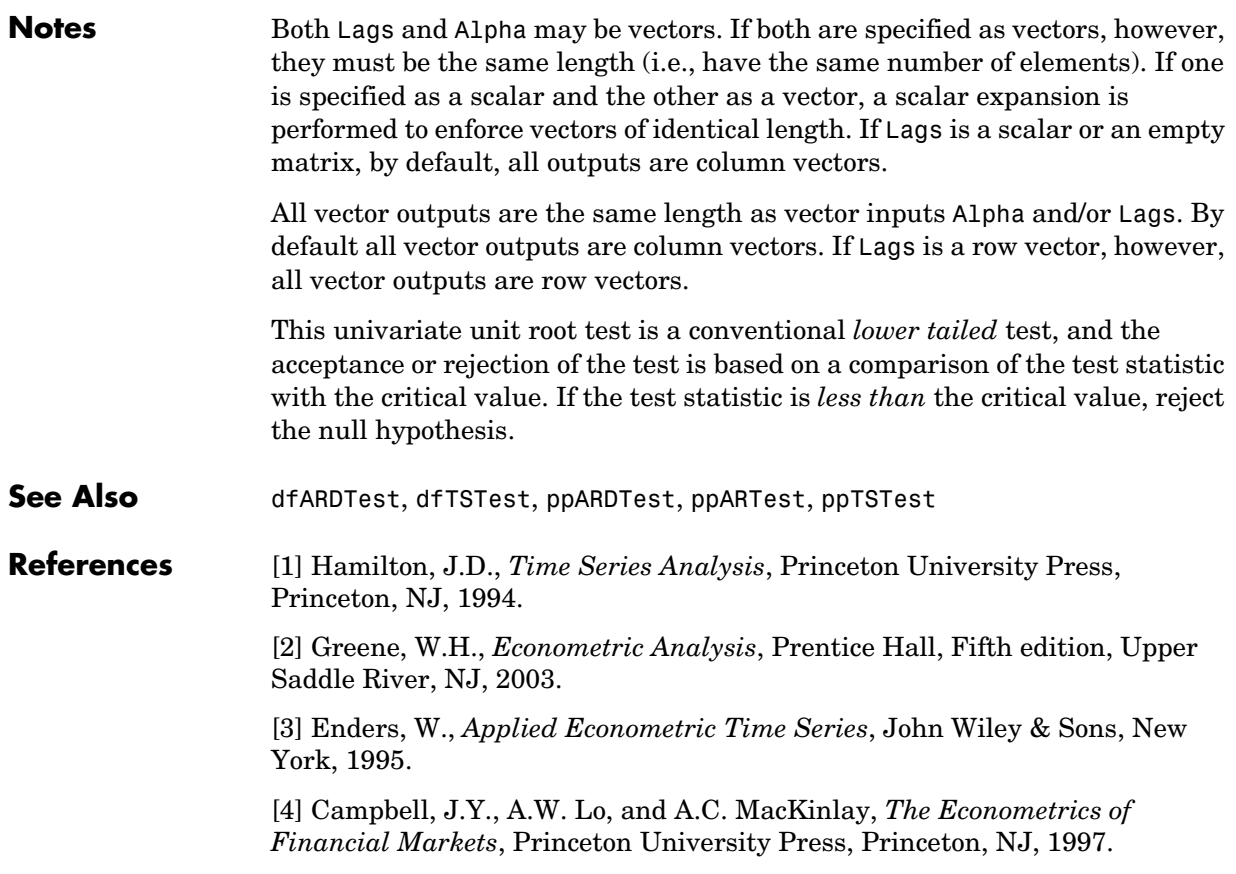

#### **Purpose** Augmented Dickey-Fuller unit root test based on trend stationary AR model

#### **Syntax** [H, PValue, TestStat, CriticalValue] = dfTSTest(Y) [H, PValue, TestStat, CriticalValue] = dfTSTest(Y, Lags, Alpha, TestType)

**Description** [H, PValue, TestStat, CriticalValue] = dfTSTest(Y) performs an augmented Dickey-Fuller univariate unit root test under the assumption that the true underlying process is a unit root process with drift. As an alternative, a trend stationary  $(P+1)$ th order autoregressive  $(AR(P+1))$  model plus additive constant is estimated by OLS regression.

> Specifically, if  $y_t$  and  $\varepsilon_t$  are the time series of observed data and model residuals, respectively, and  $\Delta y_t = y_t - y_{t-1}$  is the first difference operator, then under the null hypothesis the true underlying process is an ARIMA(P,1,0) model with drift

 $y_t = C + y_{t-1} + \zeta_1 \Delta y_{t-1} + \zeta_2 \Delta y_{t-2} + ... + \zeta_n \Delta y_{t-n} + \varepsilon_t$ 

which is equivalent to an integrated  $AR(P+1)$  model.

As an alternative, the estimated OLS regression model is

 $y_t = C + \phi y_{t-1} + \delta t + \zeta_1 \Delta y_{t-1} + \zeta_2 \Delta y_{t-2} + ... + \zeta_n \Delta y_{t-n} + \varepsilon_t$ 

for some constant C, AR(1) coefficient  $\phi < 1$  , and trend stationary coefficient  $\delta$  .

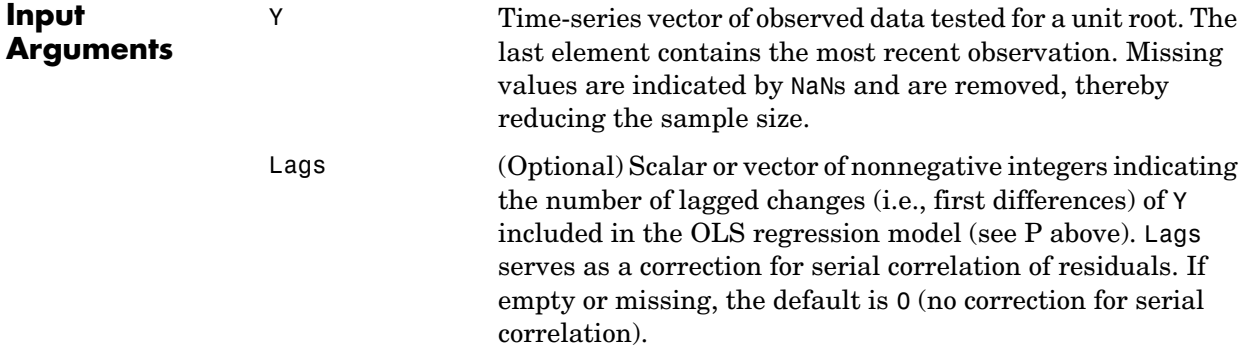

### **dfTSTest**

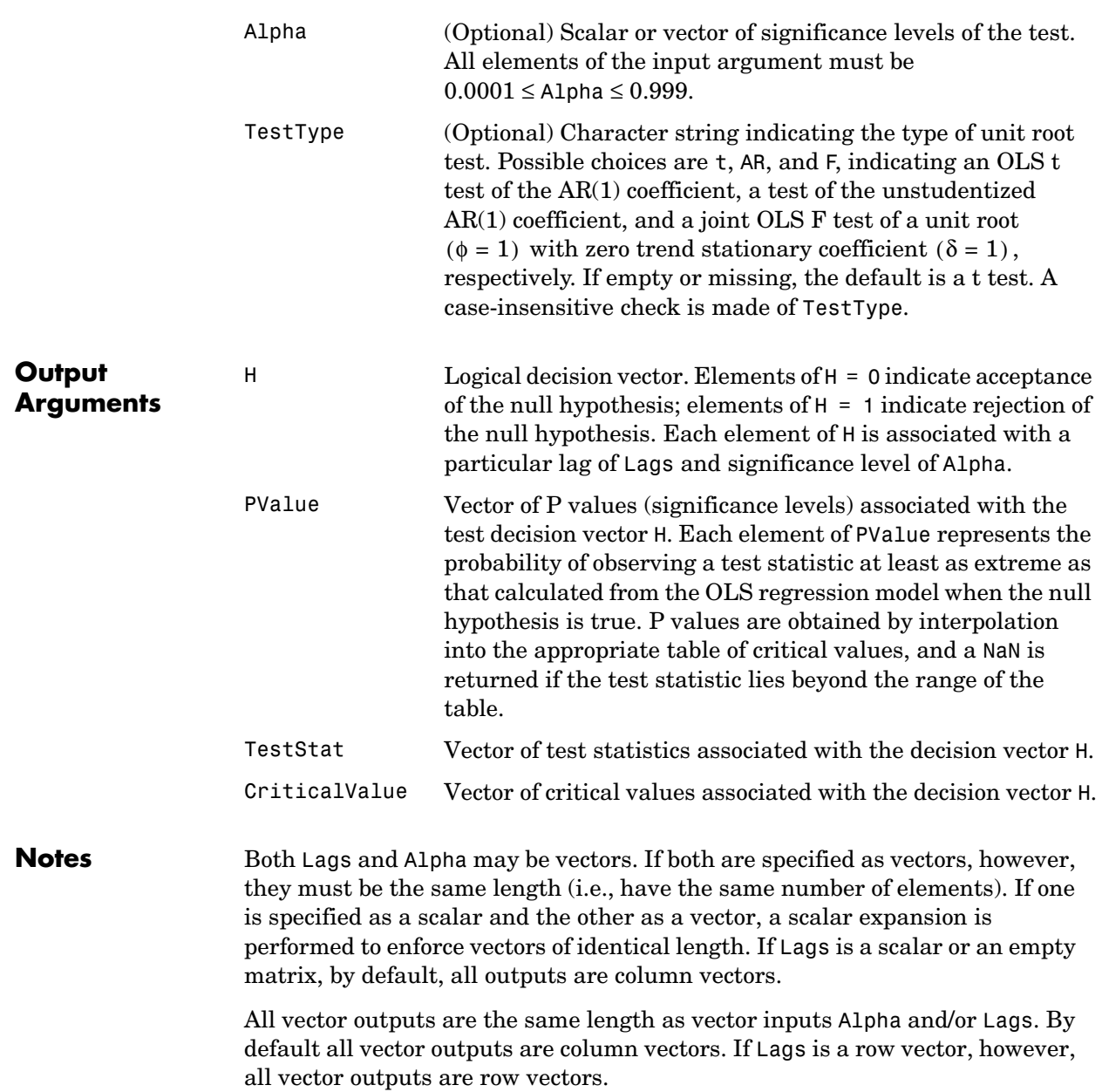

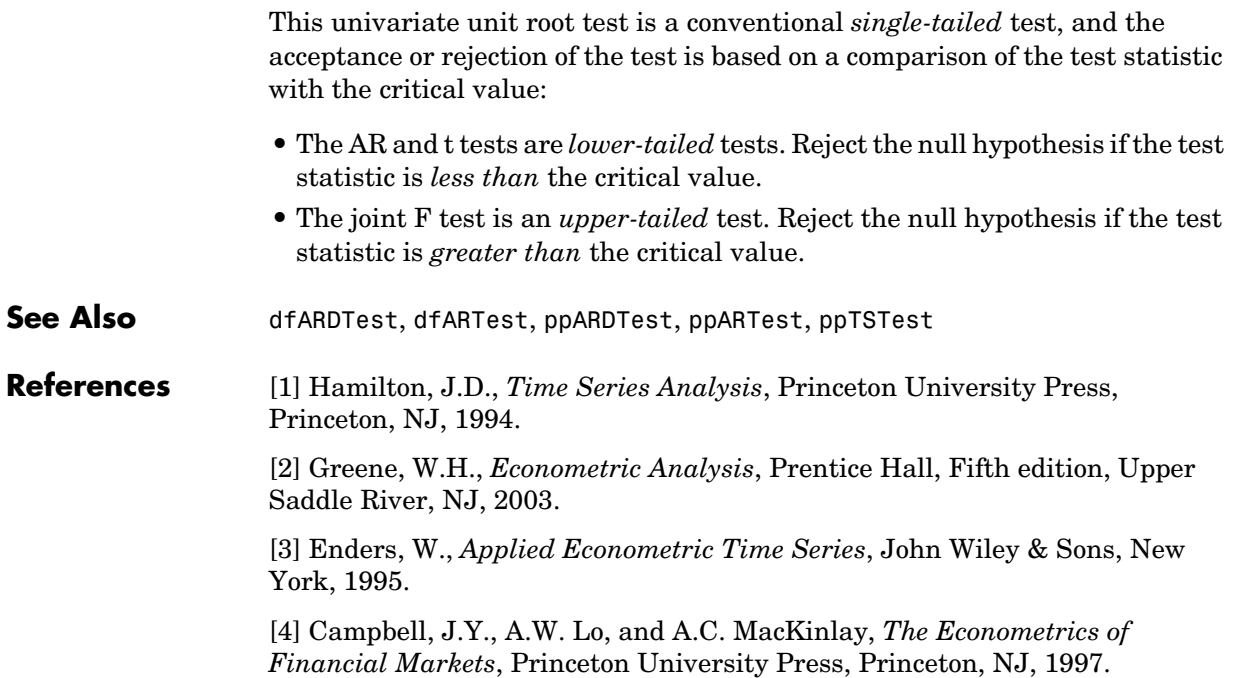

## **garchar**

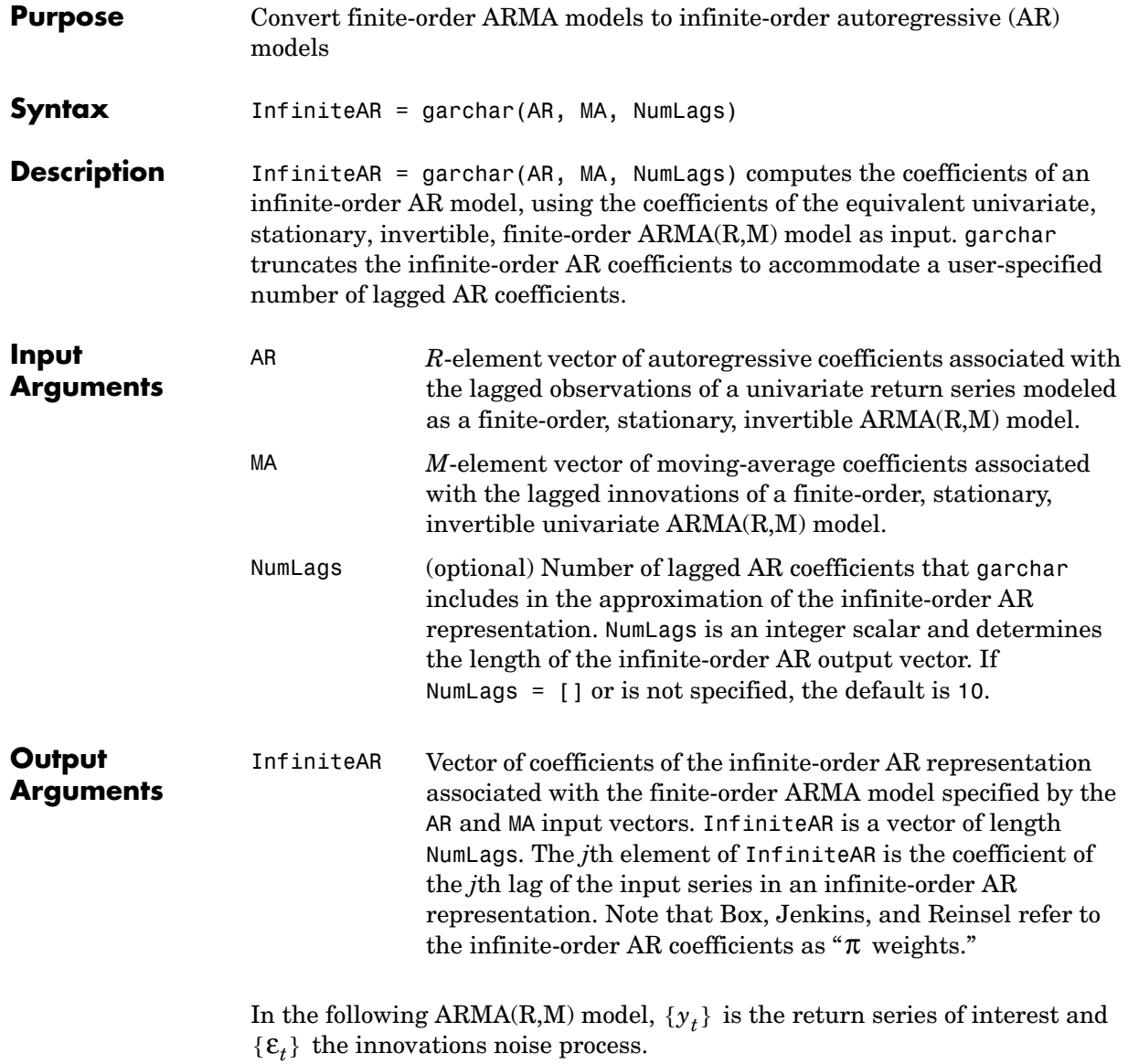

$$
y_t = \sum_{i=1}^{R} \phi_i y_{t-i} + \varepsilon_t + \sum_{j=1}^{M} \theta_j \varepsilon_{t-j}
$$

If you write this model equation as

$$
\mathbf{y}_t = \phi_1 \mathbf{y}_{t-1} + \dots + \phi_R \mathbf{y}_{t-R} + \varepsilon_t + \theta_1 \varepsilon_{t-1} + \dots + \theta_M \varepsilon_{t-M}
$$

you can specify the garchar input coefficient vectors, AR and MA, exactly as you read them from the model. In general, the *j*th elements of AR and MA are the coefficients of the *j*th lag of the return series and innovations processes  $y_{t-j}$ and  $\mathcal{E}_{t-j}$ , respectively. garchar assumes that the current-time-index coefficients of  $y_t$  and  $\varepsilon_t$  are 1 and are *not* part of AR and MA.

In theory, you can use the  $\pi$  weights returned in InfiniteAR to approximate  $y_t$  as a pure AR process.

$$
y_t = \sum_{i=1}^{\infty} \pi_i y_{t-i} + \varepsilon_t
$$

Consistently, the *j*th element of the truncated infinite-order autoregressive output vector,  $\pi_j$  or InfiniteAR(j), is the coefficient of the *j*th lag of the observed return series,  $y_{t-j}$ , in this equation. See Box, Jenkins, and Reinsel [\[8\]](#page-301-0), Section 4.2.3, pages 106-109.

**Examples** For the following ARMA(2,2) model, use garchar to obtain the first 20 weights of the infinite-order AR approximation.

$$
y_t = 0.5y_{t-1} - 0.8y_{t-2} + \varepsilon_t - 0.6\varepsilon_{t-1} + 0.08\varepsilon_{t-2}
$$

From this model,

```
AR = [0.5 -0.8]MA = [-0.6 0.08]
```
Since the current-time-index coefficients of  $y_t$  and  $\varepsilon_t$  are defined to be 1, the example omits them from AR and MA. This saves time and effort when you specify parameters using the garchset and garchget interfaces.

```
PI = garchar([0.5 -0.8], [-0.6 0.08], 20);PI'
```
### **garchar**

ans  $=$  -0.1000 -0.7800 -0.4600 -0.2136 -0.0914 -0.0377 -0.0153 -0.0062 -0.0025 -0.0010 -0.0004 -0.0002 -0.0001 -0.0000 -0.0000 -0.0000 -0.0000 -0.0000 -0.0000 -0.0000

**See Also** garchfit, garchma, garchpred

**References** [1] Box, G.E.P., G.M. Jenkins, and G.C. Reinsel, *Time Series Analysis: Forecasting and Control*, Third edition, Prentice Hall, 1994.

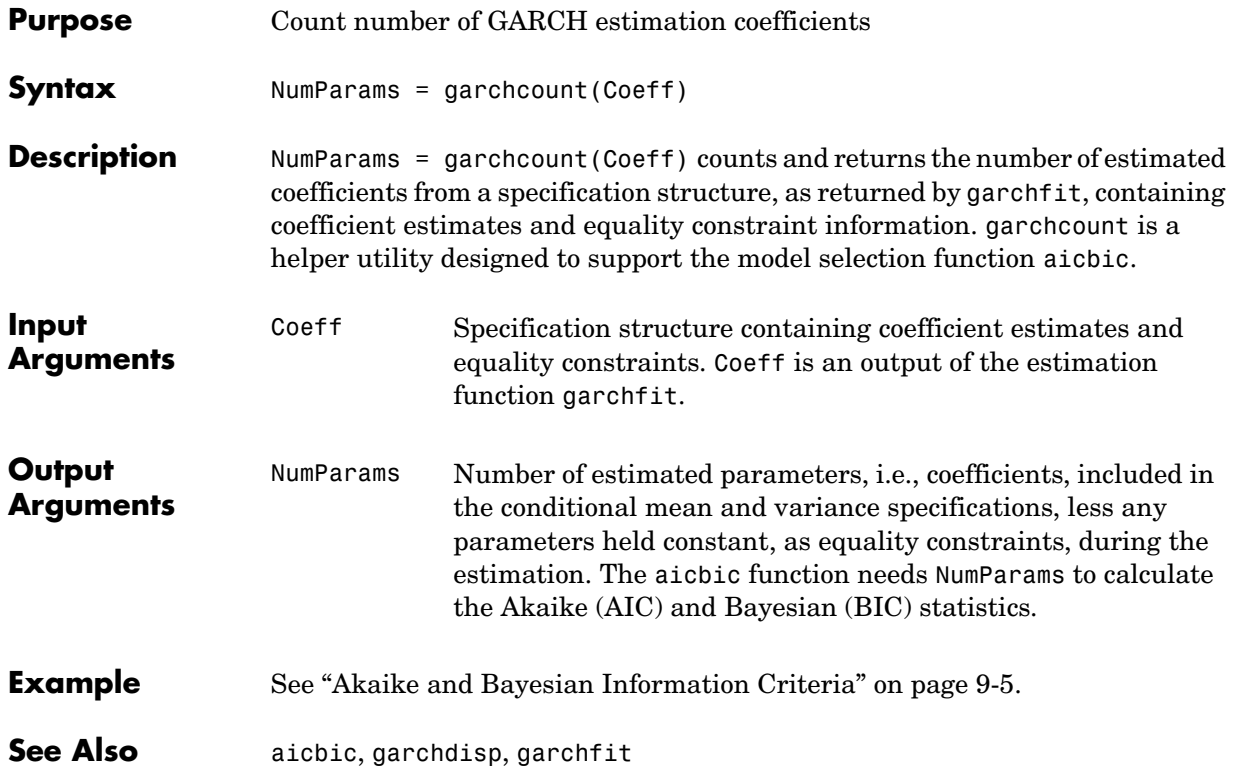

## **garchdisp**

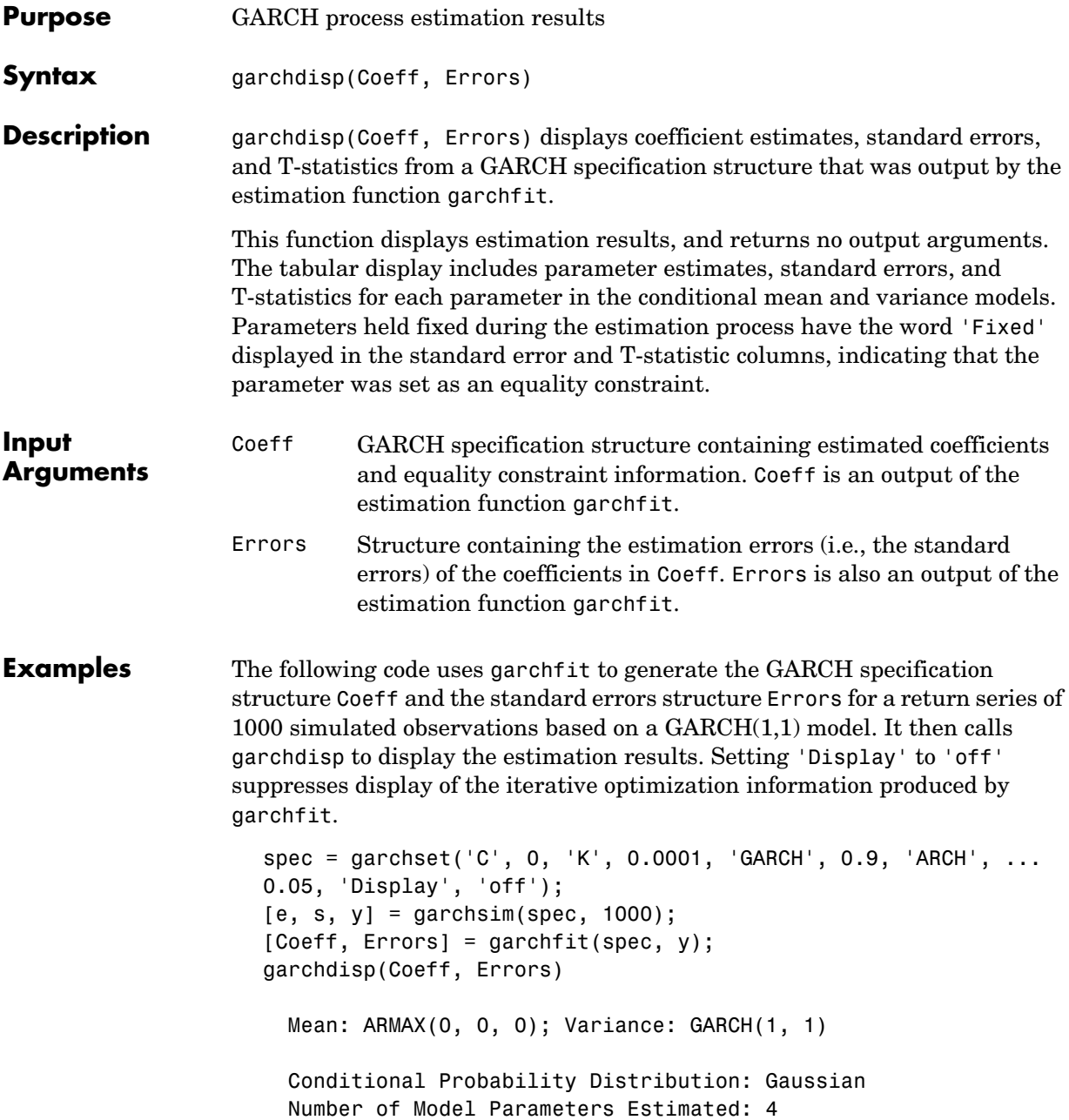

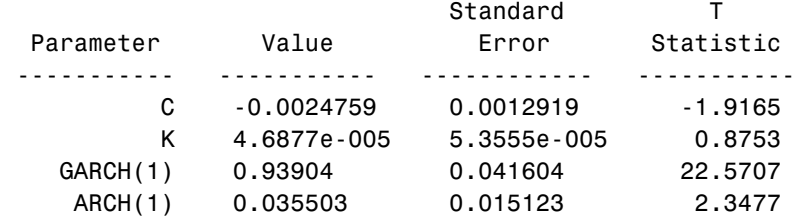

See Also garchcount, garchfit

## **garchfit**

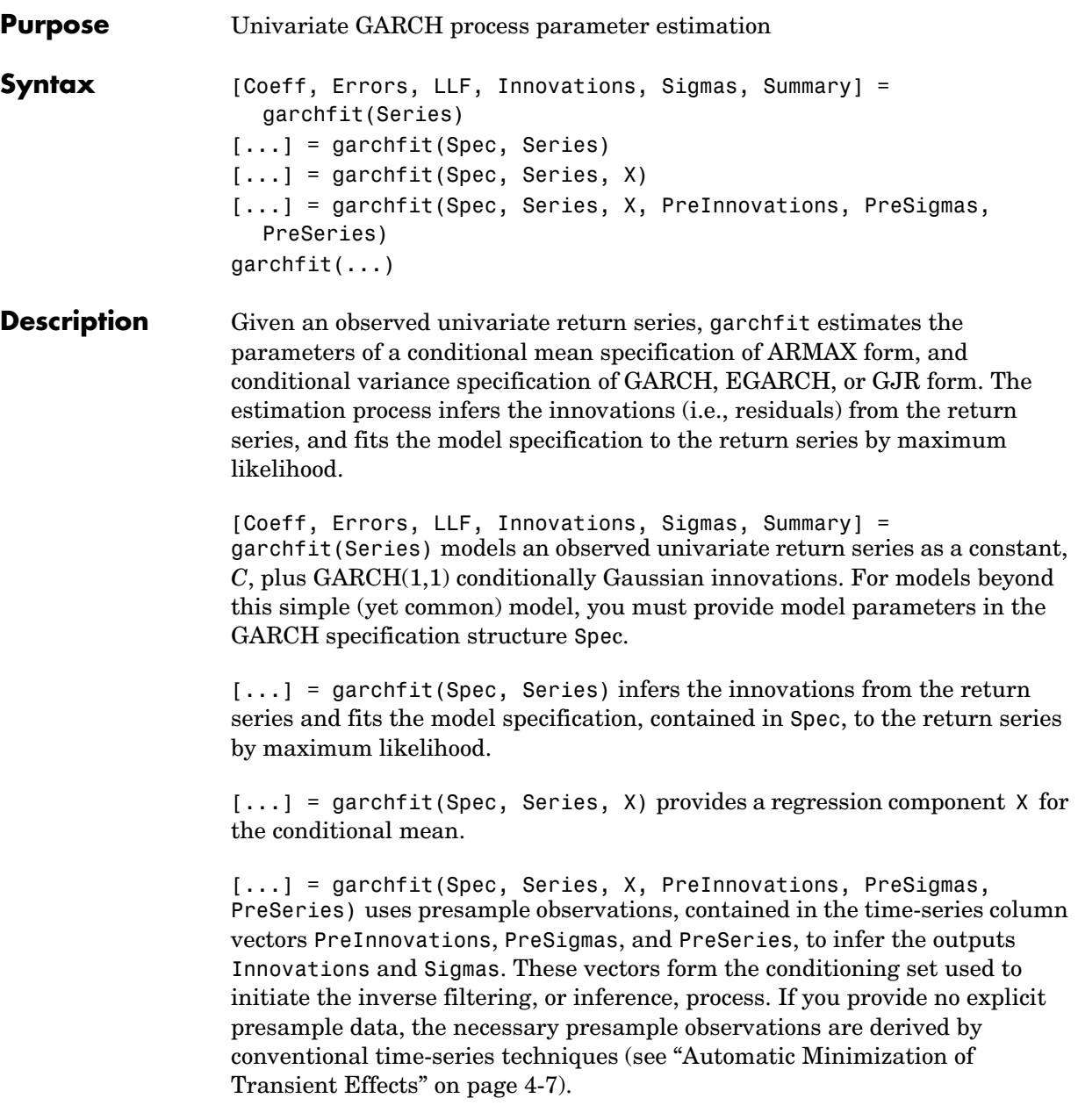

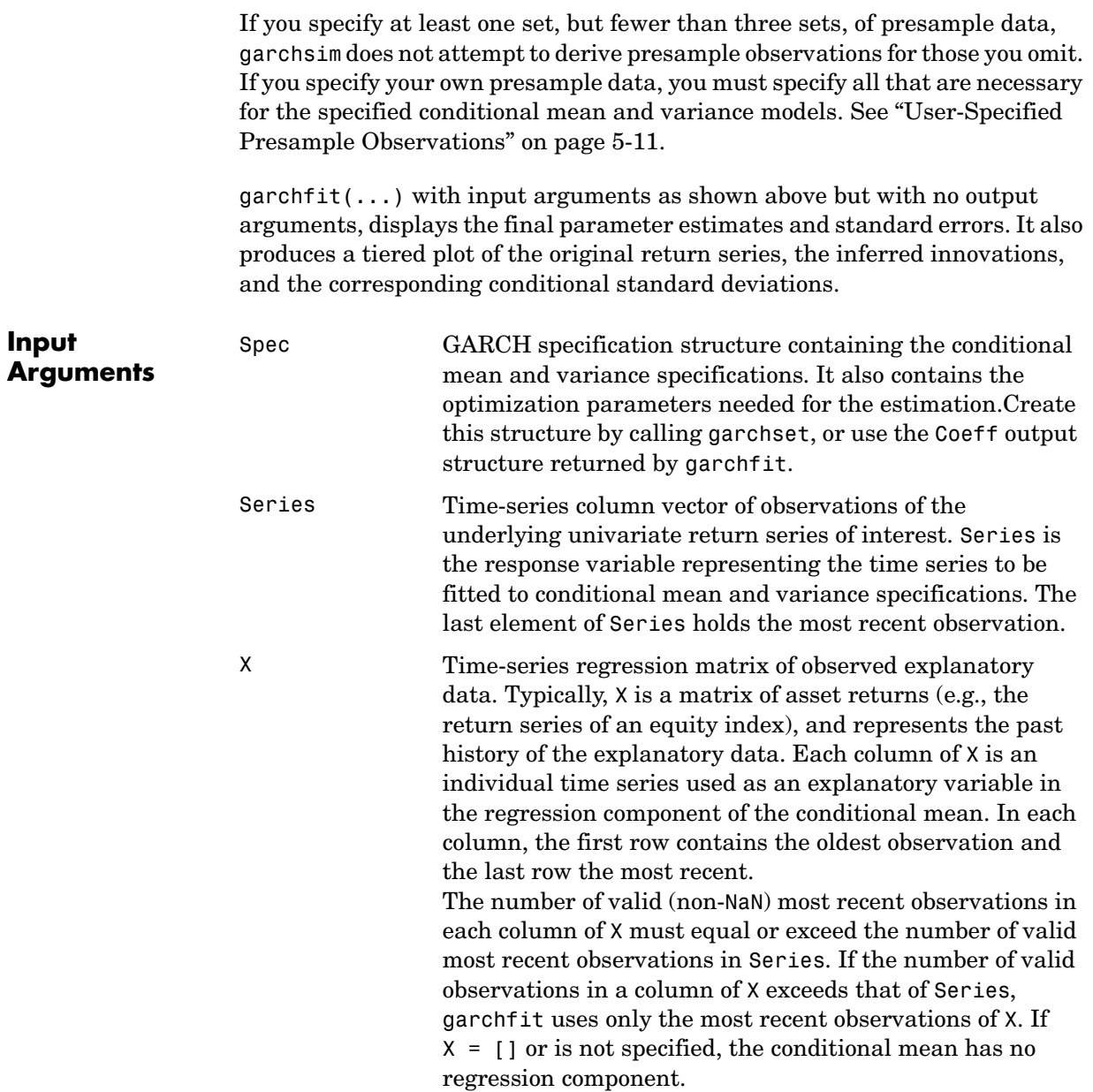

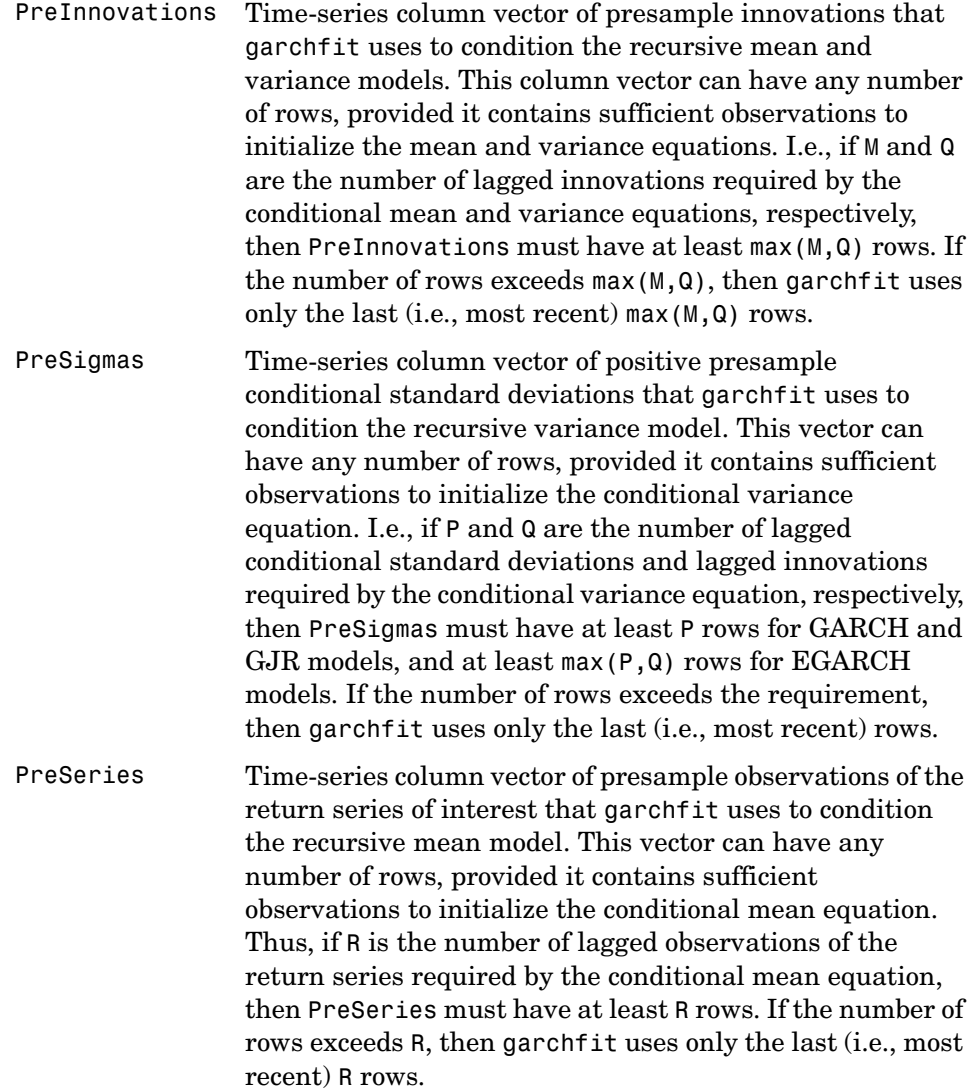

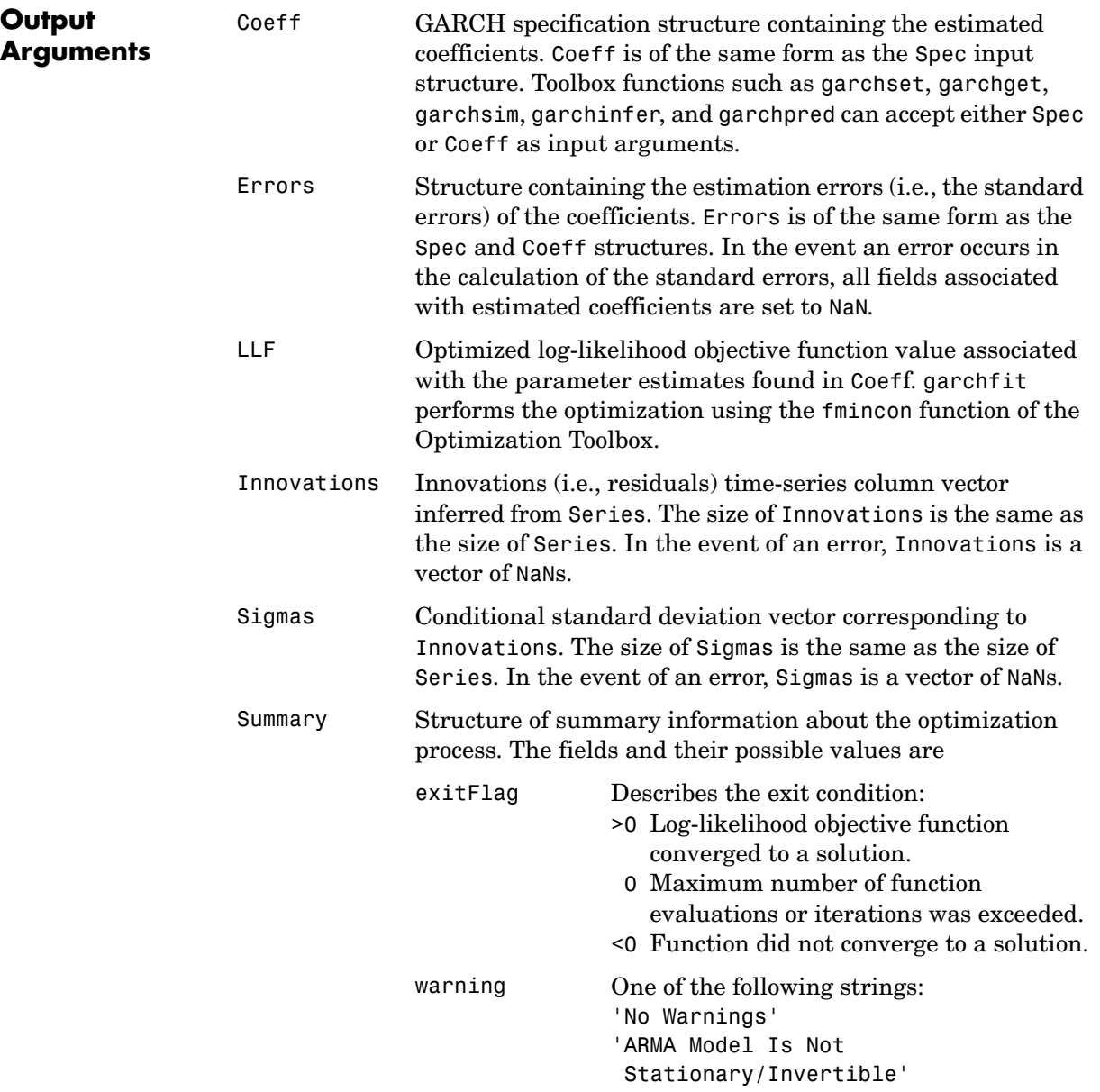

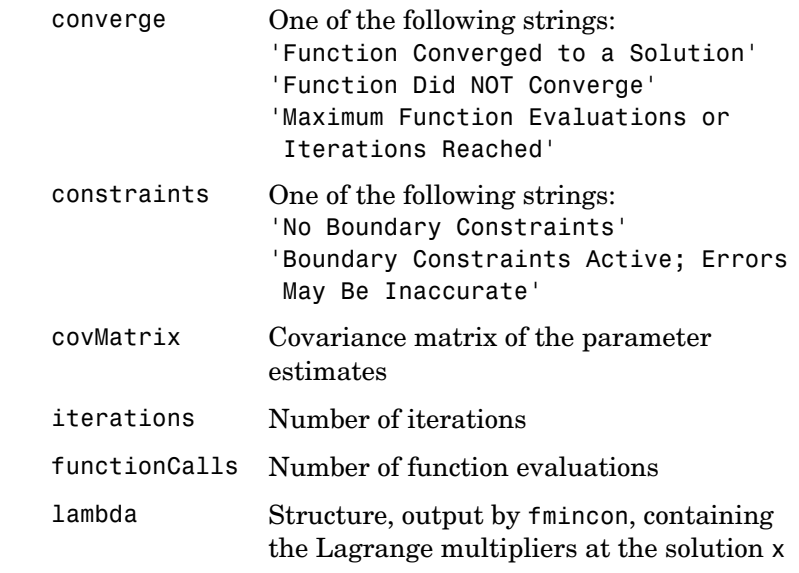

**Note** garchfit calculates the error covariance matrix of the parameter estimates Summary.covMatrix, and the corresponding standard errors found in the Errors output structure using finite difference approximation. In particular, it calculates the standard errors using the outer-product method (see Hamilton [\[8\]](#page-238-0), Section 5.8, bottom of page 143).

```
Example 1 The following code uses garchfit to estimate the parameters for a return
                    series of 1000 simulated observations based on a GARCH(1,1) model. Because 
                    the 'Display' parameter defaults to 'on', garchfit displays diagnostic and 
                    iterative information.
```

```
spec = garchset('C', 0, 'K', 0.0001, 'GARCH', 0.9, 'ARCH', 0.05);
[e, s, y] = garchsim(spec, 1000);
[Coeff, Errors] = garchfit(spec, y);
```

```
%%%%%%%%%%%%%%%%%%%%%%%%%%%%%%%%%%%%%%%%%%%%%%%%%%%%%%%%%%%
    Diagnostic Information
```
Number of variables: 4

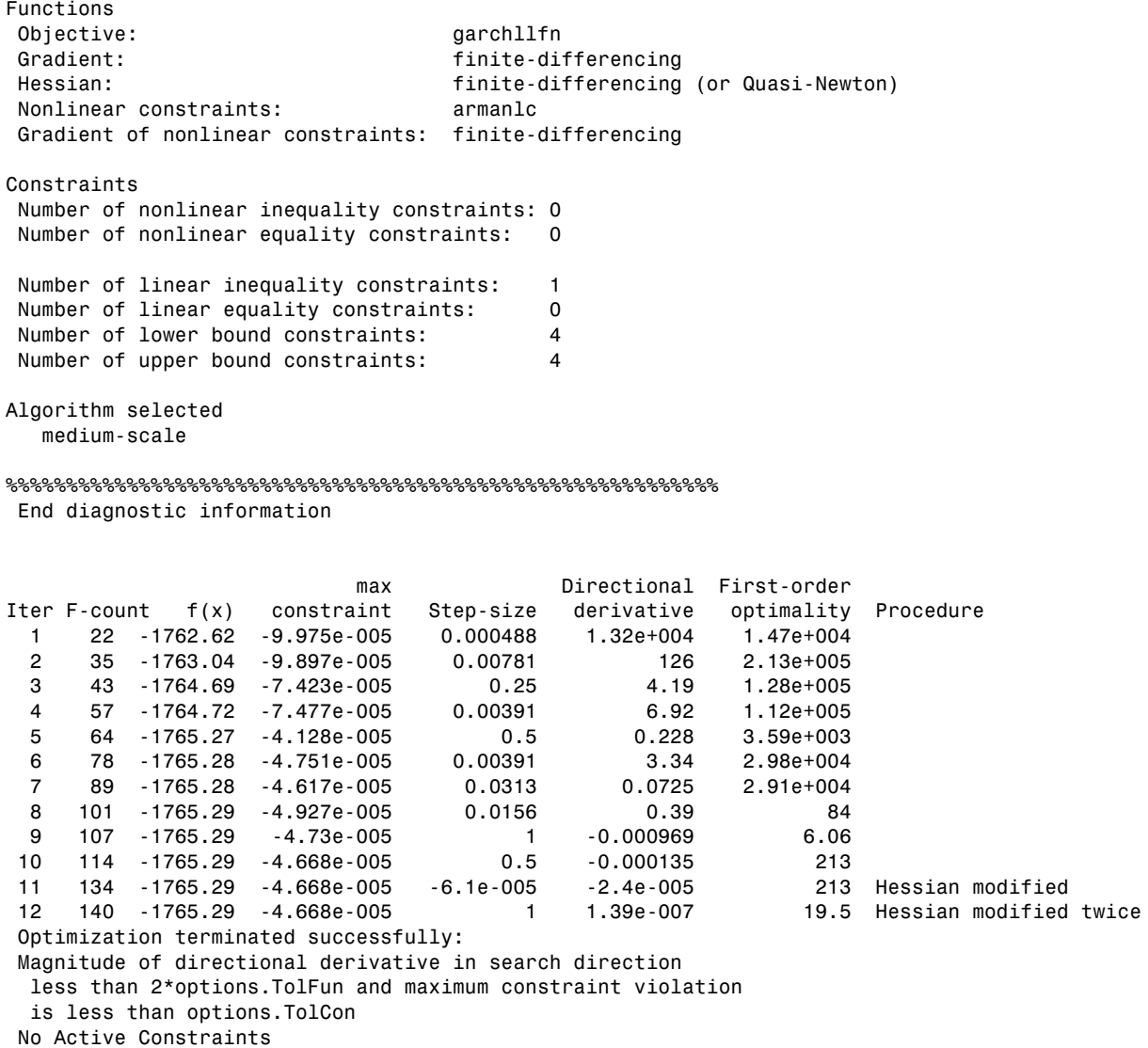

**Example 2** Using the same data as above, the example sets 'Display' to 'off' and calls garchfit with no output arguments. In this case, garchfit displays the final parameter estimates and standard errors, then produces a tiered plot.

```
spec = garchset(spec, 'Display', 'off');
garchfit(spec, y)
Mean: ARMAX(0, 0, 0); Variance: GARCH(1, 1)
 Conditional Probability Distribution: Gaussian
 Number of Model Parameters Estimated: 4
                           Standard T
Parameter Value Error Statistic
----------- ----------- ------------ -----------
```
 C -0.0024759 0.0012919 -1.9165 K 4.6877e-005 5.3555e-005 0.8753 GARCH(1) 0.93904 0.041604 22.5707 ARCH(1) 0.035503 0.015123 2.3477

#### Log Likelihood Value: 1765.29

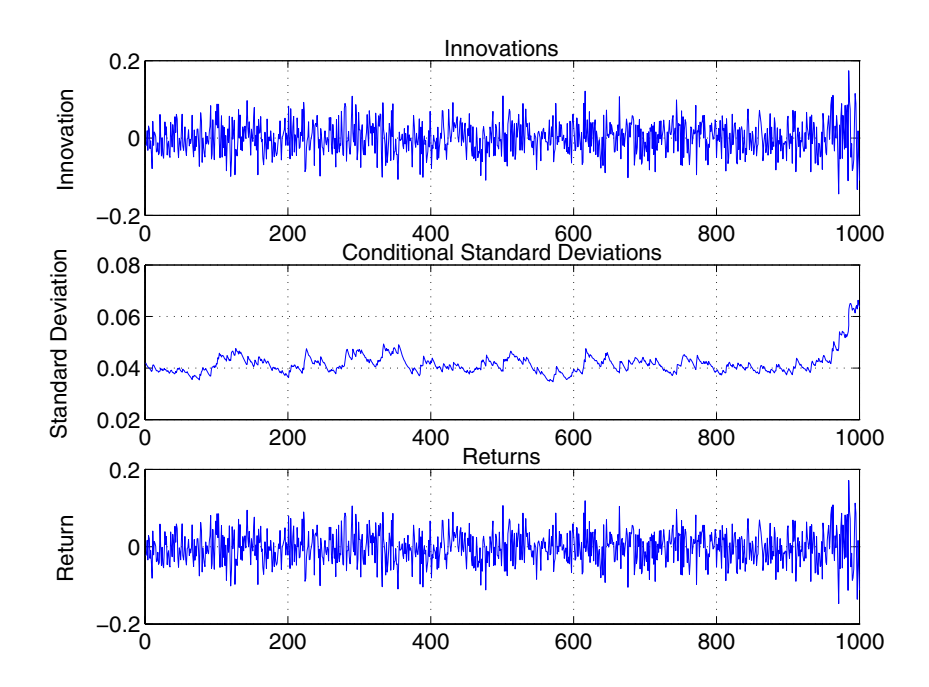

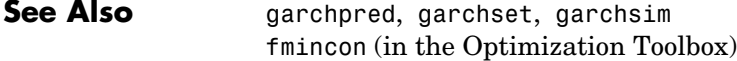

#### **References** [1] Bollerslev, T., "A Conditionally Heteroskedastic Time Series Model for Speculative Prices and Rates of Return," *Review of Economics and Statistics*, Vol. 69, 1987, pp 542-547.

[2] Bollerslev, T., "Generalized Autoregressive Conditional Heteroskedasticity," *Journal of Econometrics*, Vol. 31, 1986, pp 307-327.

[3] Box, G.E.P., G.M. Jenkins, and G.C. Reinsel, *Time Series Analysis: Forecasting and Control*, Third edition, Prentice Hall, 1994.

[4] Enders, W., *Applied Econometric Time Series*, John Wiley & Sons, 1995.

[5] Engle, Robert, "Autoregressive Conditional Heteroskedasticity with Estimates of the Variance of United Kingdom Inflation," *Econometrica*, Vol. 50, 1982, pp 987-1007.

[6] Engle, R.F., D.M. Lilien, and R.P. Robins, "Estimating Time Varying Risk Premia in the Term Structure: The ARCH-M Model," *Econometrica*, Vol. 59, 1987, pp 391-407.

[7] Glosten, L.R., R. Jagannathan, and D.E. Runkle, "On the Relation Between Expected Value and the Volatility of the Nominal Excess Return on Stocks," *The Journal of Finance*, Vol.48, 1993, pp 1779-1801.

<span id="page-238-0"></span>[8] Hamilton, J.D., *Time Series Analysis*, Princeton University Press, 1994.

[9] Nelson, D.B., "Conditional Heteroskedasticity in Asset Returns: A New Approach," *Econometrica*, Vol. 59, 1991, pp 347-370.

## **garchget**

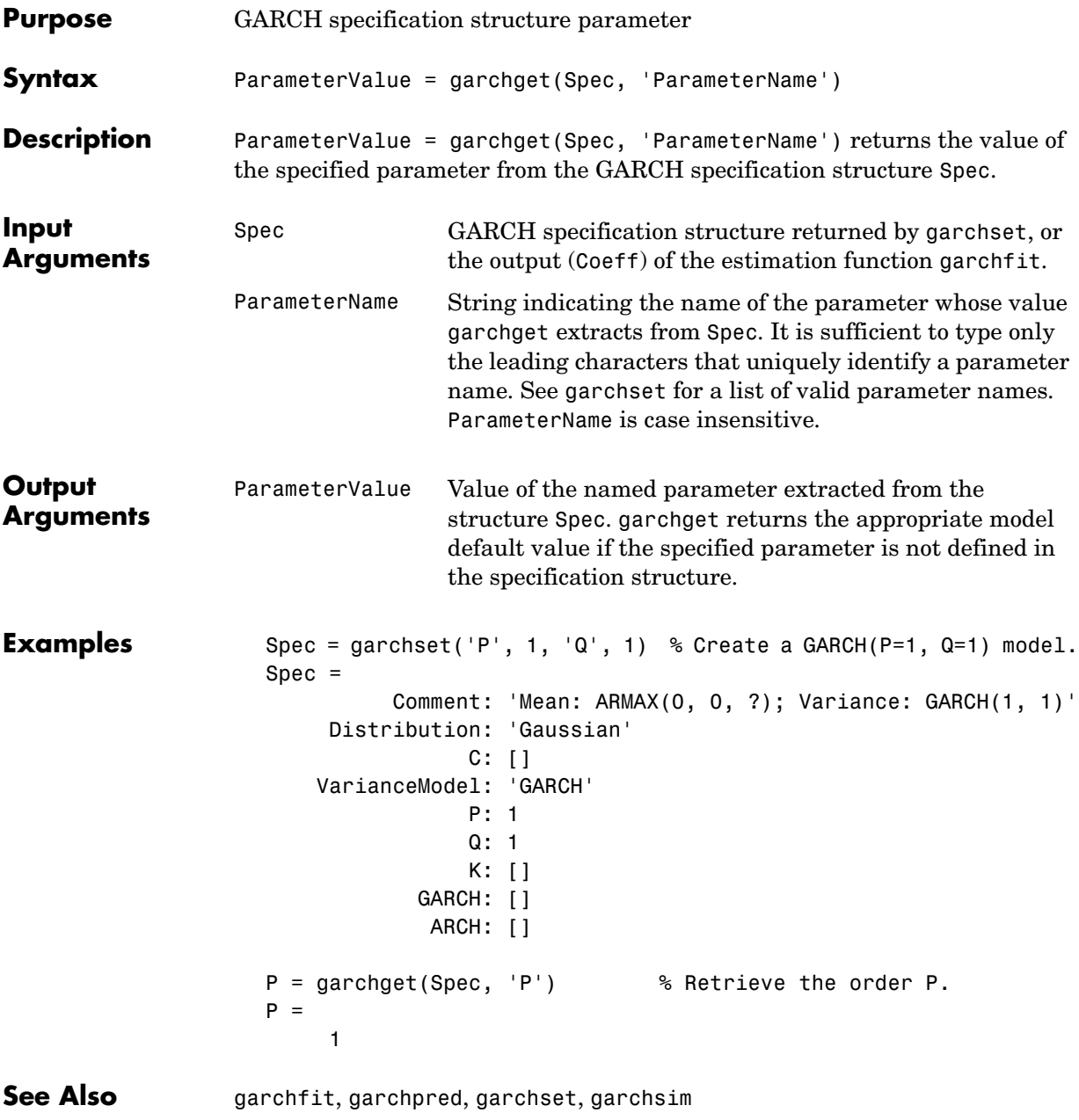

#### **Purpose** Infer GARCH innovation processes from return series **Syntax** [Innovations, Sigmas, LLF] = garchinfer(Spec, Series)  $[\ldots]$  = garchinfer(Spec, Series, X) [...] = garchinfer(Spec, Series, X, PreInnovations, PreSigmas, PreSeries) **Description** [Innovations, Sigmas, LLF] = garchinfer(Spec, Series) given a conditional mean specification of ARMAX form and conditional variance specification of GARCH, EGARCH, or GJR form, infers the innovations and conditional standard deviations from an observed univariate return series. Since garchinfer is an interface to the appropriate log-likelihood objective function, the log-likelihood value is also computed for convenience. [...] = garchinfer(Spec, Series, X) also accepts a time-series regression matrix X of observed explanatory data. garchinfer treats each column of X as an individual time series, and uses it as an explanatory variable in the regression component of the conditional mean. [...] = garchinfer(Spec, Series, X, PreInnovations, PreSigmas, PreSeries) uses presample observations, contained in the time-series matrices or column vectors PreInnovations, PreSigmas, and PreSeries, to infer the outputs Innovations and Sigmas. These vectors form the conditioning set used to initiate the inverse filtering, or inference, process. If you specify the presample data as matrices, the number of columns (realizations) of each *must* be the same as the number of columns (realizations) of the Series input. In this case, the presample information of a given column is used to infer the residuals and standard deviations of the corresponding column of Series. If you specify the presample data as column vectors, the vectors are applied to each column of Series. If you provide no explicit presample data, the necessary presample observations are derived by conventional time-series techniques (see ["Automatic Minimization of Transient Effects" on page 4-7.](#page-74-0) If you specify at least one set, but fewer than three sets, of presample data, garchsim does not attempt to derive presample observations for those you omit. If you specify your own presample data, you must specify all that are necessary

## **garchinfer**

for the specified conditional mean and variance models. See ["User-Specified](#page-92-0)  [Presample Observations" on page 5-11](#page-92-0).

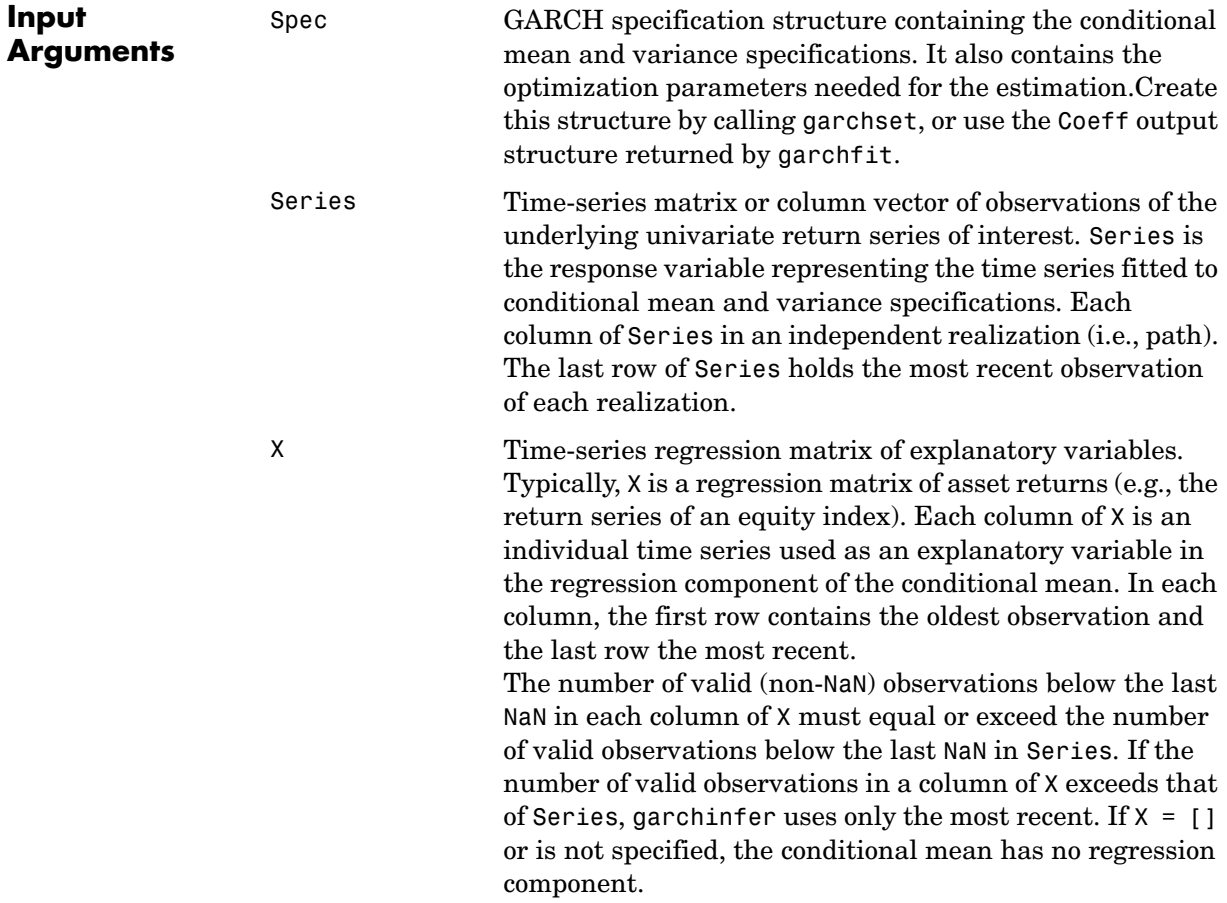

PreInnovations Time-series matrix or column vector of presample innovations on which the recursive mean and variance models are conditioned. This array can have any number of rows, provided it contains sufficient observations to initialize the mean and variance equations. I.e., if M and Q are the number of lagged innovations required by the conditional mean and variance equations, respectively, then PreInnovations must have at least max(M,Q) rows. If the number of rows exceeds  $max(M,Q)$ , then only the last (i.e., most recent) max(M,Q) rows are used. If PreInnovations is a matrix, then the number of columns must be the same as the number of columns in Series. If PreInnovations is a column vector, then the vector is applied to each column (i.e., realization) of Series.

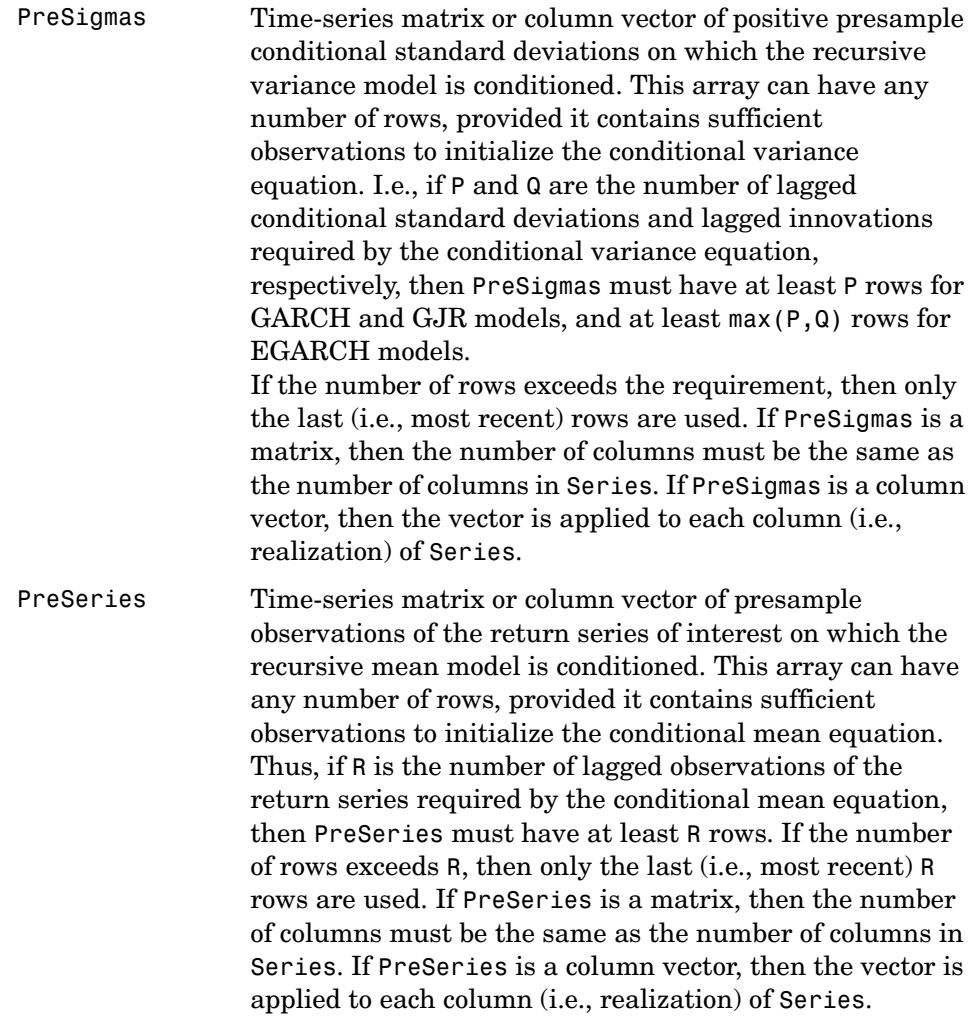

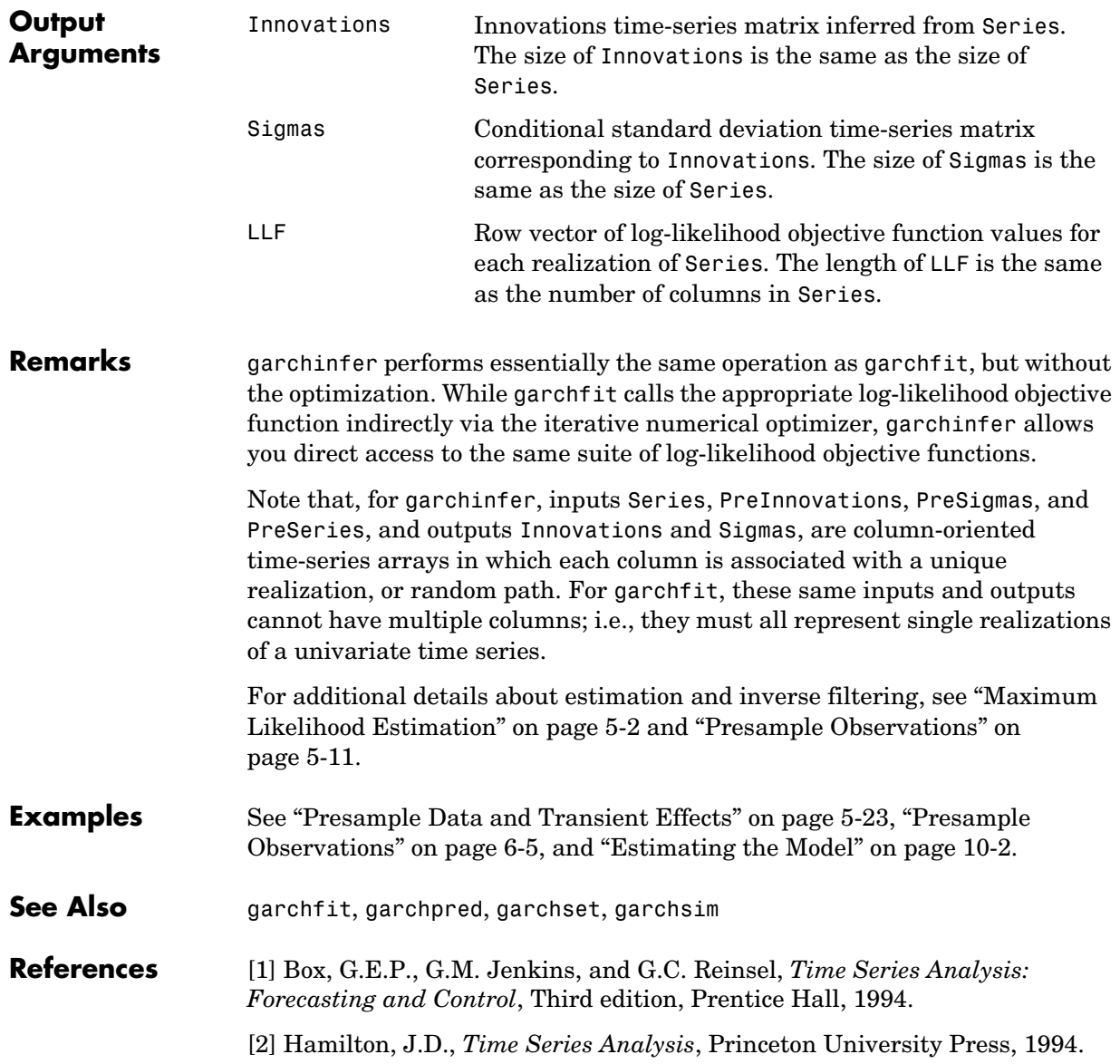

## **garchma**

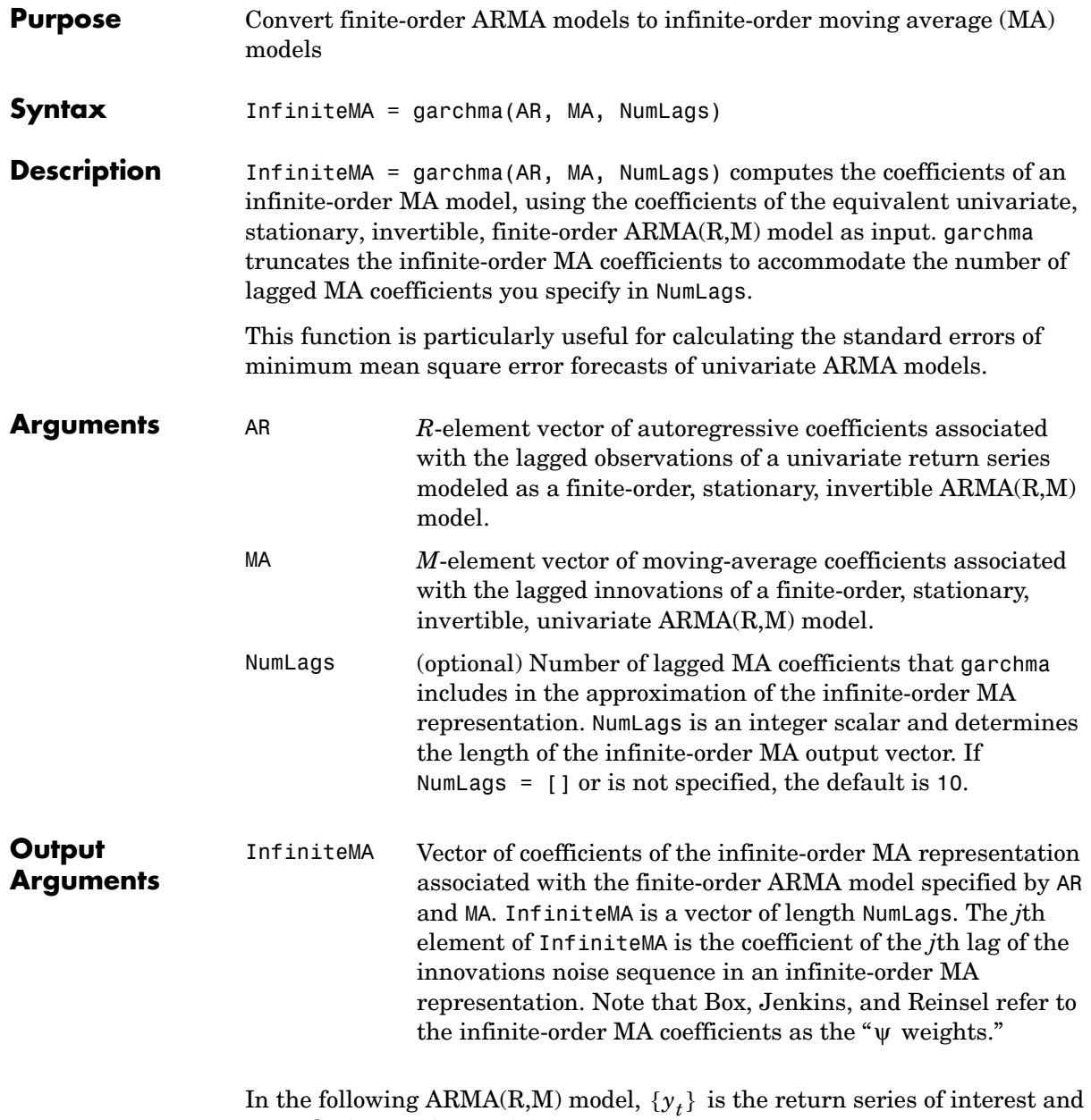

 the innovations noise process.  $\{\boldsymbol{\epsilon}_t\}$ 

$$
y_t = \sum_{i=1}^{R} \phi_i y_{t-i} + \varepsilon_t + \sum_{j=1}^{M} \theta_j \varepsilon_{t-j}
$$

If you write this model equation as

$$
\mathbf{y}_t = \phi_1 \mathbf{y}_{t-1} + \dots + \phi_R \mathbf{y}_{t-R} + \varepsilon_t + \theta_1 \varepsilon_{t-1} + \dots + \theta_M \varepsilon_{t-M}
$$

you can specify the garchma input coefficient vectors, AR and MA, exactly as you read them from the model. In general, the *j*th elements of AR and MA are the coefficients of the *j*th lag of the return series and innovations processes  $y_{t-j}$ and  $\mathbf{\varepsilon}_{t-j}$ , respectively. garchma assumes that the current-time-index coefficients of  $\boldsymbol{y}_t$  and  $\boldsymbol{\epsilon}_t$  are 1 and are not part of AR and MA.

In theory, you can use the  $\psi$  weights returned in InfiniteMA to approximate  $y_t$  as a pure MA process.

$$
y_t = \varepsilon_t + \sum_{i=1}^{N} \Psi_i \varepsilon_{t-i}
$$

∞

Consistently, the *j*th element of the truncated infinite-order moving-average output vector,  $\psi_j$  or <code>InfiniteMA(j),</code> is the coefficient of the  $j$ th lag of the innovations process,  $\varepsilon_{t-j}$ , in this equation. See Box, Jenkins, and Reinsel [\[8\],](#page-301-0) Section 5.2.2, pages 139-141.

**Examples** Suppose you want a forecast horizon of 10 periods for the following ARMA(2,2) model.

$$
y_t = 0.5y_{t-1} - 0.8y_{t-2} + \varepsilon_t - 0.6\varepsilon_{t-1} + 0.08\varepsilon_{t-2}
$$

To obtain probability limits for these forecasts, use garchma to compute the first 9 (i.e., 10 - 1) weights of the infinite order MA approximation.

From the model,  $AR = [0.5 -0.8]$  and  $MA = [-0.6 0.08]$ .

Since the current-time-index coefficients of  $y_t$  and  $\varepsilon_t$  are 1, the example omits them from AR and MA. This saves time and effort when you specify parameters via the garchset and garchget user interfaces.

### **garchma**

PSI = garchma([0.5 -0.8], [-0.6 0.08], 9); PSI' ans  $=$  -0.1000 -0.7700 -0.3050 0.4635 0.4758 -0.1329 -0.4471 -0.1172 0.2991 **See Also** garchar, garchpred

**References** [1] Box, G.E.P., G.M. Jenkins, and G.C. Reinsel, *Time Series Analysis: Forecasting and Control*, Third edition, Prentice Hall, 1994.

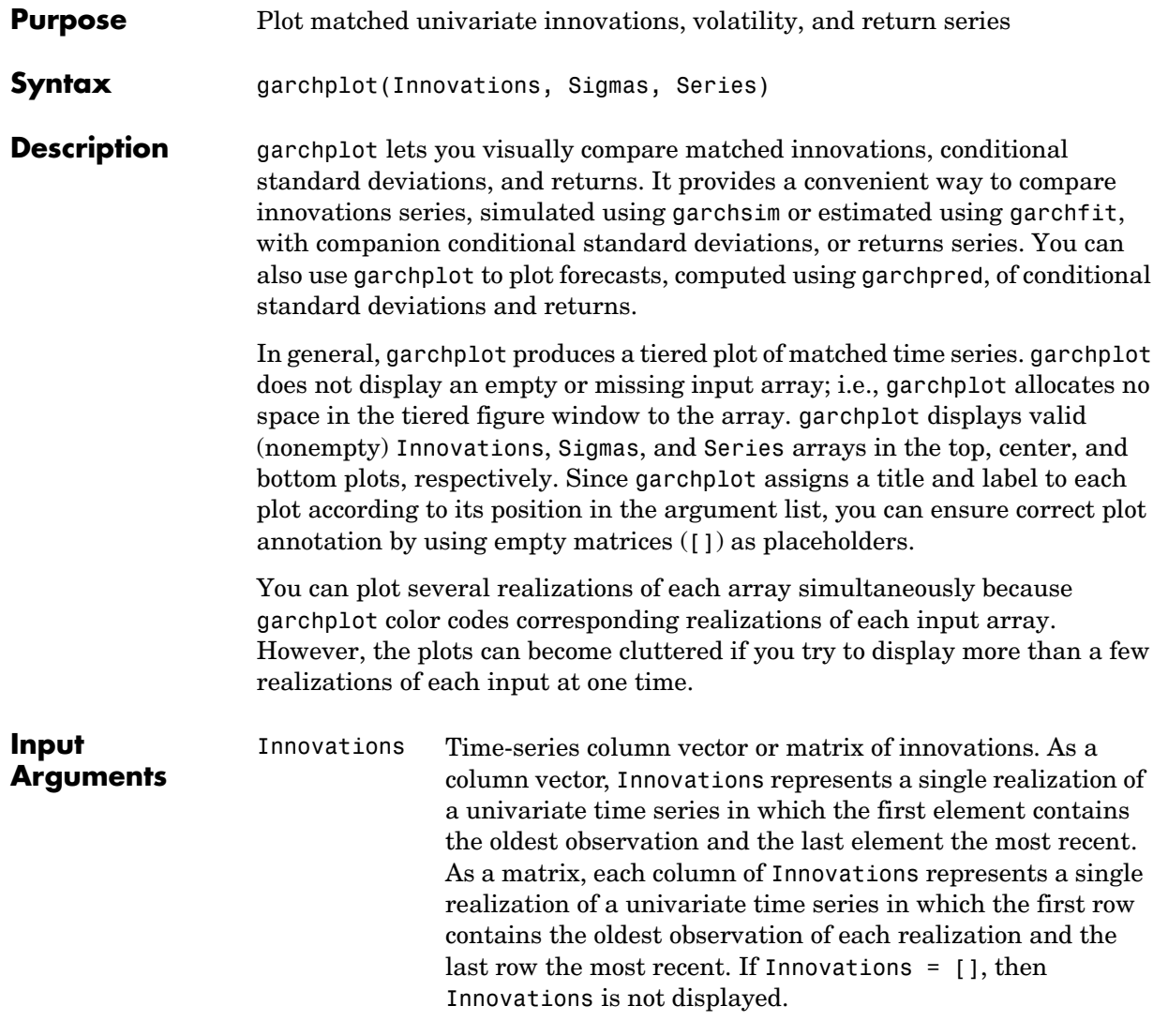

```
Examples Example 1. Assume that Innovations, Sigmas, and Series are not empty.
                     garchplot(Innovations) % Plot Innovations only.
                     garchplot(Innovations, [], Series)% Plot Innovations and
                                                            % Series only.
                     garchplot([], Sigmas, Series) % Plot Sigmas and Series only.
                     garchplot(Innovations, Sigmas, Series) % Plot all three vectors.
                     garchplot(Innovations, Sigmas, []) % Plot Innovations and
                                                            % Sigmas only.
                     garchplot(Innovations, Sigmas) % Plot Innovations and
                                                            % Sigmas only.
                   Sigmas Time-series column vector or matrix of conditional standard 
                                 deviations. In general, Innovations and Sigmas are the same 
                                 size, and form a matching pair of arrays. If Sigmas = [],
                                 then Sigmas is not displayed.
                  Series Time-series column vector or matrix of asset returns. In 
                                 general, Series is the same size as Innovations and Sigmas, 
                                 and is organized in exactly the same manner. If Series = [1]or is not specified, then Series is not displayed.
```
**Example 2.** The following code uses the default  $GARCH(1,1)$  model to model the Deutschmark/British pound foreign exchange series (see ["Data Sets" on](#page-22-0)  [page 1-11\)](#page-22-0). It then uses the estimated model to generate a single path of 1000 observations for return series, innovations, and conditional standard deviation processes.

```
load garchdata
dem2gbp = price2ret(DEM2GBP);
[coeff, errors, LLF, innovations, sigmas] = garchfit(dem2gbp);
[e, s, y] = garchsim(coeff, 1000);
garchplot(e, s, y)
```
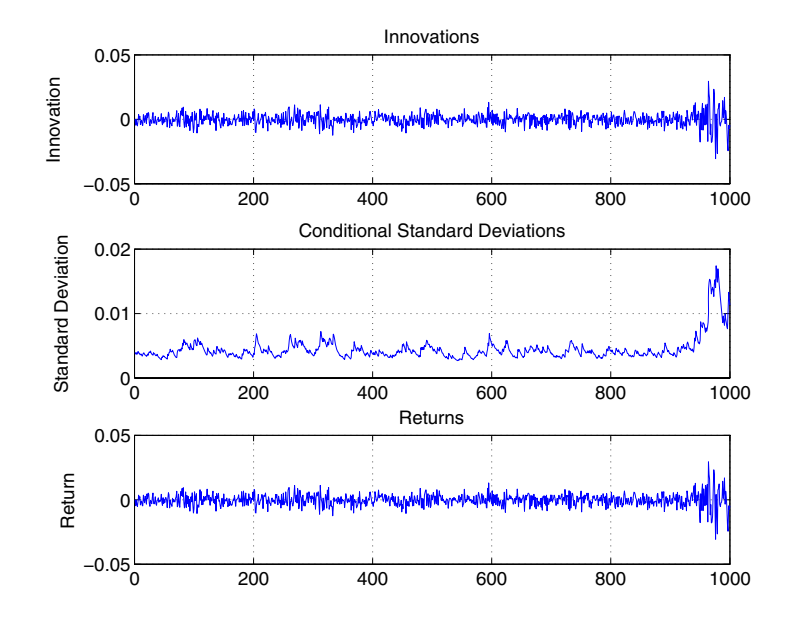

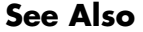

**See Also** garchfit, garchpred, garchsim

# **garchpred**

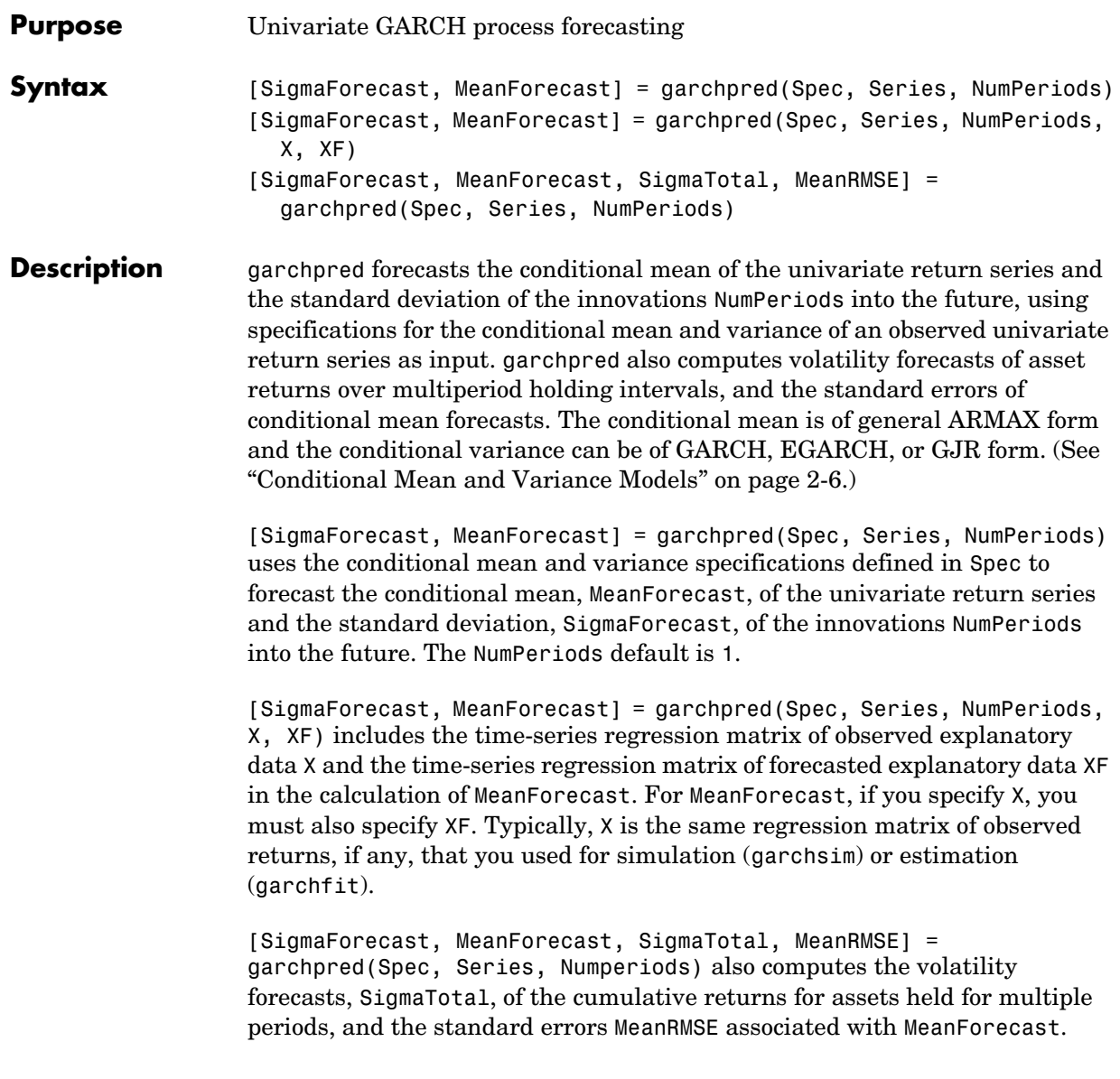
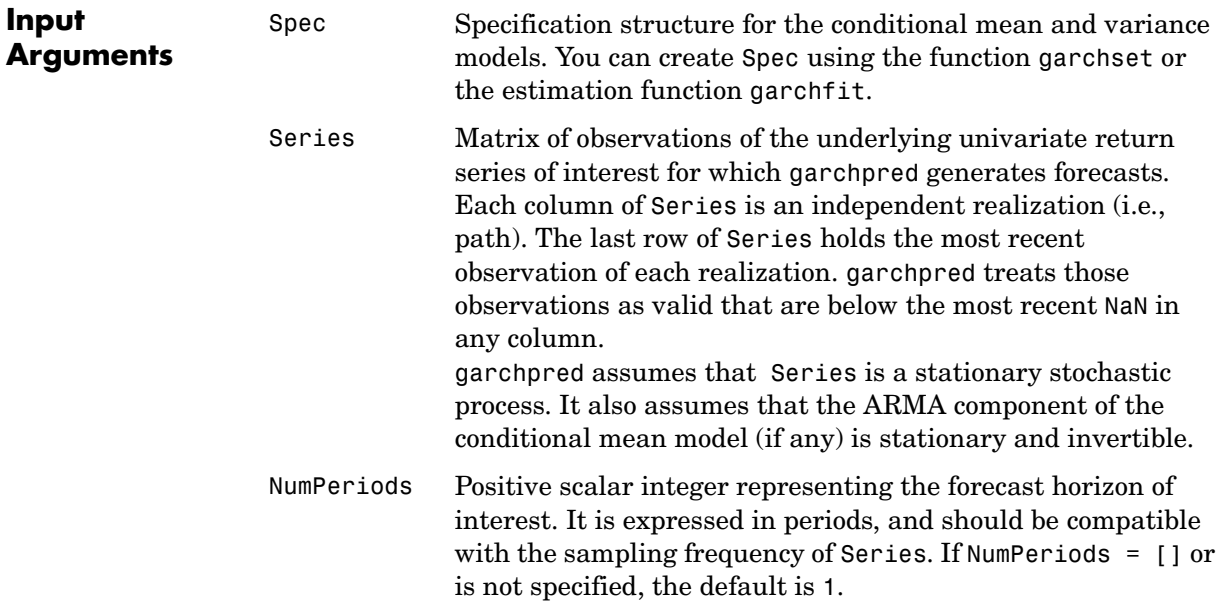

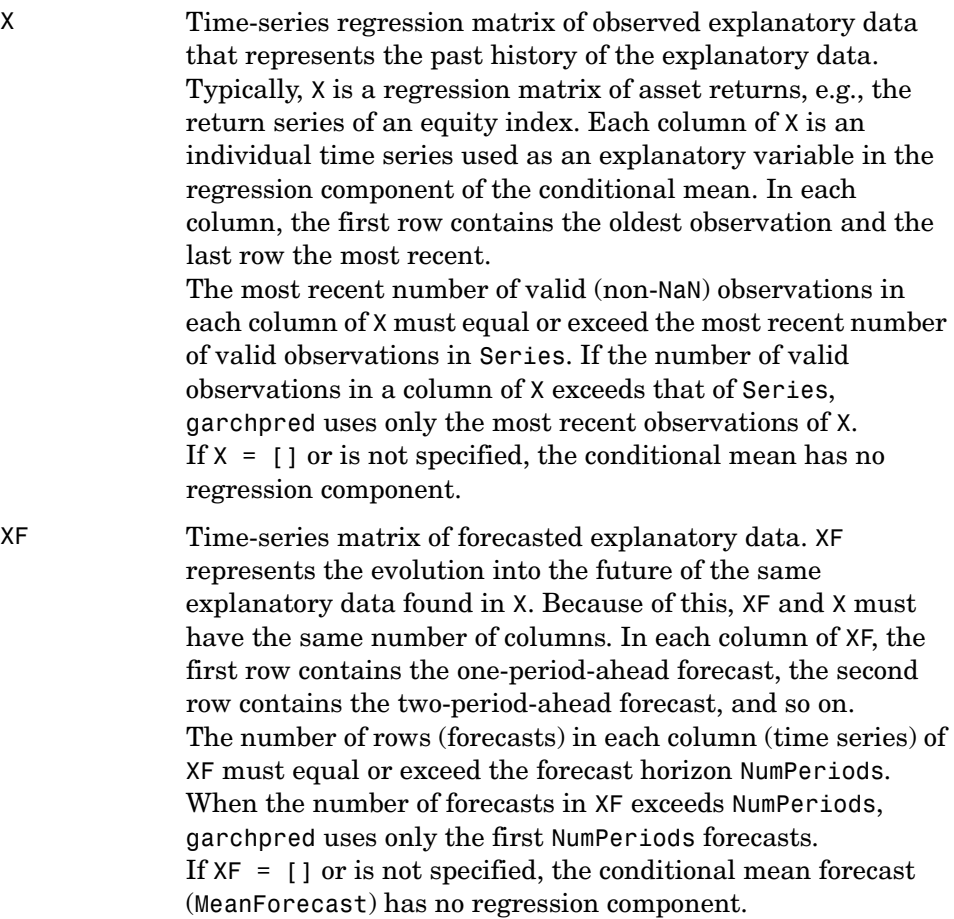

**11-56**

## **garchpred**

### **Output Arguments**

SigmaForecast Matrix of conditional standard deviations of future innovations (i.e., model residuals) on a per period basis. This matrix represents the standard deviations derived from the minimum mean square error (MMSE) forecasts associated with the recursive volatility model, e.g., 'GARCH', 'GJR', or 'EGARCH', specified for the 'VarianceModel' parameter in Spec. For GARCH(P,Q) and GJR(P,Q) models, SigmaForecast is the square root of the MMSE conditional variance forecasts. For EGARCH(P,Q) models, SigmaForecast is the square root of the exponential of the MMSE forecasts of the logarithm of conditional variance. SigmaForecast has NumPeriods rows and the same number of columns as Series. The first row contains the standard deviation in the first period for each realization of Series, the second row contains the standard deviation in the second period, and so on. If you specify a forecast horizon greater than 1, i.e., NumPeriods > 1, garchpred returns the per-period standard deviations of all intermediate horizons as well; in this case, the last row contains the standard deviation at the specified forecast horizon. MeanForecast Matrix of MMSE forecasts of the conditional mean of Series on a per-period basis. MeanForecast is the same size as SigmaForecast. The first row contains the forecast in the first period for each realization of Series, the second row contains the forecast in the second period, and so on. Both X and XF must be nonempty for MeanForecast to have a regression component. If X and XF are empty ([]) or not

> specified, MeanForecast is based on an ARMA model. If you specify X and XF, MeanForecast is based on the full ARMAX

model.

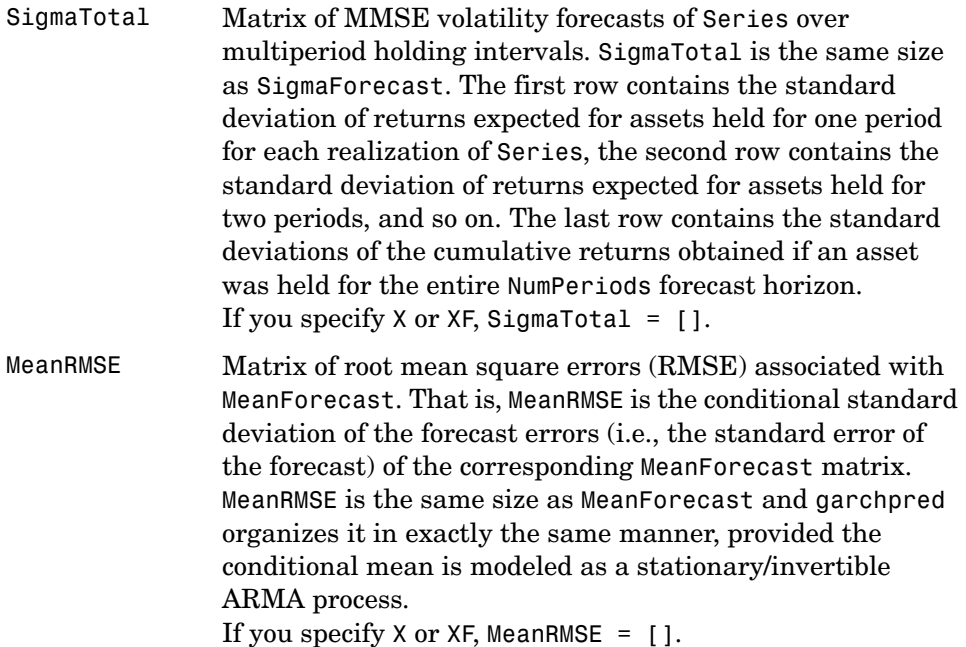

# **garchpred**

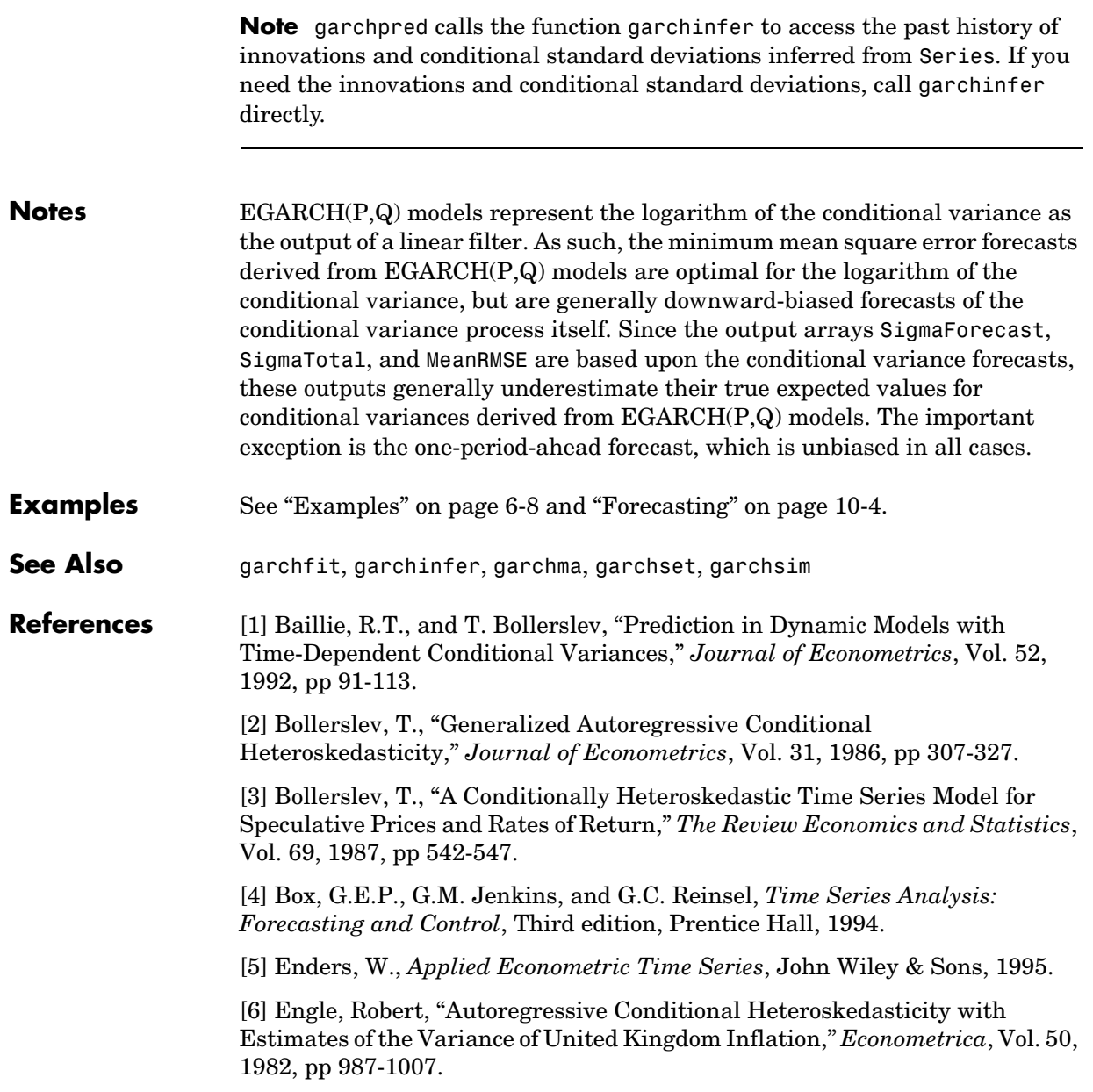

[7] Engle, R.F., D.M. Lilien, and R.P. Robins, "Estimating Time Varying Risk Premia in the Term Structure: The ARCH-M Model," *Econometrica*, Vol. 59, 1987, pp 391-407.

[8] Glosten, L.R., R. Jagannathan, and D.E. Runkle, "On the Relation Between Expected Value and the Volatility of the Nominal Excess Return on Stocks," *Journal of Finance*, Vol.48, 1993, pp 1779-1801.

[9] Hamilton, J.D., *Time Series Analysis*, Princeton University Press, 1994.

[10] Nelson, D.B., "Conditional Heteroskedasticity in Asset Returns: A New Approach," *Econometrica*, Vol. 59, 1991, pp 347-370.

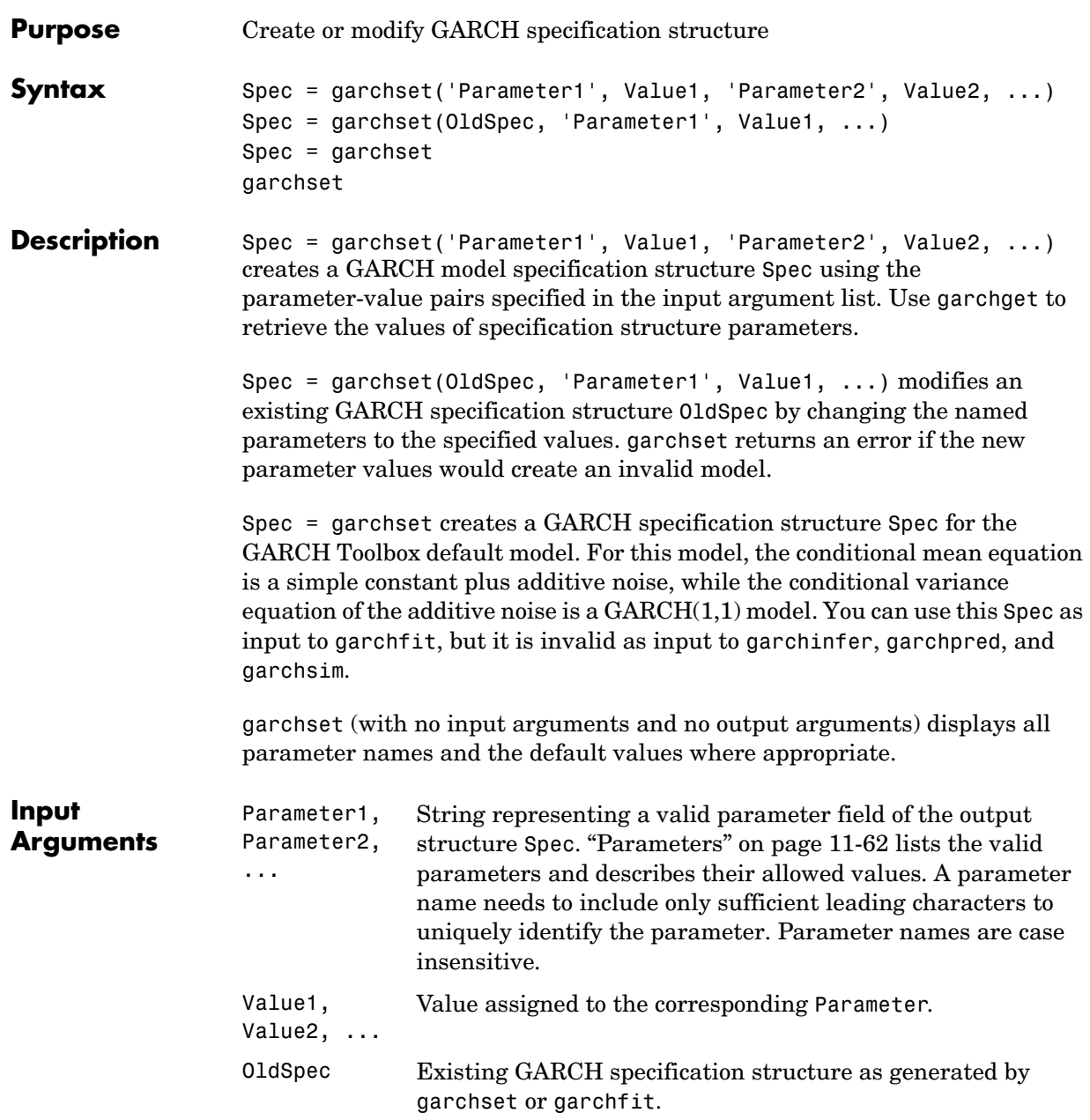

## **garchset**

<span id="page-259-0"></span>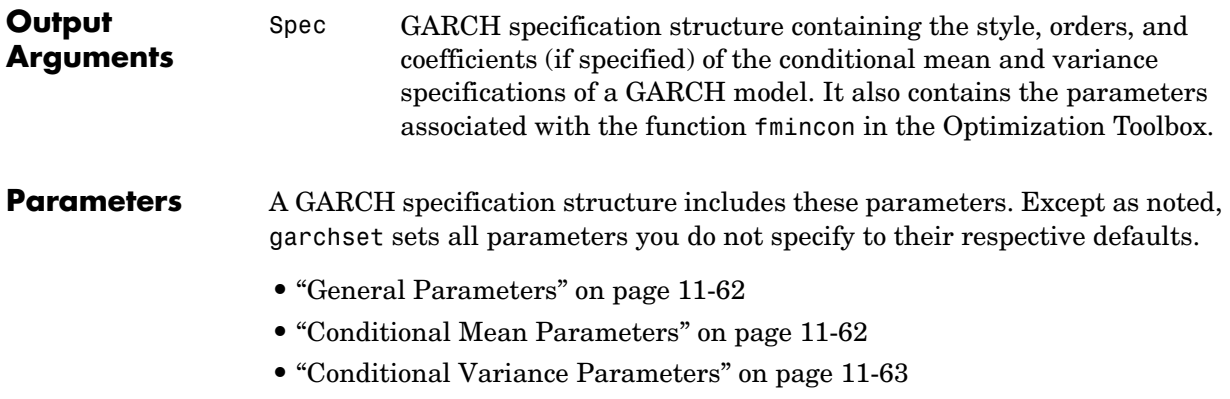

- **•** ["Equality Constraint Parameters" on page 11-64](#page-261-0)
- **•** ["Optimization Parameters" on page 11-65](#page-262-0)

### <span id="page-259-1"></span>**General Parameters**

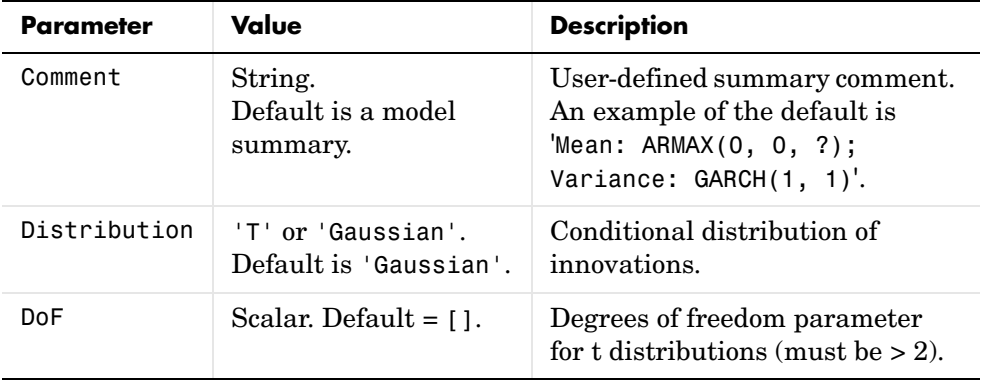

### <span id="page-259-2"></span>**Conditional Mean Parameters**

If you specify coefficient vectors AR and MA, but not their corresponding model orders R and M, garchset infers the values of the model orders from the lengths of the coefficient vectors.

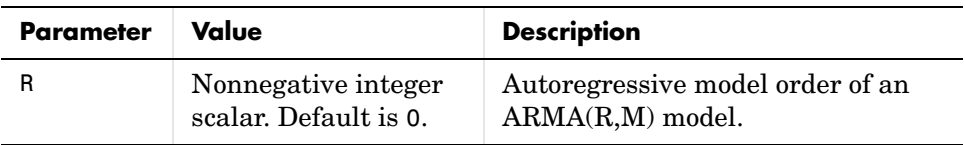

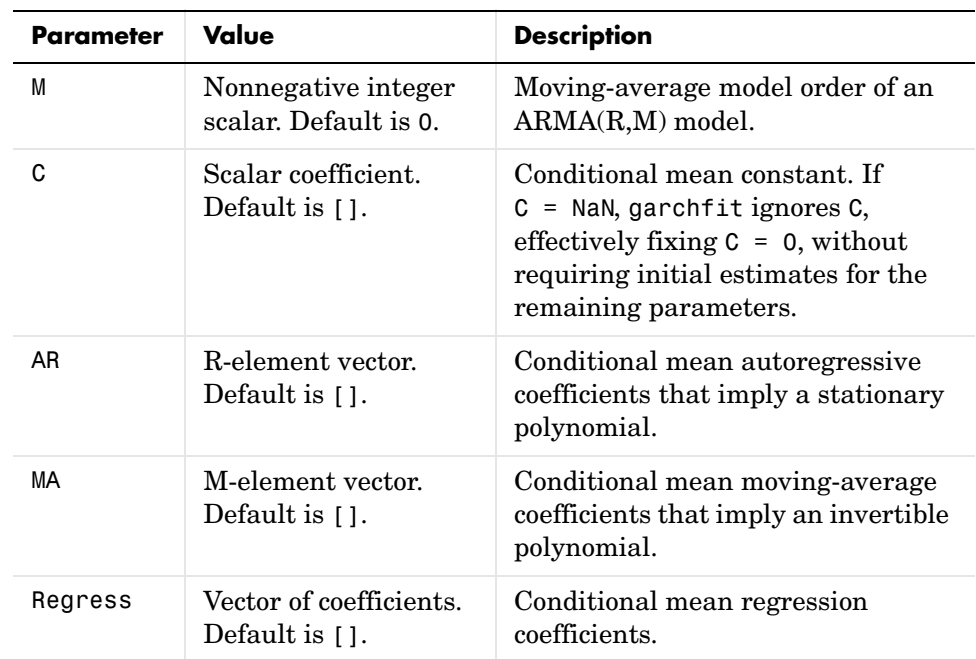

### <span id="page-260-0"></span>**Conditional Variance Parameters**

If you specify coefficient vectors GARCH and ARCH, but not their corresponding model orders P and Q, garchset infers the values of the model orders from the lengths of the coefficient vectors.

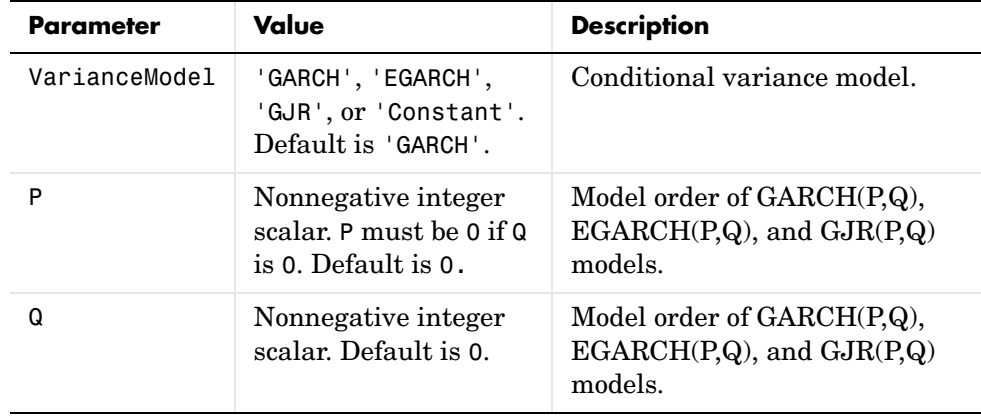

# **garchset**

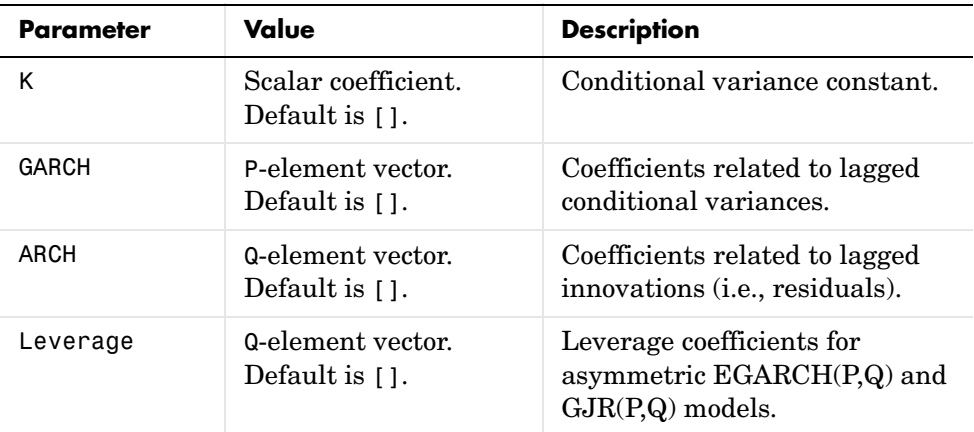

### <span id="page-261-0"></span>**Equality Constraint Parameters**

These parameters are used only by garchfit during estimation. Use these parameters cautiously. The problem can experience difficulty converging if the fixed value is not well suited to the data at hand.

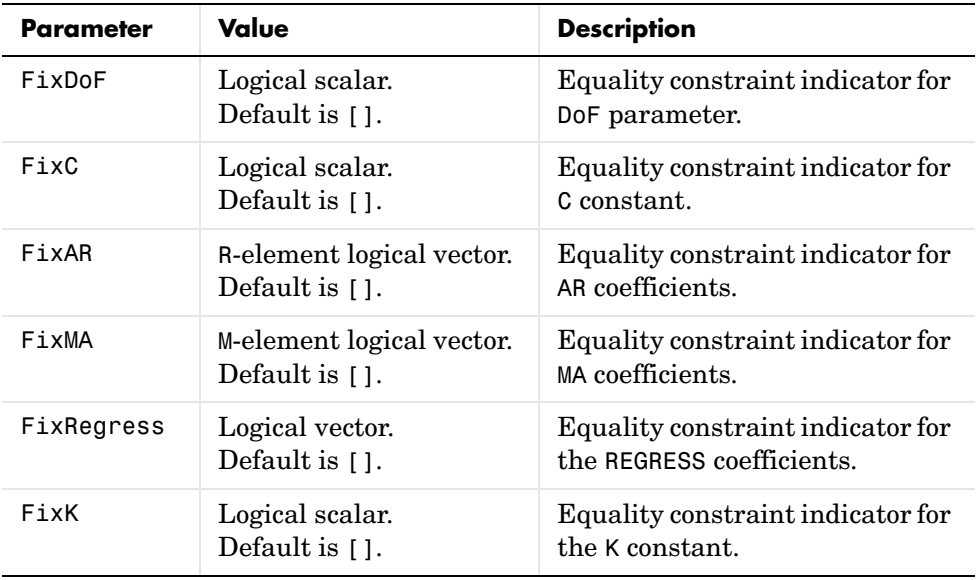

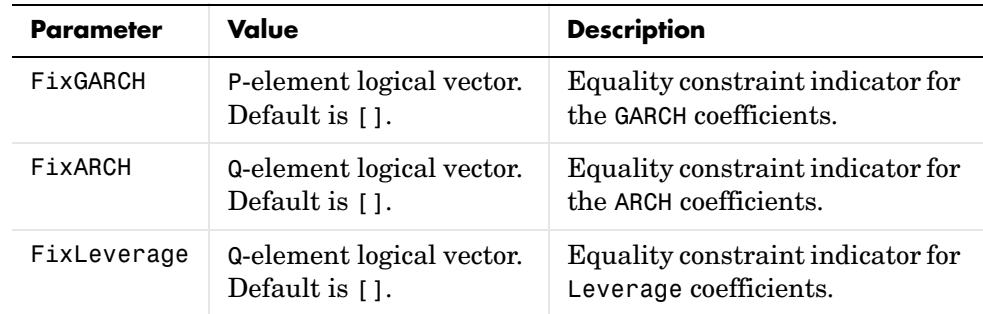

### <span id="page-262-0"></span>**Optimization Parameters**

garchfit uses these parameters in calling the Optimization Toolbox function fmincon during estimation.

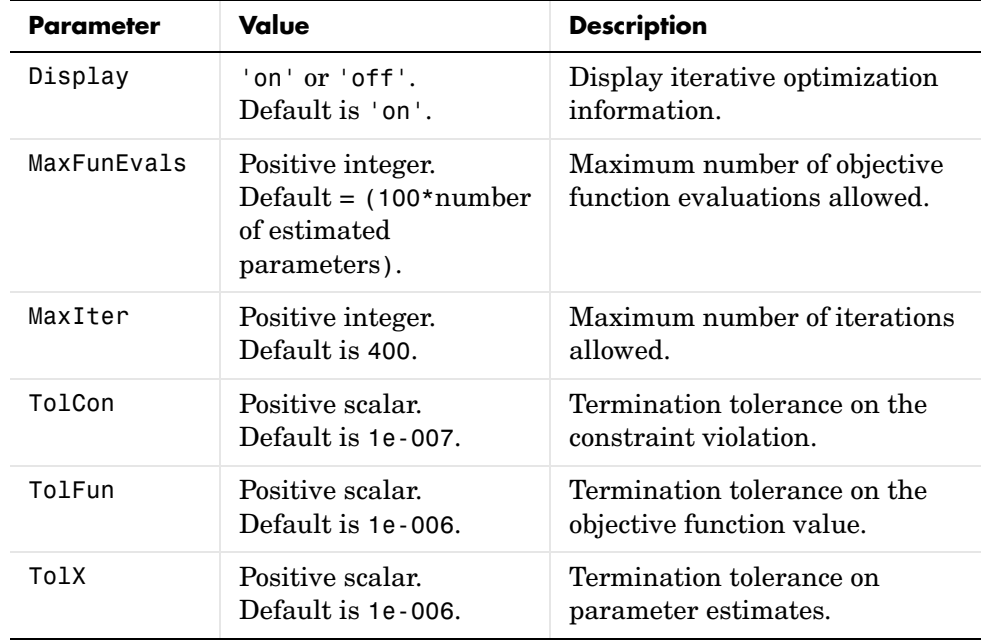

### **Examples** This example creates a GARCH(1,1) model, then changes it to a GARCH(1,2) model. In each case, it displays the relevant fields in the specification

structure. Use garchget to retrieve the values of individual fields.

### **garchset**

```
spec = garchset('P', 1, 'Q', 1) % Create a GARCH(P=1, Q=1) model.
                      spec = 
                                 Comment: 'Mean: ARMAX(0, 0, ?); Variance: GARCH(1, 1)'
                            Distribution: 'Gaussian'
                                       C: \lceil \rceil VarianceModel: 'GARCH'
                                        P: 1
                                        Q: 1
                                        K: []
                                   GARCH: []
                                    ARCH: []
                      spec = garchset(spec, 'Q', 2) % Change it to a GARCH(P=1, Q=2)
                                                       % model.
                      spec = Comment: 'Mean: ARMAX(0, 0, ?); Variance: GARCH(1, 2)'
                            Distribution: 'Gaussian'
                                        C: []
                           VarianceModel: 'GARCH'
                                        P: 1
                                        Q: 2
                                        K: []
                                   GARCH: []
                                    ARCH: []
See Also garchfit, garchget, garchpred, garchsim
```
fmincon (in the Optimization Toolbox)

#### **Purpose** Univariate GARCH process simulation

**Syntax** [Innovations, Sigmas, Series] = garchsim(Spec) [...] = garchsim(Spec, NumSamples, NumPaths) [...] = garchsim(Spec, NumSamples, NumPaths, State) [...] = garchsim(Spec, NumSamples, NumPaths, State, X) [...] = garchsim(Spec, NumSamples, NumPaths, State, X, Tolerance) [...] = garchsim(Spec, NumSamples, NumPaths, State, X, Tolerance, ... PreInnovations, PreSigmas, PreSeries)

#### **Description** [Innovations, Sigmas, Series] = garchsim(Spec), given specifications for the conditional mean and variance of a univariate time series, simulates a sample path with 100 observations for the return series, innovations, and conditional standard deviation processes. The conditional mean can be of general ARMA form and the conditional variance of general GARCH, EGARCH, or GJR form. [...] = garchsim(Spec, NumSamples, NumPaths) simulates NumPaths sample paths. Each path is sampled at NumSamples observations.

[...] = garchsim(Spec, NumSamples, NumPaths, State) specifies the state of the standardized (zero mean, unit variance) , independent, indentically distributed random noise process.

[...] = garchsim(Spec, NumSamples, NumPaths, State, X) accepts a time-series regression matrix X of observed explanatory data. garchsim treats each column of X as an individual time series, and uses it as an explanatory variable in the regression component of the conditional mean.

[...] = garchsim(Spec, NumSamples, NumPaths, State, X, Tolerance) accepts a scalar transient response tolerance, such that  $\text{Tolerance} > 0$  and  $\leq 1$ . garchsim estimates the number of observations needed for the magnitude of the impulse response, which begins at 1, to decay below the Tolerance value. The number of observations associated with the transient decay period is subject to a maximum of 10,000 to prevent out-of-memory conditions. Tolerance is ignored when you specify presample observations (PreInnovations, PreSigmas, and PreSeries).

Use Tolerance to manage the conflict between transient minimization and memory usage. Smaller Tolerance values generate output processes that more closely approximate true steady-state behavior, but require more memory for

the additional filtering required. Conversely, larger Tolerance values require less memory, but produce outputs in which transients tend to persist.

If you do not explicitly specify presample data (see below), the impulse response estimates are based on the magnitude of the largest eigenvalue of the autoregressive polynomial.

[...] = garchsim(Spec, NumSamples, NumPaths, State, X, Tolerance, ... PreInnovations, PreSigmas, PreSeries) uses presample observations, contained in the time-series matrices or column vectors PreInnovations, PreSigmas, and PreSeries, to simulate the outputs Innovations, Sigmas, and Series, respectively. When specified, these presample arrays are used to initiate the filtering process, and thus form the conditioning set upon which the simulated realizations are based.

If you specify the presample data as matrices, they *must* have NumPaths columns. garchsim uses the presample information from a given column to initiate the simulation of the corresponding column of the Innovations, Sigmas, and Series outputs. If you specify the presample data as column vectors, the vectors are applied to each column of the corresponding Innovations, Sigmas, and Series outputs.

If you provide no explicit presample data, the necessary presample observations are derived automatically (see ["Automatic Minimization of](#page-74-0)  [Transient Effects" on page 4-7](#page-74-0).

PreInnovations and PreSigmas are usually companion inputs. Although both are optional, when specified, they are typically entered together. A notable exception would be a  $GARCH(0,Q)$  (i.e., an  $ARCH(Q))$  model in which the conditional variance equation does not require lagged conditional variance forecasts. Similarly, PreSeries is only necessary when you want to simulate the output return Series, and when the conditional mean equation has an autoregressive component.

If the conditional mean or the conditional variance equation (["Conditional](#page-29-0)  [Mean and Variance Models" on page 2-6](#page-29-0)) is not recursive in any way, then certain presample information is unnecessary to jump-start the models. However, specifying redundant presample information is *not* an error, and garchsim ignores any presample observations you specify for models that require no such information.

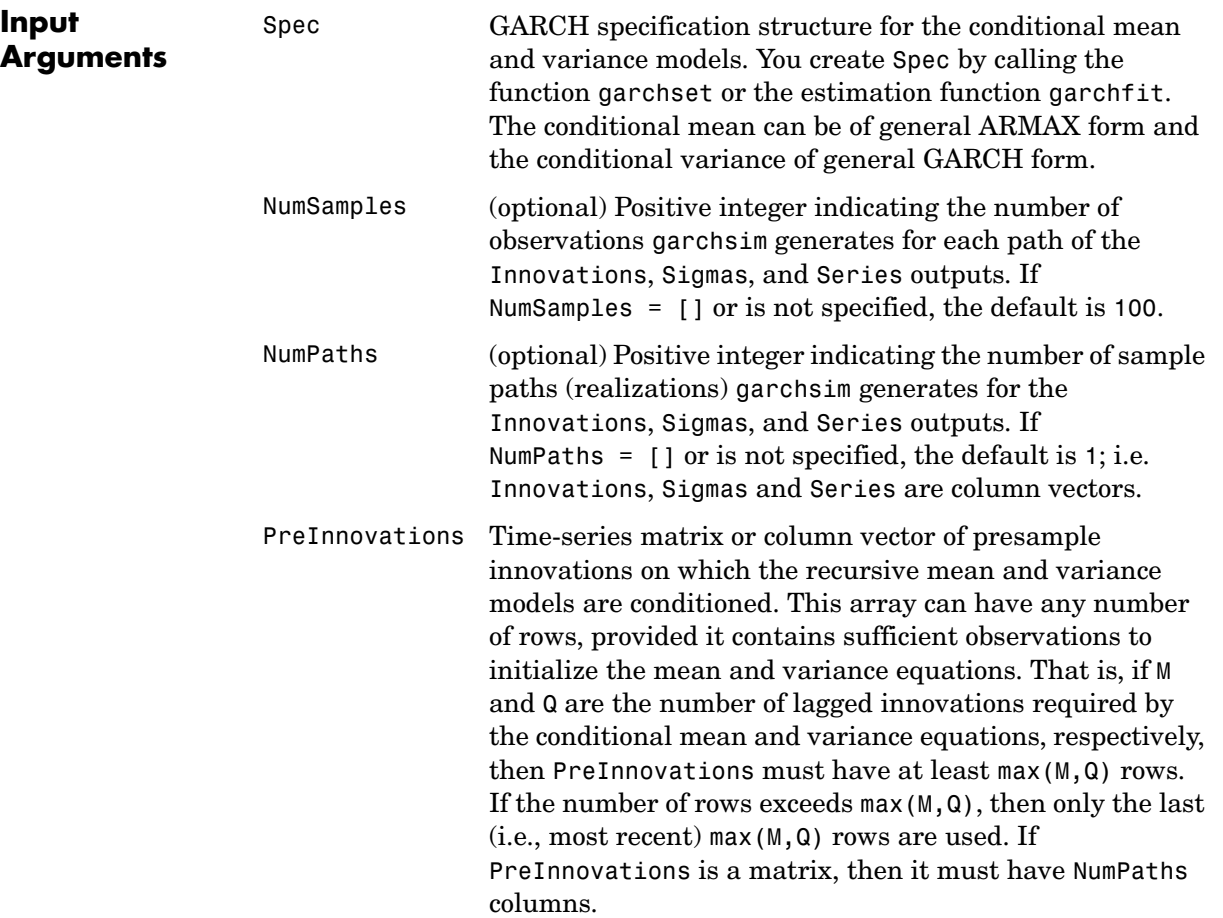

# **garchsim**

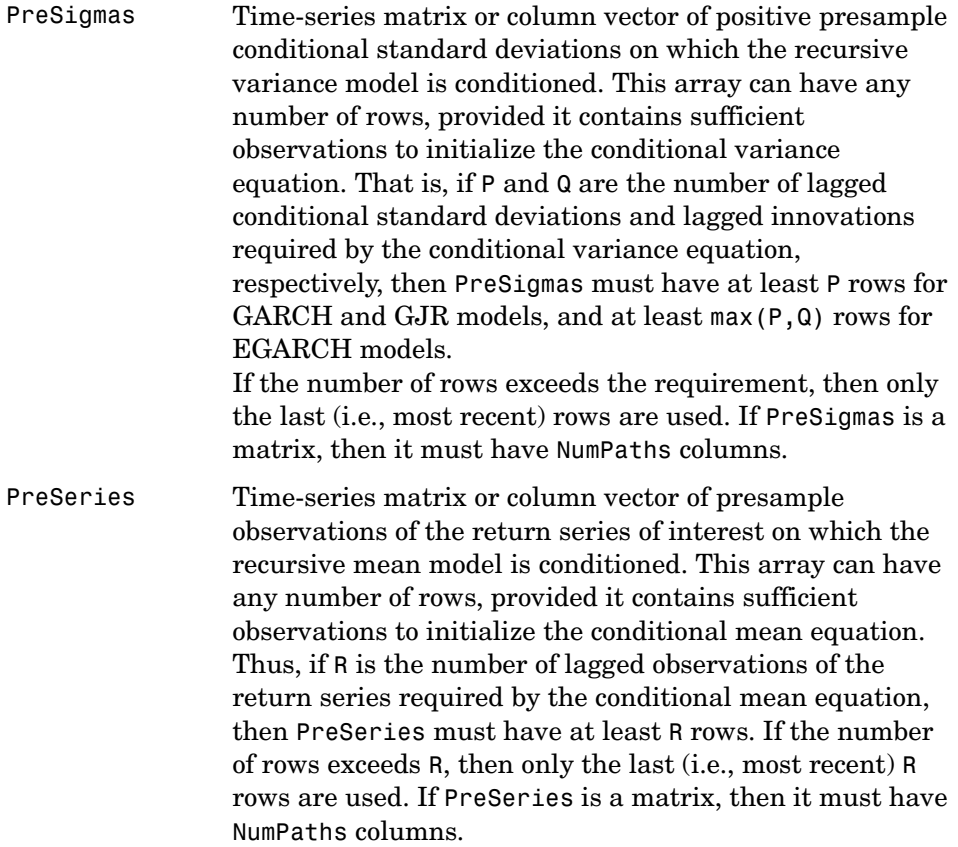

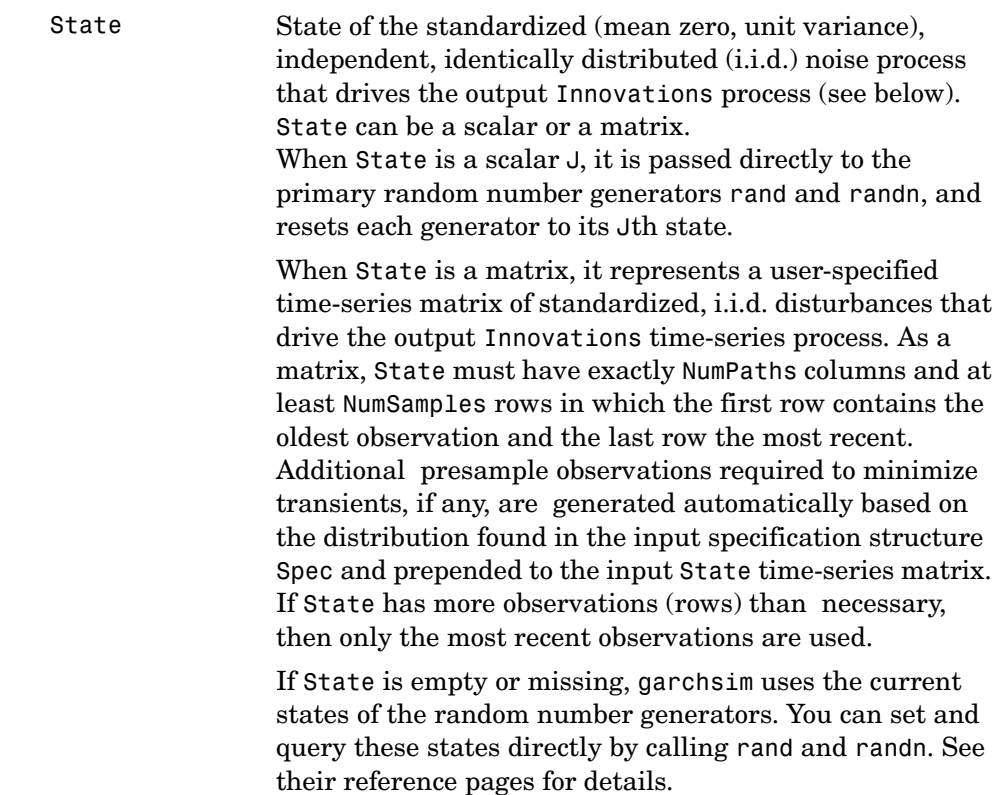

# **garchsim**

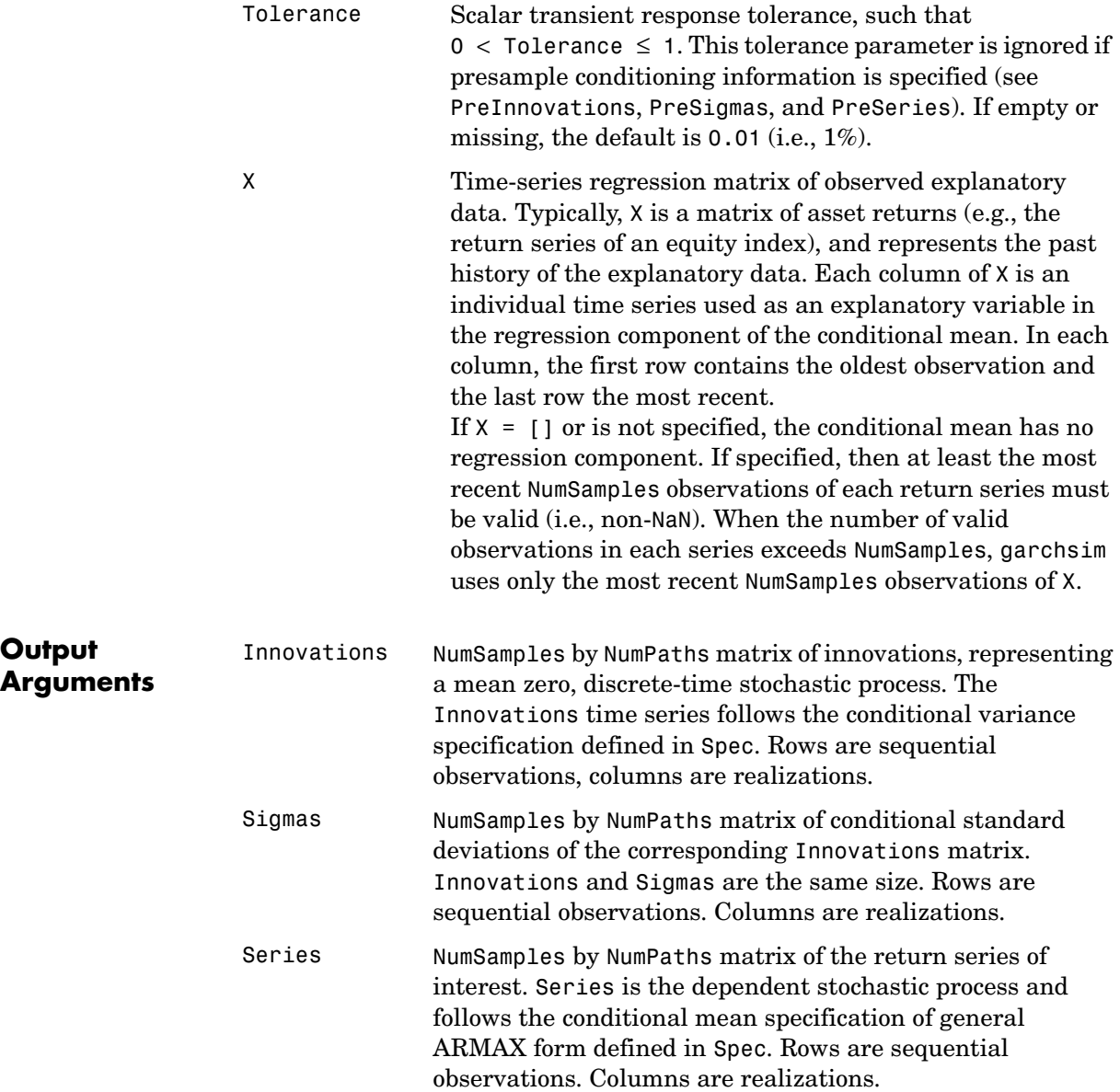

### **Examples Example 1. State as an Integer Scalar**

The input State can be specified as an integer scalar, or as a time-series matrix. As an integer scalar, it represents the random number generator state J and corresponds exactly to the syntax rand('state', J) and randn('state', J).

This example creates a simple GARCH specification structure for simulation, and specifies a scalar random number generator state,  $J = 12345$ .

```
spec = garchset('C', 0.0001, 'K', 0.00005, 'GARCH', 0.8, 'ARCH', 
... 0.15);
J = 12345;
```
In this situation, the following two calls to garchsim produce the same simulated output processes (i.e.,  $e1 = e2$ ,  $s1 = s2$ , and  $v1 = v2$ ).

```
rand('state', J); randn('state', J);
[e1, s1, y1] = garchsim(spec, 100, 1);
[e2, s2, y2] = garchsim(spec, 100, 1, J);
```
### **Example 2. State as a Standardized Noise Matrix**

When State is a matrix, it represents a user-specified time-series matrix of standardized (mean zero, unit variance), i.i.d. disturbances {z(t)} that drive the output time-series processes  $\{e(t)\}, \{s(t)\},$  and  $\{\gamma(t)\}.$  For example, if you run garchsim once, then standardize the simulated residuals and pass them into garchsim as the i.i.d. noise input for a second run, the standardized residuals from both runs will be identical. This verifies that the specified input noise matrix is indeed the "in-sample" i.i.d. noise process  $\{z(t)\}\$  for both.

```
spec = garchset('C', 0.0001, 'K', 0.00005, 'GARCH', 0.8, 'ARCH', 
... 0.1);
[e1, s1, y1] = garchsim(spec, 100, 1);
z1 = e1./s1; % Standardize residuals
[e2, s2, y2] = garchsim(spec, 100, 1, z1);z2 = e2./s2; % Standardize residuals
```
In this case,  $z1 = z2$ .

However, although the "in-sample" standardized noise processes are identical, in the absence of presample data the simulated output processes  $\{e(t)\}\,$ ,  $\{s(t)\}\$ , and  $\{y(t)\}\$  will differ. This is because, in the absence of presample data, any additional standardized noise observations necessary to minimize transients must be simulated from the distribution, 'Gaussian' or 'T', found in the specification structure.

Now specify all required presample data and repeat the experiment.

```
[e3, s3, y3] = garchsim(spec, 100, 1, [], [], [], 0.02, 0.06);
z3 = e3./s3; % Standardize residuals
[e4, s4, y4] = garchsim(spec, 100, 1, z3, [], [], 0.02, 0.06);
z4 = e4./s4; % Standardize residuals
```
In this case,  $e3 = e4$ ,  $s3 = s4$ ,  $v3 = v4$  as well as  $z3 = z4$ .

### **More Examples**

For more examples of simulation, see ["Simulating Sample Paths" on page 4-2](#page-69-0), ["Fitting a Model to a Simulated Return Series" on page 7-3](#page-136-0), and ["Monte Carlo](#page-189-0)  [Simulation" on page 10-6.](#page-189-0)

For more comprehensive examples that make use of this functionality, see the GARCH Toolbox demos "Market Risk Using GARCH, Bootstrapping and Filtered Historical Simulation," and "Market Risk Using GARCH, Extreme Value Theory, and Copulas." These demos are available only within MATLAB.

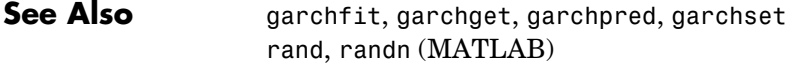

### **References** [1] Bollerslev, T., "A Conditionally Heteroskedastic Time Series Model for Speculative Prices and Rates of Return," *Review of Economics and Statistics*, Vol. 69, 1987, pp 542-547.

[2] Bollerslev, T., "Generalized Autoregressive Conditional Heteroskedasticity," *Journal of Econometrics*, Vol. 31, 1986, pp 307-327.

[3] Box, G.E.P., G.M. Jenkins, and G.C. Reinsel, *Time Series Analysis: Forecasting and Control*, Third edition, Prentice Hall, 1994.

[4] Enders, W., *Applied Econometric Time Series*, John Wiley & Sons, 1995.

[5] Engle, Robert, "Autoregressive Conditional Heteroskedasticity with Estimates of the Variance of United Kingdom Inflation," *Econometrica*, Vol. 50, 1982, pp 987-1007.

[6] Engle, R.F., D.M. Lilien, and R.P. Robins, "Estimating Time Varying Risk Premia in the Term Structure: The ARCH-M Model," *Econometrica*, Vol. 59,1987, pp 391-407.

[7] Glosten, L.R., R. Jagannathan, and D.E. Runkle, "On the Relation Between Expected Value and the Volatility of the Nominal Excess Return on Stocks," *The Journal of Finance*, Vol.48, 1993, pp 1779-1801.

[8] Hamilton, J.D., *Time Series Analysis*, Princeton University Press, 1994.

[9] Nelson, D.B., "Conditional Heteroskedasticity in Asset Returns: A New Approach," *Econometrica*, Vol. 59, 1991, pp 347-370.

# **lagmatrix**

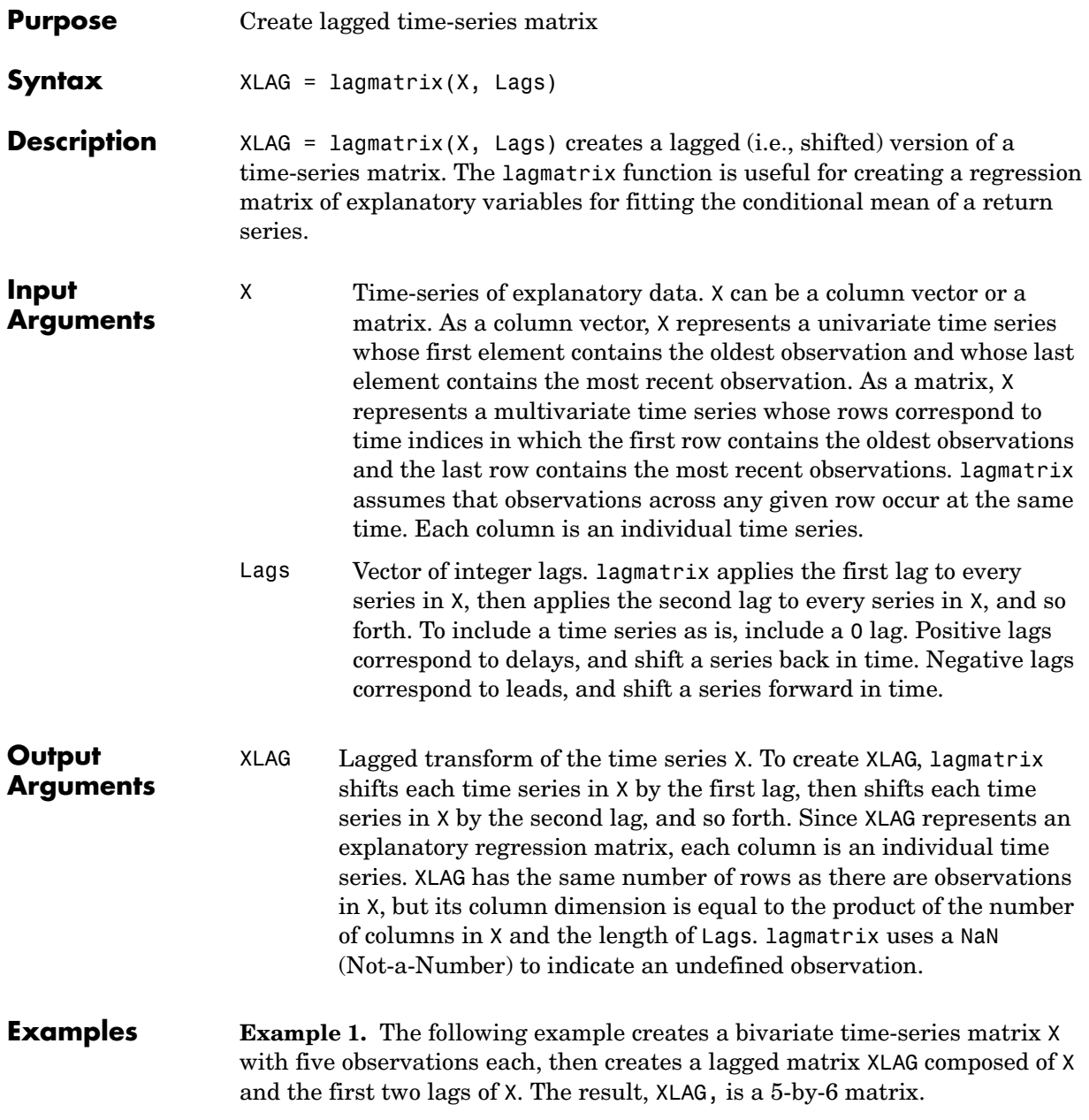

 $X = [1 -1; 2 -2; 3 -3; 4 -4; 5 -5]$  % Create a simple bivariate % series.  $X =$  $1 - -1$  2 -2 3 -3 4 -4 5 -5  $XLAG = lagmatrix(X, [0 1 2])$  % Create the lagged matrix.  $XLAG =$  1 -1 NaN NaN NaN NaN 2 -2 1 -1 NaN NaN 3 -3 2 -2 1 -1 4 -4 3 -3 2 -2 5 -5 4 -4 3 -3

**Example 2.** See ["Fitting a Regression Model to the Same Return Series" on](#page-138-0)  [page 7-5](#page-138-0) for another example.

**See Also** filter, isnan, and nan (all in MATLAB)

### **lbqtest**

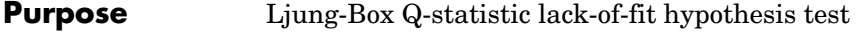

**Syntax** [H, pValue, Qstat, CriticalValue] = lbqtest(Series, Lags, Alpha, DoF)

**Description** [H, pValue, Qstat, CriticalValue] = lbqtest(Series, Lags, Alpha, DoF) performs the Ljung-Box lack-of-fit hypothesis test for model misspecification, which is based on the Q-statistic

$$
Q = N(N+2) \sum_{k=1}^{L} \frac{r_k^2}{(N-k)}
$$

where  $N =$  sample size,  $L =$  number of autocorrelation lags included in the statistic, and  $r_k^2$  is the squared sample autocorrelation at lag  $k$  . Once you fit a univariate model to an observed time series, you can use the Q-statistic as a lack-of-fit test for a departure from randomness. Under the null hypothesis that the model fit is adequate, the test statistic is asymptotically chi-square distributed.

**Input Arguments** Series Vector of observations of a univariate time series for which lbqtest computes the sample Q-statistic. The last row of Series contains the most recent observation of the stochastic sequence. Typically, Series is either the sample residuals derived from fitting a model to an observed time series, or the standardized residuals obtained by dividing the sample residuals by the conditional standard deviations.

> Lags Vector of positive integers indicating the lags of the sample autocorrelation function included in the Q-statistic. If specified, each lag must be less than the length of Series. If Lags = [] or is not specified, the default is Lags = min([20, length(Series)-1]).

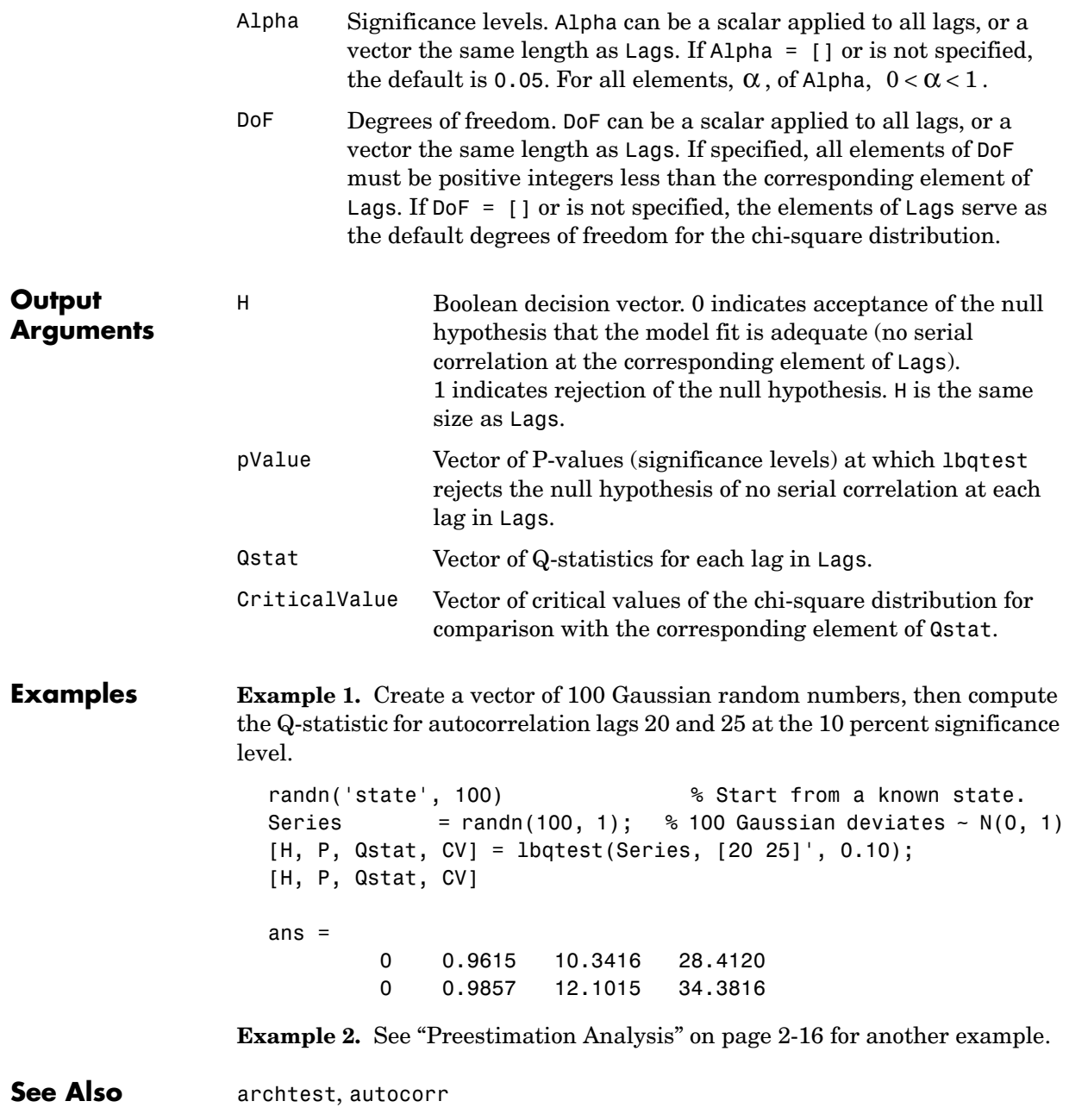

**References** [1] Box, G.E.P., G.M. Jenkins, and G.C. Reinsel, *Time Series Analysis: Forecasting and Control*, Third edition, Prentice Hall, 1994.

> [2] Gourieroux, C., *ARCH Models and Financial Applications*, Springer-Verlag, 1997.

## **lratiotest**

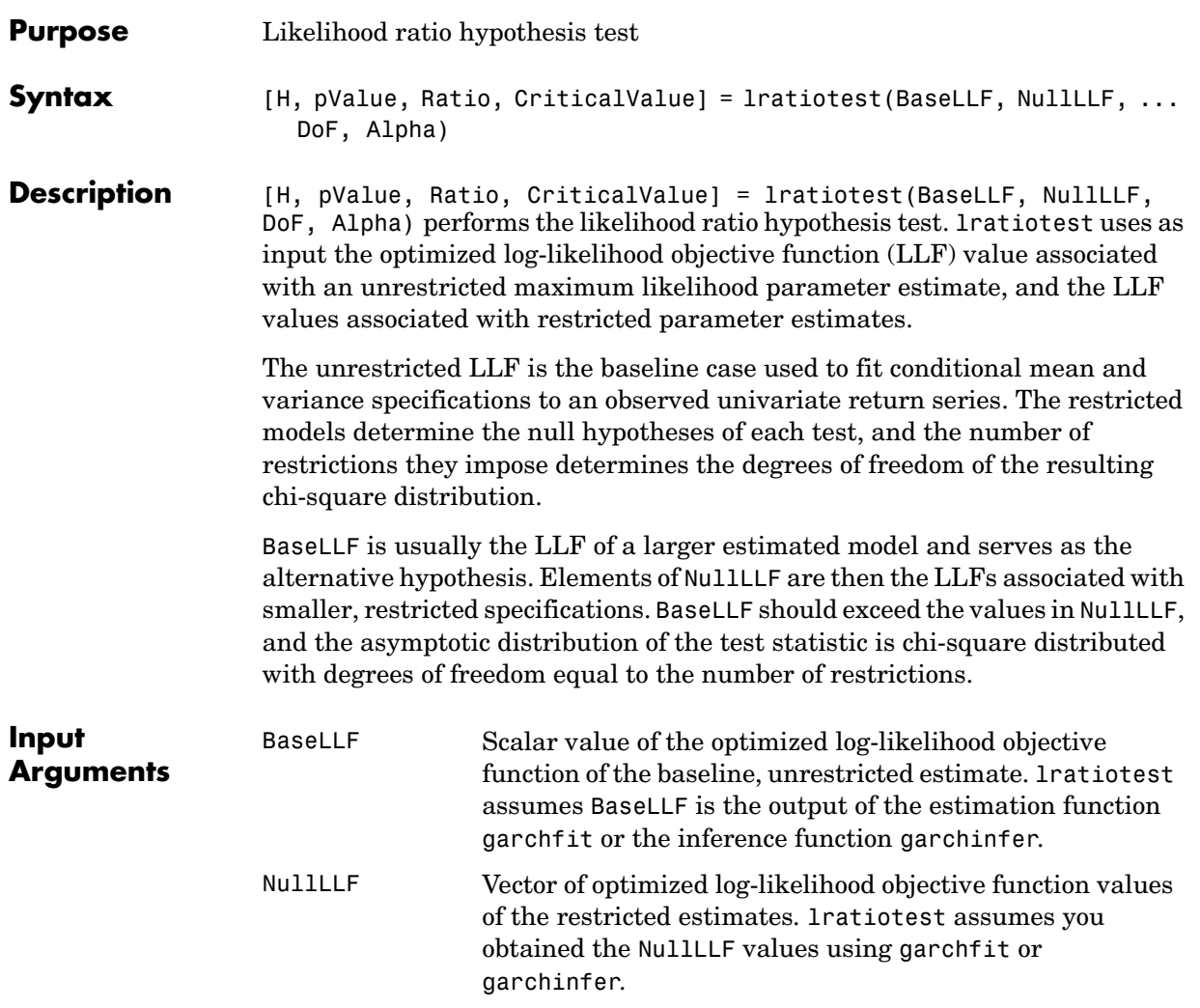

## **lratiotest**

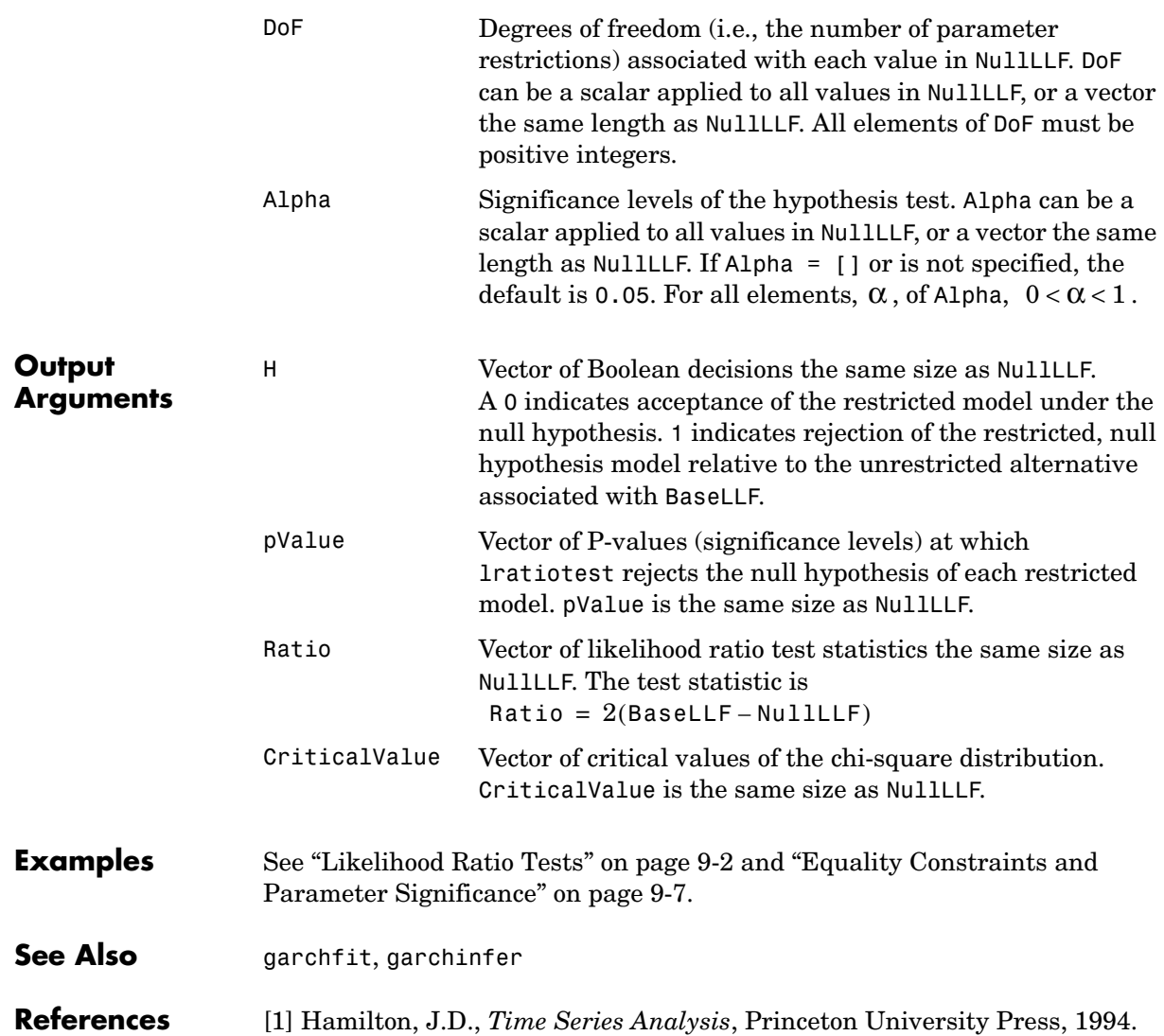

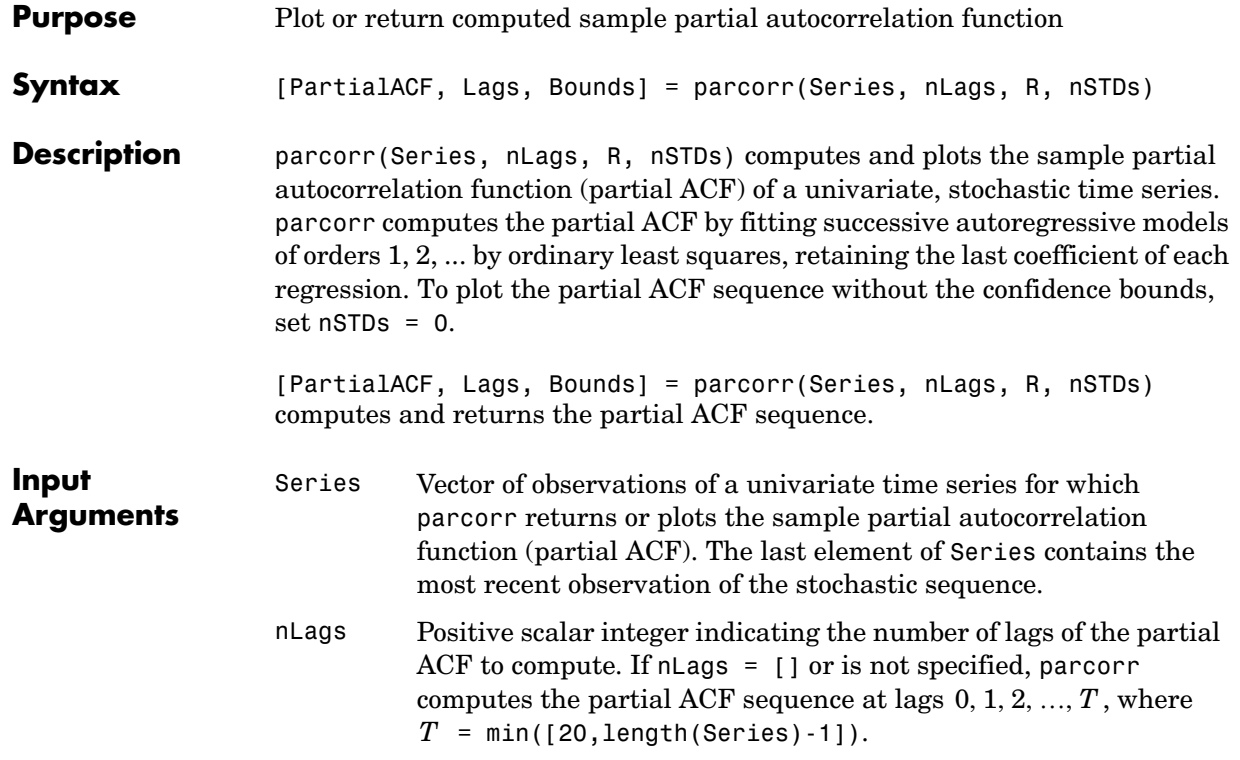

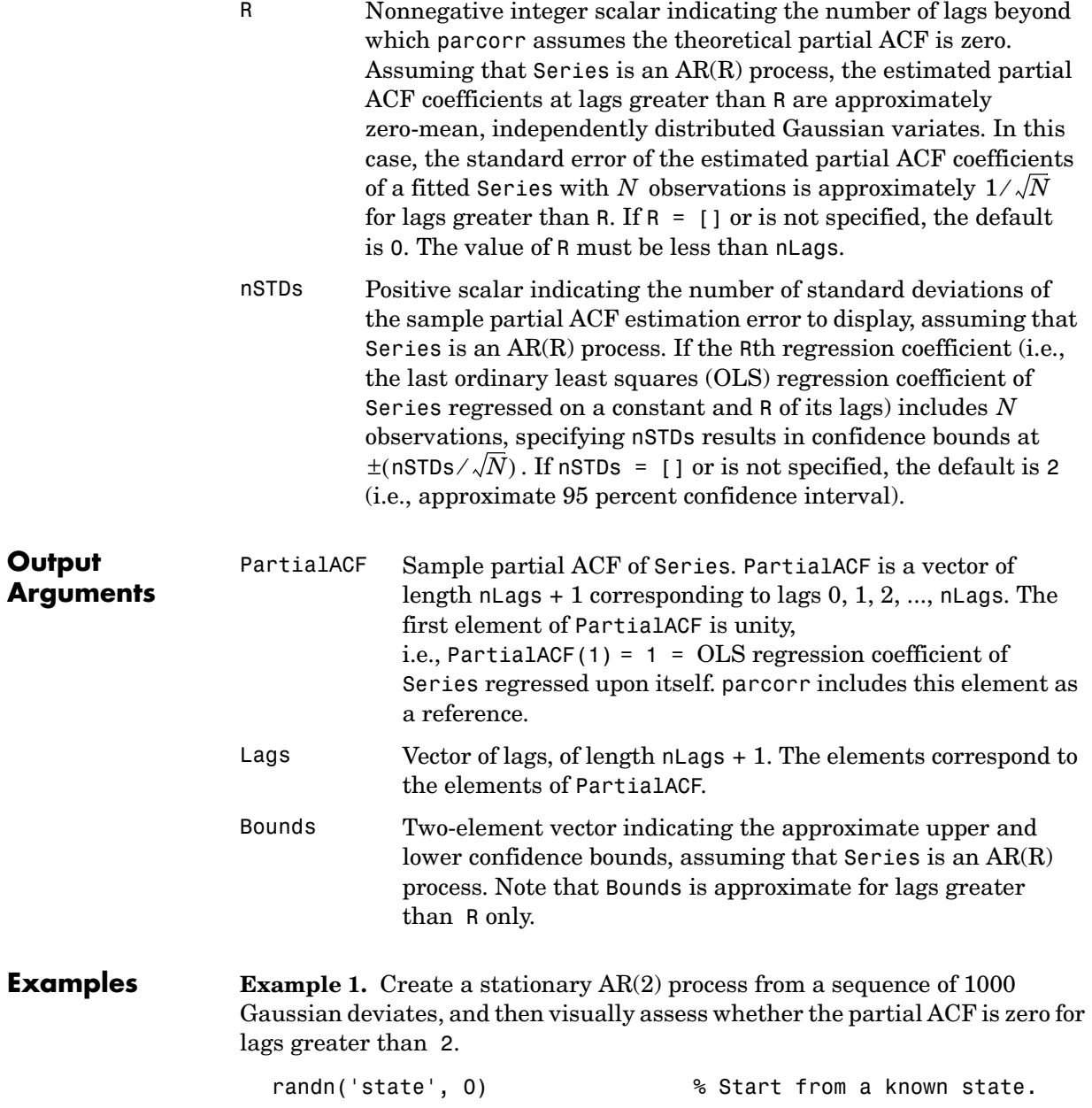

```
x = \text{randn}(1000, 1); % 1000 Gaussian deviates \sim N(0, 1).
y = filter(1, [1 -0.6 0.08], x); % Create a stationary AR(2)
                                % process.
[PartialACF, Lags, Bounds] = parcorr(y, [], 2); % Compute the
                                % partial ACF with 95 percent
                                % confidence.
[Lags, PartialACF]
ans = 0 1.0000
     1.0000 0.5570
     2.0000 -0.0931
     3.0000 0.0249
    4.0000 -0.0180
     5.0000 -0.0099
    6.0000 0.0483
    7.0000 0.0058
    8.0000 0.0354
    9.0000 0.0623
   10.0000 0.0052
   11.0000 -0.0109
   12.0000 0.0421
   13.0000 -0.0086
   14.0000 -0.0324
   15.0000 0.0482
   16.0000 0.0008
   17.0000 -0.0192
   18.0000 0.0348
   19.0000 -0.0320
   20.0000 0.0062
Bounds
Bounds =
    0.0633
    -0.0633
parcorr(y, [], 2) % Use the same example, but plot
                           % the partial ACF sequence with
                           % confidence bounds.
```
### **parcorr**

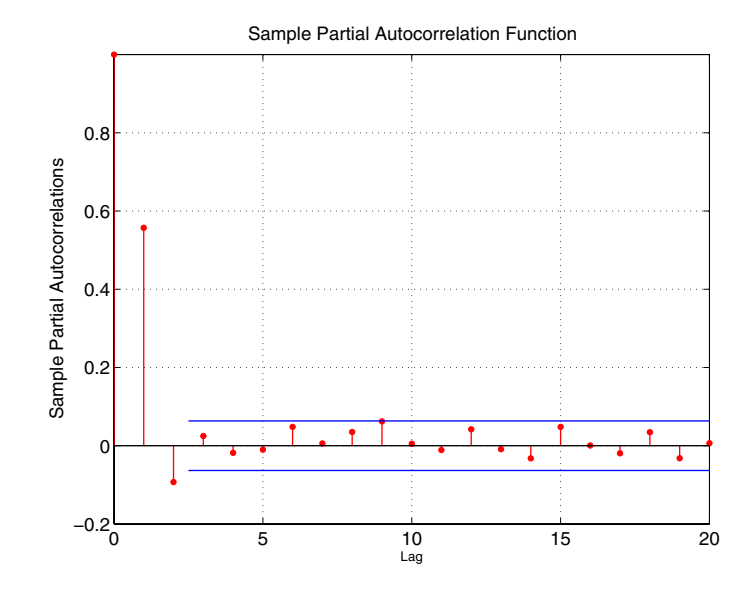

**Example 2.** See ["Preestimation Analysis" on page 2-16](#page-39-0) for another example.

- **See Also** autocorr, crosscorr filter (MATLAB)
- **References** [1] Box, G.E.P., G.M. Jenkins, and G.C. Reinsel, *Time Series Analysis: Forecasting and Control*, Third edition, Prentice Hall, 1994.

[2] Hamilton, J.D., *Time Series Analysis*, Princeton University Press, 1994.

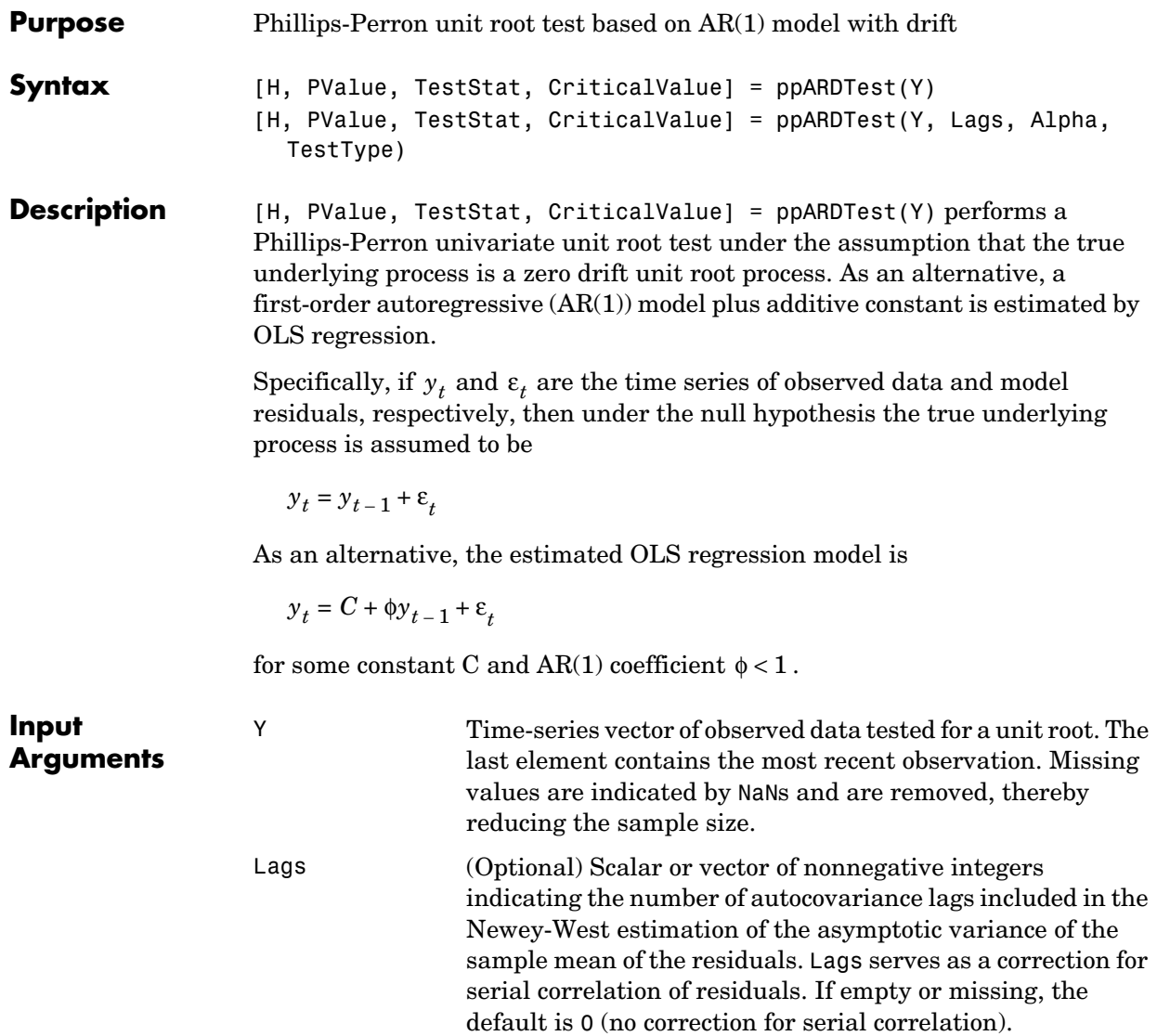

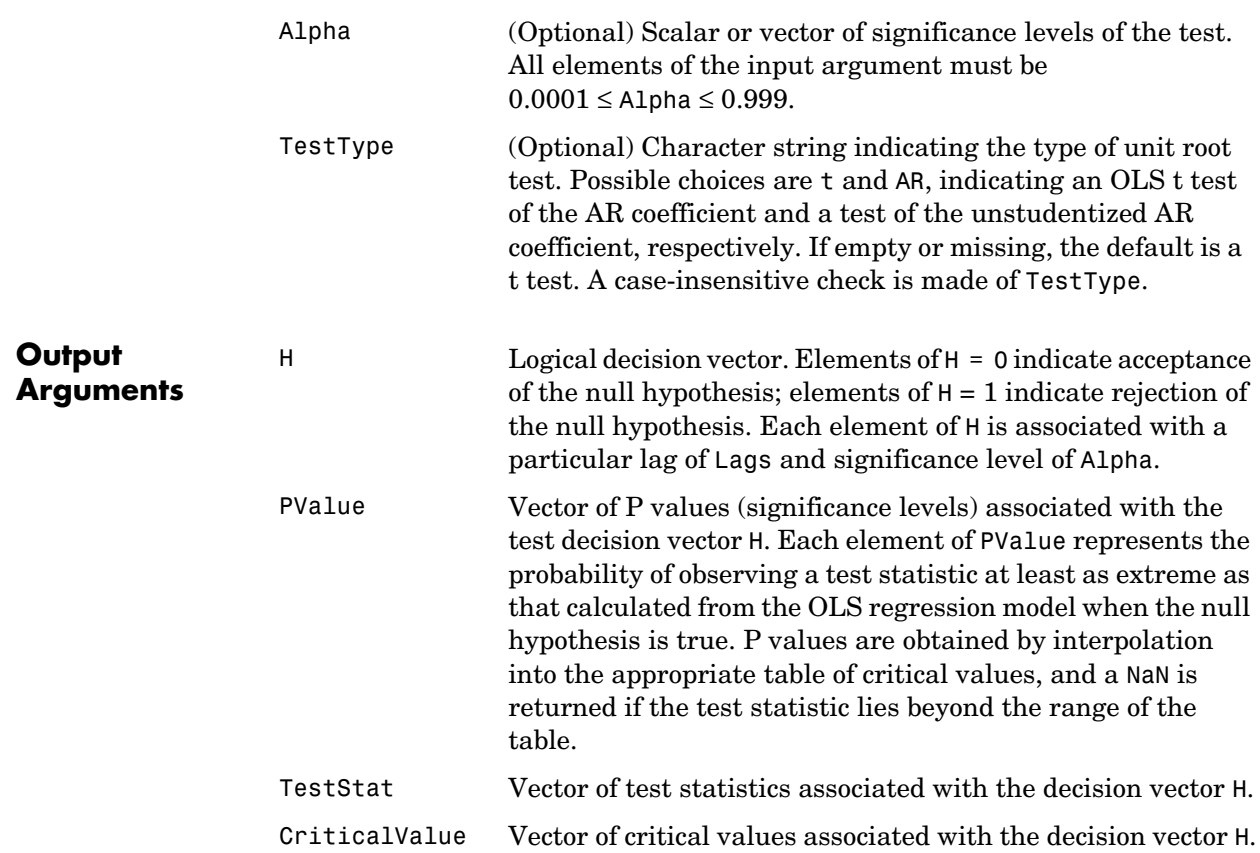

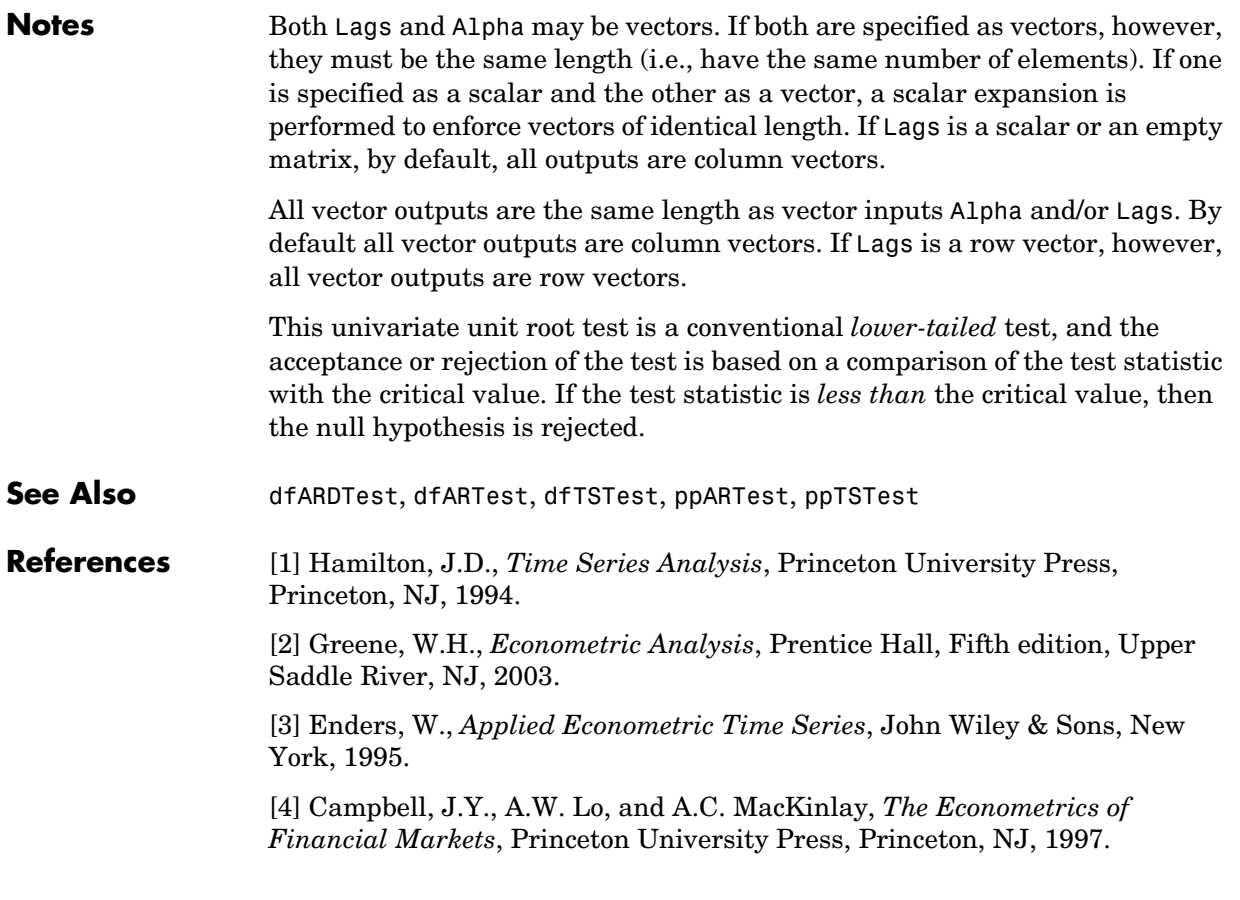

# **ppARTest**

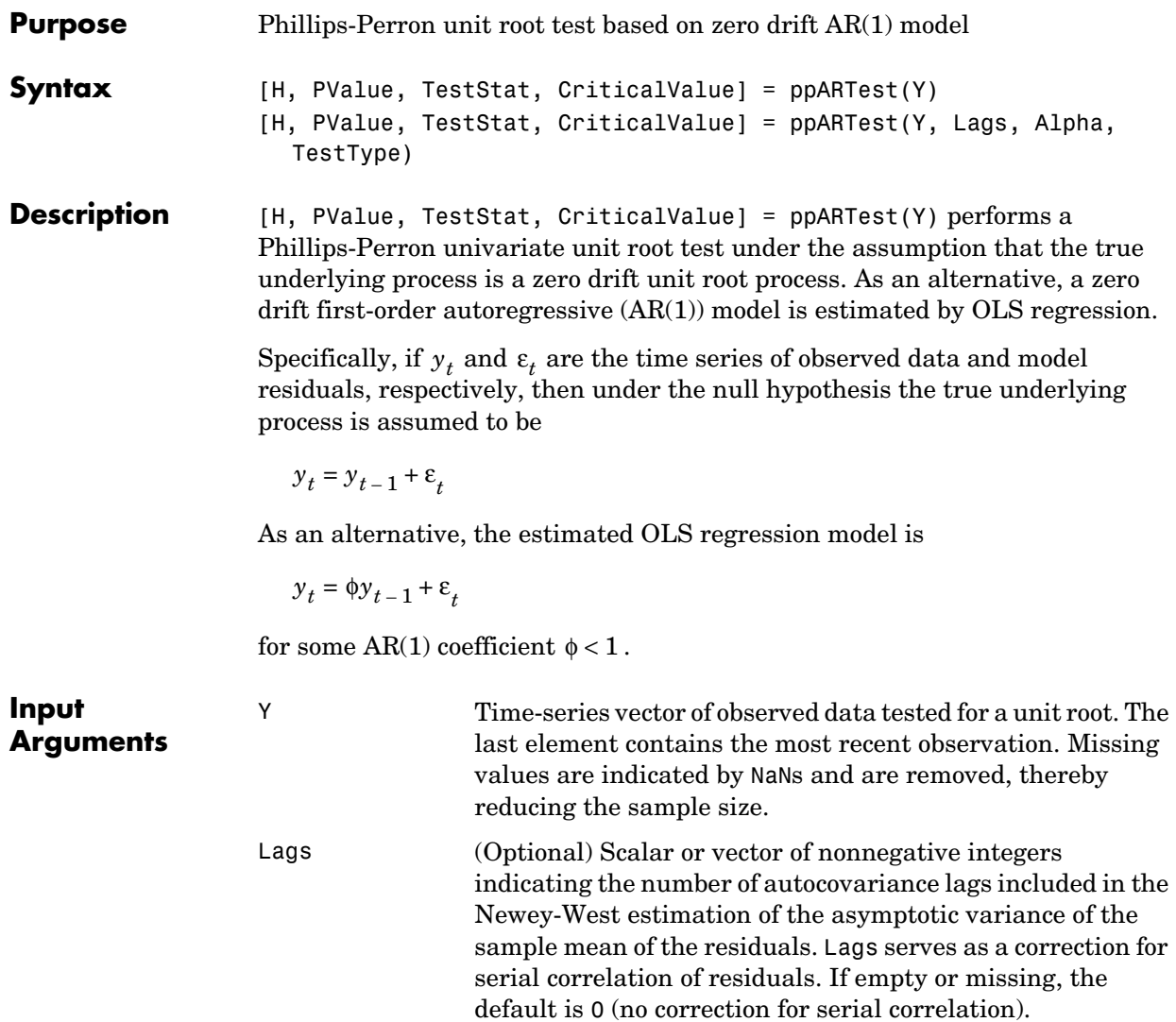
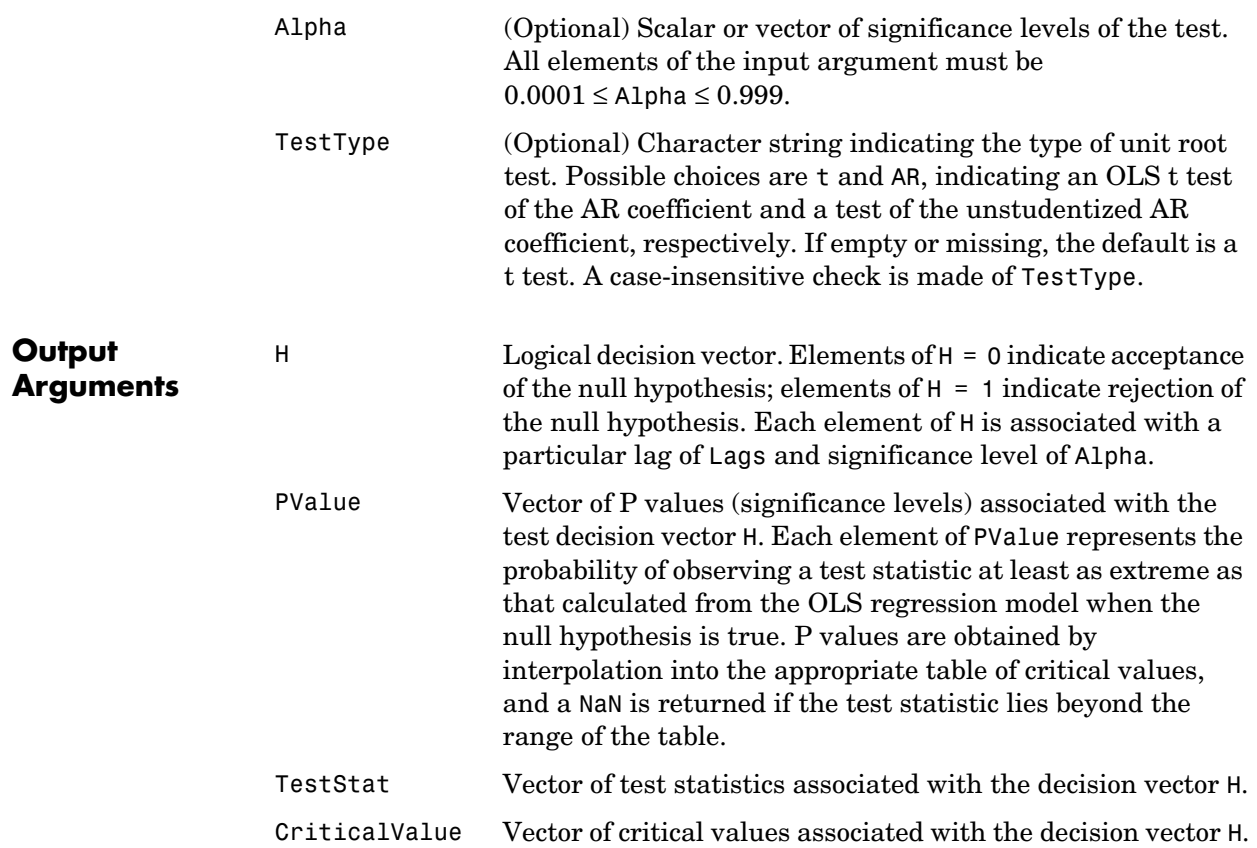

# **ppARTest**

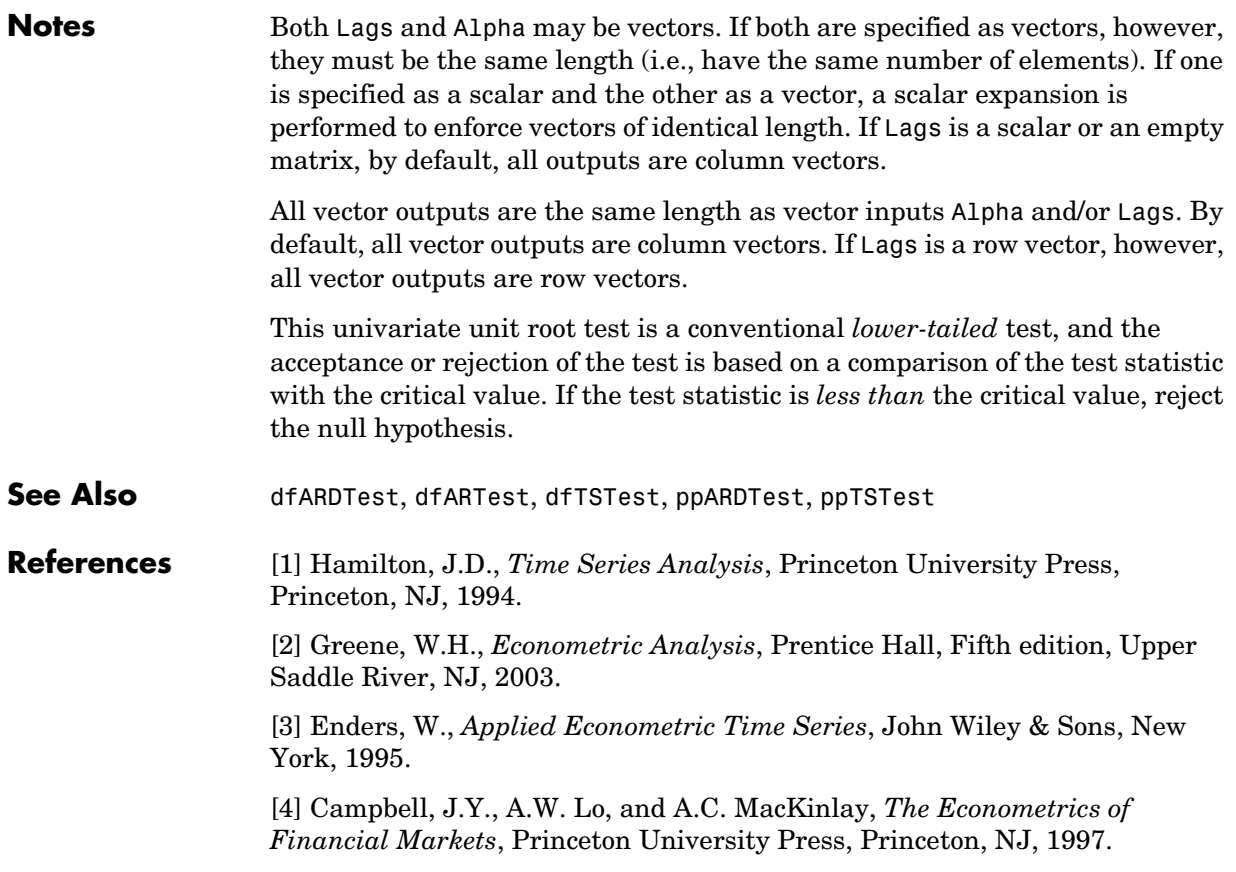

#### <span id="page-290-0"></span>**Purpose** Phillips-Perron unit root test based on trend stationary AR(1) model

#### **Syntax** [H, PValue, TestStat, CriticalValue] = ppTSTest(Y) [H, PValue, TestStat, CriticalValue] = ppTSTest(Y, Lags, Alpha, TestType)

**Description** [H, PValue, TestStat, CriticalValue] = ppTSTest(Y) performs a Phillips-Perron univariate unit root test under the assumption that the true underlying process is a unit root process with drift. As an alternative, a trend stationary first-order autoregressive (AR(1)) model plus additive constant is estimated by OLS regression.

> Specifically, if  $y_t$  and  $\varepsilon_t$  are the time series of observed data and model residuals, respectively, then under the null hypothesis the true underlying process is assumed to be

 $y_t = C + y_{t-1} + \varepsilon_t$ 

for an arbitrary constant C. As an alternative, the estimated OLS regression model is

 $y_t = C + \phi y_{t-1} + \delta t + \varepsilon_t$ 

for some constant C, AR(1) coefficient  $\phi < 1$  , and trend stationary coefficient  $\delta$ .

**Input Arguments** Y Time-series vector of observed data tested for a unit root. The last element contains the most recent observation. Missing values are indicated by NaNs and are removed, thereby reducing the sample size.

Lags (Optional) Scalar or vector of nonnegative integers indicating the number of autocovariance lags included in the Newey-West estimation of the asymptotic variance of the sample mean of the residuals. Lags serves as a correction for serial correlation of residuals. If empty or missing, the default is 0 (no correction for serial correlation).

# **ppTSTest**

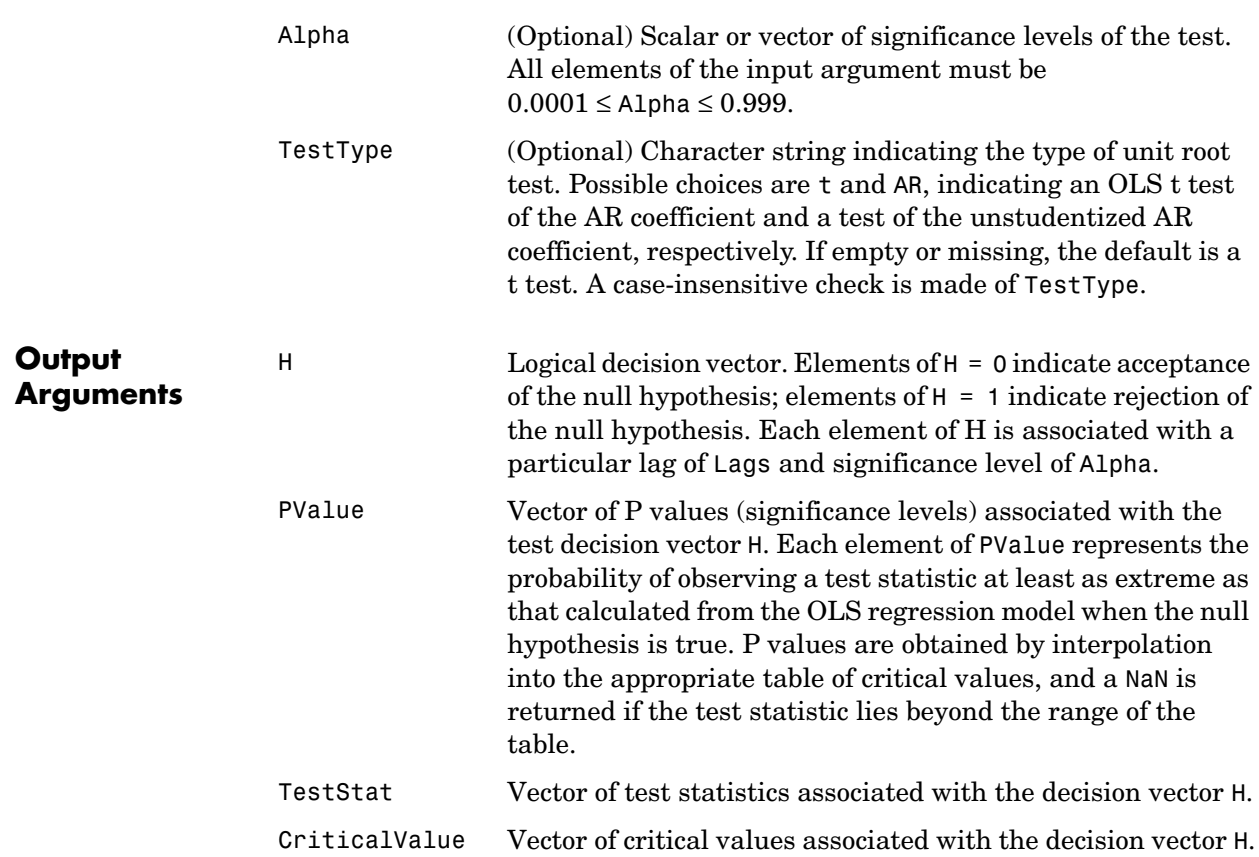

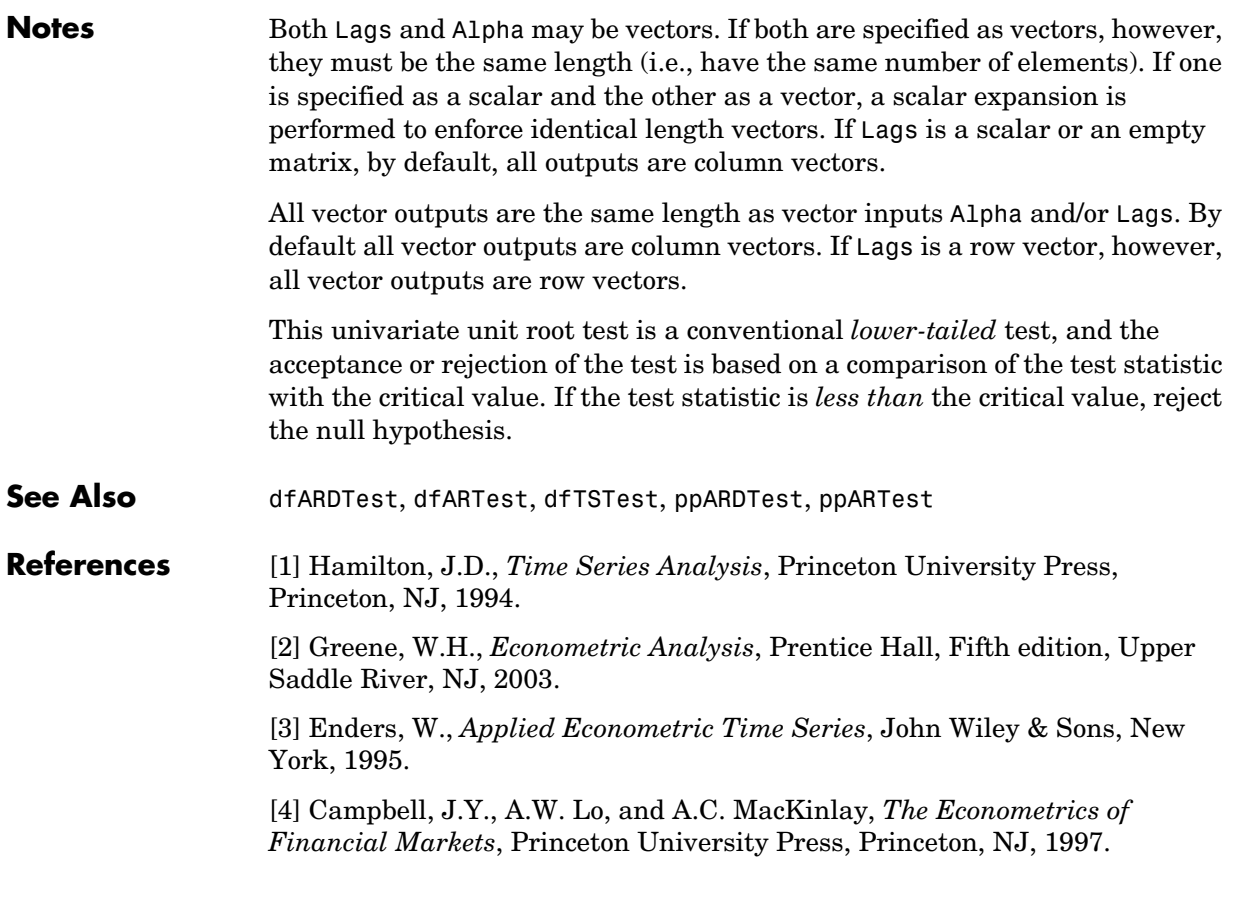

# **price2ret**

<span id="page-293-0"></span>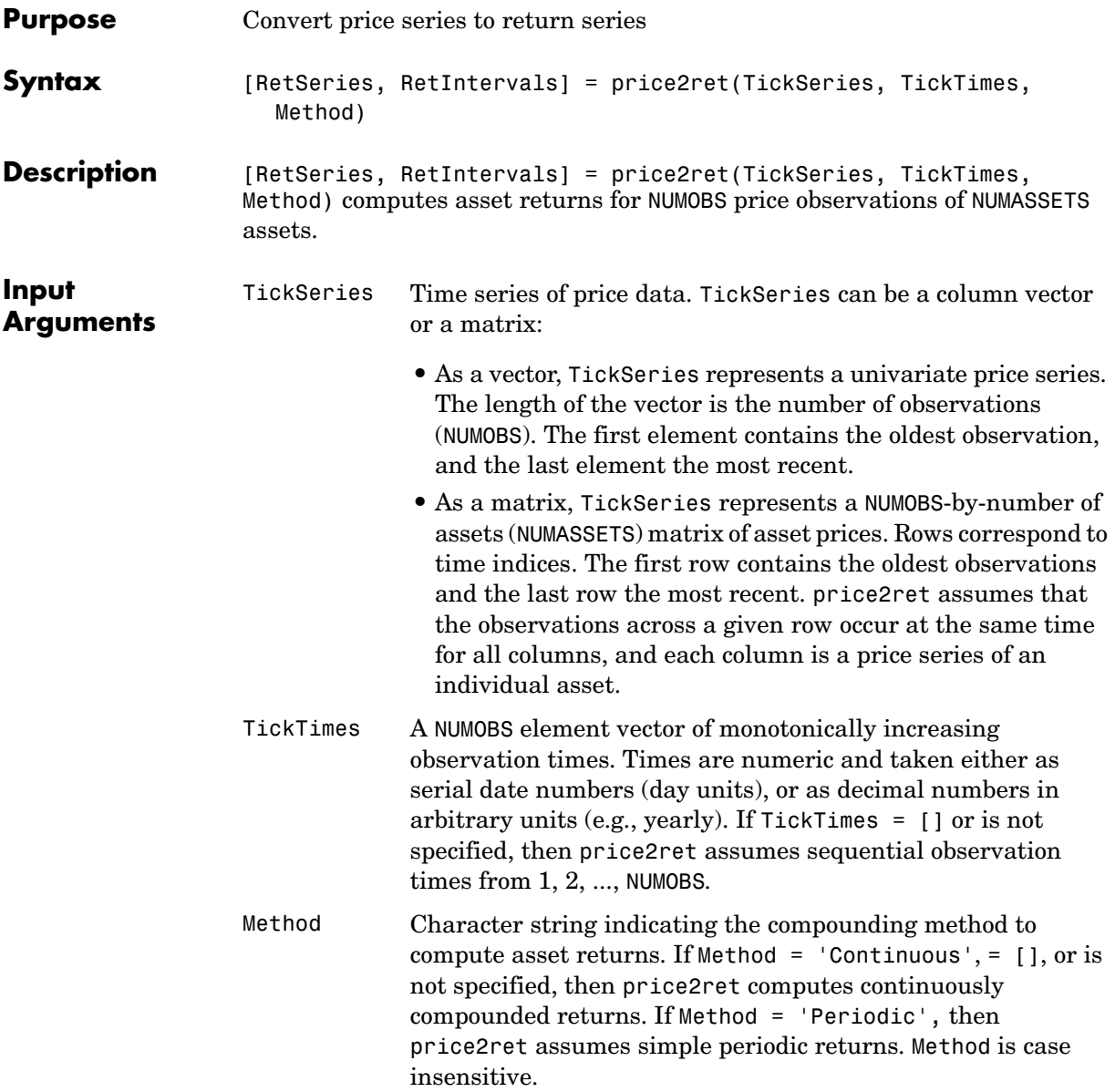

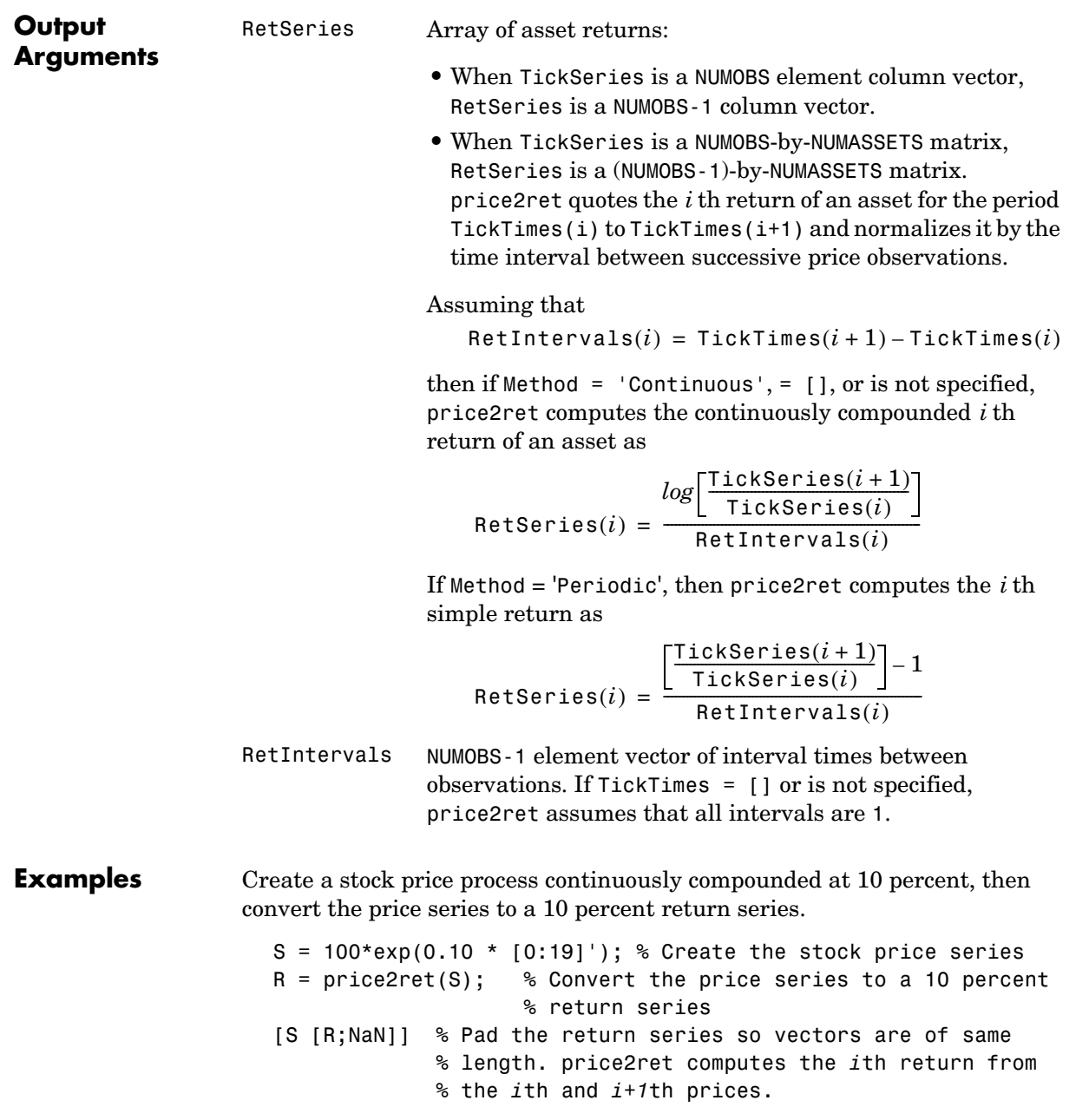

ans =

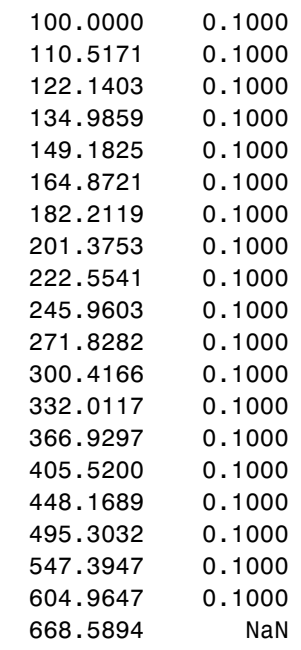

See Also ret2price

<span id="page-296-0"></span>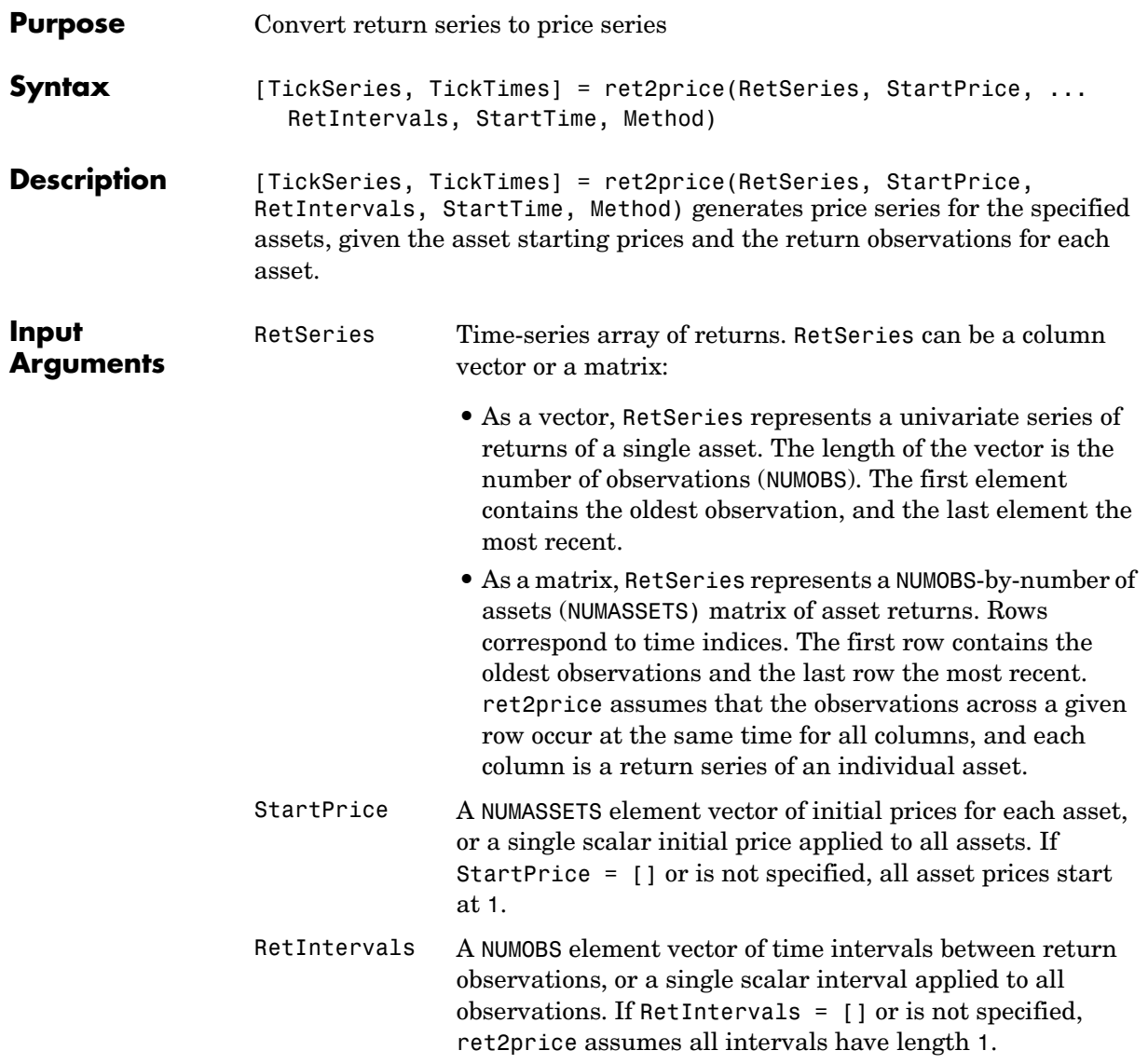

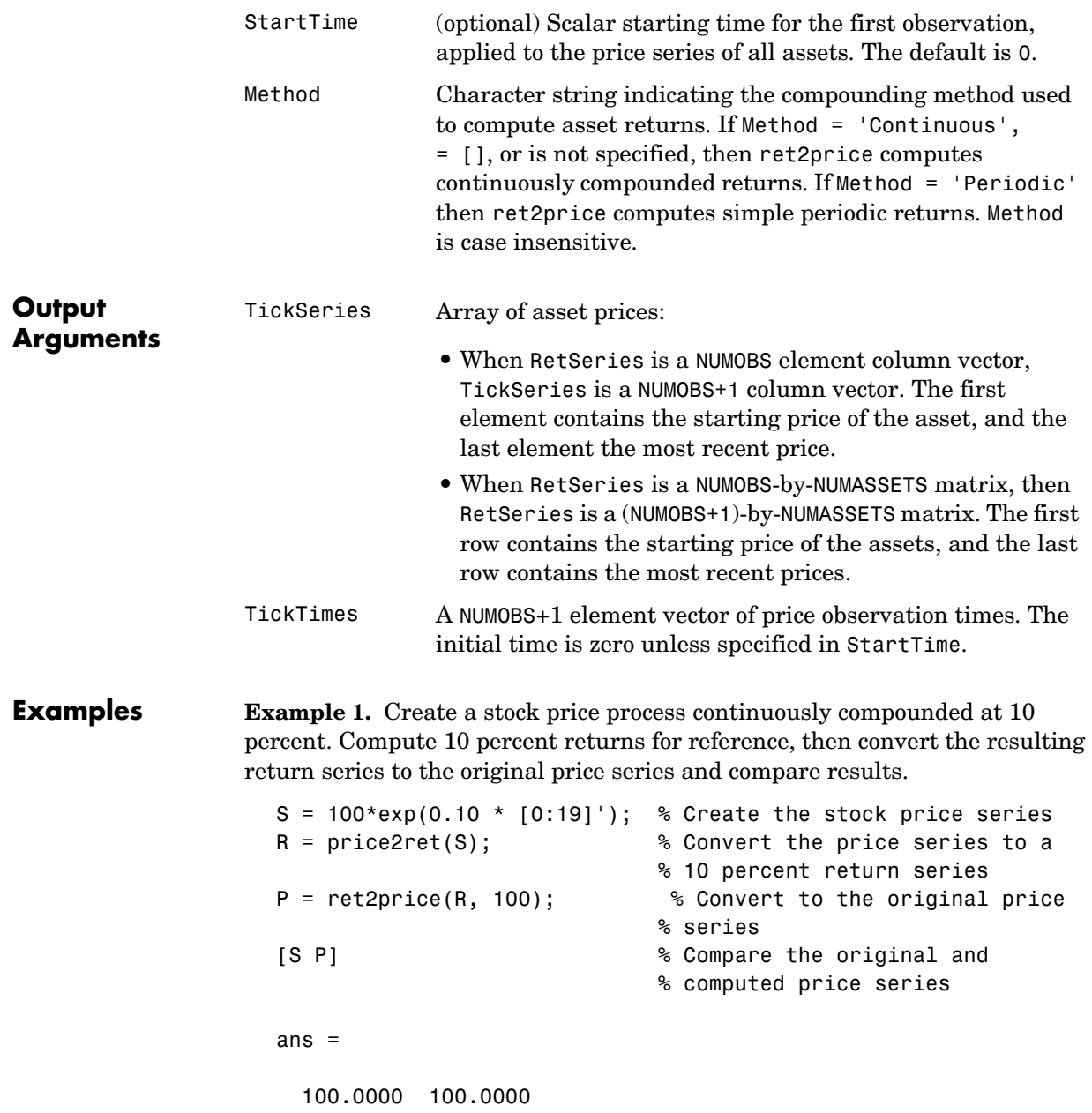

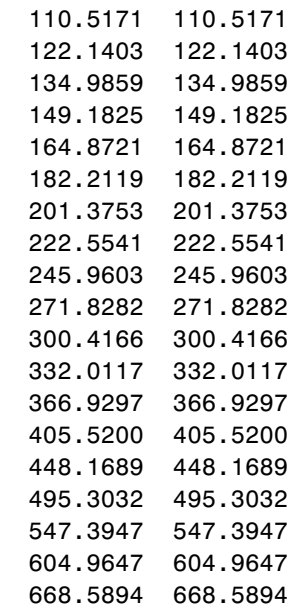

**Example 2.** This example compares the relative price performance of the Nasdaq and the NYSE indexes (see ["Data Sets" on page 1-11\)](#page-22-0). Before plotting the series, the example converts the prices to returns, then converts them back to prices specifying the same starting price, 100, for each series. In the plot, the blue (upper) plot shows the NASDAQ price series, the green (lower) plot shows the NYSE price series.

```
load garchdata
nasdaq = price2ret(NASDAQ);
nyse = price2ret(NYSE);
plot(ret2price(price2ret([NASDAQ NYSE]), 100))
ylabel('Prices')
legend('Nasdaq', 'NYSE', 2)
```
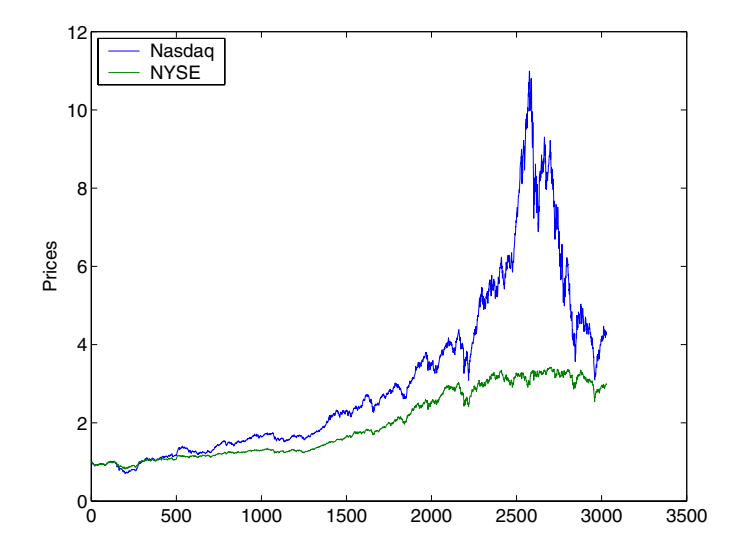

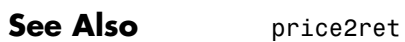

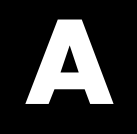

# Bibliography

[1] Baillie, R.T., and T. Bollerslev, "Prediction in Dynamic Models with Time-Dependent Conditional Variances," *Journal of Econometrics*, Vol. 52, 1992, pp 91–113.

[2] Bera, A.K., and H.L. Higgins, "A Survey of ARCH Models: Properties, Estimation and Testing," *Journal of Economic Surveys*, Vol. 7, No. 4, 1993.

[3] Bollerslev, T., "A Conditionally Heteroskedastic Time Series Model for Speculative Prices and Rates of Return," *Review of Economics and Statistics*, Vol. 69, 1987, pp 542–547.

[4] Bollerslev, T., "Generalized Autoregressive Conditional Heteroskedasticity," *Journal of Econometrics*, Vol. 31, 1986, pp 307–327.

[5] Bollerslev, T., R.Y. Chou, and K.F. Kroner, "ARCH Modeling in Finance: A Review of the Theory and Empirical Evidence," *Journal of Econometrics*, Vol. 52, 1992, pp 5–59.

[6] Bollerslev, T., R.F. Engle, and D.B. Nelson, "ARCH Models," *Handbook of Econometrics*, Volume IV, Chapter 49, pp 2959–3038, Elsevier Science B.V., Amsterdam, The Netherlands, 1994.

[7] Bollerslev, T., and E. Ghysels, "Periodic Autoregressive Conditional Heteroscedasticity," *Journal of Business and Economic Statistics*, Vol. 14, 1996, pp 139–151.

[8] Box, G.E.P., G.M. Jenkins, and G.C. Reinsel, *Time Series Analysis: Forecasting and Control*, Third edition, Prentice Hall, Upper Saddle River, NJ, 1994.

[9] Brooks, C., S.P. Burke, and G. Persand, "Benchmarks and the Accuracy of GARCH Model Estimation," *International Journal of Forecasting*, Vol. 17, 2001, pp 45–56.

[10] Campbell, J.Y., A.W. Lo, and A.C. MacKinlay, "The Econometrics of Financial Markets," *Nonlinearities in Financial Data*, Chapter 12, Princeton University Press, Princeton, NJ, 1997.

[11] Enders, W., *Applied Econometric Time Series*, John Wiley & Sons, New York, 1995.

[12] Engle, Robert F., "Autoregressive Conditional Heteroskedasticity with Estimates of the Variance of United Kingdom Inflation," *Econometrica*, Vol. 50, 1982, pp 987–1007.

[13] Engle, Robert F., D.M. Lilien, and R.P. Robins, "Estimating Time Varying Risk Premia in the Term Structure: The ARCH-M Model," *Econometrica*, Vol. 59, 1987, pp 391–407.

[14] Glosten, L.R., R. Jagannathan, and D.E. Runkle, "On the Relation between Expected Value and the Volatility of the Nominal Excess Return on Stocks," *The Journal of Finance*, Vol. 48, 1993, pp 1779–1801.

[15] Gourieroux, C., *ARCH Models and Financial Applications*, Springer-Verlag, 1997.

[16] Greene, W.H., *Econometric Analysis*, Fifth edition, Prentice Hall, Upper Saddle River, NJ, 2003.

[17] Hagerud, G.E., "Modeling Nordic Stock Returns with Asymmetric GARCH," *Working Paper Series in Economics and Finance*, No. 164, Department of Finance, Stockholm School of Economics, 1997.

[18] Hagerud, G.E., "Specification Tests for Asymmetric GARCH," *Working Paper Series in Economics and Finance*, No. 163, Department of Finance, Stockholm School of Economics, 1997.

[19] Hamilton, J.D., *Time Series Analysis*, Princeton University Press, Princeton, NJ, 1994.

[20] Hentschel, L., "All in the Family: Nesting Symmetric and Asymmetric GARCH Models," *Journal of Financial Economics*, Vol. 39, 1995, pp 71–104.

[21] Johnson, N.L., S. Kotz, and N. Balakrishnan, *Continuous Univariate Distributions*, Vol. 2, Second edition, John Wiley & Sons, New York, 1995.

[22] McCullough, B.D., and C.G. Renfro, "Benchmarks and Software Standards: A Case Study of GARCH Procedures," *Journal of Economic and Social Measurement*, Vol. 25, 1998, pp 59–71.

[23] Nelson, D.B., "Conditional Heteroskedasticity in Asset Returns: A New Approach," *Econometrica*, Vol. 59, 1991, pp 347–370.

[24] Peters, J.P., "Estimating and Forecasting Volatility of Stock Indices Using Asymmetric GARCH Models and Skewed Student-t Densities," Working Paper, École d'Administration des Affaires, University of Liège, Belgium, March 20, 2001.

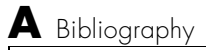

# **Glossary**

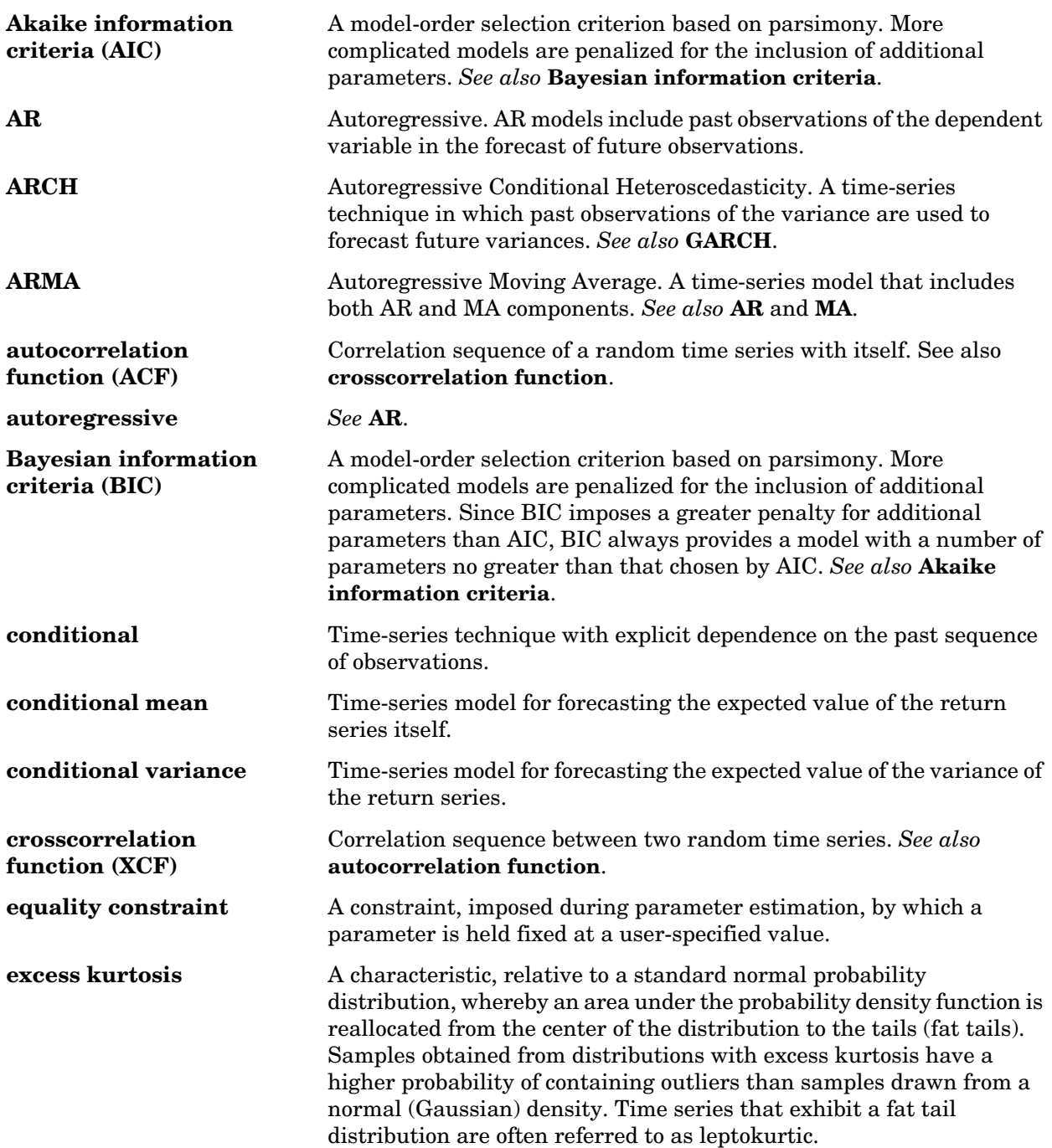

#### **Glossary-1**

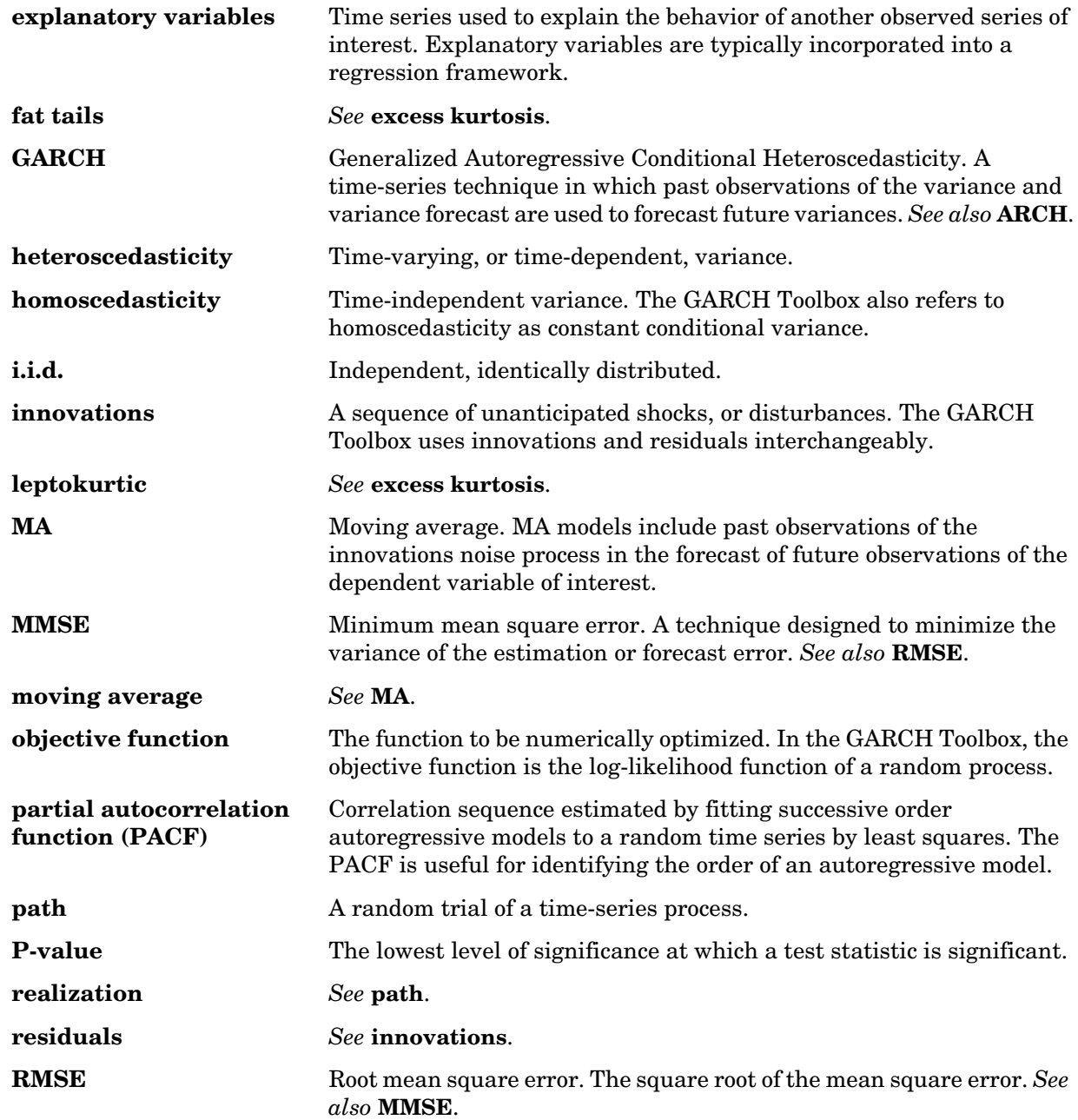

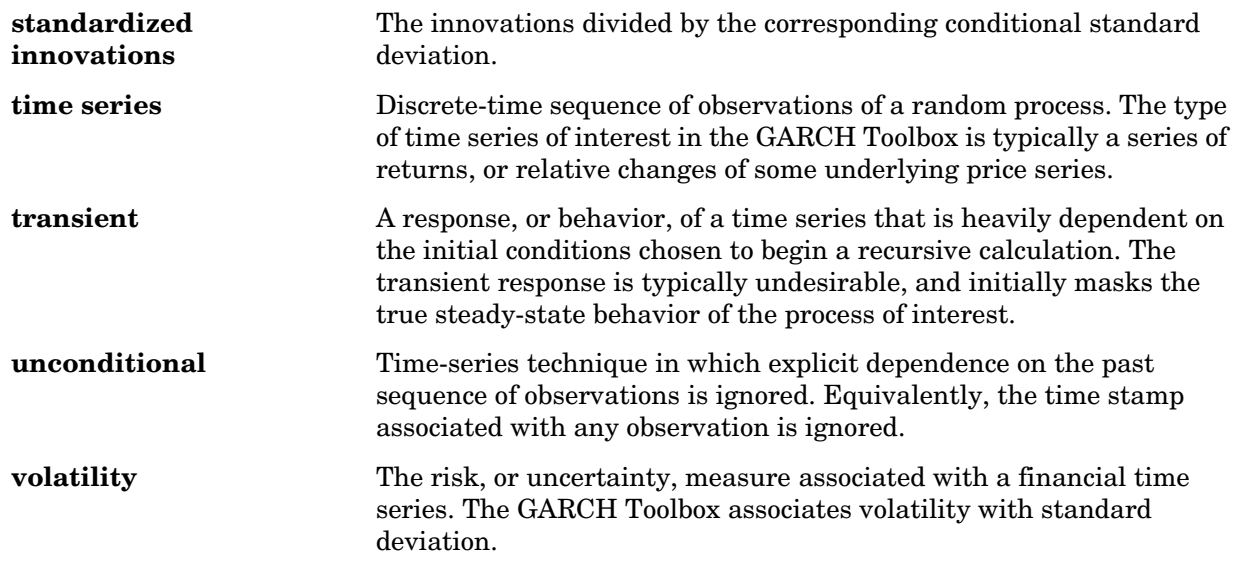

# **Index**

# **A**

[ACF 11-11](#page-208-0) AIC [model selection 9-5](#page-170-0) aicbic [11-6](#page-203-0) Akaike information criteria [model selection 9-5](#page-170-0) analysis example [using default model 2-16](#page-39-0) AR model [converting from ARMA model 11-28](#page-225-0) ARCH/GARCH effects [hypothesis test 11-8](#page-205-0) archtest functio[n 11-8](#page-205-0) ARMA model [converting to AR model 11-28](#page-225-0) [converting to MA model 11-48](#page-245-0) [array size 1-7](#page-18-0) arrays [time series 1-7](#page-18-1) asymptotic behavior [for long-range forecast horizons 6-6](#page-123-0) [long-range forecasts 6-6](#page-123-1) autocorr functio[n 11-11](#page-208-0) [autocorrelation function 11-11](#page-208-0) autoregressive model [converting from ARMA model 11-28](#page-225-0)

#### **B**

Bayesian information criteria [model selection 9-5](#page-170-0) BIC [model selection 9-5](#page-170-0)

## **C**

compounding [continuous and periodic 1-8](#page-19-0) [conditional mean models 2-6](#page-29-0) [regression components 7-2,](#page-135-0) [8-2](#page-149-0) conditional standard deviations [inferred from return series 11-43](#page-240-0) [of forecast errors 11-54](#page-251-0) [simulating 11-67](#page-264-0) [conditional variance models 2-7](#page-30-0) conditional variances [constant 7-12](#page-145-0) constraints [active lower bound example 5-30](#page-111-0) [equality 9-7](#page-172-0) [fixing model parameters 9-7](#page-172-1) [tolerance limits 5-16](#page-97-0) conventions [technical 1-7](#page-18-2) convergence [avoiding problems 2-16](#page-39-1) [determining status 5-34](#page-115-0) [showing little progress 2-16](#page-39-1) [suboptimal solution 2-16](#page-39-1) [tolerance options 5-14](#page-95-0) crosscorr functio[n 11-15](#page-212-0) [crosscorrelation function 11-15](#page-212-0)

#### **D**

[data sets 1-11](#page-22-1) [Deutschmark/British Pound FX price series](#page-22-2)  1-11 [Nasdaq Composite Index 1-12](#page-23-0) [New York Stock Exchange Composite Index](#page-23-1)  1-12

default [GARCH model 2-13](#page-36-0) default model [estimation and analysis example 2-16](#page-39-0) [estimation example 2-16](#page-39-0) [Deutschmark/British Pound FX price series](#page-22-2)  1-11 dfARDTest [11-19](#page-216-0) dfARTest [11-22](#page-219-0) dfTSTest [11-25](#page-222-0) distributions [supported 2-5](#page-28-0)

# **E**

[EGARCH\(P,Q\) conditional variance model 2-9](#page-32-0) [Engle's hypothesis test 11-8](#page-205-0) equality constraints [initial parameter estimates 9-12](#page-177-0) [parameter significance 9-7](#page-172-1) [estimation 5-1](#page-82-0) [advanced example 10-2](#page-185-0) [control of optimization process 5-13](#page-94-0) [convergence 5-14](#page-95-0) [convergence to suboptimal solution 2-16](#page-39-1) [count of coefficients 9-5,](#page-170-1) [11-31](#page-228-0) [incorporating a regression model 7-3](#page-136-0) [initial parameter estimates 5-4](#page-85-0) [maximum likelihood 5-2](#page-83-0) [number of function evaluations 5-13](#page-94-1) [number of iterations 5-13](#page-94-1) [of GARCH process 11-34](#page-231-0) [optimization results 5-15](#page-96-0) [parameter bounds 5-9](#page-90-0) [plotting results 11-51](#page-248-0) [premature termination 2-16](#page-39-1) [presample observations 5-11](#page-92-0)

[summary information 11-37](#page-234-0) [termination criteria 5-13](#page-94-0) [tolerance options 5-14](#page-95-0) estimation example [estimating model parameters 2-25](#page-48-0) [postestimation analysis 2-28](#page-51-0) [preestimation analysis 2-16](#page-39-2) [using default model 2-16](#page-39-0)

#### **F**

[fat tails 2-2](#page-25-0) financial time series [characteristics 2-2](#page-25-0) [modeling 2-2](#page-25-1) [fixing model constraints 9-7](#page-172-1) forecast errors [conditional standard deviations 11-54](#page-251-0) forecast results [compare with simulation results 10-8](#page-191-0) [forecasted explanatory data 7-10](#page-143-0) [forecasting 6-1](#page-118-0) [advanced example 10-4](#page-187-0) [asymptotic behavior for long-range 6-6](#page-123-1) [basic example 6-8](#page-125-0) [conditional mean of returns 6-3](#page-120-0) [conditional standard deviations of innovations](#page-119-0)  6-2 [minimum mean square error 6-2](#page-119-1) [multiperiod volatility example 6-11](#page-128-0) [multiple realizations example 6-14](#page-131-0) [plotting results 11-51](#page-248-0) [presample data 6-5](#page-122-0) [RMSE of mean forecast 6-4](#page-121-0) [using a regression model 7-10](#page-143-1) [volatility of returns 6-3](#page-120-1) [function evaluation count](#page-23-1)

[maximum 5-13](#page-94-1) functions [example showing relationships 10-1](#page-184-0) [primary engines 2-14](#page-37-0)

### **G**

GARCH [brief description 1-3](#page-14-0) [limitations 1-4](#page-15-0) [uses for 1-3](#page-14-1) GARCH process [forecasting 11-54](#page-251-0) [inferring innovations 11-43](#page-240-0) [parameter estimation 11-34](#page-231-0) [count of coefficients 11-31](#page-228-0) [displaying results 11-32](#page-229-0) [simulation 11-67](#page-264-0) GARCH specification structure [contents 3-5](#page-60-0) [creating and modifying parameters 3-8](#page-63-0) [definition of fields 11-62](#page-259-0) [retrieving parameters 11-42](#page-239-0) GARCH Toolbox conventions and clarifications [compounding 1-8](#page-19-0) [primary functions 2-14](#page-37-0) [GARCH\(P,Q\) conditional variance model 2-7](#page-30-1) garchar functio[n 11-28](#page-225-0) garchcount function [11-31](#page-228-0) garchdisp functio[n 11-32](#page-229-0) garchfit functio[n 11-34](#page-231-0) garchget functio[n 11-42](#page-239-0) garchinfer function [11-43](#page-240-0) garchma functio[n 11-48](#page-245-0) garchplot functio[n 11-51](#page-248-0) garchpred functio[n 11-54](#page-251-0)

garchset functio[n 11-61](#page-258-0) garchsim functio[n 11-67](#page-264-0) [GJR\(P,Q\) conditional variance model 2-8](#page-31-0)

#### **H**

hypothesis tests [likelihood ratio 11-81](#page-278-0) [Ljung-Box lack-of-fit 11-78](#page-275-0)

### **I**

inference [conditional standard deviations 11-43](#page-240-0) [GARCH innovations 11-43](#page-240-0) [transient effects example 5-23](#page-104-0) [using a regression model 7-9](#page-142-0) [initial parameter estimates 5-4](#page-85-0) [conditional mean models with regression 5-6](#page-87-0) [conditional mean models without regression](#page-87-1)  5-6 [conditional variance models 5-7](#page-88-0) [equality constraints 9-12](#page-177-0) innovations [distribution 2-5](#page-28-0) [forecasting conditional standard deviations](#page-119-0)  6-2 [inferred from return series 11-43](#page-240-0) [serial dependence 2-5](#page-28-0) [simulating 11-67](#page-264-0) iteration count [maximum 5-13](#page-94-1)

#### **L**

[lack-of-fit hypothesis test 11-78](#page-275-0) [lagged time-series matrix 11-76](#page-273-0)

lagmatrix function [11-76](#page-273-0) lbqtest function [11-78](#page-275-0) length [vector 1-7](#page-18-3) [leverage effects 2-2](#page-25-0) [likelihood ratio hypothesis test 11-81](#page-278-0) likelihood ratio tests [model selection 9-2](#page-167-0) [Ljung-Box lack-of-fit hypothesis test 11-78](#page-275-0) [log-likelihood functions 5-2](#page-83-0) [optimized value parameters 11-34](#page-231-0) long-range forecasting [asymptotic behavior 6-6](#page-123-1) lratiotest function [11-81](#page-278-0)

### **M**

MA model [converting from ARMA model 11-48](#page-245-0) maximum likelihood [estimation 5-2](#page-83-0) minimum mean square error [forecasting 6-2](#page-119-1) MMSE [forecasting 6-2](#page-119-1) model parameters [complete specification 9-12](#page-177-1) [empty fix fields 9-13](#page-178-0) [equality constraints 9-7](#page-172-1) [estimating 2-25](#page-48-0) [fixing 9-7](#page-172-0) [parsimony 9-15](#page-180-0) [model selection and analysis 9-1](#page-166-0) [AIC and BIC 9-5](#page-170-0) [correlation in return series 2-20](#page-43-0) [correlation in squared returns 2-22](#page-45-0) [Engle's ARCH test 2-24](#page-47-0)

[likelihood ratio tests 9-2](#page-167-0) [Ljung-Box-Pierce Q-test 2-23](#page-46-0) modeling [financial time series 2-2](#page-25-1) models [complete specification 9-12](#page-177-1) [conditional mean and variance 2-6](#page-29-1) [GARCH default 2-13](#page-36-0) [Monte Carlo simulation 7-14](#page-147-0) [advanced example 10-6](#page-189-0) [compare with forecast results 10-8](#page-191-0) moving average model [converting from ARMA model 11-48](#page-245-0)

## **N**

[Nasdaq Composite Index 1-12](#page-23-0) [New York Stock Exchange Composite Index 1-12](#page-23-1) [nonstationary time series 1-9](#page-20-0) [NYSE Composite Index 1-12](#page-23-1)

### **O**

[ordinary least squares regression 7-12](#page-145-0)

## **P**

[PACF 11-83](#page-280-0) parameter estimates [bounds 5-9](#page-90-0) [displaying results 11-32](#page-229-0) [equality constraints 9-12](#page-177-0) [initial 5-4](#page-85-0) [automatically generated 5-5](#page-86-0) [user-specified 5-4](#page-85-1) parameter estimation [plotting results 11-51](#page-273-0)

[univariate GARCH process 11-34](#page-231-0) parcorr functio[n 11-83](#page-280-0) [parsimonious parameterization 9-15](#page-180-0) [partial autocorrelation function 11-83](#page-280-0) plotting [autocorrelation function 11-11](#page-208-0) [crosscorrelation function 11-15](#page-212-0) [forecasted results 11-51](#page-248-0) [parameter estimation results 11-51](#page-248-0) [partial autocorrelation function 11-83](#page-280-0) [simulation results 11-51](#page-248-0) ppARDTest [11-87](#page-284-0) ppARTest [11-90](#page-287-0) ppTSTest [11-93](#page-290-0) [precision 1-8](#page-19-1) [prerequisites 1-5](#page-16-0) presample data estimation [automatically generated 5-11](#page-92-1) deriving from actual data 5-29 [example 5-19](#page-100-0) [user-specified 5-11](#page-92-2) [forecasting 6-5](#page-122-0) simulation [automatically generated 4-7](#page-74-0) [user-specified 4-13](#page-80-0) price series [converting from return series 11-99](#page-296-0) [converting to return series 11-96](#page-293-0) price2ret functio[n 11-96](#page-293-0)

#### **R**

regression [in Monte Carlo framework 7-14](#page-147-0) regression components [conditional mean models 7-2,](#page-135-0) [8-2](#page-149-0)

[estimation 7-3](#page-136-0) [forecasting 7-10](#page-143-1) [inference 7-9](#page-142-0) [simulation 7-9](#page-142-0) response tolerance [for simulated data 4-8](#page-75-0) ret2price functio[n 11-99](#page-296-0) return series [converting from price series 11-96](#page-293-0) [converting to price series 11-99](#page-296-0) [forecasting conditional mean 6-3](#page-120-0) [forecasting RMSE of mean forecast 6-4](#page-121-0) [forecasting volatility 6-3](#page-120-1) [simulating 11-67](#page-264-0)

#### **S**

[shifted time-series matrix 11-76](#page-273-0) [simulation 4-1](#page-68-0) [compare with forecast results 10-8](#page-191-0) [plotting results 11-51](#page-248-0) [presample data 4-7](#page-74-1) [response tolerance 4-8](#page-75-0) [sample paths 4-2](#page-69-0) [storage considerations 4-10](#page-77-0) [univariate GARCH processes 11-67](#page-264-0) [using a regression model 7-9](#page-142-0) [using ordinary least squares regression 7-12](#page-145-0) size [array and vector 1-7](#page-18-0) specification structure [contents 3-5](#page-60-0) [creating and modifying parameters 3-8](#page-63-0) [definition of fields 11-62](#page-259-0) [fixing model parameters 9-7](#page-172-0) [retrieving parameters 11-42](#page-239-0) [stationary time series 1-9](#page-20-0)

#### **T**

termination criteria [estimation 5-13](#page-94-0) time series [characteristics of financial 2-2](#page-25-0) [correlation of observations 2-4](#page-27-0) [modeling financial 2-2](#page-25-1) [stationary and nonstationary 1-9](#page-20-0) [stationary, nonstationary 1-9](#page-20-0) [time-series matrix 1-7](#page-18-1) [lagged or shifted 11-76](#page-273-0) [tolerance options 5-14](#page-95-0) [constraint violation 5-16](#page-97-0) [effect on convergence 5-14](#page-95-1) [effect on optimization results 5-15](#page-96-0) transients [automatic minimization 4-7](#page-74-2) [in presample simulation data 4-7](#page-74-2) [inference example 5-23](#page-104-0) [minimization techniques 4-11](#page-78-0) [simulation process 4-7](#page-74-3)

### **V**

[vector length 1-7](#page-18-3) [vector size 1-7](#page-18-0) volatility [forecasting 6-3](#page-120-1) [forecasting example 6-11](#page-128-0) [volatility clustering 2-2](#page-25-0)

#### **X**

[XCF 11-15](#page-212-0)